## **VAX LISP/VMS Editor Programming Guide**

**Order Number: AA-Y923D-TE**

This document contains information required by a LISP language programmer to write programs that extend the VAX LISP Editor.

Revision/Update Information: This is a revised manual. Operating System and Version: VMS 5.1 Software Version: VAX LISP 3.0

digital equipment corporation maynard, massachusetts

First Printing, May 1986 Revised, August 1989

The information in this document is subject to change without notice and should not be construed as a commitment by Digital Equipment Corporation.

Digital Equipment Corporation assumes no responsibility for any errors that may appear in this document.

The software, if any, described in this document is furnished under a license and may be used or copied only in accordance with the terms of such license. No responsibility is assumed for the use or reliability of software or equipment that is not supplied by Digital Equipment Corporation or its affiliated companies.

© Digital Equipment Corporation 1986, 1989.

All rights reserved. Printed in U.S.A.

The postpaid Reader's Comments form at the end of this document requests your critical evaluation to assist in preparing future documentation.

The following are trademarks of Digital Equipment Corporation:

AI VAXstation DEC **DECnet DECUS Micro VAX** MicroVAX II MicroVMS

PDP **ULTRIX** ULTRIX-11 ULTRIX-32 UNIBUS VAX VAX LISP

VAX LISP/ULTRIX VAX LISP/VMS VAXstation VAXstation II VMS digital

ML-S836

This document was prepared using VAX DOCUMENT, Version 1.1

## **Contents**

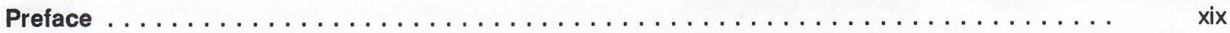

# **Part I Guide to Editor Programming**

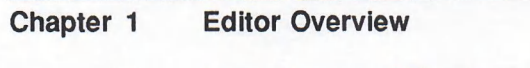

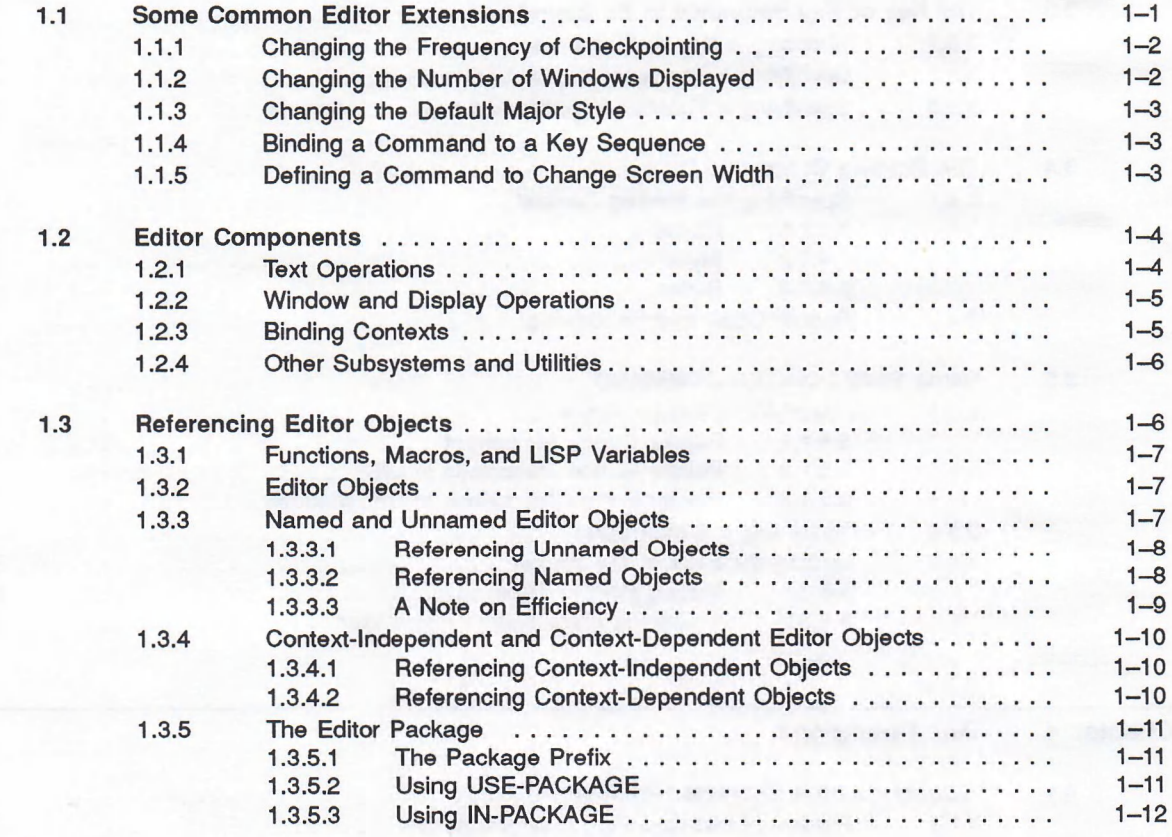

## **Chapter 2 Creating Editor Commands**

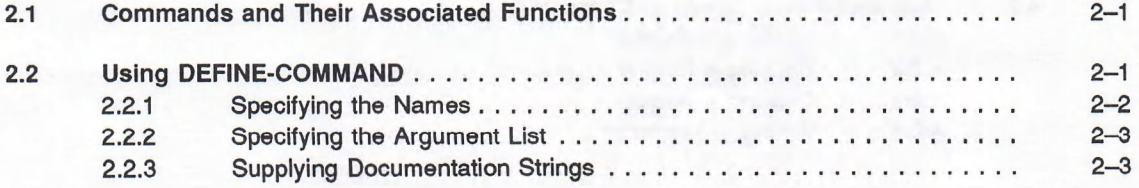

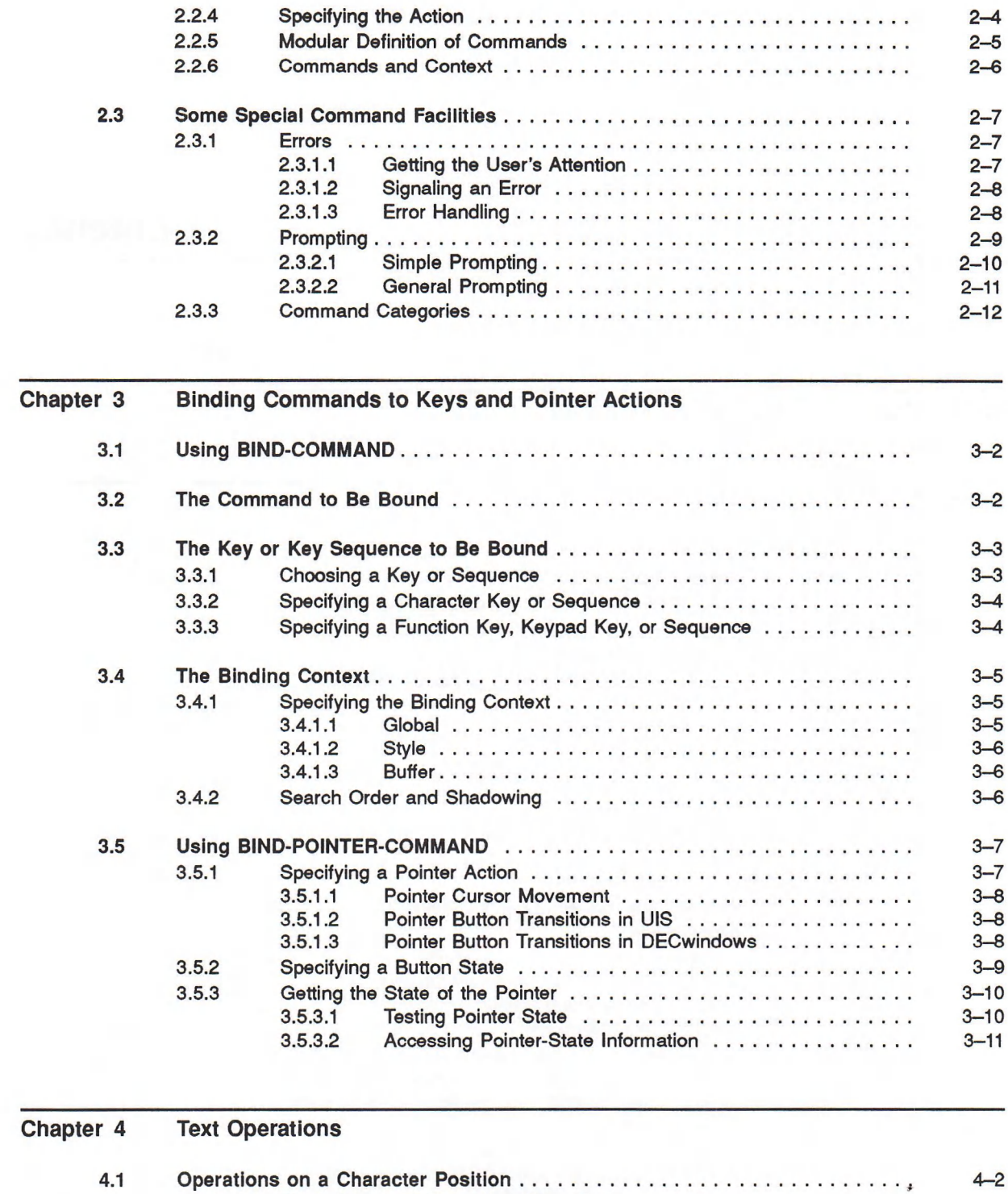

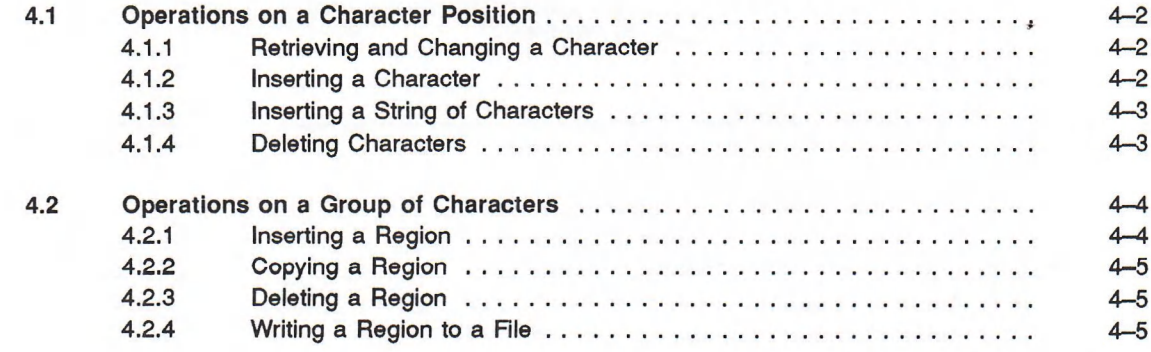

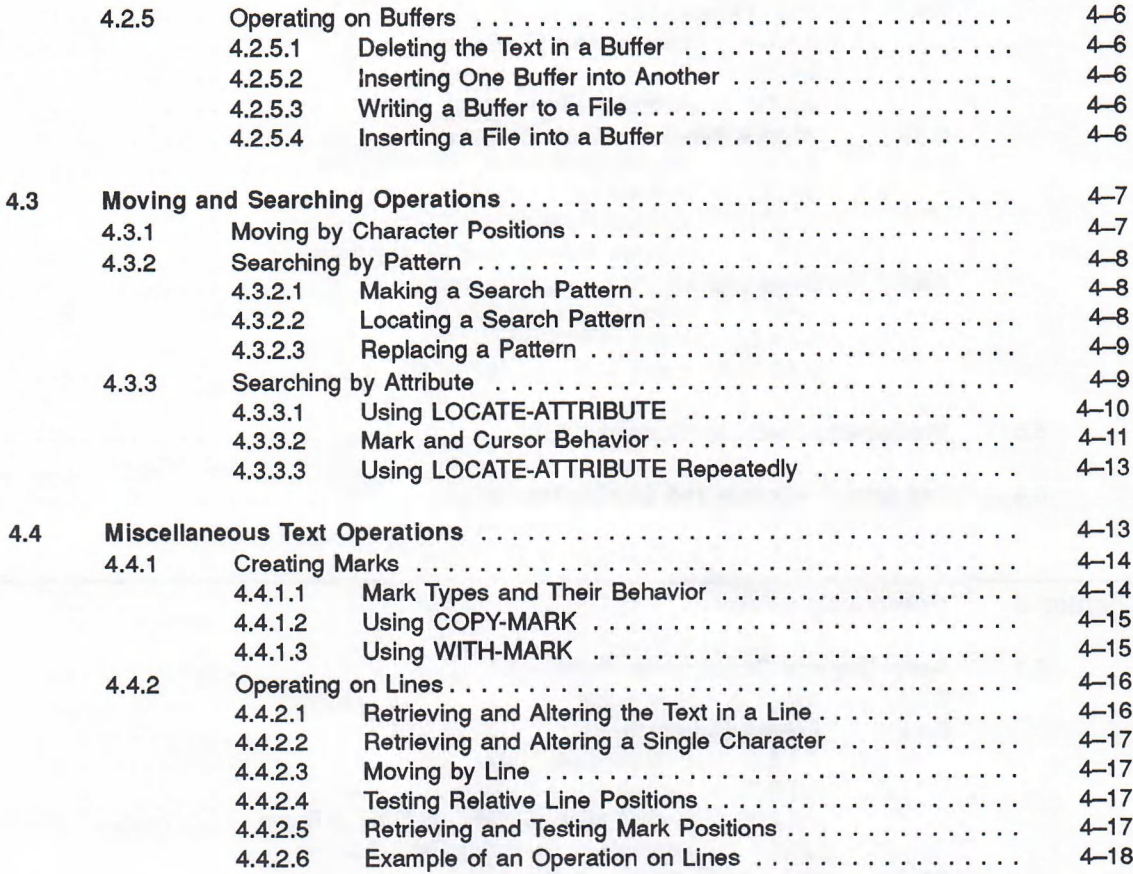

#### Chapter 5 **Window and Display Operations**

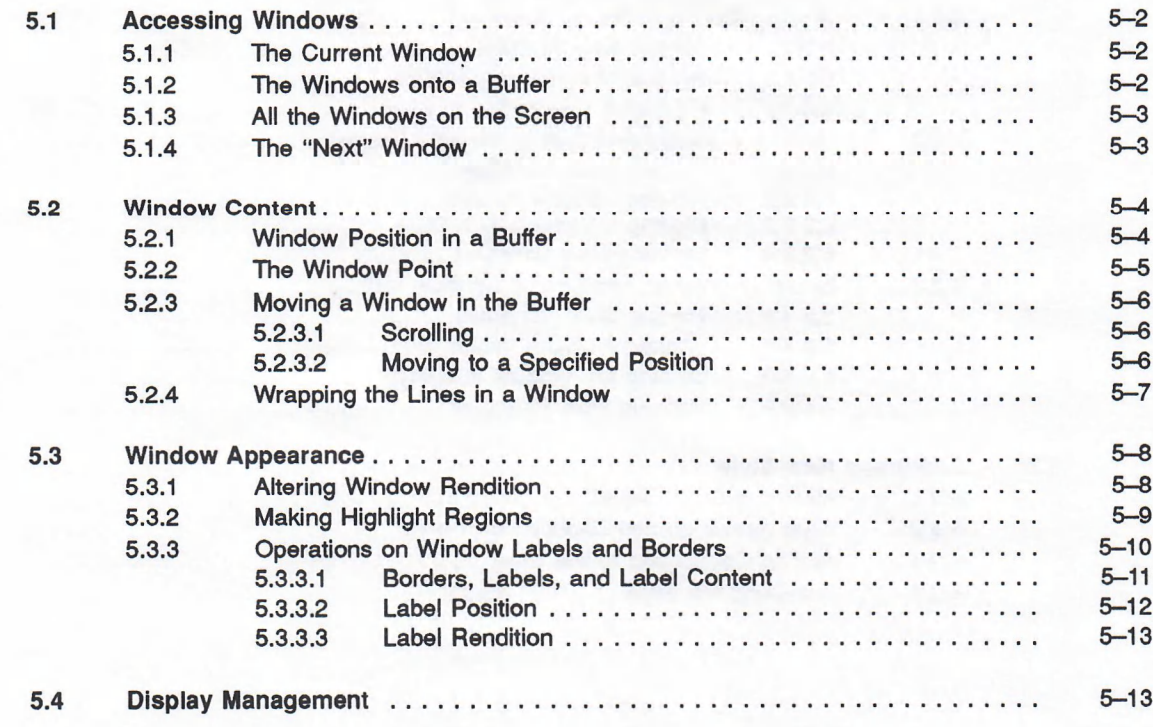

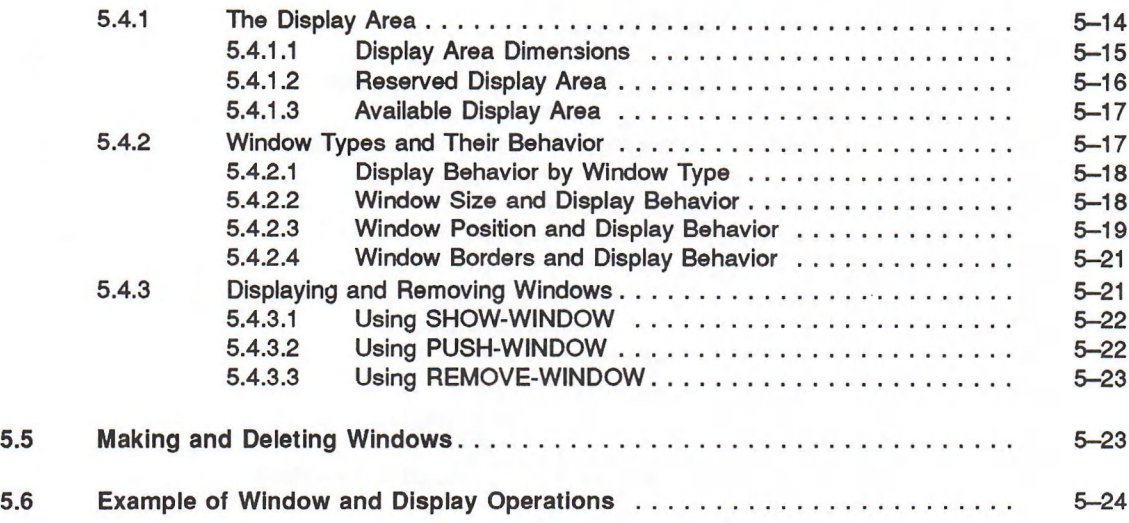

 $\mathcal{L}_{\rm{max}}$  .

## **Chapter 6 Operations on Styles**

 $\sim$ 

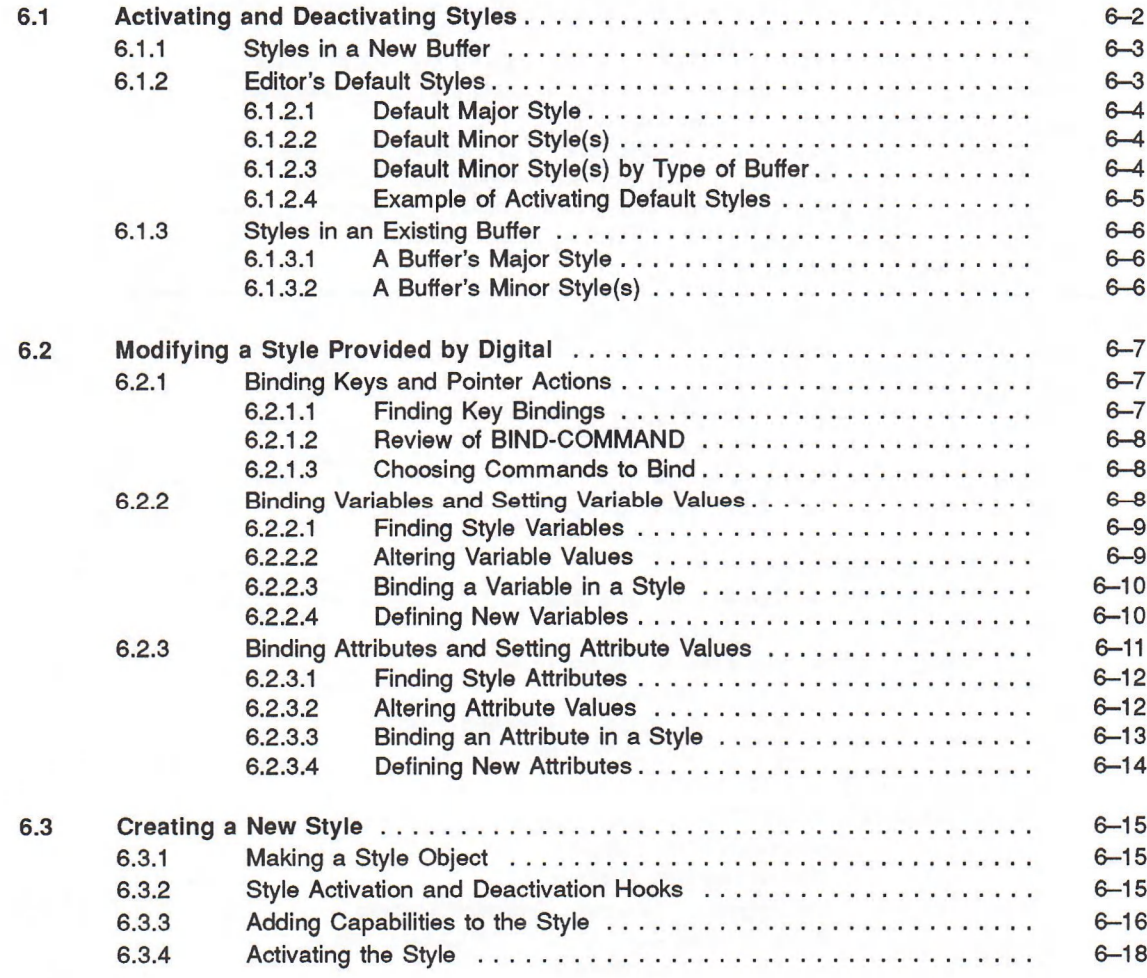

#### Part II **Concepts in Editor Programming**

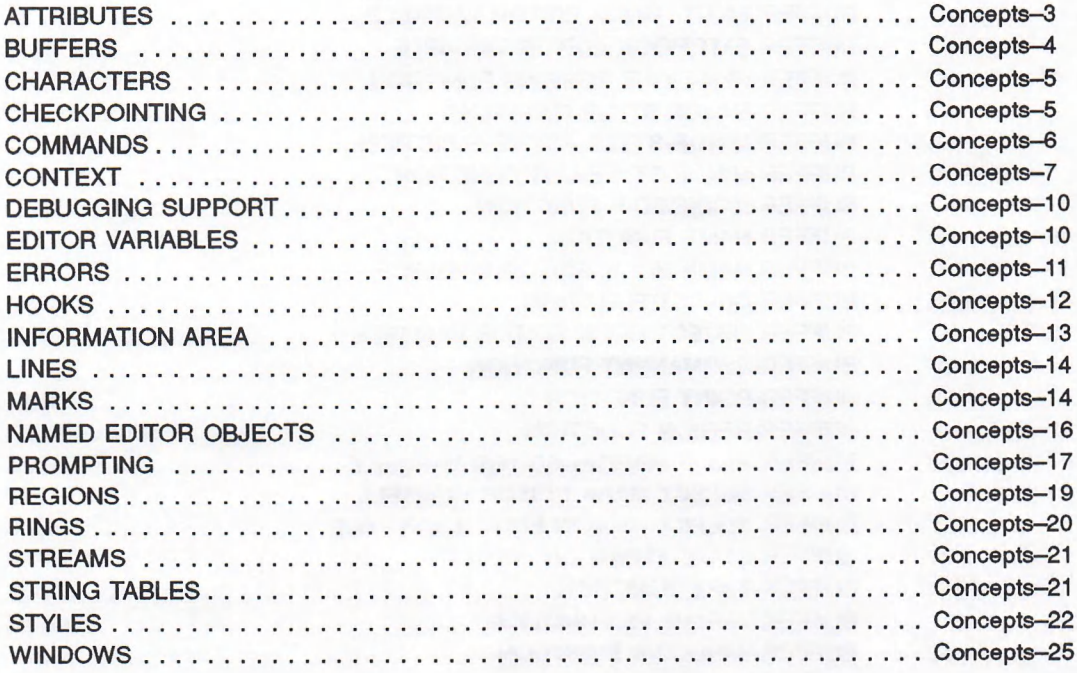

#### Part III **Editor Object Descriptions**

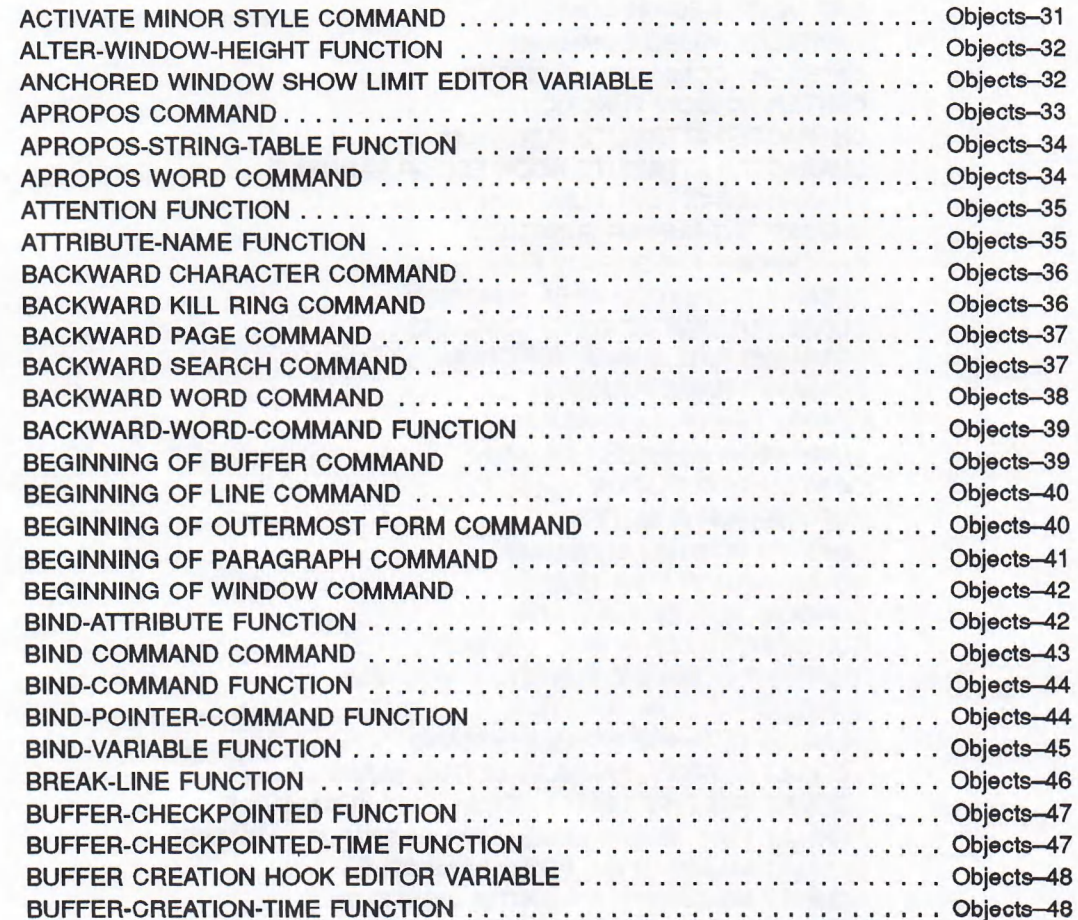

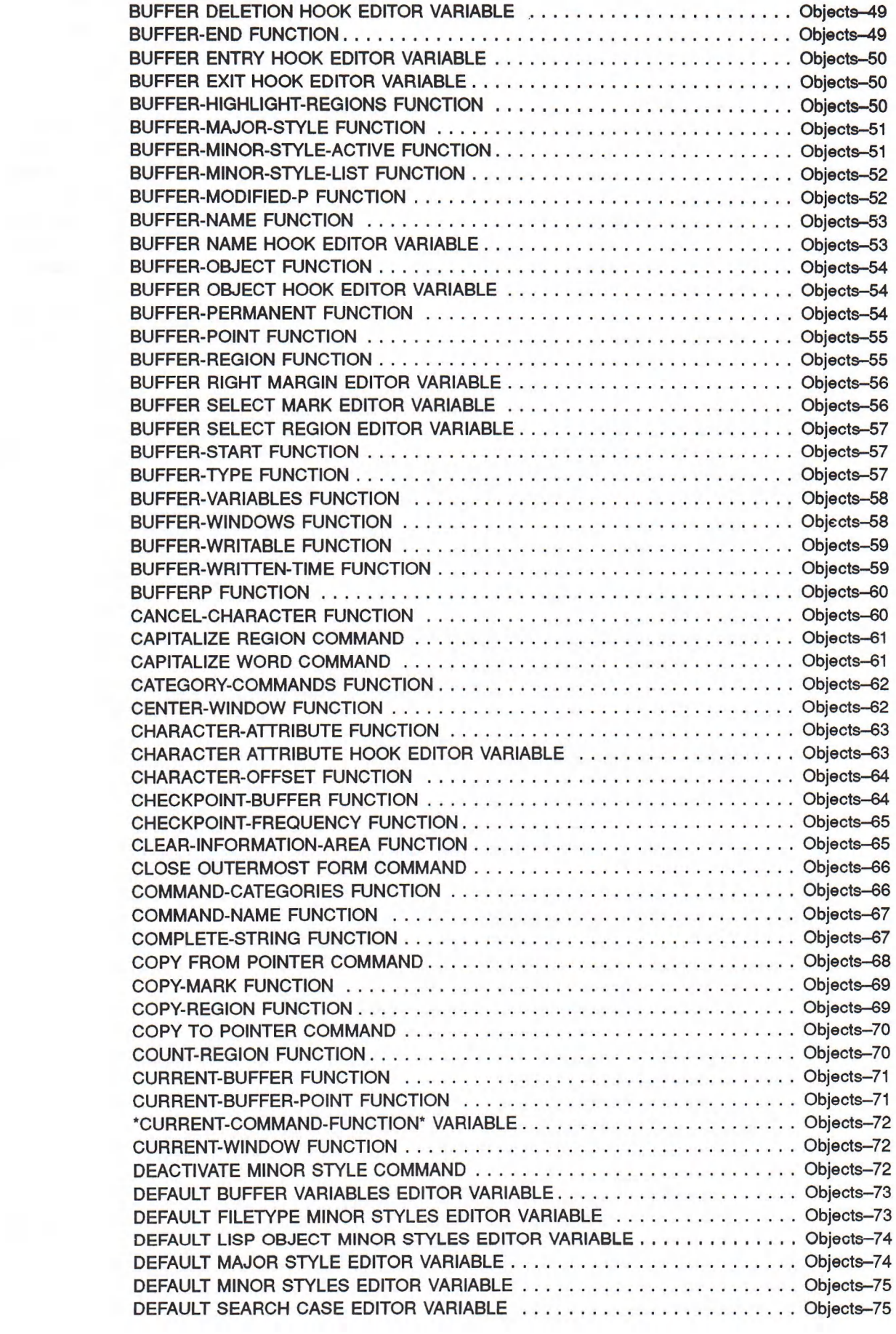

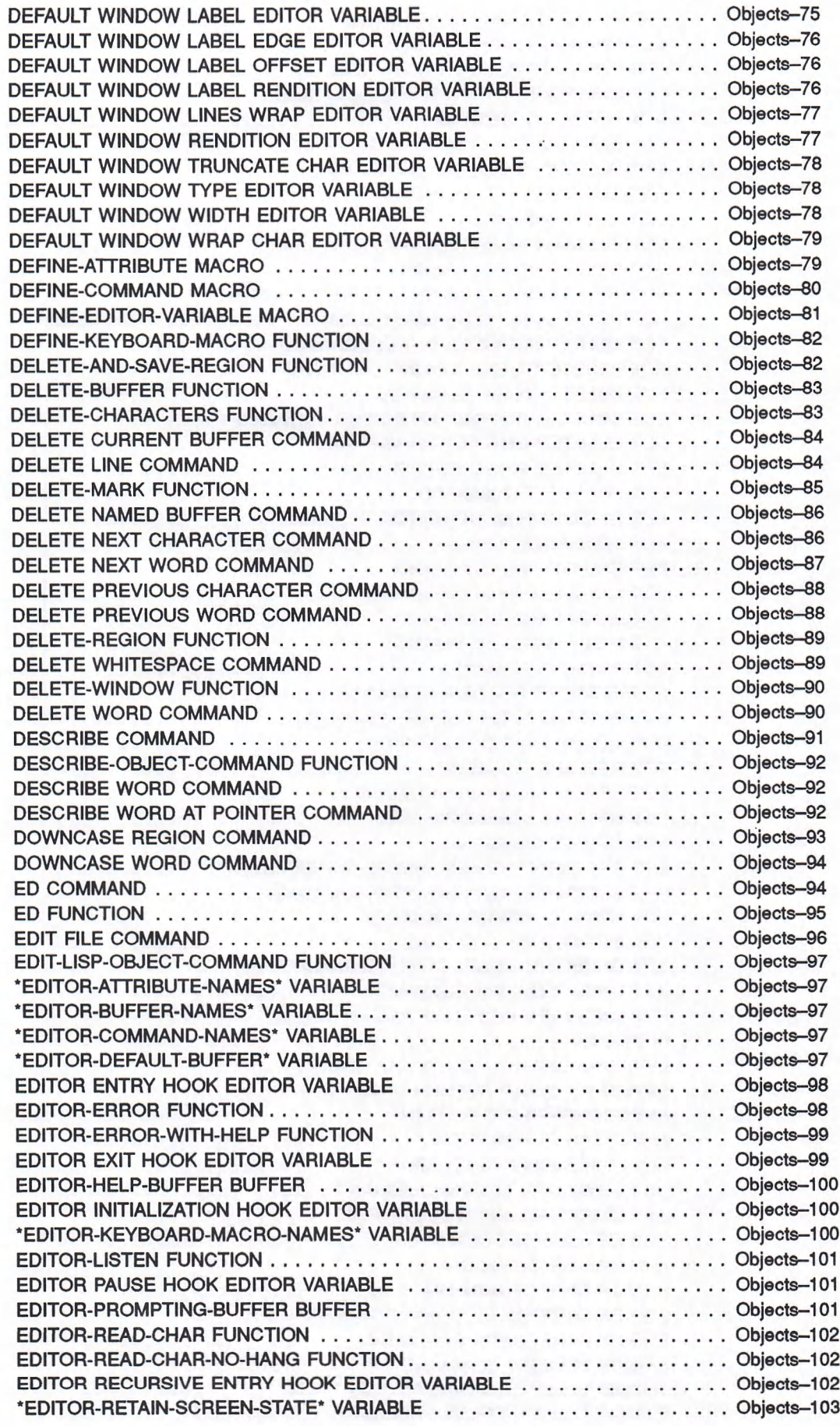

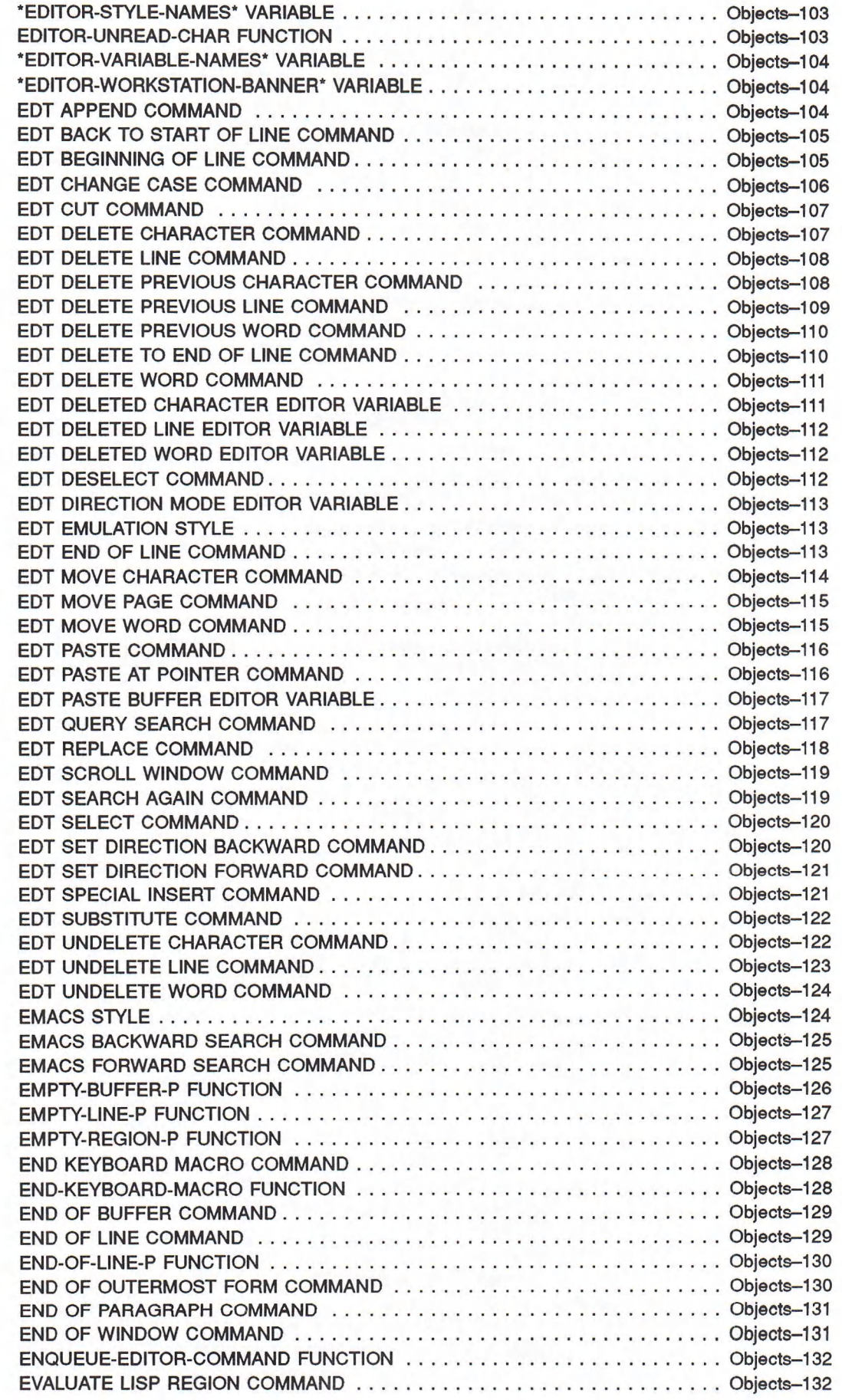

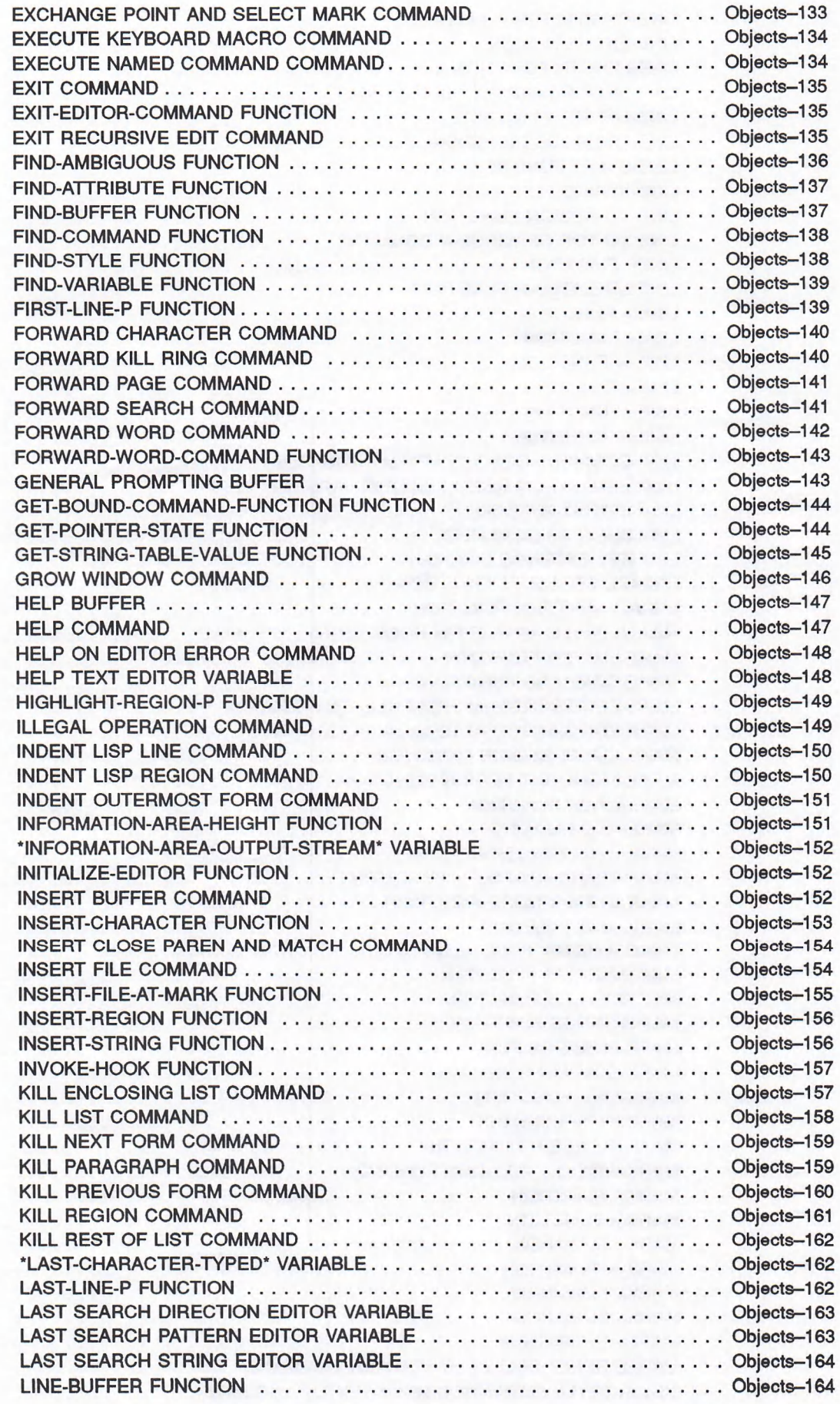

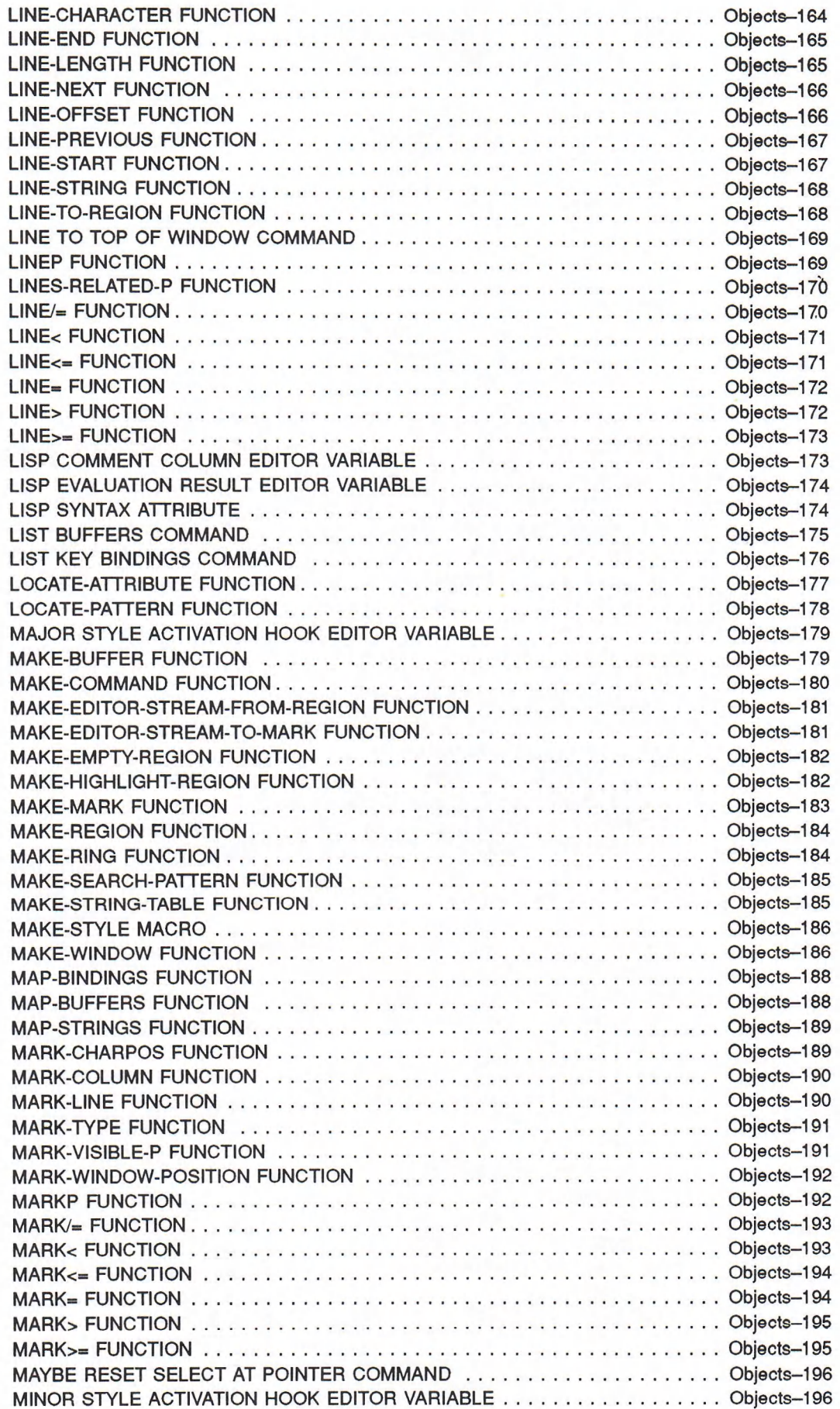

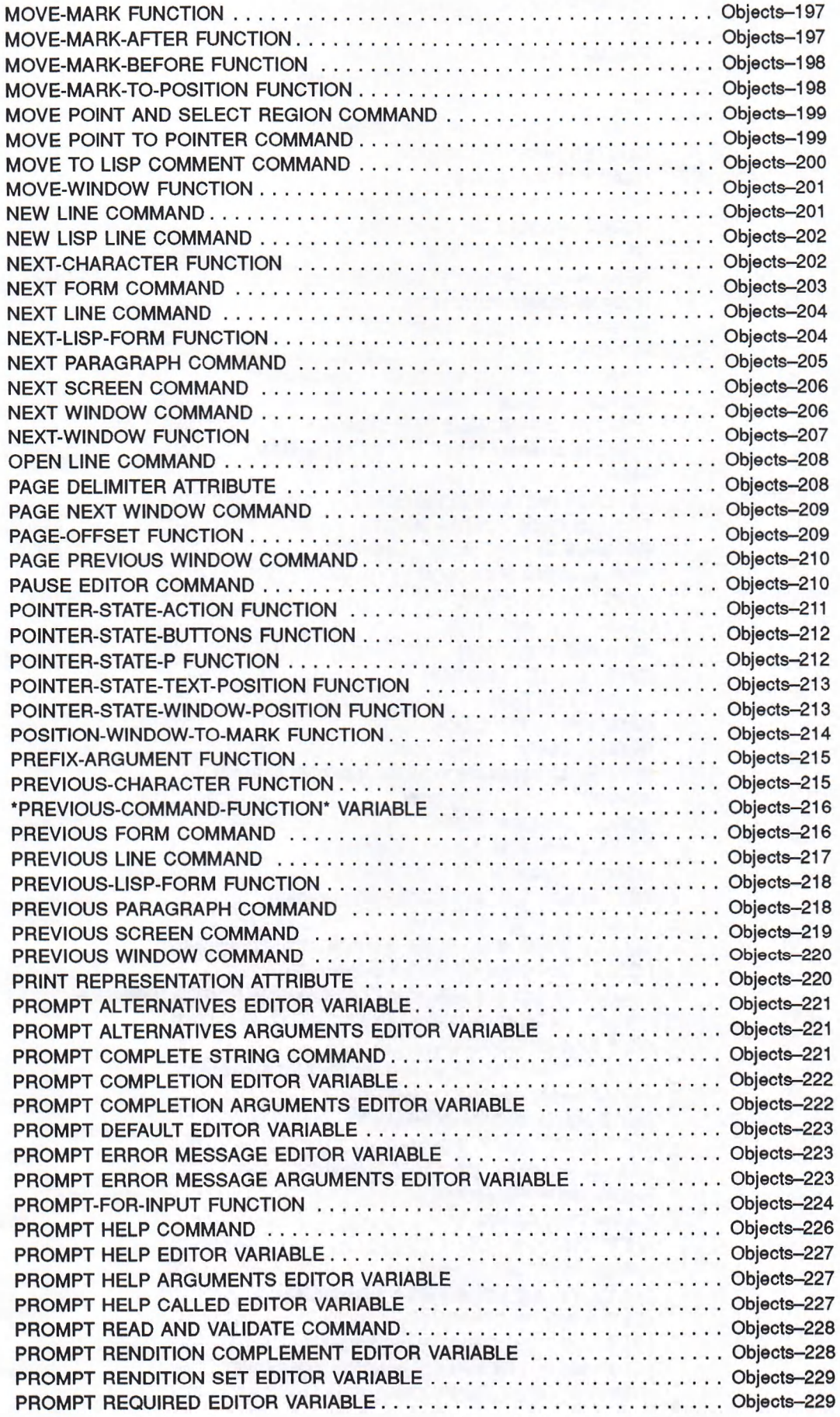

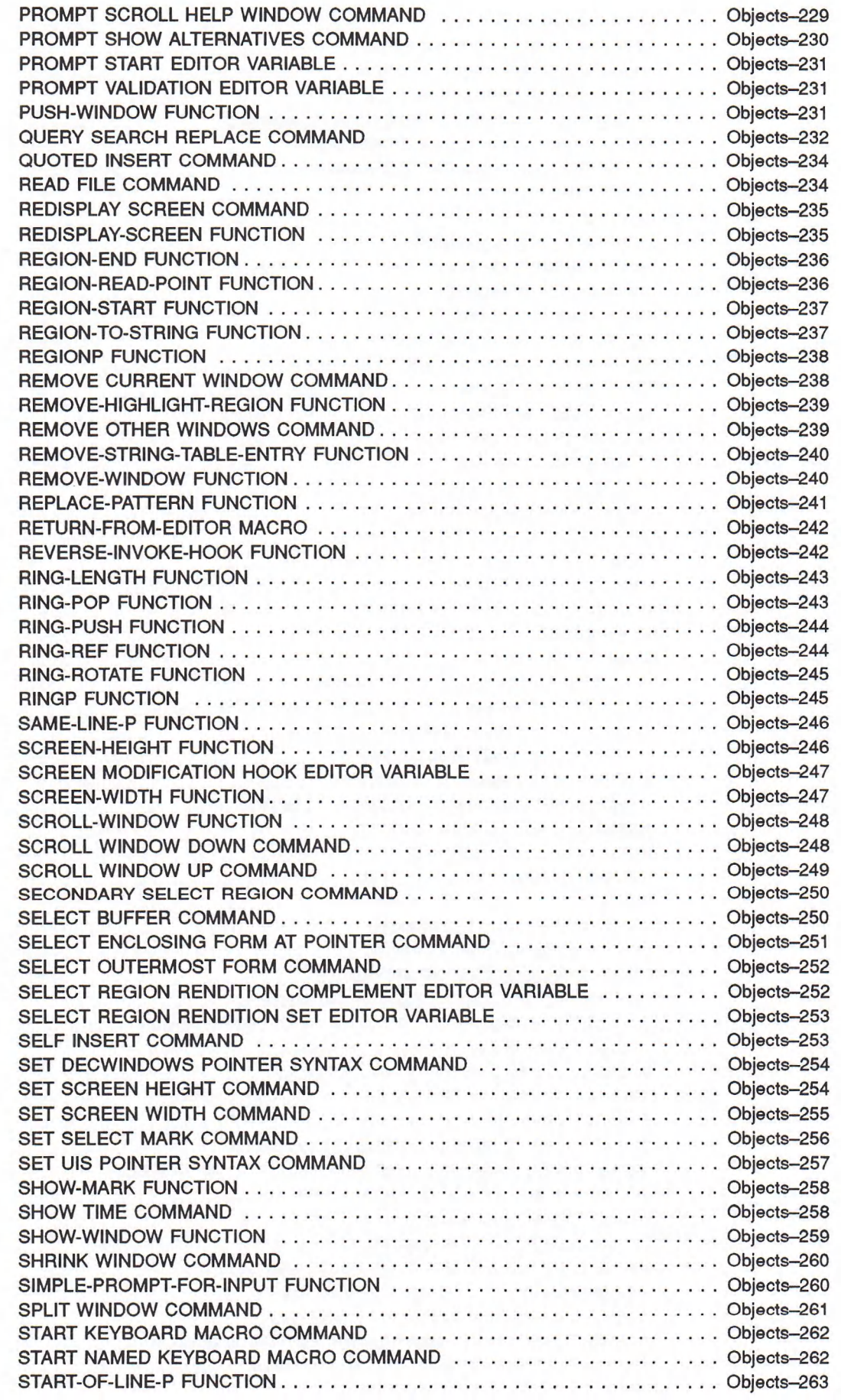

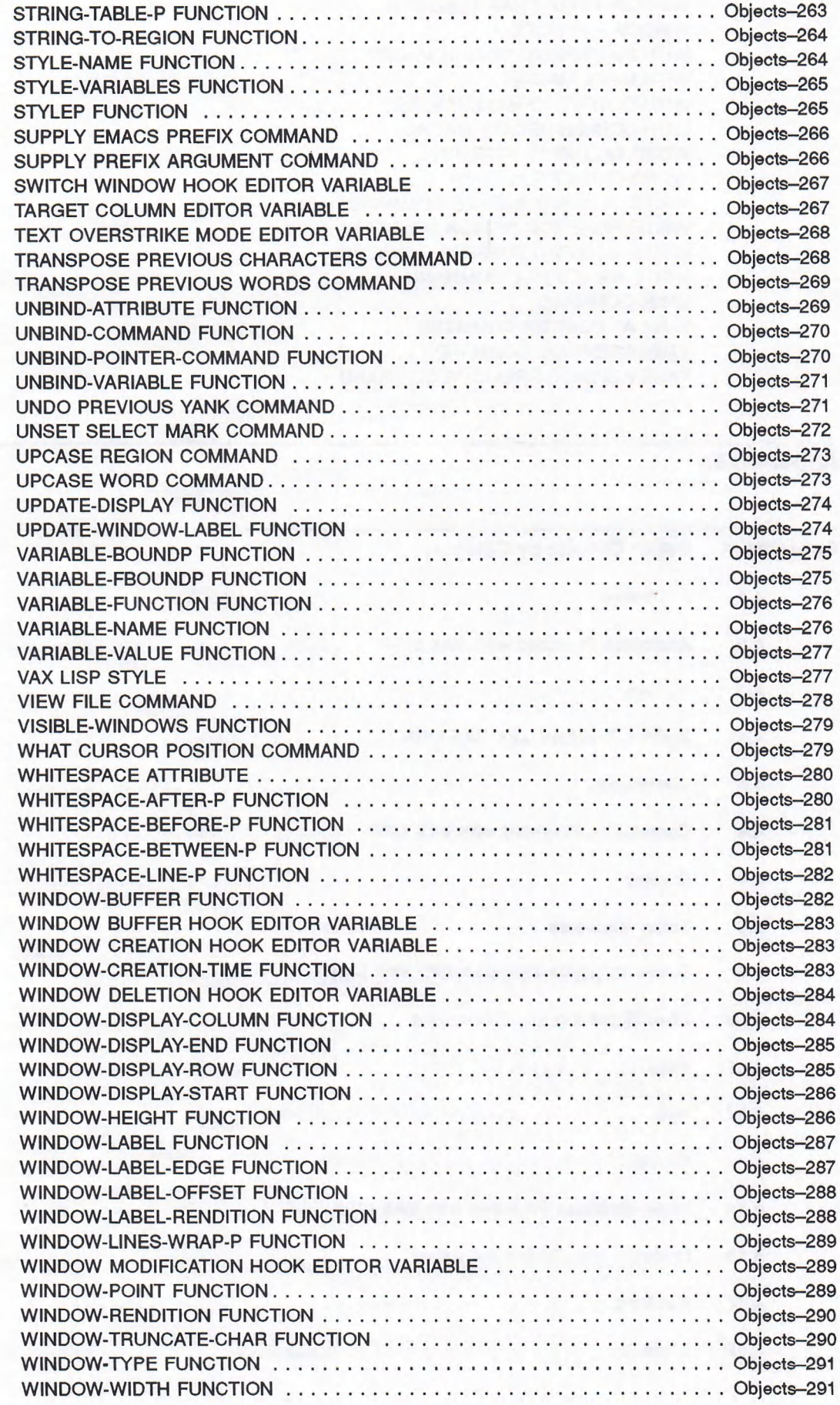

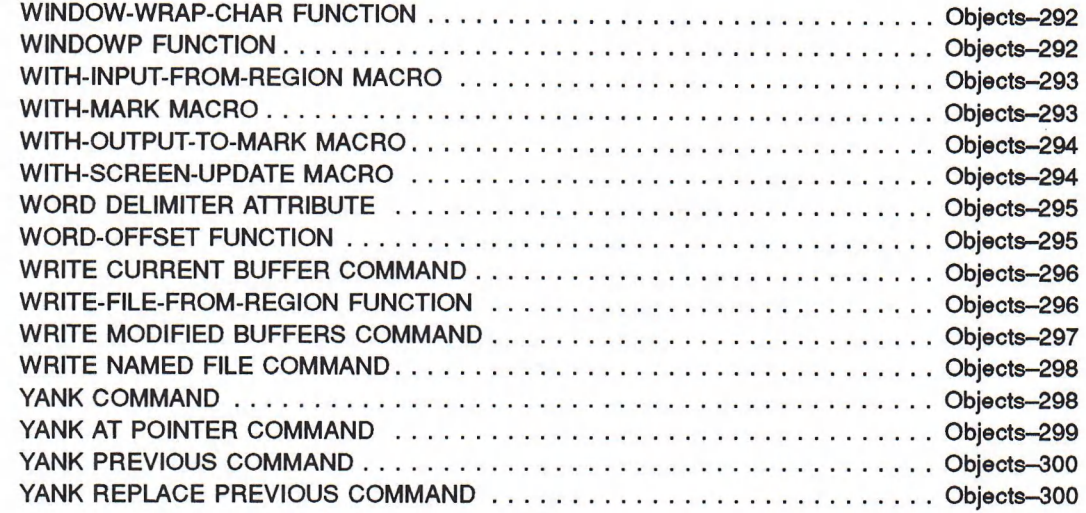

## Appendixes

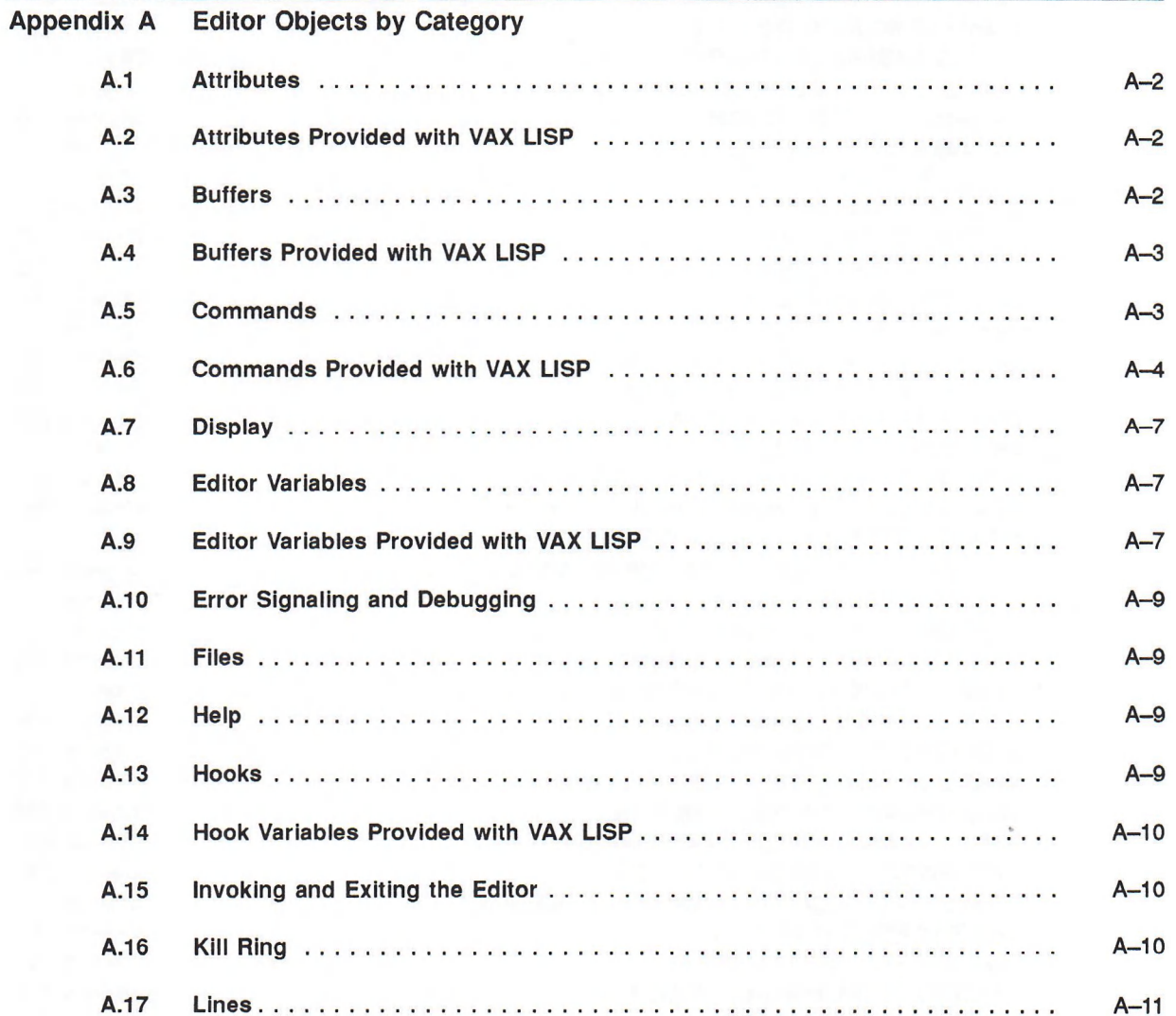

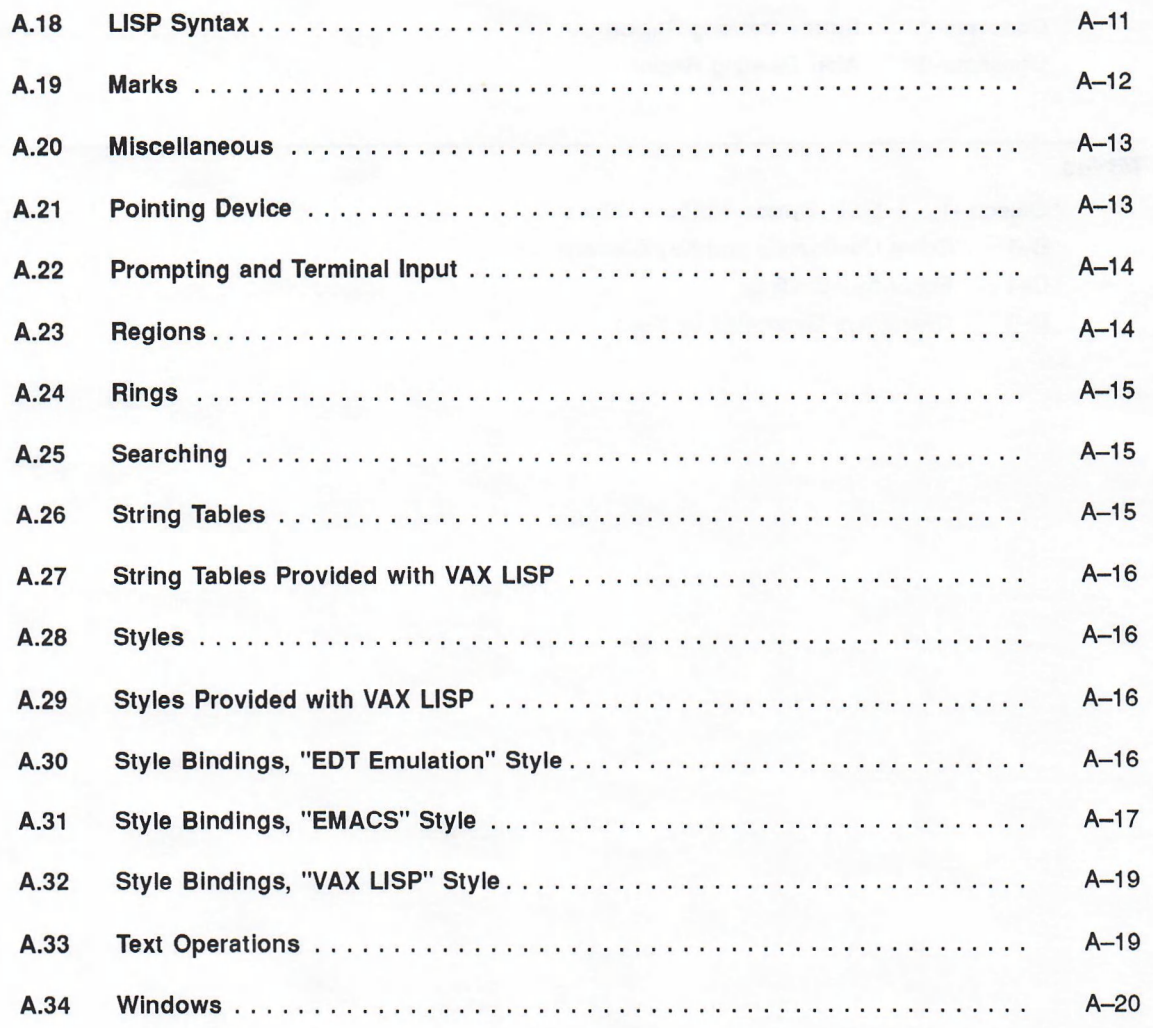

#### Appendix B **Editor Commands and Bindings**

Appendix C **Bound Keys and Key Sequences** 

#### Appendix D **Function Keys and Keypad Keys**

### Index

## **Figures**

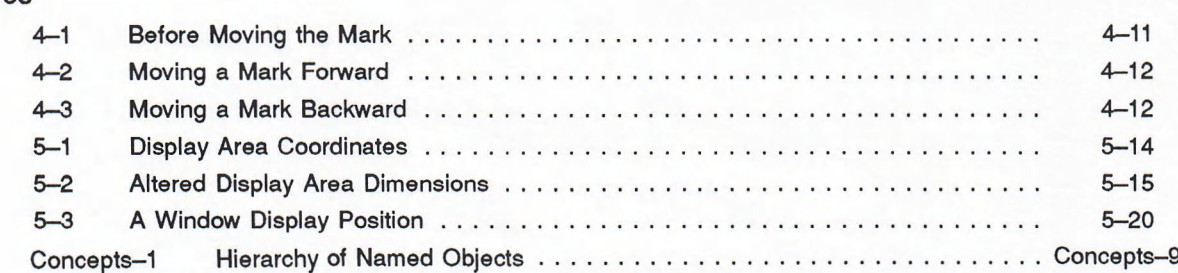

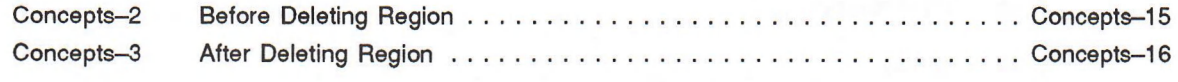

#### **Tables**

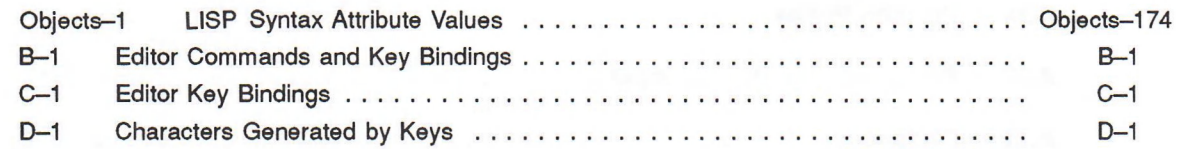

The *VAX LISP /VMS Editor Programming Guide* provides the information needed to program the VAX LISP Editor in order to extend and customize its capabilities.

### **Intended Audience**

Readers of this manual are assumed to have a working knowledge of LISP programming and to be able to use the VAX LISP Editor as provided.

- The VAX LISP language elements are described in *Common LISP: The* Language<sup>1</sup>
- Instructions for using the VAX LISP Editor appear in the *VAX LISP /VMS Program Development Guide.*

Readers who are not familiar with LISP programming can use the VAX LISP Editor as provided but should not attempt to customize it.

## **Structure**

An outline of the organization and chapter content of this manual follows.

**Part I: Guide to Editor Programming**

This part introduces the techniques of Editor programming in a task-oriented fashion. It contains six chapters, each covering a major area of Editor programming.

- Chapter 1 provides an overview of the subsystems of the Editor and of the data types that each subsystem contains. It also describes the methods of accessing Editor objects.
- Chapter 2 describes the techniques of creating Editor commands.
- Chapter 3 describes the techniques of binding Editor commands to keyboard keys and pointer actions.
- Chapter 4 introduces the Editor's text operations subsystem and the techniques of extending it.
- Chapter 5 introduces the Editor's window and display operations subsystem and the techniques of extending it.
- Chapter 6 describes the techniques of modifying the Editor's styles and of creating new styles.

<sup>1</sup> Guy L. Steele, Jr., *Common LISP: The Language,* Digital Press (1984), Burlington, Massachusetts.

#### **Part II: Concepts in Editor Programming**

This part contains programming information arranged for quick reference. Separate, alphabetically arranged articles on each of the major concepts and data types used in Editor programming are included.

#### **Part Hi: Editor Object Descriptions**

Part III describes the individual functions, variables, and other objects provided with the Editor. The descriptions are arranged alphabetically by object name.

#### **Appendixes**

This manual also contains four appendixes.

- Appendix A contains lists of the functions, variables, and other objects provided with the Editor, categorized by the major concepts and data types used in Editor programming.
- Appendixes B, C, and D list all the commands provided with the Editor, all bound keys, and other information useful in binding Editor commands to keys and key sequences. These appendixes also appear in the *VAX LISP/VMS Program Development Guide.*

### **Associated Documents**

The following documents are relevant to programming the VAX LISP Editor:

- VAX'*LISP/VMS Program Development Guide* presents information on using the VAX LISP Editor as provided. This manual also provides general information about using VAX LISP, and serves as a guide to generally helpful VMS documentation.
- *Common LISP: The Language* provides a definition of the Common LISP language.
- *VAX LISP Interface to VWS Graphics* explains the use of the VAX LISP programming interface to VAXstation graphics.

## **Conventions**

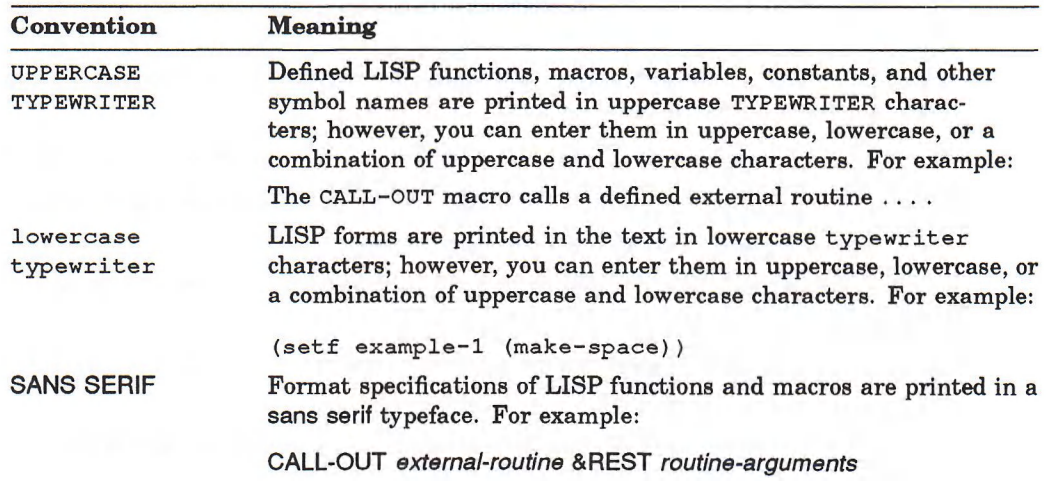

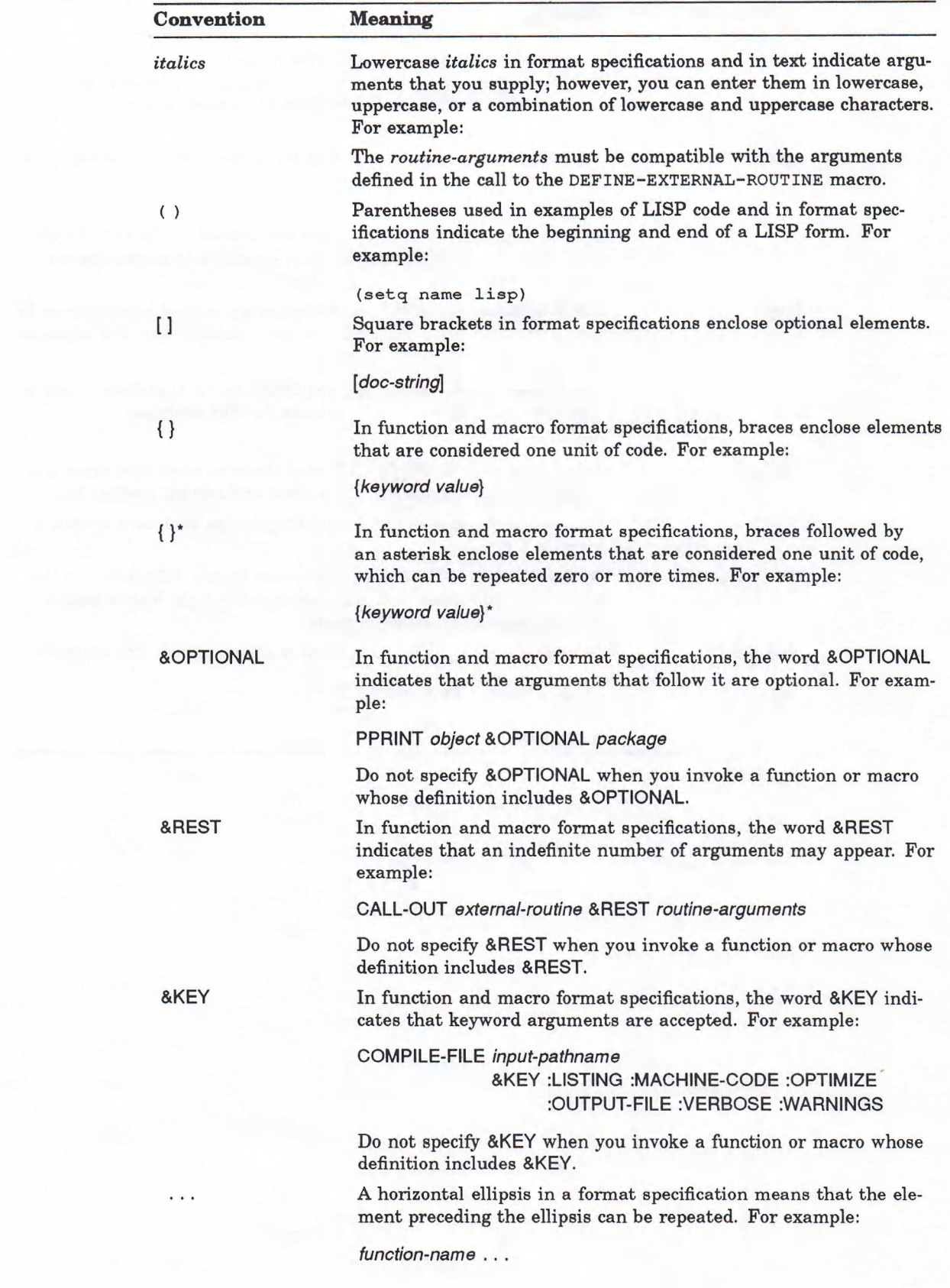

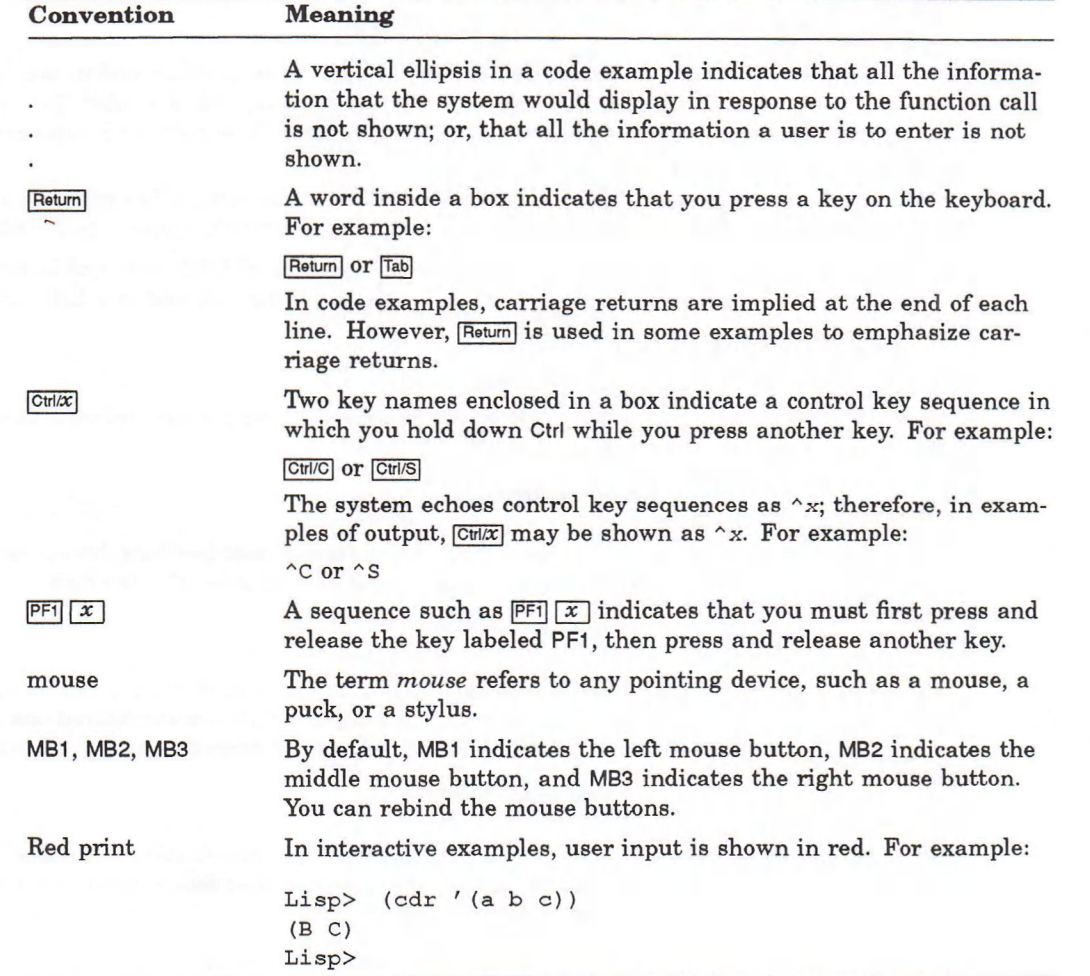

 $\langle \sigma \rangle$  ).

## **Parti Guide to Editor Programming**

## **Chapter 1**

## **Editor Overview**

The VAX LISP Editor is an interactive LISP program that enables the user to insert, display, and manipulate text. Editor behavior and capabilities as they appear to the interactive user are described in the *VAX LISP /VMS Program Development Guide.*

The Editor is designed to be modified and extended easily. Since the Editor is written entirely in LISP, you can alter it by writing new LISP code that performs several tasks:

- Modifies the behavior of Editor commands
- Binds commands to key sequences or actions of a pointing device
- Modifies the Editor's initial features, such as the labeling of its windows, the frequency of checkpointing, the size of the information area, and so on
- Adds new capabilities, such as justification of text, parsing of LISP code, recognition of the syntax of another programming language, and so on

Tb write Editor-related code, you use the same functions and data types that were used to develop the Editor originally. These include some specially defined "Editor objects"; you can also use any object defined in VAX LISP.

This chapter provides an overview of the Editor as a LISP program and of its data types. The intent is to orient you to the process of extending the Editor and to the range of possible extensions. This chapter also gives some basic programming information that is needed to follow the discussion in later chapters.

This chapter contains the following features:

- Illustrations of simple Editor extensions
- Overview of the Editor's subsystems and utilities
- Introduction to Editor data types and the means of referencing them

## **1.1 Some Common Editor Extensions**

This section includes the LISP code that implements several different kinds of Editor extensions. These simple examples illustrate the process of programming the Editor.

The following Editor extensions are shown:

- Changing the frequency of checkpointing
- Changing the number of windows that the Editor normally displays at one time
- Changing the default major style
- Binding a command supplied by Digital to a key sequence
- Defining a new command to change the width of the terminal screen

If you wish to make any of these changes in your own Editor, you simply execute the forms as shown. You can execute them either by typing them at top-level LISP or by loading them from a file.

In these examples the symbols for objects supplied by Digital that relate to the Editor are referenced with the package prefix **EDITOR**:. For a full discussion of the package location of Editor objects, see Section 1.3.5.

#### <span id="page-25-0"></span>**1.1.1 Changing the Frequency of Checkpointing**

The Editor checkpoints buffers associated with files after every 350 commands that alter text (see *VAX LISP/VMS Program Development Guide).* If you would like checkpointing to occur either more or less frequently, you can change this by  $using SET$  with the function CHECKPOINT-FREQUENCY.

**(setf (editor:checkpoint-frequency) 1000)**

After you have executed this form, the Editor will checkpoint after every 1000 commands that alter text.

To disable checkpointing completely, set the value to  $NIL$ :

**(setf (editor:checkpoint-frequency) nil)**

#### <span id="page-25-1"></span>**1.1.2 Changing the Number of Windows Displayed**

The Editor normally displays up to two anchored windows at a time. If you call for a third anchored window (by selecting another buffer or editing another file or LISP object), the Editor removes a window from the screen to make room for the new window. (See *VAX LISP/VMS Program Development Guide.)*

If you would like the Editor to show up to three windows at a time, you change the value of an Editor variable called "Anchored Window Show Limit" from 2 to 3. If you want only one window shown at a time, you set the value to 1.

An Editor variable differs slightly from a LISP variable (see Section 1.3.4). You reference an Editor variable by means of a specifier (symbol or a string called a display name), and you access the variable's value with the function **vARIABLE-VALUE.** Using SETF, you can then change the value of the Editor variable.

The code that changes the number of anchored windows that the Editor can show is:

**(setf (editor:variable-value "Anchored Window Show Limit") 3)**

After you have executed this form, the Editor will show up to three anchored windows at a time. If you call for a fourth anchored window, the Editor will remove a window from the screen to accommodate the new window.

#### <span id="page-26-0"></span>**1.1.3 Changing the Default Major Style**

The Editor activates EDT Emulation as the major style in all the buffers that it creates for editing files and LISP objects. If you prefer the behavior and key bindings of an editor based on EMACS, you can make EMACS style the default major style instead. (See *VAX LISP/VMS Program Development Guide.)*

The default is stored as the value of the Editor variable **"Default Major style".** The possible values are Editor objects called styles, which, like Editor variables, can be referenced by either their symbols or their display names.

The following form changes the Editor's default major style to EMACS:

**(setf (editor:variable-value "Default Major Style") "EMACS")**

Any new buffers the Editor creates after you have executed this form will have **"EMACS"** as their major style. Already-existing buffers are not affected.

#### <span id="page-26-1"></span>**1.1.4 Binding a Command to a Key Sequence**

Many commands provided by Digital are not bound to keys or key sequences and must therefore be invoked by name (see *VAX LISP/VMS Program Development Guide).* You might wish to bind keys to the commands you use frequently, such as **"Write Current Buffer".**

To establish a key binding, you can use the function **BIND**-COMMAND and the display name of an Editor command. To specify the key or keys, you can use the normal LISP syntax for a character or a vector containing characters. (BINDcommand is one of the few Editor-related symbols accessible in the user package; you need not prefix it with the EDITOR: package qualifier.)

(bind-command "Write Current Buffer" '#(#\^X #\^W))

The sequence **Ctrl/X Ctrl/W** will now execute **"Write Current Buffer"** in the Editor. To ensure that the key sequence you choose is not already bound to an Editor command, you can consult Appendix C, which lists the keys bound in the Editor as provided.

#### <span id="page-26-2"></span>**1.1.5 Defining a Command to Change Screen Width**

In editing LISP code, you might occasionally want your terminal screen to display more than 80 columns so that lines do not truncate. One way to do this is to execute the command **"Set Screen** width" after specifying a prefix argument (such as 132). If you adjust screen width frequently, you might prefer to have a command that you can execute in one step.<sup>1</sup>

To implement a new command, use the macro DEFINE-COMMAND. A possible implementation for a command that widens the screen to 132 columns is:

```
(editor:define-command (widen-screen-command :display-name "Widen Screen")
                       (prefix)
  (setf (editor:variable-value "Default Window Truncate Char") nil)
```
**(setf (editor:screen-width) (or prefix 132)))**

<sup>1</sup> On Digital terminals without the Advanced Video Option, widening the screen reduces available screen height to 12 rows.

The function  $S$ CREEN-WIDTH returns the current width of the screen. Using  $S$ ETF, you change the value to **132** or to a prefix value that you can supply interactively. (If no prefix value is supplied interactively, the Editor automatically passes a NIL value for this parameter, and the  $OR$  form will then return the value 132.)

This example also sets the value of the Editor variable **"Default window Truncate** char" to NIL. This action dispenses with the character that normally appears on the screen to indicate line truncation, **DEFINE-COMMAND** creates a command named "Widen Screen" that executes these two **SETF** forms.

To have another command that sets the screen back to 80 columns and reestablishes > as the truncation character, you could write:

```
(editor:define-command (shrink-screen-command :display-name "Shrink Screen")
                       (prefix)
```

```
(setf (editor:variable-value "Default Window Truncate Char") #\>)
(setf (editor:screen-width) (or prefix 80)))
```
The new commands created by these **DEFINE-COMMAND** forms can be invoked by name within the Editor. To make the commands accessible from the keyboard, you could bind them to key sequences:

**(bind-command "Widen Screen" '#(#\escape #\w)) (bind-command "Shrink Screen" '#(#\escape #\s))**

The new commands can now be invoked from the keyboard by means of Escape w and Escape s.

### **1.2 Editor Components**

This section introduces the various subsystems and utilities of the Editor. The purpose is to indicate the range of Editor behavior that can be programmed and to introduce the data types that each subsystem contains.

Section 1.3 discusses the nature of the Editor data types and the means of referencing them.

#### **1.2.1 Text Operations**

Text in the Editor is made up of the 256 characters in the ASCII 8-bit extended character set (DEC Multinational Character Set). The Editor's text operations are the operations that insert, copy, and delete text and indicate any given text position (for positioning the cursor, for instance).

The text operations subsystem contains the following specially defined data types, along with functions and macros that operate on them:

- Objects that contain text: buffers, regions, lines
- Objects that indicate text positions: marks
- Objects that distinguish among characters for the purpose of searching through text: Editor attributes

The text operations subsystem also contains Editor variables and several LISP global variables.

Information on programming text operations appears in Chapter 4 and in the descriptions of the preceding data types in Part II.

#### <span id="page-28-1"></span>**1.2.2 Window and Display Operations**

The Editor's window operations create, delete, and manipulate windows that open onto the contents of buffers. The display operations make windows (and thus buffer contents) visible on the screen or remove windows from the screen. Display operations also manage the allocation of the total screen area and the use of the information area at the bottom of the screen.

The window and display operations subsystem contains the following data types, along with the functions and macros that operate on them:

- Text-containing objects that can be displayed: buffers
- Objects that translate text into displayable form: windows

The subsystem also contains Editor variables and LISP global variables, as well as functions that operate on the information area.

Information on programming window and display operations appears in Chapter 5 and in the descriptions of the preceding data types in Part III.

#### <span id="page-28-0"></span>**1.2.3 Binding Contexts**

Contexts are separate programming environments within the Editor where bindings can take place. Certain types of objects may have different bindings simultaneously in different contexts:

- Editor variables
- Editor attributes

An Editor variable or an Editor attribute can reference more than one value if the variable or attribute is bound in more than one Editor context. The bindings of keyboard keys and pointer actions to Editor commands are also context-dependent.

Two Editor data types can serve as binding contexts:

- Any buffer
- Any style

In addition, the Editor supports a global binding context.

To determine which of several bindings to use in a given situation, the Editor searches through the contexts in a predetermined order and uses the first binding it encounters. The search order is:

- 1. The current buffer
- 2. The styles active in the current buffer, beginning with the most recently activated minor style, if any, and ending with the major style, if any (see VAX *LISP /VMS Program Development Guide)*
- 3. The global Editor context

When you reference a context-dependent object in LISP code, you can specify the appropriate context.

Editor contexts implement a form of scoping unlike either the dynamic or lexical scoping of Common LISP (see *Common LISP: The Language).* The binding context determines the scope of Editor variables, Editor attributes, keys, and pointer actions.

The extent of these context-dependent objects is indefinite (see *Common LISP: The Language).* That is, the objects have extent that begins when they are bound in a context and ends when they are unbound from that context. To "bind" an Editor variable or an Editor attribute is to establish it as usable in a certain context. You cannot assign values unless the variable or attribute is bound ("established") in one or more contexts—buffer, style, or global.

You use binding contexts extensively in Editor programming. Find further detail and examples, especially in Chapters 3 and 6. See also the discussion of the context subsystem in Part II.

#### <span id="page-29-0"></span>**1.2.4 Other Subsystems and Utilities**

The smaller subsystems of the Editor consist mainly of functions that allow you to control certain types of Editor behavior:

- Prompting the user for a value necessary for the execution of a command discussed in Section 2.3.2 and Part II
- Signaling errors in command execution and handling LISP errors—discussed in Section 2.3.1 and Part II
- Checkpointing buffers to save their contents in the event of system failure discussed in Part II

In addition, the Editor has several low-level tools and utilities. The following items are all discussed in Part II:

- Input and output streams: LISP streams that permit normal Common LISP input and output operations to be performed within the Editor.
- String tables: specialized hash tables that store information indexed by a string (such as the display name of a command or other Editor object).
- Hooks: functions that are invoked automatically by certain Editor operations, such as activating a style or making a buffer or window.
- Rings: circular caches of values that are used, for instance, to store deleted text. Rings are used to implement the kill ring—a facility like those in certain EMACS editors that store deleted text.

## **1.3 Referencing Editor Objects**

The objects provided with the Editor include several new data types. The Editor also contains definitions of LISP functions, macros, and global variables. All these objects are LISP objects that can be referenced in any LISP code.

This section provides information on how to access these various kinds of objects. It introduces:

- Functions, macros, and variables
- Editor-specific data types
	- Named and unnamed objects
	- Context-independent and context-dependent objects
- The package location of Editor symbols

#### <span id="page-30-0"></span>**1.3.1 Functions, Macros, and LISP Variables**

The Editor contains definitions of LISP functions, macros, and global variables. All the normal Common LISP rules concerning scope and extent apply to the identifiers of these objects.

#### <span id="page-30-1"></span>**1.3.2 Editor Objects**

The specially defined Editor data types are:

- Editor attributes
- **Buffers**
- Commands
- **Lines**
- **Marks**
- **Regions**
- Rings
- String tables
- **Styles**
- **Editor** variables
- Windows

The methods of accessing Editor objects differ according to whether the object in question is:

- Named or unnamed
- Context-independent or context-dependent

These methods are outlined in the two sections that follow.

#### <span id="page-30-2"></span>**1.3.3 Named and Unnamed Editor Objects**

Named objects are Editor objects that can have two special specifiers: a string called a display name and a symbol. The specifiers are associated with a named object at the time it is defined, and they serve to access the object under certain circumstances.

It is important to recognize that the symbol specifier of a named Editor object cannot be treated as an ordinary LISP symbol. That is, the Editor object is not the symbol-value of the symbol. Editor object specifiers behave somewhat like the symbol and string specifiers of LISP packages. The function **FIND-PACKAGE** can take, for instance, the symbol **USER**: or the string "USER" and return the package object; the symbol *user*: itself does not evaluate to the package object.

The reference list in Part III of this manual identifies both the display name and the symbol of all named objects provided with the Editor. Section 1.3.3.2 outlines the use of these specifiers in accessing named Editor objects.

The "named" object types are:

- Editor attribute
- **Buffer**
- Command
- **Style**
- **Editor** variable

The other Editor object types are "unnamed." Unnamed Editor objects have no distinct specifiers.

- **Line**
- **Mark**
- **Region**
- Ring
- String table
- Window

#### **1.3.3.1 Referencing Unnamed Objects**

Any Editor object—named or unnamed—can be accessed in the usual LISP way: that is, by means of a form that evaluates to the object. Unnamed objects can be accessed only in this way.

For instance, the function **cURRENT-WINDOW** takes no arguments and returns the window that is current in the Editor. You can access the current window (an unnamed object) by writing:

**(editor:current-window)**

Similarly, you can access a string table by referencing the LISP global variable to which it is bound. For instance, evaluating

**editor:\*editor-command-names\***

returns the string table that contains the names of the commands currently defined in the Editor.

#### **1.3.3.2 Referencing Named Objects**

Named Editor objects can be accessed in the same way as unnamed objects: by means of an expression that returns the object. For instance, the form

```
(editor:current-buffer)
```
returns the buffer (a named object) current in the Editor.

You can also reference named Editor objects by means of their specifiers (symbols or display names) in certain circumstances:

- Interactively, when the Editor prompts for the name of a command, buffer, or style, you supply the appropriate display name.
- In LISP code, when calling a function that takes a named Editor object specifier as an argument, you can supply any of three specifiers of the named object:
	- The display name
	- The symbol
	- Any form that evaluates to the object

In contrast, some functions take a named Editor object but *not* a specifier. When calling these functions, you *must* supply a form that evaluates to the object. The function descriptions in Part III distinguish between functions that can take specifiers (including objects) and functions that can only take objects.

For instance, the following functions can take specifier arguments:

```
COMMAND-CATEGORIES
VARIABLE-VALUE
BUFFER-MAJOR-STYLE
FIND-STYLE
BIND-ATTRIBUTE
```
The following examples show how you can call each of these functions from LISP code with the specifier of a named Editor object as the argument. In each case, you could use either the symbol or the display name of the named object; you could also, of course, use any form that evaluates to the object in question.

Using a command specifier:

**(editor:command-categories 'editor:end-of-line-command)**  $(editor:command-categorical)$ 

Using an Editor variable specifier:

**(editor:variable-value 'editor:target-column) (editor:variable-value "Target Column")**

Using a buffer specifier:

```
(editor:buffer-major-style 'editor:editor-help-buffer)
(editor:buffer-major-style "Help")
```
Using a style specifier:

**(editor:find-style 'editor:edt-emulation) (editor:find-style "EDT Emulation")**

Using an Editor attribute specifier:

```
(editor:bind-attribute 'editor:word-delimiter)
(editor:bind-attribute "Word Delimiter")
```
Because these functions evaluate their arguments, the argument can also be a form that evaluates to a specifier of a named Editor object. For instance, the following pair of forms has the same effect as the calls to BUFFER-MAJOR-STYLE shown above:

```
(setf b "Help")
(editor:buffer-major-style b)
```
#### **1.3.3.3 A Note on Efficiency**

The display names of named Editor objects are included for the convenience of the programmer and the Editor user. If you wish to maximize the efficiency of your program, however, you should realize that accessing an object by using its display name is less efficient than using its symbol. Further, using either specifier is less efficient than using an expression that evaluates to the object.

For example, the following three forms are equivalent when the buffer named **"Mybuffer.txt"** is the current buffer. The forms are listed in order from the least to the most efficient:

**(editor:buffer-major-style "Mybuffer.txt") (editor:buffer-major-style 'mybuffer.txt) (editor:buffer-major-style (editor:current-buffer))**

The code examples in this manual frequently use display names for convenience and readability. When you reference named objects in your own code, however, you should consider the tradeoff between convenience and efficiency in each instance.

#### <span id="page-33-0"></span>**1.3.4 Context-Independent and Context-Dependent Editor Objects**

Editor objects are either context-independent or context-dependent. "Contextdependent" objects are actually specifiers that may be associated with different objects in different Editor contexts (the contexts are individual buffers, individual styles, and global).

"Context-independent" objects exist independently of Editor context. These objects are accessed according to the scoping rules defined in *Common LISP: The Language.*

#### **1.3.4.1 Referencing Context-Independent Objects**

All the unnamed Editor objects and most of the named objects (buffers, commands, and styles) are context-independent. Once it is created, a contextindependent object exists within the Editor as a unique object, and the accessing functions appropriate to the data type locate and return that unique object.

For instance:

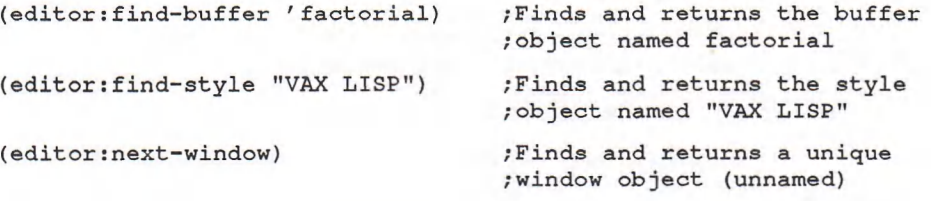

#### **1.3.4.2 Referencing Context-Dependent Objects**

The context-dependent Editor objects are Editor attributes and Editor variables. Attributes and variables are not unique objects. That is, a specifier can be associated with different values (or, in the case of variables, also with different functions) in different Editor contexts.

It is important to recognize that these multiple associations can exist simultaneously; leaving an Editor context makes an association temporarily inaccessible, but it does not destroy it.

The following functions are used to access a value or function associated with a context-dependent object:

- vARIABLE-VALUE takes a variable specifier and an optional context and returns the value (if any) of that variable in that context.
- vARIABLE-FUNCTION takes a variable specifier and an optional context and returns the function definition (if any) of that variable in that context.
- character-attribute takes an attribute specifier, a character, and an optional context and returns that character's value (if any) for that attribute in that context.

The functions FIND-ATTRIBUTE and FIND-VARIABLE are different from the FINDobject-type functions for the context-independent data types. The FIND- objecttype functions for context-dependent objects take a specifier (symbol or display name) and return the symbol of an attribute or variable. They do not return a value or function object associated with the specifier.

Chapters 3 and 6 contain code examples that illustrate the nature and use of context-dependent objects. Further explanation also appears in Part II.

#### <span id="page-34-0"></span>**1.3.5 The Editor Package**

The symbols for the objects defined in the Editor are located in the editor package and are external in that package.

Most of these symbols are not exported to the user package. (Only the functions ED and BIND-COMMAND are accessible in the user package.) Any other symbols supplied by Digital for Editor objects must be referenced in the editor package when you use them in writing extensions.

There are three ways to reference symbols located in the editor package;

- By using the package prefix
- By executing a USE-PACKAGE form
- By executing an IN-PACKAGE form

This section describes these three methods and their appropriate uses.

#### **1.3.5.1 The Package Prefix**

When working in the user package, you can reference any symbol in the editor package by prefixing it with the package qualifier **EDITOR:**. For instance, if you want to call VARIABLE-VALUE with the symbol of an Editor variable, you would prefix both symbols with  $EDITOR:$ .

**(editor:variable-value 'editor:default-major-style)**

This expression references two symbols in the editor package, but it can be evaluated in the user package.

Note that using the display name of a named Editor object instead of its symbol avoids the problem of package location, although efficiency suffers;

**(editor:variable-value "Default Major Style")**

#### **1.3.5.2 Using USE-PACKAGE**

To avoid the inconvenience of using qualified names, you can reference all the external symbols in the editor package by executing either of the forms:

**(use-package "EDITOR") | (use-package 'editor)**

Note that the string argument ("EDITOR") must be uppercase.

Executing either of these forms makes all symbols related to Editor accessible in the user package for the remainder of your current LISP session.

However, before executing a USE-PACKAGE form, you should consider whether you will also be using symbols from other packages in the same LISP session. Because of possible name conflicts among packages, you should use qualified names in sessions in which you will be referencing symbols in more than one

package. In particular, there are several name conflicts in VAX LISP between the editor package and the UIS package (see *VAX LISP Interface to VWS Graphics).*

If you begin the file containing your completed Editor extensions with a  $\text{u}_2 =$ **pACKAGE** form, you should end the file with a call to UNUSE-PACKAGE. A call to USE**p a c k a g e** in your initialization file makes all symbols in that package accessible throughout every LISP session; these symbols may then interfere with symbols you want to use from other packages.

#### **1.3.5.3 Using IN-PACKAGE**

It is generally good programming practice to place your newly defined symbols in an appropriate package. You can place your completed Editor extensions in a specified package by heading the file that contains the extensions with a call to **i n-p a c k a g e .** An **i n-p a c k a g e** form makes the specified package current while your file is being loaded into LISP; it then returns you to the **USER**: package for the remainder of your session.

You can place your completed Editor extensions in the EDITOR: package by heading your file with either of the forms:

**(in-package "EDITOR") | (in-package 'editor)**

However, this use of the **EDITOR**: package allows for possible name conflicts (overwriting) between user-defined extensions and present or future objects supplied by Digital.

You can avoid overwriting by placing your extensions in a new, user-defined package. To do so, and to have the **EDITOR**: package symbols accessible in the new package, you begin the file with the following forms:

```
(in-package "EDITOR-EXTENSIONS")
(use-package "EDITOR")
```
These forms place your extensions in the **EDITOR-EXTENSIONS**: package and make the symbols from the **EDITOR**: package accessible in that package. They do not make the symbols from either of these packages accessible in the  $\text{user: package.}$
# **Chapter 2**

# **Creating Editor Commands**

You control the VAX LISP Editor in an interactive session through commands. By executing commands, you insert and revise text, display text or other information, activate a style, or bring about any other Editor operation. (See *VAX LISP/VMS Program Development Guide.)*

The primary way to customize the Editor is to alter its commands: that is, replace existing commands or create entirely new ones. This chapter introduces the techniques of implementing Editor commands. The topics it covers are:

- Commands and their associated LISP functions
- Creating commands with DEFINE-COMMAND
- Including some special features in a new command

The techniques of binding commands to keyboard keys and pointer actions are covered in Chapter 3.

# **2.1 Commands and Their Associated Functions**

A command is a named Editor object associated with a particular LISP function. For instance, the command **"Forward Word"** is associated with the function **FORWARD-WORD-COMMAND,** and the command **"Execute Named Command"** is associated with the function **e x e c u t e -n a m e d -c o m m a n d -c o m m a n d .** (The nature of named Editor objects is discussed in Section 1.3.3.)

Whenever you execute a command during an interactive Editor session, the Editor calls the associated function. Evaluating this function brings about the specified change in the Editor. For instance, when you execute the command **"Forward Word"** in the Editor, either by name or by means of the key sequence bound to it, the Editor invokes the function **FORWARD-WORD-COMMAND**. The result you see is that the cursor moves to the next word in the text.

To implement an Editor command, you create both a new LISP function and a named Editor command associated with it. Both these operations are performed by the macro DEFINE-COMMAND.

# **2.2 Using DEFINE-COMMAND**

The **DEFINE-COMMAND** macro is similar to **DEFUN** in that it creates a new LISP function from the specified argument list and forms. In addition, it creates a new Editor command with the specifiers (display name and symbol) that you supply. The new command definition is a side effect of a call to DEFINE-COMMAND; the return value is the associated function definition.

The format of  $DEFINE-COMMAND$  is also similar to that of  $DEFUN$ :

DEFINE-COMMAND name arglist &OPTIONAL *c o m m a n d - d o c u m e n t a tio n* **&BODY** *forms* 

An example follows of a DEFINE-COMMAND expression that implements a new Editor command named **"My Next Screen".** (This command differs slightly from the **"Next screen"** command supplied by Digital; the difference is clarified in Section 2.2.4.) The remainder of this section discusses the purpose and use of each of the parameters of DEFINE-COMMAND, using this expression as an example.

Recall that the symbols for Editor objects provided by Digital must be referenced in the **EDITOR**: package (see Section 1.3).

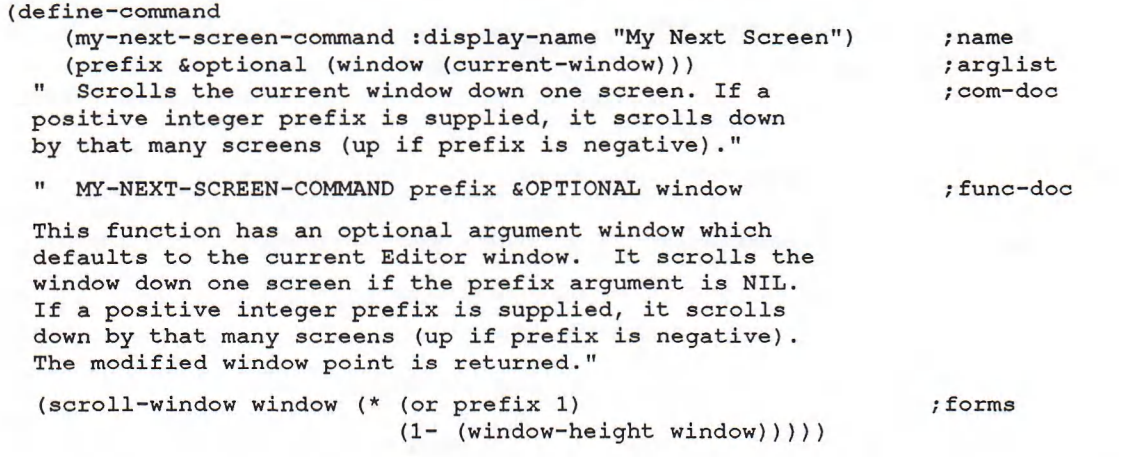

### **2.2.1 Specifying the Names**

A command can have two distinct specifiers: a display name, which is a string, and a symbol, which is identical to the symbol of the function defined in the same form.

The display name of a command is provided as a convenience for the interactive user. For instance, it invokes a command within the Editor. In LISP code, you can use either the display name or the symbol of a command, as well as the associated function itself, as an argument to a function that takes a command specifier argument. (See Section 1.3.3 for referencing named Editor objects, including commands.)

You specify the names of a new command and function in the *name* parameter to **d DEFINE-COMMAND. The** *name* argument can be a symbol or a list of the form:

*( s y m b ol* :DISPLAY-NAME *string)*

The *symbol* argument serves the same purpose as the *name* argument for DEFUN it names the function being defined. In a call to DEFINE-COMMAND, symbol also becomes the symbol specifier of the new command. The *string* argument becomes the display name of the new command.

For example:

```
(define-command
   (my-next-screen-command :display-name "My Next Screen") /name
```
This form creates a LISP function named **m y -n e x t -s c r e e n -c o m m a n d .** It also creates an Editor command with the display name **"My Next Screen"** and the symbol **m y -n e x t -s c r e e n -c o m m a n d .**

The display name can be any string you want to specify. For commands supplied by Digital, the convention is that display names are identical to the associated symbols except for case and the omission of the hyphens and the final element **-c o m m a n d ,** If you do not specify a display name, the default is the print name of the symbol. In this example, the default display name would be **"my-nextscreen-command",** a less convenient specifier than **"My Next Screen".**

# **2.2.2 Specifying the Argument List**

When you execute a command within the Editor, the Editor always calls the associated function with exactly one argument. This is the prefix argument, which can be an integer or NIL. You can supply a prefix value by previously executing the command **"Supply Prefix Argument".** If you execute a command without supplying a prefix value, the Editor passes NIL.

Because the Editor always passes one argument, the *argument-list* of every **d e f i n e -c o m m a n d** expression must have at least one parameter. By convention, the first parameter is designated as **PREFIX**. If you supply other parameters, they must be optional. (You can supply values for optional arguments only when calling the new function from LISP code, not when executing the new command in the Editor.)

The *argument-list* for MY-NEXT-SCREEN-COMMAND specifies that this function can take two arguments: a prefix and a window.

#### **(define-command**

**(my-next-screen-command :display-name "My Next Screen") ;name** (prefix &optional (window (current-window))) **/**arglist

> The prefix argument usually means the number of times the action is to be repeated, although other meanings are possible. (In fact, the difference between **"My Next Screen"** and the **"Next Screen"** command supplied by Digital is in the use they make of the prefix.) As with any function parameter, the meaning of the prefix argument to any particular command is specified in the body of that command's definition.

If you call the function **m y -n e x t -s c r e e n -c o m m a n d** from LISP code, you can also specify the window that is to be operated upon. If you do not specify a window, the function **cURRENT-WINDOW** will be evaluated and will return the current window. Since you cannot specify a window argument when you execute "My Next **Screen"** in the Editor, the Editor always applies the command's action to the current window.

# **2.2.3 Supplying Documentation Strings**

The **DEFINE-COMMAND** macro takes two optional documentation strings. The first is associated with the new command; the second, which is actually part of the body, is associated with the new function. If you supply only one documentation string, it becomes the *command-documentation.*

Normally, the *command-documentation* is used to describe the behavior of the Editor when you execute the new command. You can retrieve this documentation within the Editor by means of the **"Describe"** command, using the display name of the command in question. To retrieve documentation at top-level LISP, you can call either the **describe** function or the **documentation** function and pass it to the symbol of the command. (If you use **documentation,** the *doc-type* is **EDITOR-COMMAND.)**

The function documentation is like the documentation string for **DEFUN**: it normally gives the function's format and return value and describes its behavior when called from LISP code. You can retrieve this documentation at top-level LISP by means of DESCRIBE or DOCUMENTATION, with the symbol of the function. (The *doc-type* is FUNCTION.)

The two kinds of documentation string—one addressed to the user executing the command and the other to the user calling the function—are illustrated below:

**;func-doc**

**(define-command**

**(my-next-screen-command :display-name "My Next Screen") (prefix Soptional (window (current-window)))** Scrolls the current window down one screen. If a **positive integer prefix is supplied, it scrolls down by that many screens (up if prefix is negative) ; name ;arglist ;com-doc**

**" MY-NEXT-SCREEN-COMMAND prefix &OPTIONAL window**

**This function has an optional argument window which defaults to the current Editor window. It scrolls the window down one screen if the prefix argument is NIL. If a positive integer prefix is supplied, it scrolls down by that many screens (up if prefix is negative). The modified window point is returned."**

> Note the placement of **wHITESPACE** and **NEWLINE** characters in both the documentation strings in this example. As with **DEFUN**, you use these characters to affect the appearance of a string when it is displayed in response to **"Describe", DESCRIBE,** Or **DOCUMENTATION.**

### **2.2.4 Specifying the Action**

The *forms* that you supply to **DEFINE-COMMAND** are identical in purpose to the *forms* for **DEFUN**: they constitute the body of the LISP function that will be invoked when you execute the new command. The *forms* include the function documentation, if any, and they may include declarations.

Including the *forms* completes the definition of **"My Next Screen":**

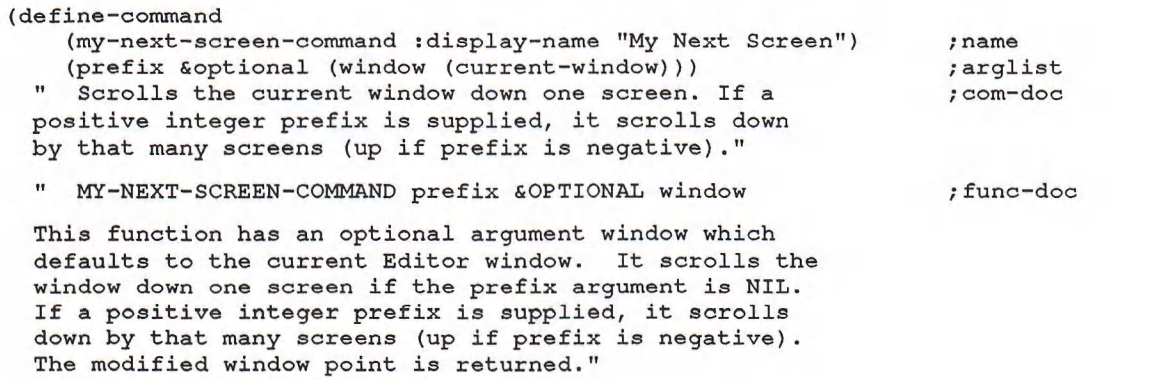

 $(s \text{croll}-window \text{ window } (* \text{ (or prefix 1)} \text{ )}$  ; forms

# **(1- (window-height window)))))**

This example uses the Common LISP functions  $\star$ ,  $\circ$ R, and  $\star$ - and the Editor functions SCROLL-WINDOW and WINDOW-HEIGHT:

- s CROLL-WINDOW takes a window and a count. It scrolls the specified window by the number of rows indicated by the count and returns the window point. (The window point is an object that indicates the position of the screen cursor in the current window; see Section 5.2.2.)
- WINDOW-HEIGHT takes a window and returns the height (in rows) of that window.

The action of the function MY-NEXT-SCREEN-COMMAND is to scroll the specified window (or default window) by a number of rows that equals one less than the height of the window. That is, the last row of the current text display becomes the first row of the new text display. If you supply a *prefix* argument, the action is repeated that many times. Because sCROLL-WINDOW moves the window point, the cursor will appear within the new text display when you execute **"My Next Screen".**

To see the difference between **"My Next Screen"** and the **"Next Screen"** command supplied by Digital, compare the last form in the above example with the last form in the definition of **"Next Screen":**

```
(scroll-window window
```
**(or prefix (1- (window-height window))))**

The prefix value in **"My Next Screen"** serves as a repetition count. In **"Next Screen"** the prefix value is an alternative to the window height in determining how many rows to scroll the window.

### **2.2.5 Modular Definition of Commands**

You can define Editor commands of any degree of complexity. When defining a complex command, it is good programming practice to write the code in modules. You can, for instance, use DEFUN to create a new function and then use that function in a DEFINE-COMMAND expression.

#### For example:

```
(defun print-time (stream)
 " PRINT-TIME stream
 Formats a record of the current date and time and
 writes that record to the specified stream."
  (multiple-value-bind
      (second minute hour date month year day-of-week)
      (get-decoded-t ime)
    (format stream
            "~D : ~2,'OD:~2, 'OD on ~[Monday-;Tuesday-;Wednesday-
            ~;Thursday~;Friday~;~Saturday~;Sunday-], ~
            ~D ~ [~;January-;February-;March-;April-;May-;June-
            ~;July-;August-;September-;October~;November-
            -.•December-], ~D"
            hour minute second day-of-week date month year)))
```
This form creates the function PRINT-TIME, which writes the current date and time to a specified stream. To include this action in an Editor command, you might write:

```
(define-command (show-time-command :display-name "Show Time")
                (prefix)
    " Displays the current time and date in the information area."
    SHOW-TIME-COMMAND prefix
 Displays the current time and date in the information area.
 The prefix argument is ignored."
 (declare (ignore prefix))
 (clear-information-area)
  (print-time *information-area-output-stream*))
```
This form creates an Editor command named **"show Time".** When you execute **"Show Time",** the Editor clears the information area of any previous text and then directs the record formatted by PRINT-TIME to the information area. Note the declaration that the prefix is ignored, since the *prefix* parameter is not used in the body of the expression.

# **2.2.6 Commands and Context**

Many commands are normally used within a single Editor context (buffer, style, or global), but commands are not context-dependent objects. That is, commands are not bound in Editor contexts, as keyboard keys and pointer actions are: any command can be invoked by name no matter which contexts are visible in the **Editor.** For instance, the command "EDT Change Case" usually is used in "EDT" **Emulation"** style, but it could also be used in **"e m a c s "** or **"v a x l i s p "** styles.

However, the definition of a command may reference another object that is context-dependent: an Editor variable or an Editor attribute. (See Section 1.3.4 for a discussion of context-dependent objects.) If so, the command behaves differently when you execute it in contexts in which the context-dependent object is bound differently or not bound.

An example is the command "EDT Move Word", which moves the cursor by one or more words. The body of this command begins with a test of whether the Editor variable "EDT Direction Mode" is set to :**FORWARD**. If so, it invokes  $F$  ORWARD-WORD-COMMAND:

```
(if (eq (variable-value "EDT Direction Mode") :forward)
    (forward-word-command prefix)
```
If you execute this command outside of "EDT Emulation" style, it will not invoke **f o r w a r d -w o r d -c o m m a n d** because **"e d t Direction Mode"** is unbound.

The behavior of **FORWARD-WORD-COMMAND** also varies in different contexts. This function references the Editor attribute **"Word Delimiter",** whose values are **context-dependent.** "Forward Word" behaves differently in "EDT Emulation", **"e m a c s ",** and **"v a x l i s p "** styles because different characters are recognized as word delimiters in these styles.

#### **NOTE**

Unlike commands themselves, the key and pointer bindings of Editor commands are context-dependent (see Section 3.4). "EDT Change Case" can be invoked by name anywhere within the Editor, but, as provided, it is only in "EDT Emulation" style that this command can be invoked by means of keypad **PF1 1.**

# **2.3 Some Special Command Facilities**

Most of the new commands that you implement are likely to pertain to text operations or to window and display management. Regardless of the command's primary purpose, however, you may also want to include in it such features as a prompt or a particular error response. You can also include the command in a command category, which facilitates certain kinds of testing that may take place during command processing.

This section introduces the following command subsystems/facilities:

- **Errors**
- **Prompting**
- Command categories

# **2.3.1 Errors**

By using functions from the Editor's error subsystem, you can implement commands that take some action in response to errors in command processing. In addition, you can use the LISP variable \*UNIVERSAL-ERROR-HANDLER\* to modify the way the Editor handles LISP errors.

This section introduces the following error-related objects:

- The ATTENTION function
- The EDITOR-ERROR function
- The \*UNIVERSAL-ERROR-HANDLER\* variable

#### **2.3.1.1 Getting the User's Attention**

The ATTENTION function, the simplest of the error-related functions, can be included in the body of a command to gain the user's attention if the command's action is not performed. On Digital VT100- and VT200-series terminals and the AI VAXstation, the action of ATTENTION is to ring the bell.

An example of the use of ATTENTION is:

```
(define-command (forward-word-command :display-name "Forward Word")
                (prefix)
   " Moves the buffer point forward one word. If a prefix argument
 is supplied, the point is moved forward that many words (backward
 if the prefix is negative)."
  (unless
    (word-offset (current-buffer-point) (or prefix 1))
    (attention))
  (current-buffer-point))
```
The command "Forward Word" invokes the function WORD-OFFSET, which moves the current buffer point by one or more words. If this action cannot be performed—if too few words remain in the buffer, for instance—then the **ATTENTION** function is called to alert the user.

A command continues processing after evaluating ATTENTION. In this case, the next form, a call to CURRENT-BUFFER-POINT, is evaluated to return the buffer point.

#### **2.3.1.2 Signaling an Error**

The most generally useful error-signaling function is **EDITOR-ERROR**. This function typically is used to indicate an invalid command operation, invalid or incomplete user input, or some other error that allows the Editor to continue operation after ceasing to process the currently executing command.

The **EDITOR-ERROR** function invokes **ATTENTION** to signal a problem in command processing. In addition, it can display an optional line of text in the information area to explain the nature of the problem. The arguments to  $EDITOR-ERROR$  are analogous to those for the LISP ERROR function. However, EDITOR-ERROR allows the user to remain in the Editor after it is called, rather than being placed in the Debugger.

Unlike ATTENTION, which allows the Editor to continue processing the command, **EDITOR-ERROR terminates the processing of the current command. The Editor** then awaits the next command.

The use of **EDITOR-ERROR** is illustrated in the command "EDT Special Insert" supplied by Digital. This command must be invoked with a prefix; it inserts as text the character whose ASCII (extended) code is the prefix value supplied.

```
(define-command (edt-special-insert-command
                    :display-name "EDT Special Insert")
                (prefix)
    " Takes the prefix value and inserts the character whose
 ASCII code is that value at the current buffer point."
  (unless prefix
    (editor-error "Character code not supplied"))
  (unless (and (integerp prefix)
               (<= 0 prefix 255))
    (editor-error "Invalid character code ~A" prefix))
  (insert-character (current-buffer-point)
                    (code-char prefix)))
```
Two errors that can occur when you invoke this command are: (1) no prefix value supplied, and (2) prefix value supplied that is not a valid ASCII (extended) character code. Before attempting to evaluate the INSERT-CHARACTER form, the **command tests** for **each** of **these possible errors.** If **an error has occurred, the** appropriate explanation string is displayed in the information area and the processing of this command stops.

A somewhat more complex error-signaling function is EDITOR-ERROR-WITH-HELP. This function resembles **EDITOR-ERROR** except that it takes an additional optional string argument. The additional string supplies further information about the error; it is displayed if the user executes the command **"Help on Editor Error"** (see Part III).

#### **2.3.1.3 Error Handling**

When implementing a command, you can also modify the way the Editor handles LISP errors that occur during command processing.

As provided, the Editor responds to a LISP error by clearing the screen, displaying the error message, and asking if you want to save modified buffers. It then gives you the choice of entering the Debugger or returning to top-level LISP.

**You can alter this behavior by defining a new error-handling function and binding** it to the variable **\*u n i v e r s a l -e r r o r -h a n d l e r \*** (see *VAX LISP/VMS Program Development Guide).* You can then reference this variable in a command definition to invoke the new error-handling function.

For instance, suppose that you want to alter the command **"Insert File"** to respond in a particular way when your response to the prompt is not a valid file name. To achieve this, you define a new error-handling function, and then write a file-insertion command that invokes this function if it receives an invalid file name.

The following example shows a skeletal version of a function to be invoked when the Editor cannot insert a file:

```
(defun insert-file-error-handler (&rest args)
  (with-output-to-mark
    ('error-output* (buffer-point (find-buffer "Error Record")))
    (apply #'print-signaled-error args))
 (editor-error "Error reading file..."))
```
This function creates an output stream by means of the macro  $WITH-OUTPUT$ **t o -m a r k** and binds it to the variable **\*e r r o r -o u t p u t \*.** This stream is directed to a user-defined buffer named "Error Record". The VAX LISP function PRINTs I GNALED-ERROR formats an error message from the supplied arguments and writes that message to \*ERROR-OUTPUT\*. The message text is thus inserted at the buffer point of the "Error Record" buffer. Once the formatting is done, INSERT**f i l e -e r r o r -h a n d l e r** calls **e d i t o r -e r r o r** to print a brief explanation and return to the Editor command loop.

To write a new command that invokes **INSERT-FILE-ERROR-HANDLER** instead of the Editor's default error handler when a LISP error occurs, you bind this new function to \*UNIVERSAL-ERROR-HANDLER\* in the definition of the command. For instance, the relevant portion of a file-inserting command might look like this:

```
(define-command (my-insert-file-command ...) (prefix)
 (let (('universal-error-handler* #'insert-file-error-handler))
    (insert-file-at-mark (pathname...)
                         (current-buffer-point)))
```
This command invokes the Editor function **insert-file-at-mark** to insert a specified file at the current buffer point. This action occurs within the scope of a LET form that binds \*UNIVERSAL-ERROR-HANDLER\* to INSERT-FILE-ERROR-HANDLER. If any LISP error occurs during the file-insertion operation, the error system calls **insert-file-error-handler** instead of the default error handler.

# **2.3.2 Prompting**

The Editor's prompting subsystem enables you to write commands that prompt for any additional user input needed for their execution. For example, when you invoke the command **"Select Buffer",** the Editor prompts for the name of the buffer that is to become current.

Commands prompt by invoking one of the following functions:

- **SIMPLE-PROMPT-FOR-INPUT**
- **PROMPT-FOR-INPUT**

Both functions display a prompt in the prompting window, which is a window onto the buffer **"General Prompting"** supplied by Digital. User interaction, including editing the response to the prompt, occurs in this buffer. The more versatile of the two functions, **p r o m p t -f o r -i n p u t,** also enables you to include some additional prompt-related behavior, such as input completion, alternatives, and help.

### **2.3.2.1 Simple Prompting**

The simple-prompt-for-input function is less versatile than prompt-for-input. but it is generally more straightforward. SIMPLE-PROMPT-FOR-INPUT prompts for input and returns the user's input as a string. Its format is:

SIMPLE-PROMPT-FOR-INPUT &OPTIONAL *prompt default* 

The *prompt* argument is a string to be displayed as the prompt; the *default* argument is a string to be returned by SIMPLE-PROMPT-FOR-INPUT if the user presses Return without typing any input. The default value for both arguments is a null string.

An example of a new command that invokes  $SIMPLE-PROMPT-FOR-INPUT$  is "Visit **File".** This command is similar to the **"view File"** command supplied by Digital, except that it allows the user to edit the specified file.

```
(define-command (visit-file-command :display-name "Visit File")
                (prefix fioptional (file-name nil))
 " Prompts for a file name and then edits the specified file.
 If the specified file is associated with a buffer, it simply
 switches to that buffer; otherwise a new buffer is created."
 (declare (ignore prefix))
  (unless file-name
    (setf file-name
          (simple-prompt-for-input "Enter file name: ")))
  (edit-file-command nil file-name))
```
The function  $VIST-FILE-COMMAND$ , when called from LISP code, takes an optional *file-name* argument that can be a pathname or a string. When you invoke **"visit File"** in the Editor, however, you cannot supply this argument. To obtain the value, the command displays the specified prompt, "Enter file name:". SIMPLE-**PROMPT-FOR-INPUT returns your response to the prompt as a simple string.** The string is bound to the variable **FILE-NAME** and then passed to the function **e d i t -f i l e -c o m m a n d .**

Even though SIMPLE-PROMPT-FOR-INPUT always returns a simple string, you can use this function when the argument needed is some other data type. In such a case, the command must coerce the user's input into the appropriate data type.

For example, in COMMANDS SIGNALING ERROR shown above, the command "EDT **Special insert"** takes an integer argument. If you fail to execute **"Supply** Prefix Argument" beforehand, "EDT Special Insert" displays an error message and stops processing. You could rewrite this command to prompt for the needed value instead of signaling an error. The code for such a command might be:

**(define-command (my-special-insert-command :display-name "My Special Insert") (prefix)** Takes the prefix value and inserts the character whose

**ASCII code is that value at the current buffer point. If no prefix value is supplied, it prompts for a value."**

```
(unless prefix
 (setf prefix
       (read-from-string
            (simple-prompt-for-input " Enter ASCII code: ") ) ) )
(if (and (integerp prefix) (<= 0 prefix 255))
    (insert-character (current-buffer-point)
                      (code-char prefix))
    (editor-error "Invalid character code: -A" prefix)))
```
The Common LISP function READ-FROM-STRING is used here to coerce the user's input string to an integer. This integer is then bound to PREFIX and passed to CODE-CHAR. Only if the input supplied does not convert into a valid ASCII extended character code will this command display an error message.

### **2.3.2.2 General Prompting**

General prompting differs from simple prompting in that: (1) the prompting function can return any data type (not only a string), and (2) you can include a greater range of prompt-related behavior by specifying a number of keyword arguments. The function you use for general prompting is PROMPT-FOR-INPUT.

What follows is a brief introduction to the use of PROMPT-FOR-INPUT. Part III contains a fuller description of this function and its keyword arguments.

The basic format of PROMPT-FOR-INPUT is:

PROMPT-FOR-INPUT *validation* 

The one required argument to PROMPT-FOR-INPUT is a *validation* function. This function takes the user's input string and returns a value that will be returned by PROMPT-FOR-INPUT. If the *validation* function returns NIL, PROMPT-FOR-INPUT signals an error and awaits further input.

For instance:

**(prompt-for-input #'find-buffer)**

This form prompts the user with a default prompting message and passes the user's input string to the function FIND-BUFFER. If the input string is not a valid buffer name, FIND-BUFFER returns NIL. PROMPT-FOR-INPUT then displays a default error message and waits for a valid buffer name before command processing continues.

PROMPT-FOR-INPUT can also make available the facilities for input completion and alternatives to assist the user. By providing string tables as arguments to the keywords : COMPLETION and : ALTERNATIVES, you specify that those string tables are to be searched if the user requests assistance from either of these facilities. In the above example, the appropriate string table is bound to the variable \*EDITOR-BUFFER-NAMES\*, and the form would look like this:

```
(prompt-for-input #'find-buffer
                  :completion *editor-buffer-names*
                  :alternatives *editor-buffer-names*)
```
(These two keyword arguments can also be values other than string tables; see the description of PROMPT-FOR-INPUT in Part III.)

Other keywords allow you to specify, for instance:

- The prompt to be displayed
- An error message to be displayed if the validation function returns NIL
- Help text to be displayed if the user requests it
- Whether user input is required

• A default value to be returned if you specify that user input is not required

These and other arguments to PROMPT-FOR-INPUT are described in full in Part III.

What follows is a comparatively simple example of this function, using only a few of its possible keyword arguments. The new command **"My insert Buffer"** calls **PROMPT-FOR-INPUT to prompt for a buffer name. The command then inserts the** text of that buffer into the current buffer. Its code is:

```
(define-command (my-insert-buffer-command :display-name "My Insert Buffer")
                (prefix)
 (declare (ignore prefix)
 (insert-region (current-buffer-point)
```

```
(buffer-region
    (prompt-for-input #'find-buffer
        rprompt "Enter Buffer Name: "
        :required t
        :completion *editor-buffer-names*
        :alternatives *editor-buffer-names*))))
```
This command displays the string argument to : PROMPT in the prompting window. Because the value of : REQUIRED is **T**, the user must enter a string for the action to continue (no default value can be returned by **PROMPT-FOR-INPUT**). As in the example above, the string table arguments to : COMPLETION and : ALTERNATIVES make available to the user the names of all existing buffers.

The user's input string is passed to the validation function, **FIND-BUFFER**, which returns a buffer object if the input is a valid buffer name. The buffer object returned by **FIND-BUFFER** is passed to **BUFFER-REGION**, which returns the textcontaining region of that buffer. The region is passed to **INSERT-REGION**, which inserts it at the buffer point of the current buffer. (The region-manipulating functions and other text operations objects are described in Chapter 4 of this manual.)

# **2.3.3 Command Categories**

A command category indicates some property of a command that another command may need to examine. The test is performed by checking whether the command is a member of a specified category.

For example, the command "EMACS Forward Search" checks to see if the last command executed was in the category : **EMACS-SEARCH**. If so, it means that the command was also a search command and the user has already entered a search string, **"e m a c s Forward Search"** will therefore use the previous string rather than prompt again for one. If the last command executed was not in the **: e m a c s -s e a r c h** category, then **"e m a c s Forward Search"** prompts for a search string.

The categories provided with the Editor are:

```
:GENERAL-PROMPTING
:LINE-MOTION
:MOVE-TO-POINTER
:EMACS-SEARCH
:EMACS-PREFIX
:KILL-RING
```
Categories can also be user-defined.

You can place a command in one or more categories by including the keyword **: c a t e g o r y** and a symbol or list of symbols as part of the *name* argument of a **DEFINE-COMMAND form. You can use existing categories, or you can define new** categories simply by specifying their symbols. For example:

(define-command (emacs-backward-search-command **:display-name "EMACS Backward Search"** : category : emacs-search)

or

**(define-command (my-new-command-command :display-name "My New Command" :category (:line-motion 'my-new-category)**

lb check whether a given command is included in a specified category, you call  $\mathbf{r}$  the function command-categories. This function takes a command specifier and returns a list of the categories that include that command (or **NIL** if none is found). The variable \*PREVIOUS-COMMAND-FUNCTION\* is bound to the function associated with the last command executed; this variable is a command specifier  $\alpha$  cceptable to **cOMMAND-CATEGORIES**.

For instance, the following form tests whether the previous command executed  $w$  as in the category : EMACS-SEARCH.

```
(if (member :emacs-search
            (command-categories *previous-command-function*)
            :test #'eq)
```
What follows is a full command definition that illustrates both (1) placing a command in a category, and (2) testing the previously executed command for membership in that category. The example, **"My EMACS Forward Search",** is a simplified version of the command **"EMACS Forward Search"** supplied by Digital.

```
(define-command (my-emacs-forward-search-command
                    :display-name "My EMACS Forward Search"
                    :category :emacs-search)
                (prefix)
    " Searches forward once or the number of times specified
 by the prefix argument. Prompts for a search string only
 if the previous command was not a searching command."
 (if (member :emacs-search
              (command-categories *previous-command-function*)
              :test #'eq)
      (forward-search-command
         prefix
          (variable-value "Last Search String"))
```
**(forward-search-command prefix)))**

The Editor sets the user's response to a search-command prompt to the value of the Editor variable **"Last Search String". "My EMACS Forward Search"** calls **f o r w a r d -s e a r c h -c o m m a n d ,** but only after determining whether the previous command executed in the Editor was also in the category : EMACS-SEARCH.

- If **SO, "My EMACS Forward Search"** calls **FORWARD-SEARCH-COMMAND** with two arguments: the prefix and a string that is the current value of **"Last Search String".**
- If not, "My EMACS Forward Search" calls FORWARD-SEARCH-COMMAND with only a prefix argument, thus requiring FORWARD-SEARCH-COMMAND to prompt for the needed string.

2-14 Creating Editor Commands

# **Binding Commands to Keys and Pointer Actions**

The most common way to extend the VAX LISP Editor is to bind Editor commands to keys and key sequences. You can then use the bound keys or sequences to invoke the commands within the Editor.

Many of the commands provided with the Editor are bound. The bindings may be to graphic or control characters, keyboard escape sequences, function or keypad keys, or some combination of these keys. Commands can also be bound to actions of a pointing device provided with the AI VAXstation. All bindings supplied by Digital are listed in Appendixes B and C, arranged both by command name and by key or key sequence.

A key binding or pointer-action binding exists within an Editor context (that is, within a particular style or buffer or in the global Editor context). The key or pointer action will invoke the command only when the appropriate context is active in the Editor. If more than one context is active at a time and if a key or pointer action is bound to different commands in these contexts, only one binding will be visible. (See *VAX LISP/VMS Program Development Guide* for a discussion of context and shadowing as they appear to the interactive user.)

You can change the bindings supplied by Digital and bind commands that are not currently bound.

- To bind a key or key sequence to an Editor command, you call the function  $b$  in  $b$  -command from LISP code. To delete a key binding, call UNBIND-COMMAND.
- To bind a pointer action to an Editor command, you call the function **b** iND-POINTER-COMMAND from LISP code. To delete a pointer-action binding,  $\text{call } \text{unmin-pointer}-\text{counter}.$

This chapter introduces the techniques of binding commands with these two functions. The topics covered are:

- Using **BIND-COMMAND** 
	- The command to be bound
	- The key or key sequence to be bound
	- The binding context
- Using **b i n d -p o i n t e r -c o m m a n d**
	- Specifying a pointer action
	- Specifying a button state
	- Getting the state of the pointer

# **NOTE**

The Editor's cancel character—initially Ctrl/C—is not established with **b i n d -c o m m a n d** and is not context-dependent. This global association cannot be shadowed by Editor command bindings to the same character. To change the Editor's cancel character, you use SETF with the function CANCEL-CHARACTER (see Part III for a description of this function).

# **3.1 Using BIND-COMMAND**

**b i n d -c o m m a n d** takes a command specifier, a key or key sequence, and an optional context specifier. Its format is:

BIND-COMMAND command key-sequence &OPTIONAL context

**b i n d -c o m m a n d** binds the key-sequence to the command in the specified (or default) context. For example:

 $(bind-command "View File"  $\# \^* V)$$ 

This form binds the key **Ctrl/V** to the command **"View File"** supplied by Digital, which has no binding in the Editor as provided. Since no *context* argument is specified, the binding is global by default.

Note that  $B_{\text{IND}}$ -command is one of the few symbols related to the Editor accessible in the USER package. If you include any other symbols related to the Editor in a BIND-COMMAND form, you must reference them in the EDITOR package (see Section 1.3.5).

The sections that follow discuss each of the parameters of **BIND-COMMAND** in turn:

- The command to be bound
- The key or sequence to be bound
- The binding context

# **3.2 The Command to Be Bound**

You can specify any Editor command as an argument to **BIND-COMMAND**, including:

- New user-defined commands
- Commands defined by Digital that are not bound
- Any command currently bound to another key or sequence.

You reference the command to be bound by means of any of the three kinds of command specifier (see Section 1.3.3.2):

- The command's display name
- The command's symbol
- A form that evaluates to the function associated with the command

For instance, the following three forms are equivalent. All three bind the command "View File" to Ctr<sup>y</sup> in the global context. (The first and third of these forms are equal in efficiency; the middle form, which uses the symbol specifier, is very slightly faster.)

(bind-command "View File" #\^V) (bind-command 'view-file-command #\^V) (bind-command (find-command "View File")  $\#\Upsilon$ 

You change an existing binding to a command in the same way that you establish a new binding. You may prefer to delete the old binding (using the function **unbind-command)** before rebinding a command, but this is not required. For instance, if you were to bind the command **"P ause Editor"** to **Ctrl/A,** then both **Ctrl/A** and the original binding, **Ctrl/X Ctrl/Z,** would invoke **"P ause Editor".**

However, if you overwrite a command supplied by Digital, any key bindings to the original command continue to invoke the function associated with the original command rather than the function associated with the new command. For instance, if you were to implement your own version of a **"Next window"** command, the sequence **Ctrl/X Ctrl/N** would continue to invoke the function **NEXT-WINDOW-command** supplied by Digital. To have the sequence **Ctrl/X Ctrl/N** invoke the function associated with your new **"Next window"** command, you would need to rebind that key sequence to the new command by means of a subsequent call to **BIND-COMMAND.**

# **3.3 The Key or Key Sequence to Be Bound**

Commands are actually bound not to keys but to the characters generated by those keys. Most keyboard keys generate single characters; function keys and keypad keys generate sequences of characters.

You can bind a command to any character in the 8-bit extended ASCII character set (the DEC Multinational Character Set), with the few exceptions noted below. You can also bind a command to any valid LISP sequence of these characters. LISP sequences include lists and vectors containing characters, as well as strings.

The remainder of this section discusses the *key-sequence* argument to  $BIND$  $COMMAN$ :

- **How to choose a key or sequence to bind**
- How to specify character keys, function and keypad keys, and combinations of these keys

# **3.3.1 Choosing a Key or Sequence**

In choosing a character key or key sequence to bind to a command, keep in mind several considerations:

- You cannot bind the characters  $\sim$ s and  $\sim$ Q, which lock and unlock your terminal. This is a limitation of the operating system.
- You should not bind the current cancel character, which is initially  $\sim c$ .
- It is generally not good practice to bind graphic characters or sequences that begin with graphic characters. Every graphic character key is bound to the command **"Self insert",** which inserts that character as text. Rebinding a character will supersede the **"Self insert"** binding and leave you unable to insert that character as text except by quoting it.

As the last item suggests, the operation of **BIND-COMMAND** destructively modifies any previous binding of a key or sequence to a command (in the same context). For instance, if you were to rebind the sequence Ctrl/X Ctrl/Z to a new command (assuming the global context), then that sequence will no longer invoke **"Pause Editor".** In choosing keys to bind, take care not to modify any previous bindings that you wish to keep.

Similarly, you will lose bindings if you bind a key or sequence that begins another bound sequence. For instance, if you were to bind **Ctrl/X** to a command, then the bindings supplied by Digital (in the same context) that begin with **Ctrl/X** (such as **Ctrl/X Ctrl/Z** for **"Pause Editor")** will be inaccessible.

# **3.3.2 Specifying a Character Key or Sequence**

A character key can be specified with the usual LISP character syntax. For control characters and other nongraphic characters, you use the printed representation. For example, to bind the graphic character **A,** you write:

**(bind-command "Self Insert" #\A)**

To bind the nongraphic character  $\Delta$ , you write:

(bind-command "Transpose Previous Characters" #\^A)

To bind a sequence of characters, you use the LISP syntax for the LISP sequence you intend to use: vector, string, or list. A character sequence can include a graphic character without interfering with the **"Self insert"** binding as long as the graphic character does not begin the sequence. The following two examples show vectors that combine graphic and nongraphic characters:

 $(bind-command$  "Name of Command" '# $(\# \^*X \# \w)$ 

**(bind-command "Name of Command" '#(#\escape #\a))**

The first form binds the specified command to the sequence  $C_V/(\chi)$  w; the second binds it to the sequence Escape a.

Note that case does not matter in specifying the printed representations of nongraphic characters (such as  $\gamma x$  and ESCAPE). Case does matter, however, in specifying graphic characters (such as w and a).

### **3.3.3 Specifying a Function Key, Keypad Key, or Sequence**

There is no essential difference between binding a command to a character sequence and binding it to a function key or keypad key (or sequence), since these keys generate sequences of characters.

Appendix D identifies the character sequences generated by the function keys and keypad keys on Digital VT100 and LK-201 keyboards. You can specify these sequences as vectors (or other LISP sequences) in  $BIND-COMAND$  forms, as shown in the previous section.

For instance, the Gold key (keypad PF1) generates the character sequence **ESCAPE** op and keypad 1 generates **ESCAPE OQ**. The form that binds the sequence keypad **PFl 1** to the command **"EDT Change Case"** is:

**(bind-command "EDT Change Case" '#(#\escape #\0 #\P #\escape #\0 #\q))**

Note that this binding takes place in the Editor's global context, rather than in "EDT Emulation" style. See Section 3.4 for the means of specifying a *context* argument to **BIND-COMMAND**.

You can also combine character keys and function or keypad keys in a LISP sequence and pass that sequence to **BIND-COMMAND**. For instance, the following form binds a vector that contains the characters generated by keypad PF1 and keyboard h:

**(bind-command "Name of Command" '#(#\escape #\0 #\P #\h))**

**The command w ill now be invoked by pressing the key sequence** PF1 **h.**

# **3.4 The Binding Context**

**BIND-COMMAND binds a key or sequence to a command within a particular Editor** context. The key or sequence will invoke the specified command only when that context is active in the Editor. For instance, if you try to use "EDT Emulation" keypad bindings when only "EMACS" style is active, the Editor will consider the keys unbound.

The binding context can be any one of the following:

- Global, the default context, which means that the key binding exists universally within the Editor
- A style, which means that the key will invoke the specified command only when that style is active in the current buffer
- A buffer, which means that the key will invoke the specified command only when that buffer is current in the Editor

Since more than one context is often active in the Editor at any given time global, a major style, one or more minor styles, and a buffer, for instance—some command bindings can be shadowed by other bindings to the same keys in different contexts. The Editor searches through the active contexts in a predetermined order to identify the correct command for a key sequence.

This section describes the means of specifying a context in LISP code, as well as the Editor's search hierarchy for locating the correct binding when you use a key sequence to invoke a command.

# **3.4.1 Specifying the Binding Context**

The *context* argument to BIND-COMMAND is specified in one of these ways:

- The keyword: GLOBAL
- A list beginning with the keyword : STYLE followed by a style specifier
- A list beginning with the keyword : BUFFER followed by a buffer specifier

b i n d - c om m a n d can take only one *context* argument at a time. To bind a command in more than one style or other context, you need to write a BIND-COMMAND form for each context.

#### **3.4.1.1 Global**

The global context is used for very basic Editor commands that enable you to function in the Editor even with no style active. Examples are the commands bound to the arrow keys, the Return key, and the Delete key, as well as **"Self Insert", "Pause Editor",** and **"Execute Named Command".**

Since : GLOBAL is the default *context* argument for **BIND-COMMAND**, the following two examples are equivalent:

 $(bind-command$  "Pause Editor" ' $\#(\# \^X \# \^Z)$  :global)  $\left(\frac{\binom{n}{x} + \binom{n}{x}}{\binom{n}{x}} \right)$ The two forms are also equal in efficiency.

#### **3.4.1.2 Style**

Styles are the most commonly used binding contexts. Your major style usually would include bindings to all the commands you commonly invoke for general editing. Minor styles can be seen as smaller sets of special-purpose bindings, such as those you use only for editing the syntax of a particular language.

A style argument to **BIND-COMMAND** is specified as a list beginning with the keyword : STYLE followed by a style specifier. For example:

```
'(:style "EDT Emulation")
' (:style edt-emulation)
(list :style (variable-value "Default Major Style"))
'(:style ,(variable-value "Default Major Style"))
The Editor variable "Default Major style" is set to a particular style object
```
#### **3.4.1.3 Buffer**

Some commands may be used only in the context of a certain buffer, and it may be convenient to have their key bindings local to that buffer. For instance, the buffer **"General Prompting",** supplied by Digital, contains buffer-local bindings of commands that pertain to interactive user input, such as **"Prompt Complete String"** and **"Prompt Help".**

A buffer argument to **BIND-COMMAND** is specified as a list beginning with the keyword : **BUFFER** followed by a buffer specifier. For example:

' (:buffer "General Prompting")

(initially, **"EDT Emulation").**

*'* **(:buffer editor-prompting-buffer)**

**(list tbuffer (current-buffer))**

The function CURRENT-BUFFER returns the buffer current in the Editor.

# **3.4.2 Search Order and Shadowing**

To locate the correct command binding for a key sequence, the Editor searches through all the active contexts in the following order:

- 1. Current buffer
- 2. Minor styles active in that buffer beginning with the most recently activated
- 3. Major style of that buffer
- 4. Global context

The Editor will use the first command binding that it encounters in this search; any other bindings will be shadowed.

For instance, if you have **"EMACS"** style active in the current buffer, as either major or minor style, you cannot use the global binding of **Ctrl/Z** to invoke **"Execute Named Command".** Because style precedes global in the search order, the **"emacs"** binding of **Ctrl/Z** to **"Scroll window Down"** shadows the global binding.

For keys that lack multiple bindings in the active contexts, no shadowing occurs. For instance, the sequence **Ctrl/X Ctrl/N** invokes its global binding, **"Next Window",** even when you have **"edt Emulation"** active as major style and both **"EMACS"** and **"VAX lisp"** as minor styles. None of these styles has a conflicting binding for that sequence.

Because of the small number of conflicting bindings involved, it is feasible to use all three styles provided by Digital—"EDT Emulation", "EMACS", and "VAX LISP"-at once. If only "EDT Emulation" and "VAX LISP" are active, then most global bindings are visible as well, **"e m a c s ",** however, shadows a greater number of global bindings.

# **3.5 Using BIND-POINTER-COMMAND**

By calling **BIND-POINTER-COMMAND**, you can bind various actions of a mouse or other pointing device to Editor commands. When the pointer cursor is in the current Editor window, the Editor will respond to pointer actions by invoking the bound commands. You cannot program the Editor to respond to pointer actions that occur when the pointer cursor is outside the current Editor window.

**b iND-POINTER-COMMAND must be referenced in the EDITOR package. Its format is:** 

BIND-POINTER-COMMAND *command pointer-action* &KEY :CONTEXT :BUTTON-STATE

The *command* argument is a specifier of the command to be bound. Any valid *command* argument for **BIND-COMMAND** can also be used with **BIND-POINTERcOMMAND** (see Section 3.2).

The possible values for the : CONTEXT keyword are identical to those for the *context* parameter to **BIND-COMMAND** (see Section 3.4). The default binding context is : GLOBAL.

For instance, to invoke a command by means of a specified pointer action in "VAX LISP" style, you would write:

(BIND-POINTER-COMMAND "Describe Word at Pointer" *pointer-action* :CONTEXT '(:STYLE "VAX LISP"))

The remainder of this section discusses the *pointer-action* parameter and the **EXECUTER 19 IN THE LEAUTE EXECUTE: FOR THE EXECUTER FOR THE EXECUTER THE EXECUTER STATE** EVALUATE: **P** *CON* retrieving the state of the pointing device at a given time.

### **3.5.1 Specifying a Pointer Action**

The pointer actions you can use to invoke Editor commands are:

- A movement of the pointer cursor
- A transition (depressing or releasing) of a pointer button

#### **3.5.1.1 Pointer Cursor Movement**

A pointer movement in the Editor is defined as a movement across at least one character in any direction. Small movements of the pointer cursor (within a character) are not significant.

You specify movement of the pointer cursor by supplying the keyword : MOVEMENT as the *pointer-action* argument. For instance:

**(bind-pointer-command "Name of Command" :movement)**

If you want to have the command invoked by a movement only when one or more buttons are depressed, you supply a value for : BUTTON-STATE. See Section 3.5.2.

#### **3.5.1.2 Pointer Button Transitions in UIS**

The buttons on a supported pointing device are indicated by the symbols for button constants. The symbols are in the package uis, and they take the form POINTER-BUTTON- $n$ , beginning with POINTER-BUTTON-1 for the leftmost button. (See *VAX LISP Interface to VWS Graphics* for further information on button constants.)

#### **NOTE**

The description of pointer buttons assumes the pointing device is set for right-handed operation (the default). If you have set the pointing device for left-handed operation (in VAXstation setup mode), reverse the indications of "right" and 'left" buttons for this discussion and in the Appendix B icon representations.

To specify a downward transition of a particular button, you simply supply the appropriate button constant as the *pointer-action* argument. For instance, to bind a command to a downward transition of the middle button on a three-button mouse, you would write:

**(editor:bind-pointer-command "Name of Command" uis:pointer-button-2)**

Note that this form uses symbols from both the  $E$  is the package and the  $U$  is package.

To specify an upward transition, you supply a list of one element that is the appropriate button constant. For instance, to bind a command to an upward transition of the middle button on a three-button mouse, you would write:

**(editor:bind-pointer-command "Name of Command" (list uis:pointer-button-2))**

or

**(editor:bind-pointer-command "Name of Command" ' (,uis:pointer-button-2))**

These are the most common methods of specifying button transitions. For other methods, see the description of BIND-POINTER-COMMAND in Part III.

#### **3.5.1.3 Pointer Button Transitions in DECwindows**

The description of pointer button transitions under UIS works under DECwindows if UIS is present in your LISP. If not, you should use the keywords : BUTTON-1, **: BUTTON-2** . . . **: BUTTON-5** instead of the **ULS**: POINTER-BUTTON-n symbols. Use of these keywords will not work under UIS.

# **3.5.2 Specifying a Button State**

In the examples above, the assumption is that all pointer buttons except one specified in the *pointer-action* argument are in the up state. The :BUTTON-STATE keyword permits chording of pointer buttons to invoke commands. That is, you can specify that the *pointer-action* argument is to invoke the command only if one or more pointer buttons are depressed when the pointer action occurs.

For instance, in the Editor as provided under UIS, the following actions occur:

- Depressing the middle button invokes the command "EDT Cut" (in "EDT **Emulation"** Style)
- Depressing the middle button while the left button is depressed invokes the command **"EDT Paste at Pointer"** (in **"EDT Emulation"** style)

For UIS, the value for the : **BUTTON-STATE** keyword is a button constant or the **LOGAND** of two or more button constants. For DECwindows, it is a button keyword or a list of button keywords. These keywords indicate the button(s) that must be in a down state when the specified *pointer-action* occurs.

#### For instance:

To specify that the left button is depressed under UIS:

```
:button-state uis:pointer-button-1
```
under DECwindows:

**:button-state :button-l**

• To specify that the left and right buttons are depressed under UIS:

**:button-state (logand uis:pointer-button-1 uis:pointer-button-3)**

#### under DECwindows:

**:button-state '(:button-l :button-3)**

If the *pointer-action* argument is a button transition, then any value supplied for that button in the : **BUTTON-STATE** argument is ignored.

The binding of **"EDT Paste at Pointer"** under UIS—depressing the middle button **while the left button is depressed— is established by:**

```
(editor:bind-pointer-command "EDT Paste at Pointer"
                            uis:pointer-button-2
                            :button-state uis:pointer-button-1
                             :context '(:style "EDT Emulation"))
```
The global binding of **"Move Point and Select Region"** \inder UIS—move pointer while the left button is depressed—is established by:

```
(editor:bind-pointer-command "Move Point and Select Region"
                             :movement
                             :button-state uis:pointer-button-1)
```
The button state in a chorded pointer binding is a static state of the button or buttons indicated. You should, however, consider the transitions (prior pressing and subsequent releasing) that establish and end that state. Either of these transitions might be bound to a command supplied by Digital (see *VAX LISP/VMS Program Development Guide* for initial pointer bindings). Or, you might wish to bind one or both transitions to commands.

# **3.5.3 Getting the State of the Pointer**

You can retrieve the state of the pointing device—which includes the position of the pointer cursor, the up-or-down state of each button, and other information for a given point in time by calling GET-POINTER-STATE. This function is described in full in Part III.

**g e t -p o i n t e r -s t a t e** returns a pointer-state object that contains information about the state of the pointer at the time the function is called. If GET-POINTER-STATE is called from within an Editor command *and* if that command was invoked by a pointer action, the function returns the state of the pointer that existed when the pointer action occurred. If the pointer action that invoked the command was a button transition, the pointer-state object contains the state of the buttons at the end of the transition.

#### **3.5.3.1 Testing Pointer State**

**g e t -p o i n t e r -s t a t e** is useful in commands that take different actions depending on some feature of the pointer state. For instance, the command **"Yank at Pointer",** supplied by Digital, tests to find whether the pointer cursor is indicating a text position (line and character position).

- If so, **"Yank at Pointer"** moves the current buffer point to that text position and inserts the current region in the kill ring at the modified buffer point.
- If the pointer cursor is indicating an empty position in a line, **"Yank at Pointer"** moves the current buffer point to the last character position in that line and inserts the kill region.
- If the pointer cursor is not indicating a line, **"Yank at Pointer"** moves the current buffer point to the last character position in the current buffer and inserts the kill region.

"Yank at Pointer" calls GET-POINTER-STATE to store the pointer-state information, and calls POINTER-STATE-TEXT-POSITION to retrieve the text position (line and character position) stored in the pointer-state object. A possible way to implement **"Yank at Pointer"** is:

```
(define-command (yank-at-pointer-command :display-name "Yank at Pointer")
                (prefix)
 (declare (ignore prefix))
 (let ((state (get-pointer-state)))
   ;; Get the text position of the pointer cursor and bind the two values
   ;; to LINE and CHARPOS.
   (multiple-value-bind (line charpos)
                         (pointer-state-text-position state)
     ;; If there is a line, move buffer point to the CHARPOS or to the end
     ;; of that line.
      (if line
          (move-mark-to-position (current-buffer-point)
                                 (or charpos (line-length line))
                                 line)
          ;; If there is no line, move buffer point to end of the buffer.
          (buffer-end (current-buffer-point)))
     ;; After the buffer point is modified, call YANK-COMMAND.
      (yank-command nil))))
```
If "Yank at Pointer" has been invoked by means of its pointer binding in "EMACS" style (depress middle button while left button is depressed), the command uses the pointer state that existed when this pointer action occurred. If **"Yank at Pointer"** has been invoked by name, it uses the pointer state in existence when the command executes.

### **3.5.3.2 Accessing Pointer-State information**

The command "Yank at Pointer" calls POINTER-STATE-TEXT-POSITION to retrieve the line and character position of the pointer cursor. Other information contained in the pointer-state object and the corresponding accessing functions are:

- The window position (display row and display column in a given window)— **POINTER-STATE-WINDOW-POSITION**
- The pointer action, if any, that invoked the currently executing command— **POINTER-STATE-ACTION**
- The state of the pointer buttons at the time GET-POINTER-STATE was called— **POINTER-STATE-BUTTONS**

**Further information on GET-POINTER-STATE and on each of these accessing** functions appears in Part III.

Note that the function POINTER-STATE-BUTTONS can be used to implement chording in pointer bindings. When called from within an Editor command, the form

**(pointer-state-buttons (get-pointer-state))**

returns the state (up or down) of each pointer button at the time the command was invoked (see Part III). You can use this information to have the command take different actions, depending on whether a specified button was depressed when a pointer action invoked the command.

- 
- 
- 

# **Chapter 4**

# **Text Operations**

Text consists of the characters you normally see when you enter the Editor and display a buffer. The essential operations any editor must allow you to perform on text are:

- Indicating the position occupied by any given character
- Inserting, deleting, and changing characters
- Moving from one character position to another

This chapter introduces the data types and functions you use to program these kinds of operations in the VAX LISP Editor.

You can envision text in the VAX LISP Editor as a group or region of contiguous characters. The characters can be any of those in the ASCII 8-bit extended set (the DEC Multinational Character Set); they can include whitespace and nongraphic characters as well as alphanumeric characters.

Each character in the Editor occupies a specifiable position. You can access characters either individually (that is, at one position) or in groups (that is, between two positions). You can also manipulate characters—insert them, delete them, copy them—either individually or in groups. Finally, you can move around within text either by accessing specified character positions or by searching for particular characters or sequences of characters.

These sets of text-related capabilities in the VAX LISP Editor are introduced in the following order:

- **1. Operations on a particular character position**
- 2. Operations on a group of contiguous characters
- 3. Moving and searching operations
- 4. Miscellaneous operations

This chapter introduces the following Editor data types:

- **Marks**
- **Regions**
- **Attributes**
- **Lines**

Part II describes these objects in more detail. Reference information concerning the functions and macros that operate on these objects appears in Part III.

Buffers are another relevant Editor data type: most text is contained in buffers. However, most text operations are not operations on a buffer object, but rather on marks, regions, lines, or characters that may be contained in a buffer object. Operations on buffers are covered in Section 4.2.5 and in Part II.

Recall that the symbols for Editor objects provided by Digital must be referenced in the **EDITOR**: package.

# **4.1 Operations on a Character Position**

Editor objects called "marks" are used to reference the position of any character in text. An example of a mark is the buffer point, which is the point of attention in each buffer at which most text operations occur. In the current buffer, this mark—the current buffer point—is tracked by the screen cursor.

Every buffer you enter or create in the Editor contains at least three marks. Besides the buffer point, each buffer contains two marks that point to the beginning and end of text in that buffer. To reference positions in text, you can use the existing marks, or you can create new marks. Creating marks is covered in Section 4.4.1.

By using a mark, you can perform several operations:

- Retrieve and change a character
- Insert a character
- Insert a string of characters
- Delete one or more characters

In the examples in this section, the variable MARK is assumed to be bound to an Editor mark.

## **4.1.1 Retrieving and Changing a Character**

For the purpose of text operations, you should think of a mark as pointing between two adjacent characters. A mark can also point before the first character in a buffer or after the last character.

You can retrieve the characters on either side of a mark by means of the functions **n e x t -c h a r a c t e r** and **p r e v i o u s -c h a r a c t e r .** Using **s e t f ,** you can also change the specified character.

```
(setf (next-character mark) #\W)
```
This form changes the character to the right of the mark to w. If your text consists of  $\text{ABCD}$  and the mark is pointing between  $\text{B}$  and  $\text{C}$ , this form changes the  $\text{C}$  to a w. The text then reads ABWD.

### **4.1.2 Inserting a Character**

You can add a new character to text by means of the function **INSERT-CHARACTER**. INSERT-CHARACTER takes a mark and a character. It inserts the specified character at the mark—that is, between existing characters.

For instance:

```
(insert-character mark #\W)
```
If the mark is pointing between  $B$  and  $C$  in the text ABCD, executing this form changes the text to ABWCD.

To perform the same operation at the current buffer point, you could reference that mark by calling the function CURRENT-BUFFER-POINT with no arguments:

**(insert-character (current-buffer-point) #\W)**

# **4.1.3 Inserting a String of Characters**

INSERT-CHARACTER allows you to insert only one character at a time. By using INSERT-STRING, you can insert any number of characters at the specified mark.

**(insert-string mark "ABCD EFGH IJKL")**

If your text consists of xx and the mark is pointing between the two characters, this form changes the text to XABCD EFGH IJKLX.

If the string argument to INSERT-STRING contains NEWLINE characters, multiple lines of text are inserted.

```
(insert-string mark "ABCD
EFGH")
```
This form inserts ABCD at the mark, breaks the line, and inserts EFGH at the beginning of the next line. Any text following the mark in the original line will appear after EFGH.

An example of a string that might be inserted in text is the string you enter in response to a prompt. For instance:

```
(insert-string (current-buffer-point)
               (simple-prompt-for-input "Enter input; "))
```
This form takes the user's response to the prompt and inserts it as text at the current buffer point.

#### **4.1.4 Deleting Characters**

The function DELETE-CHARACTERS takes a mark and an optional integer that defaults to l. It deletes the specified number of characters after the mark, or before the mark if the integer is negative. If there are not enough characters after (or before) the mark, DELETE-CHARACTERS does not modify the text.

For example, to delete the next five characters after a specified mark, you would write:

**(delete-characters mark 5)**

To delete the character preceding the current buffer point, you would write:

**(delete-characters (current-buffer-point) -1)**

When deleting a character, you may want to save the character so that you can reinsert it later. The following forms show a "delete and save" operation and a subsequent reinsertion operation:

**;;; Define a variable to which to bind a deleted character.**

**(defvar \*saved-character\*)**

**; ;; Bind the character following the current buffer point to the ;;; variable.**

**(setf \*saved-character\* (next-character (current-buffer-point)))**

```
;;; Delete the character following the current buffer point,
(delete-characters (current-buffer-point))
;;; Later, insert the character bound to the variable at the
;;; then-current buffer point.
(insert-character (current-buffer-point) *saved-character*)
```
# **4.2 Operations on a Group of Characters**

Editor objects called *regions* indicate groups of contiguous characters. The text in a region can be accessed and manipulated as a unit.

A region is defined by two marks that indicate the character positions where the region begins and ends. To create a region, you write:

```
(make-region markl mark2)
```
Every buffer contains at least one region, which is defined by the marks that indicate the positions where text begins and ends in that buffer. This region is called the *buffer region.*

Any number of regions can be created within a buffer region. They may overlap in arbitrary ways, and one may be completely contained within another. Since regions may share text, any alterations you do to the text in one region will affect other regions that share that text.

Using regions, you can do these operations:

- Insert a block of text
- Copy a block of text
- Delete a block of text
- Delete and save a block of text
- Write a block of text to a file

You can perform these operations on any region. To perform these operations on a buffer, you perform them on the buffer region of that buffer.

# **4.2.1 Inserting a Region**

The function **INSERT-REGION** enables you to insert a specified block of text as a unit. **INSERT-REGION** takes a region and a mark at which to insert that region in text. The text inserted is a copy of the specified region; the original region is not altered.

For example:

**(insert-region (current-buffer-point) (make-region markl mark2))**

This form defines a region from the two specified marks, which allows you to treat the text between those marks as a single unit. The text in this region is copied, and the copy is inserted at the current buffer point.

# **4.2.2 Copying a Region**

The function COPY-REGION takes a region and returns a new region that contains a copy of the text in the specified region. The new region is *disembodied,* in that it is not contained in a buffer. Operations performed on the copy do not affect the original region, and vice versa.

The following forms illustrate the process of copying and saving a specified region for later insertion elsewhere. The original region is not deleted or otherwise altered.

```
;;; Define a variable to which to bind a region.
(defvar *saved-region*)
;;; Copy a region and bind it to the variable.
(setf *saved-region* (copy-region (make-region markl mark2)))
;;; Later, insert the copied region at the current buffer point.
(insert-region (current-buffer-point) *saved-region*)
```
# **4.2.3 Deleting a Region**

Regions are used commonly to indicate blocks of text to be deleted. You can delete the text in a region by calling either **DELETE-REGION** or **DELETE-AND-SAVE-REGION** with a region argument.

The function **DELETE-REGION** takes a region and deletes the text in it, leaving an empty region. It returns NIL.

**(delete-region (make-region markl mark2))**

If you wish to retain a copy of the text in a deleted region so that you can reinsert it elsewhere, you call DELETE-AND-SAVE-REGION. This function deletes the text in a region and returns a disembodied region that contains a copy of the deleted text.

```
(insert-region (current-buffer-point)
               (delete-and-save-region (make-region markl mark2)))
```
In this example, DELETE-AND-SAVE-REGION deletes the text in the region between **MARK1** and MARK2 and returns a copy of the deleted text. The disembodied region containing the copied text is passed to **INSERT-REGION**, which inserts it at the current buffer point.

### **4.2.4 Writing a Region to a File**

The function WRITE-FILE-FROM-REGION takes a file name (pathname or namestring) and a region. It writes the specified region to the specified file. For instance:

**(write-file-from-region "Myfile.lsp" (make-region markl mark2))**

This form writes the text between the specified marks to a file named MYFILE.LSP.

### **4.2.5 Operating on Buffers**

Text operations that appear to be performed on buffers actually are performed on the buffer regions of those buffers. Some operations you can perform on buffer regions include:

- Deleting the text in a buffer
- Inserting the contents of one buffer into another
- Writing the contents of a buffer to a file
- Inserting the contents of a file into a buffer

These operations use the same region-manipulating functions that apply to smaller regions within a buffer. The difference here is that the region argument you supply is the buffer region. The function BUFFER-REGION takes a buffer and returns the buffer region of that buffer.

### **4.2.5.1 Deleting the Text in a Buffer**

To delete all the text in a buffer, you simply delete the text in the associated buffer region.

**(delete-region (buffer-region (current-buffer)))**

This form deletes the text in the current buffer. The buffer itself and the empty buffer region remain.

### **4.2.5.2 Inserting One Buffer into Another**

To insert the text from one buffer into another buffer, you call the function INSERT-REGION. As arguments, you supply a mark in one buffer and the buffer region of another buffer.

**(insert-region (current-buffer-point) (buffer-region buffer2))**

This form inserts a copy of the buffer region of BUFFER2 into the current buffer at the current buffer point. The content of BUFFER2 is not affected by this operation, and subsequent changes to the text in BUFFER2 and in the inserted region do not affect one another.

#### **4.2.5.3 Writing a Buffer to a File**

To write a buffer to a file, you call WRITE-FILE-FROM-REGION and pass it a file name (pathname or namestring) and the buffer region of a specified buffer.

**(write-file-from-region "Myfile.lsp" (buffer-region (current-buffer)))**

This form writes the contents of the current buffer to a file named MYFILE.LSP.

#### **4.2.5.4 Inserting a File into a Buffer**

The function INSERT-FILE-AT-MARK is similar to INSERT-STRING, in that it inserts text at a specified mark. The mark can indicate any text position in a buffer or disembodied region; the text inserted is the content of a specified file. INSERT-FILE-AT-MARK is used commonly to insert a file into a buffer.

For example:

**(insert-file-at-mark "Myfile.lsp" (current-buffer-point))**

This form inserts the contents of the file MYFILE.LSP into the current buffer at the current buffer point.

# **4.3 Moving and Searching Operations**

A number of functions exist that "move" marks. That is, these functions modify a mark so that it specifies a different text position.

There are three basic ways to move marks:

- By specifying a new character position
- By searching for a specified string of characters
- By searching for a character with a particular property

# **4.3.1 Moving by Character Positions**

Several functions take a mark and alter it to point to a specified character position. The character position can be specified either by "counting" from the mark's initial position or by referencing another mark.

To move a mark one or more character positions away from its current position, you call:

- MOVE-MARK-AFTER moves a mark to the position that follows its initial position
- MOVE-MARK-BEFORE moves a mark to the position that precedes its initial position
- CHARACTER-OFFSET takes a count and moves the mark forward that many positions (backward if the count is negative)

You can also move a mark to point to the position specified by another mark. Some functions you can use are:

- BUFFER-END moves a mark to the end of the text in a specified buffer
- BUFFER-START moves a mark to the beginning of the text in a specified buffer
- MOVE-MARK moves a mark to the position occupied by any other specified mark

**Moving by character position is illustrated in a new function that transposes the** pair of characters before a specified mark. This function also illustrates accessing and manipulating individual characters.

```
(defun transpose-characters (mark)
  " Transposes the pair of characters before the specified mark."
 ;; Access the character before the mark and bind it to CHAR2.
 (let ((char2 (previous-character mark)))
   ;; If there is a character before the mark, delete that character.
    (when char2
      (delete-characters mark -1)
     ;; If there is a character in the position now preceding the mark,
     ;; move to the position preceding that character and reinsert the
     ;; deleted character.
      (cond ((previous-character mark)
             (insert-character (move-mark-before mark) char2)
             ;; Move the mark back to its initial position.
             (move-mark-after mark))
```
**;; If there is no character in the position preceding the mark,**

- **;; reinsert the deleted character at its initial position.**
- **(t (insert-character mark char2))))))**

The action of this function differs slightly from that of the command **"Transpose Previous Characters"** supplied by Digital. One difference is that the command supplied by Digital suppresses screen display of the separate text operations, showing only the completed action. Display-related operations are discussed in Section 5.4. Also, the command supplied by Digital creates a new mark for the operation and disposes of the mark after the operation is completed. Creating marks is discussed in Section 4.4.1.

# **4.3.2 Searching by Pattern**

Searching by pattern enables you to move a mark to a specified string of characters within a region of text. The search can be forward or backward from the mark's initial position, and it can either consider or ignore case in determining whether a text string matches the search string.

Ib perform a search by pattern, you call two functions:

- MAKE-SEARCH-PATTERN computes a pattern, including the string to be matched, the direction of the search, and whether the search is case-sensitive
- LOCATE-PATTERN initiates a search operation beginning at a specified mark and searching according to the parameters of the specified pattern

This section illustrates the use of these functions to implement search operations.

#### **4.3.2.1 Making a Search Pattern**

Before beginning a search operation, you call MAKE-SEARCH-PATTERN, which computes and returns a search pattern. Its format is:

MAKE-SEARCH-PATTERN *kind direction string* &OPTIONAL *reu se - p a t te rn*

The *kind* argument can be either : CASE-SENSITIVE or : CASE-INSENSITIVE. The *direction* argument can be either : FORWARD or : BACKWARD. The *string* argument is the string to be searched for. (The optional *reuse-pattern* argument is described in Part III.)

For instance, to search forward for the string ABCDE, disregarding case, you could begin with the following pattern:

**(make-search-pattern :case-insensitive :forward "abcde")**

#### **4.3.2.2 Locating a Search Pattern**

To initiate the search, you call LOCATE-PATTERN. This function takes a search pattern, such as that specified above, as well as a mark at which to begin the search:

LOCATE-PATTERN mark search-pattern

LOCATE-PATTERN searches for a text string that matches the specified search pattern. If one is found, it changes the mark to point to the beginning of the matched string.

A very simple search operation is illustrated by the following command:

```
(define-command (my-simple-search-command
                    :display-name "My Simple Search")
                (prefix)
  (declare (ignore prefix))
  (locate-pattern (current-buffer-point)
                  (make-search-pattern
                      :case-insensitive
                      :forward
                      (simple-prompt-for-input
                           "Search for: "))))
```
**"My simple Search"** prompts for a search string, which it uses in making a search pattern. It then searches forward for that string, beginning at the current buffer point and disregarding case.

Note that this command searches only once. To locate more than one occurrence of the string, you would need to invoke the command repeatedly. To search in the opposite direction, you would need to write another command with : **BACKWARD** as the *direction* argument to MAKE-SEARCH-PATTERN.

#### **4.3.2.3 Replacing a Pattern**

You can also program the Editor to replace strings it locates through a search operation. The function REPLACE-PATTERN is similar to LOCATE-PATTERN except that it takes a *replacement* argument—a new string with which to replace the string it locates in the text:

**REPLACE-PATTERN** mark search-pattern replacement **&OPTIONAL** *n*

For example:

```
(replace-pattern (current-buffer-point)
                 (make-search-pattern
                     :case-sensitive
                     :backward
                     "This is a")
                 "This is not a")
```
This form searches backward through text from the current buffer point for every case-matched instance of the search string. It deletes each matching string and replaces it with the specified replacement string. (Unlike LOCATE-PATTERN, **replace-pattern** does not move the mark.)

The optional *n* argument to REPLACE-PATTERN allows you to specify how many occurrences of the string should be replaced (see the full description of **REPLACE**-**PATTERN** in Part III). The default action is to replace every instance in the direction specified in the search pattern.

### **4.3.3 Searching by Attribute**

Searching by attribute enables you to locate text entities such as words, whitespace, LISP forms, and so on. The Editor recognizes these entities by the characters that define or delimit them. For instance, the Editor locates a word by searching for a character that it recognizes as a word delimiter.

Characters acquire these added properties by means of Editor objects called *attributes.* Some attributes provided with the Editor are **"Word Delimiter",** "Whitespace", and "LISP Syntax". (Attributes can also be user-defined.) Once an attribute is established in the Editor, all 256 characters have a value for that attribute.

#### **NOTE**

Editor attributes should not be confused with character attributes in Common LISP. The Editor ignores all Common LISP bit and font information about characters. Editor attributes capture other information specific to the Editor about the meaning of individual characters.

You can think of Editor attributes on the analogy of a social attribute, such as "Political Party Member." In contexts where you apply this attribute to people, every person has a value for it. The values might be specified as REPUBLICAN,  $D$  EMOCRAT, WHIG, TORY, and so on. Another possible value is NOT-A-MEMBER.

Similarly, every character in the Editor has a value for the attribute **"Whitespace".** The possible values in this case are **l** and o, which you can think of as IS-WHITESPACE and IS-NOT-WHITESPACE, respectively.

To carry out a search by attribute, the Editor tests each character in turn until it locates one that has a particular value for the specified attribute. For example:

- To skip over whitespace to the next non-whitespace character, the Editor searches for the next character with the value o for the attribute **"Whitespace".**
- To find word breaks, the Editor searches for characters with the value l for the attribute **"Word Delimiter".**
- To find the next list in LISP code, the Editor searches for the next character with the value **:**LIST-INITIATOR for the attribute "LISP Syntax".

To search by attribute in the Editor, you call the function LOCATE-ATTRIBUTE. This section introduces the following topics:

- Using **LOCATE-ATTRIBUTE**
- Mark and cursor behavior in an attribute search
- Using LOCATE-ATTRIBUTE repeatedly

This discussion focuses on using attributes and attribute values supplied by Digital. Information on creating new attributes and on changing attribute values appears in Section 6.2.3 and in Part II.

### **4.3.3.1 Using LOCATE-ATTRIBUTE**

The function LOCATE-ATTRIBUTE is used to locate a character with a particular attribute value. This function is described in full in Part III of this manual. Its format, with only a few of its parameters, is:

LOCATE-ATTRIBUTE *mark* attribute

**&KEY :TEST :DIRECTION** 

**l o c a t e -a t t r i b u t e** scans the text in the specified direction to find a character with a particular value for the specified *attribute.* The value of interest is one for which the specified test function returns a non-NiL value. If such a character is found, LOCATE-ATTRIBUTE moves the *mark* to point to that character. The default value for the keyword argument :**DIRECTION** is : **FORWARD;** the default function used as the : TEST is PLUSP.
For example, to find the next word delimiter in a region of text, you could write:

**(locate-attribute (current-buffer-point) "Word Delimiter" :test #'plusp :direction :forward)**

This form moves the current buffer point forward to the next character whose **"Word Delimiter"** value is 1. The values are tested by passing them to the predicate function **pluse**. The **pluse** function returns **NIL** if its argument is 0 and **T** if its argument is greater than 0. The first character whose **"Word Delimiter"** value is l satisfies the test, and the search stops.

**l o c a t e -a t t r i b u t e** behaves the same way when called with the argument : BACKWARD, but the search direction is reversed.

```
(locate-attribute (current-buffer-point)
                  "Word Delimiter"
                  :direction :backward)
```
In this case, LOCATE-ATTRIBUTE moves the current buffer point backward to the first character whose "Word Delimiter" value satisfies the default test PLUSP.

To find the next character that is not a word delimiter, you change the test function:

```
(locate-attribute (current-buffer-point)
                  "Word Delimiter"
                  :test #'zerop)
```
This form moves the current buffer point to the next character that has the "Word **Delimiter"** value o. The function **zerop** returns non-NiL only when its argument is o.

#### **4.3.3.2 Mark and Cursor Behavior**

When using LOCATE-ATTRIBUTE to move a mark, it is important to remember that marks point between characters rather than to characters. Depending on the direction of the search, the modified (or "moved") mark points either just before or just after the character that has satisfied the test. The screen cursor, on the other hand, *always* appears on the character just after the mark it is tracking (the current buffer point).

A mark's behavior in an attribute search is symmetrical—"mirror-image" forward and backward. The cursor's behavior is not symmetrical.

For instance, imagine that the text string contains the current buffer point in the position between **j** and **K** and that the cursor appears on **K,** as shown in Figure 4—1.

**Figure 4-1: Before Moving the Mark**

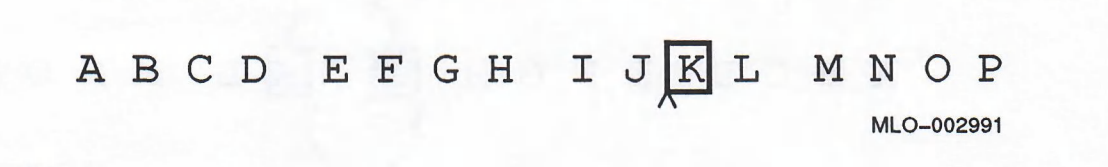

Then call LOCATE-ATTRIBUTE (with its default arguments) to search ahead for the first character with the value **l** for the attribute **"Word Delimiter".**

**(locate-attribute (current-buffer-point) "Word Delimiter")**

The test succeeds at the **space** after **L**, and the search stops. The mark is left pointing just before the **space**, and the cursor is on it, as shown in Figure 4-2.

**Figure 4-2: Moving a Mark Forward**

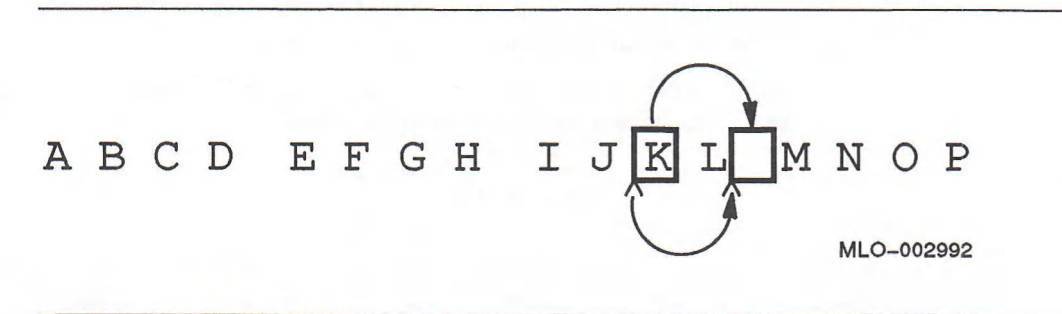

If you evaluate the form again, **LOCATE-ATTRIBUTE** does not move the mark. It may appear, since the cursor is on the space, that the next word delimiter is the **sPACE** after P. However, the mark actually is positioned just before the SPACE indicated by the cursor. This character satisfies the test. (The following section discusses how to call **LOCATE-ATTRIBUTE** repeatedly.)

The backward-searching behavior of LOCATE-ATTRIBUTE is a mirror image of its forward-searching behavior. The symmetry is apparent when you consider mark positions, but less apparent when you consider only cursor positions.

For instance:

**(locate-attribute (current-buffer-point) "Word Delimiter" :direction :backward)**

If the mark points, as before, between **J** and **k,** the first character to satisfy the test is the **space** between **h** and i. Because the search direction is backward, LOCATE-ATTRIBUTE moves the mark to the position between the SPACE and the I. The mark indicates the **space** character to its left, but the cursor, which is always to the right of the mark, stops on the I (see Figure 4-3). Compare this cursor behavior with the cursor behavior when **locate-attribute** searches forward. Again, **locate-attribute** does not move the mark if called a second time. The character that the mark is indicating is the **space,** which satisfies the test.

**Figure 4-3: Moving a Mark Backward**

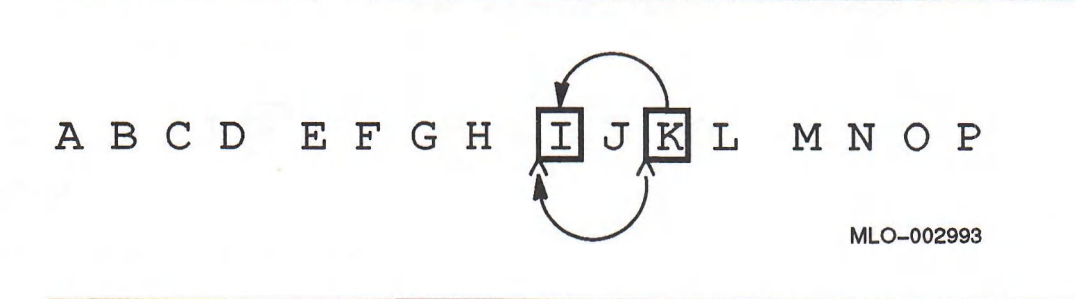

#### **4.3.3.3 Using LOCATE-ATTRIBUTE Repeatedly**

Some higher-level functions and commands may invoke LOCATE-ATTRIBUTE more than once. For instance, WORD-OFFSET takes an optional count that indicates the number of word breaks to be located. It invokes LOCATE-ATTRIBUTE the number of times specified.

When you invoke LOCATE-ATTRIBUTE repeatedly, you need to consider the cases in which the mark already is indicating a character with the attribute value in question. As shown above, LOCATE-ATTRIBUTE does not move the mark when the first character in the specified direction satisfies the test.

It is necessary, therefore, to include a test of the mark's position before invoking LOCATE-ATTRIBUTE. An example of such a test follows:

```
(defmacro next-char-in-word-p (mark)
```

```
'(let ((next (next-character ,mark)))
```

```
(and next
```
**(zerop (the fixnum (character-attribute "Word Delimiter" next))))))**

The macro NEXT-CHAR-IN-WORD-P tests whether the character after the mark is part of a word, and thus not a word delimiter. That is, it tests whether that character has the value o for the attribute **"Word Delimiter".**

Using this test, you can now write a command that invokes  $LOCATE-ATTRIBUTE$ :

**(define-command (capitalize-word-and-travel-command :display-name "Capitalize Word and Travel") (prefix) ;; Repeat the action if a prefix argument is supplied. (dotimes (index (or prefix 1)) ;; If the next character is a word delimiter, find the next ;; one after it that is not a word delimiter. (unless (next-char-in-word-p (current-buffer-point)) (locate-attribute (current-buffer-point) "Word Delimiter" itest #'zerop)) ;; If the next character is not a word delimiter, capitalize ;; the word that contains it and move to the next word. (when (next-char-in-word-p (current-buffer-point)) (capitalize-word-command 1) (forward-word-command 1))))**

# **4.4 Miscellaneous Text Operations**

The preceding sections have assumed that you are working with existing marks. You can, however, create new marks when you are programming text operations.

For some operations, you can also work with lines as text-containing objects. Lines are sometimes less convenient to use than marks and regions, but line operations may be more efficient to execute.

This section introduces these techniques:

- Creating marks
- Operating on lines

## **4.4.1 Creating Marks**

Marks are used primarily to indicate positions for insertions and deletions in text. A single mark can indicate the position for an insertion operation; a pair of marks can indicate a region of text to be deleted or inserted.

The Editor supplies a number of marks automatically—buffer points and the marks that indicate the limits of buffer regions. If none of these marks is suitable for the operation you want to perform, you can create one or more new marks.

New marks are most often created by "copying" existing marks. Both the function **c o p y -m a r k** and the macro **w i t h -m a r k** create a new mark that indicates the same text position as a specified mark. You can also specify the *type* of mark you want to create; a mark's type determines its behavior in a text operation.

This section introduces these topics:

- Mark types and their behavior
- Using **COPY-MARK**
- Using **WITH-MARK**

## **4.4.1.1 Mark Types and Their Behavior**

Whenever you create a new mark, you must consider what becomes of that mark after a text operation is performed on it. Marks are of two basic types:

- "Temporary" marks, which become invalid after any operation upon them
- "Permanent" marks, which remain valid after any operation upon them

Temporary marks are useful for one-time operations; after any operation that affects the mark or the text to which it points, the mark becomes invalid and should not be reused. Temporary marks are more efficient than permanent marks for some applications because they require less overhead to make and use.

Permanent marks remain valid after any operation on them, including deletion of the text to which they point. For instance, the current buffer point and the two marks that indicate the beginning and end of text in a buffer are permanent marks. If you delete all the text in a buffer, these three marks (and any other permanent marks in that buffer) continue to point into that (empty) buffer. Permanent marks can be removed only with the function DELETE-MARK.

When you insert text at a permanent mark, the mark's behavior depends on whether it is left-inserting or right-inserting:

- A "left-inserting" mark appears at the end of a new insertion. That is, new text is inserted to the left of the mark. The current buffer point and the buffer-end mark are permanent left-inserting marks.
- A "right-inserting" mark appears at the beginning of a new insertion. That is, new text is inserted to the right of the mark. The buffer-start mark is a permanent right-inserting mark.

You can specify the type of mark you want to create when you call COPY-MARK or **w i t h -m a r k .** Each takes an optional *mark-type* argument, which may be **iTEMPORARY, :LEFT-INSERTING,** Or :**RIGHT-INSERTING.**

## **4.4.1.2 Using COPY-MARK**

The function COPY-MARK creates and returns a new mark that points to the same position as a specified mark.

**COPY-MARK** *m ark* **&OPTIONAL** *mark-type*

For instance:

**(copy-mark (current-buffer-point) :temporary)**

This form creates a new temporary mark that specifies the same text position as the current buffer point.

If no *mark-type* argument is specified, the new mark is of the same type as the specified mark. In the following example, the new mark is a permanent left-inserting mark (like the current buffer point).

**(copy-mark (current-buffer-point))**

copy-MARK is used often in defining a region between the current buffer point and some other character position in the buffer. The procedure follows:

1. Indicate the position of the buffer point by placing a new mark there.

**2.** Move the buffer point with any of the mark-moving functions.

3. Define a region from the new mark and the modified buffer point.

For instance, to make a region from the current buffer point to the end of a buffer, you could write:

**(make-region (copy-mark (current-buffer-point)) (buffer-end (current-buffer-point)))**

This form copies the current buffer point and then moves the buffer point to the end of the buffer. It uses the copied mark and the altered buffer point to define a region.

If you perform an operation on this region, both marks will remain valid because both are permanent marks. For instance:

```
(delete-region
   (make-region (copy-mark (current-buffer-point))
                 (buffer-end (current-buffer-point))))
```
This form deletes all the text between the initial position of the current buffer point and the end of the buffer. Both the buffer point and the new mark are left pointing to the end of the buffer. However, because DELETE-REGION returns NIL, you have no access to either the new mark or the new region.

#### **4.4.1.3 Using WITH-MARK**

When you are programming text operations, you may want to dispose of a new mark after it has served its purpose. In this situation, you can create the mark with the macro WITH-MARK.

WITH-MARK copies a mark and binds the new mark to a specified variable. The new mark can be of any mark type; the default is : TEMPORARY. The variable can be referenced within the body of the macro. Upon exit from the form, the mark is deleted and the variable becomes unbound.

WITH-MARK is analogous to the Common LISP macro WITH-OPEN-FILE. Its use guarantees that the overhead of creating a mark ends on exit from the macro. An example of the use of  $WTH-MARK$  follows. This form copies the current buffer point for a file-insertion operation. Inserting a file moves the current buffer point to the right and leaves it at the end of the new insertion. If you want the current buffer point to end up at the beginning of the new insertion, you could write:

```
;; Place a new right-inserting mark at the same position as the current
;; buffer point.
```
**(with-mark ((new-mark (current-buffer-point) :right-inserting))**

**;; Insert the file at the current buffer point. (insert-file-at-mark file (current-buffer-point))**

**;; Move the current buffer point back to the position of the new mark. (move-mark (current-buffer-point) new-mark))**

> This form creates a new mark, bound to the variable NEW-MARK. Because NEW-MARK is right-inserting, it remains in its initial position when you insert a file. The current buffer point, which is left-inserting, moves to the end of the new text. After the insertion, the buffer point moves back to the position indicated by the new mark. When the action is completed,  $NEN-MARK$  becomes unbound and the new mark is deleted.

## **4.4.2 Operating on Lines**

A "line" is an Editor object that points to a string of characters. The text string in a line normally corresponds to the line of text displayed on the screen. A line also contains pointers to the lines that precede and follow it.

All text operations result, directly or indirectly, in the alteration of lines or of their relative positions. For instance, marks point into lines, and operations on marks alter the lines into which they point. Also, the two marks that define a region point into the same or different fines, and operations on the region alter the line, or lines, that the region contains.

You may find it efficient to perform some text operations directly on lines. These operations include:

- Retrieving and altering the string of text in a line
- **Retrieving and altering a particular character**
- Moving from one line to another
- Testing the relative positions of lines

Lines are created as a result (side effect) of Editor operations such as reading files, breaking lines, and so on. In the following examples, the variables LINE, **linei,** and **line<sup>2</sup>** are assumed to be bound to Editor fines.

#### **4.4.2.1 Retrieving and Altering the Text in a Line**

The function LINE-STRING takes a line and returns the string that is the text contained in that line.

**(line-string line)**

This form returns the text in the specified line as a string.

You can use SETF with LINE-STRING to modify the text in a line.

**(setf (line-string line) "abode")**

This form accesses the text in LINE and replaces it with abode.

To change the text from abode to ABCDE, you could write:

**(setf (line-string line) (nstring-upcase (line-string line)))**

Note that you must use serf to have the destructive operation performed by NSTRING-UPCASE appropriately reflected in LINE.

## **4.4.2.2 Retrieving and Altering a Single Character**

The function LINE-CHARACTER takes a line and an integer that indicates a character position in that line. The character positions are numbered from the left beginning with  $\circ$  (zero). LINE-CHARACTER returns the character in the specified position (or NIL if no character is found). You can use SETF with this function to alter the specified character.

#### For example:

**(setf (line-character line 4) #\W)**

In this form, LINE-CHARACTER returns the character in position 4 in LINE. Setting that value to w changes the text string in LINE from ABCDE to ABCDW.

You can break a line, and thus create a new line, by replacing a character with a NEWLINE character:

**(setf (line-character line 2) #\newline)**

This form replaces the  $\overline{c}$  in LINE with a NEWLINE character. The result of this operation is two lines, one containing the text AB and the next containing the text **DW.**

## **4.4.2.3 Moving by Line**

A line contains pointers to the lines that precede and follow it. You can move from line to line by following these links. LINE-NEXT and LINE-PREVIOUS take a line and return the next line or the previous line (or NIL if no line is found).

For example, assume that LINE1 is followed by LINE2. Then,

(line-next line1)  $\qquad$  ; returns LINE2 **(line-previous line2) /returns LINEI**

#### **4.4.2.4 Testing Relative Line Positions**

To check the relative positions of two lines, or to see if the two are the same line, you use the functions  $LINK =$ ,  $LINK >$   $LINK >$  , and so on. These functions are listed in Appendix A and described in full in Part III.

For instance, the following form returns T only if LINE1 follows LINE2:

**(line> linei line2)**

Because LINE2 is the second of the two lines in the example, this form returns NIL.

#### **4.4.2.5 Retrieving and Testing Mark Positions**

Marks have been introduced as objects that indicate positions in text. A mark indicates a text position by pointing to a line and to an integer that is a character position in that line. (Recall that character positions are numbered from the left beginning with  $\circ$  (zero).)

You can determine a mark's position with the functions MARK-LINE and MARK-CHARPOS:

- MARK-LINE takes a mark and returns the line into which that mark points.
- MARK-CHARPOS takes a mark and returns its character position—that is, the number of characters to the left of the mark in the same line.

To check the relative positions of two marks, you call a function such as MARK=, MARK>, and so on. These functions are listed in Appendix A and described in full in Part **III.**

## **4A2.6 Example of an Operation on Lines**

The following example implements a function that performs a text operation directly on lines. The new function, PREFIX-LINES, takes a string and a region; it adds the specified string to the front of each line in the specified region. This function could be used, for instance, to indent text (by inserting a specified number of spaces at the beginning of each line) or to indicate comments in any code (by inserting the appropriate comment delimiters and spaces).

**(defun prefix-lines (string region) " Adds the specified string to the beginning of each line in the specified region." ;; Access each line in turn, beginning with the line that ;; contains the mark that starts the region. (do\* ( (line (mark-line (region-start region)) (line-next line))) ;; When LINE contains the mark that ends the region, ;; end the loop. ((or (null line) (line> line (mark-line (region-end region))))) ;; Prefix each line with the specified string. (setf (line-string line) (concatenate 'string string (line-string line)))))**

# **Window and Display Operations**

Whenever you enter the VAX LISP Editor and select a buffer, the Editor makes a window onto that buffer and displays it on the screen. A "window" is an Editor object that translates some portion of the text in a buffer into a displayable form. Displaying the window makes that text visible.

#### **NOTE**

Editor windows are similar to virtual displays in the VMS screen management facility, SMG. (See *VAX/VMS Run-Time Library Routines Reference Manual.)* Creating a window is a separate operation from displaying it, and windows can exist without being displayed. As these features suggest, Editor windows are different from windows in traditional EMACS editors, where a window is a section of the screen.

During an interactive session, the Editor makes and displays windows as a result of executing certain commands. For instance, a window appears whenever you edit a file or function, select a buffer, or execute **"Help"** or **"Describe".** Each of these windows is an Editor object that includes certain information, such as its size, screen position, display type (anchored versus floating), and the content and position of its label. In LISP code, you can alter the features of a particular window, and you can program the Editor to make windows with the features you specify.

When multiple windows are displayed, a display manager within the Editor determines how they are arranged on the screen. Depending on the number of windows and their display types, some windows may overlap others, and some may be resized or repositioned on the screen. In all situations, space at the bottom of the screen is reserved for the information area, which the Editor uses to report on its activities and to signal errors, and for the prompting window.

A few Editor commands provided by Digital allow you to operate directly on windows or to override the automatic display management. For instance, you can resize, scroll, and split the window you are working in; you can resize the display area or remove windows from it; and you can move the cursor from one window to another. If you want to exert finer control over window and display operations, you can use the functions and other objects in the Editor's display subsystem to implement new commands.

This chapter introduces the techniques of programming the Editor to perform window and display operations. It also covers operations on the display area (screen) and on the information area (a section of the screen).

The topics covered in this chapter follow:

- Accessing windows
- Window content
- Window appearance
- Window management
- Making and deleting windows

Part III contains more detailed information concerning the individual objects in the display subsystem. An extended example at the end of this chapter (Section 5.6) illustrates the use of many of these objects.

# **5.1 Accessing Windows**

Windows are not named Editor objects; that is, you can access an Editor window only with an expression that evaluates to that window object. This section introduces the functions that you use to access some particular windows in LISP code:

- The current window
- The windows onto a buffer
- All the windows on the screen
- The "next" window on the screen

Many of the examples in this chapter use these functions to access windows. Otherwise, the variables  $W$  **window**,  $W$  **window**,  $W$  **and so on, are assumed to be** bound to Editor windows.

Recall that the symbols for Editor objects provided by Digital must be referenced **in** the **EDITOR** package.

## **5.1.1 The Current Window**

Windows are always associated with buffers, and more than one window can open onto a single buffer. One window onto the current buffer is the current window. This is the window that contains the cursor; it is the "active" window where text operations commands are executed.

The current window is returned by the function CURRENT-WINDOW, which takes no arguments. You can use sether with **currellact** window to make another window the current window:

```
(setf (current-window) window2)
```
This form makes **WINDOW2** the current window. If **WINDOW2** is not displayed already, the display manager makes it visible on the screen. The buffer associated with **WINDOW2** becomes the current buffer, and the cursor moves to WINDOW2.

## **5.1.2 The Windows onto a Buffer**

The function BUFFER-WINDOWS returns a list of the windows that open onto a specified buffer. The list contains all windows onto that buffer, including any that are not displayed currently.

For instance, another way to access the current window is:

**(first (buffer-windows (current-buffer)))**

The current window is always the first element in the list of windows onto the current buffer.

## **5.1.3 All the Windows on the Screen**

The function **vISIBLE-WINDOWS** returns a list of all windows that are displayed currently, regardless of what buffers they open onto. Visible windows are those that have been displayed but not removed. Even if a window is completely overlapped by other windows, it is still considered "visible" and is in the list  $returned by VISIBLE-WINDOWS.$ 

An example using **VISIBLE-WINDOWS** is the command **"Remove Other Windows"** supplied by Digital. This command checks each element of the list returned by **v i s i b l e -w i n d o w s** to determine if that window is the current one. (The current window may be anywhere on the list.) Each window that is not the current window is removed from the screen by means of the function **REMOVE-WINDOW**.

```
(define-command (remove-other-windows-command
                    :display-name "Remove Other Windows")
                (prefix)
    " Removes all windows from the screen except the current window."
  (declare (ignore prefix))
 ;; Display only the result of the operation, not intermediate states.
  (with-screen-update
    (let ((current (current-window)))
      (dolist (window (visible-windows))
        (unless (eq window current)
          (remove-window window)))))
 t)
```
## **5.1.4 The "Next" Window**

The function NEXT-WINDOW returns a visible window other than the current window (or NIL, if no other window is found). The format of NEXT-WINDOW is:

**NEXT-WINDOW &OPTIONAL window-type count** 

The sequence in which windows are accessed is undefined, except that you can limit the search to windows of a given *window-type.* The *window-type* argument **: a n c h o r e d** or : **f l o a t i n g** causes **n e x t -w i n d o w** to return a window of that type (or **nIL**, if none is found). The default argument **T** causes **NEXT-WINDOW** to return a window of the same type as the current window; if no such window is visible, then **n e x t -w i n d o w** returns one of the opposite type. If only one window is displayed, then NEXT-WINDOW with argument **T** returns NIL (the prompting window is not considered as a possible return value).

The optional *count* argument is an integer specifying the number of windows to advance in the sequence to find the window to return. The default *count* is 1. An argument of 0 returns the current window; a negative argument advances through the sequence of windows in reverse order.

If called repeatedly with the same arguments,  $NEXT-WINDOW$  returns the same window—it does not advance through the sequence of windows. However, you can circulate through all the displayed windows, or through all those of a specified type, by repeatedly setting the current window to the "next" window. This is the action of the command **"Next window"** provided by Digital, which moves the cursor to another window on the screen. A possible implementation is:

```
(define-command (next-window-command :display-name "Next Window")
                (prefix)
 " Switches the current window to be the next visible window
 on the screen. If a prefix argument n is supplied, it goes
 to the nth visible window."
 (setf (current-window)
        (next-window t (or prefix 1))))
```
Since the *window-type* argument to NEXT-WINDOW is T, this command circulates through all the visible windows when you execute it repeatedly.

The command **"Previous Window"** circulates in reverse order. Its implementation is identical to that for "Next Window" except that the *count* argument to NEXT**w** is negative:

```
(next{-window t (- (or prefix 1))))
```
# **5.2 Window Content**

You can think of a window as a rectangular opening onto a portion of text in a buffer: the window opens onto a group of contiguous lines and a maximum number of characters per line. That portion of text is the "content" of the window. To view other text in the buffer—either other lines or more characters per line—you perform certain operations on the window, not on the text.

The operations you can perform on window content are:

- Retrieving window position in the buffer—that is, determining where in the buffer the window begins and ends
- Repositioning a window within a buffer—that is, "moving" a window so it contains different text lines
- Wrapping text within a window—that is, altering a window so it contains all the characters in text lines that extend beyond the window

Another way you can view text that overflows a window, either in length or in width, is to alter the dimensions of the window—making it higher or wider. However, depending on screen size, window type, and the number of windows to be displayed at once, the Editor's display manager may limit or override a window's specified dimensions. The techniques of resizing windows are covered in Section 5.4, along with a discussion of display management.

## **5.2.1 Window Position in a Buffer**

The portion of text included in a window is delimited by two marks. These marks are returned by the functions  $WINDOW-DISPLAY-STRACTART and *WINDOW-DISPLAY-END*;$ both take a window argument.

Like all marks (see Section 4.4.1.1), each of these marks indicates a character position in a buffer:

- The display-start mark points to the beginning (character position 0) of the first line in the window.
- The display-end mark points just after the last character in the window.

The text between these two marks is the portion of the buffer's text that the window translates into displayable form.

You can use the display-start and display-end marks to indicate text positions to which to move another mark. For instance, the commands **"Beginning of Window"** and **"End of window"** supplied by Digital move the current buffer point to coincide with the display-start mark and the display-end mark, respectively, of the current window. A possible implementation of **"Beginning of window"** is:

```
(define-command (beginning-of-window-command
                    :display-name "Beginning of Window")
                (prefix Soptional (mark (current-buffer-point))
                                   (window (current-window)))
 "Moves the cursor to the beginning of the current window."
  (declare (ignore prefix))
  (move-mark mark (window-display-start window)))
```
The code for "End of Window" can be the same except that it calls  $W$  **w**  $W$ **d i s p l a y -e n d .**

You cannot move a window to a different position in the buffer by moving the display-start and display-end marks. For the techniques of moving windows, see Section 5.2.3.

## **5.2.2 The Window Point**

In addition to the display-start and display-end marks, each window also contains a third mark called the "window point." This mark is created when the window is created, and you can access it by means of the function  $W \sim P^2$  with The window point of a window always indicates a character position within the text contained in the window.

When the window is current, its window point is the same mark as the current buffer point. That is, the following form always evaluates to **T:**

```
(eq (window-point (current-window))
    (current-buffer-point))
```
The screen cursor, which is always visible in the current window, tracks the position of this mark.

When the window is not current, its window point is not the same mark as the buffer point of the associated buffer. Instead, the window point indicates the last position occupied by the current buffer point when the window was current. If the window becomes current again, the buffer point (and therefore the cursor) moves to the position indicated by the window point.

You can move the window point by means of any of the mark-moving functions described in Section 4.4.1. If you move the window point to a text position not within the window, the Editor moves the window so that it always contains the window point. For instance:

**(buffer-start (current-buffer-point))**

or

**(buffer-start (window-point (next-window t)))**

Both these forms move the window point to the first text position in the window's associated buffer. If this position is not within the window, the window moves automatically so that it does contain this text position:

In the first form, the cursor remains visible in the current window because **the window content changes.**

In the second form, window content changes on the screen; if you immediately make this window current, the cursor appears at the new window-point position at the beginning of the buffer.

## **5.2.3 Moving a Window in the Buffer**

When the text in a buffer is longer (that is, has more lines) than a window opening onto it, the window can be moved forward or backward through the buffer. It appears that the text is moving past the window, but in the VAX LISP Editor, actually the window is moving.

As shown in the preceding section, you can cause a window to move within the buffer by operating on its window point. You can also operate directly on a window to alter the portion of a buffer's text that it opens onto. There are two ways to move a window:

- Scrolling, or moving line-by-line in the buffer
- Moving to a specified position in the buffer

## **5.2.3.1 Scrolling**

The function sCROLL-WINDOW moves a specified window within its buffer by a specified number of rows. This action changes the text line that appears in the first row of the window. A positive *count* argument to scroll-window indicates the number of rows to move forward in the buffer; a negative count indicates backward movement.

For instance:

**(scroll-window (current-window) -20)**

This form scrolls the current window backward through the text (text moves down on the screen) for 20 rows. If this action moves the window beyond the position indicated by the current buffer point, the Editor automatically moves that mark to a position within the new content of the window. The position of the updated mark is near the center of the window.

The window to be scrolled need not be the current window, of course. For example:

**(scroll-window (next-window) 10)**

This form scrolls the "next" window on the screen forward by 10 rows. If this action moves the window beyond the position indicated by its window point, the Editor automatically moves that mark to indicate a position within the new window content (again, near the center of the window).

#### **5.2.3.2 Moving to a Specified Position**

You can also move a window to a specified position within its associated buffer. The function position-window-to-mark moves a specified window to the line that contains a specified mark. That is, the line containing the mark is placed in the first row of the window.

For instance:

```
(position-window-to-mark (current-window)
                         (region-start (buffer-region (current-buffer))))
```
This form moves the current window to the beginning of the current buffer. If necessary, the Editor automatically updates the window point to keep it within the window.

## **5.2.4 Wrapping the Lines in a Window**

A window can be narrower (fewer characters per line) than the text it opens onto. Windows always include the beginnings of lines; that is, the display-start mark is always at character position 0 (zero) of the line it indicates. Any lines that are longer than the width of the window are, by default, truncated on the right.

To view text in positions beyond the width of the window, you cannot move the window to the right. Instead, you set the window to "wrap" text lines onto one or more additional window rows.

The function WINDOW-LINES-WRAP-P takes a window and returns NIL if that window truncates lines or **T** if it wraps lines. Using SETF, you can change the behavior of a specified window:

**(setf (window-lines-wrap-p (current-window)) t) (setf (window-lines-wrap-p (current-window)) nil)**

The first form causes the current window to wrap lines that are wider than the window. The second form resets the current window to truncate lines.

The above examples alter a particular existing window. If you want to specify the line-handling behavior of newly created windows, you can reset the value of the Editor variable **"Default window Lines Wrap".** Its possible values are **T** and **NIL,** which indicate wrapping and truncating, respectively:

**(setf (variable-value "Default Window Lines Wrap") t)**

This form causes all newly created windows to wrap lines unless otherwise specified.

Truncation and wrapping in a window are indicated by certain characters that appear at the end of an affected line. The default characters are an underlined > for truncation and an underlined < for wrapping. You can change these characters for a specified window using the functions **WINDOW-TRUNCATE-CHAR** and **WINDOWwrap-char.** Both these functions take a window and return a character, and both can be used with SETF:

**(setf (window-truncate-char windowl) #\+)**

**(setf (window-wrap-char window2) #\/)**

Assuming that  $W$ <sub>1</sub> where is set to truncate, the first form establishes an underlined + as the character that signals that a line has been truncated. Assuming that **WINDOW2** is set to wrap, the second form establishes an underlined / to signal wrapping.

To change the truncation or wrapping characters in newly created windows, you can reset the Editor variables **"Default Window Truncate Char"** and **"Default Window Wrap** char". For example:

**(setf (variable-value "Default Window Truncate Char") #\+)**

**(setf (variable-value "Default Window Wrap Char") #\/)**

The underlining is a special video rendition of the selected characters; you cannot change this feature. On terminals without advanced video capabilities, the characters appear in reverse video instead of underlined.

# **5.3 Window Appearance**

Window appearance refers to the "look" of a window when it is displayed: its video rendition and whether it is bordered and labeled. All these features are included in the window object itself. You can change a window's appearance by using the functions and variables introduced in this section.

Most windows the Editor creates are shown with no special video rendition—they share the video setting (dark-on-light or light-on-dark) of the terminal or other display device. The window onto the **"Help"** buffer, however, is shown in bold. Depending on the video capabilities of your display device, you can specify that a window be shown in reverse video (the reverse of terminal setting) or that the text in the window appear bold, underlined, or blinking.

You can see all these video options on a VT200-series terminal, an AI VAXstation, and on VTlOO-series terminals with the Advanced Video Option. For the video rendition capabilities of foreign terminals that are supported by the VAX LISP Editor, consult your terminal manual.

You can also specify the video rendition of a region of text. The special rendition of a region can be either:

- Relative to the window that contains the region—for instance, bold if the window is not bold and vice versa
- Absolute—for instance, always bold or always not bold, regardless of the window rendition

Finally, you can specify whether a window is to have borders and a label when it is displayed. You can also determine the content of a window's label, the label's position on the window, and the label's video rendition.

This section introduces the following techniques:

- Altering window rendition
- Making highlight regions
- Operating on window labels and borders

## **5.3.1 Altering Window Rendition**

The function **WINDOW-RENDITION** takes a window and returns a keyword or a list of keywords that define the video characteristics of that window when it is displayed. The keywords are : NORMAL, : BLINK, : BOLD, : REVERSE, and : UNDERLINE.

You can use **set f** to change the rendition of a specified window to one or more of the possible values. For instance:

**(setf (window-rendition (current-window)) :underline)**

or

**(setf (window-rendition (next-window :floating)) '(sreverse :blink))**

The first form changes the rendition of the current window to underlined. The second form alters the "next" floating window on the screen to reverse video (the reverse of the terminal setting) with blinking.

You can also specify the default window rendition features of newly created windows, including those that the Editor creates automatically. Tb do so, you set the value of the Editor variable **"Default window Rendition"** to the desired keyword or list of keywords:

```
(setf (variable-value "Default Window Rendition"
                    ' (:buffer "Help")) ; context argument
     :reverse)
```
This buffer-local binding causes all newly created windows onto the **"Help"** buffer to have the rendition value : REVERSE unless otherwise specified. (The global binding of this variable in the Editor as provided is : NORMAL.)

Recall that removing a window from the screen does not delete the window object. If a window onto the **"Help"** buffer already exists, changing the value of **"Default window Rendition"** does not affect the rendition of that window.

## **5.3.2 Making Highlight Regions**

Sometimes you might want to alter the rendition of a particular block of text in a window, rather than the entire window. For example, the select regions that the **Editor makes in "EDT Emulation" and "EMACS" styles are shown in reverse video** (the reverse of the window).

To alter the rendition of a block of contiguous text, you use the function MAKE-HIGHLIGHT-REGION. This function is similar to MAKE-REGION (described in Section 4.2) except that it allows you to specify the video rendition that the region will have when a window containing it is displayed. Highlight regions can be used and treated like any other Editor region, and all the region-manipulating functions operate on them.

The format of MAKE-HIGHLIGHT-REGION is:

MAKE-HIGHLIGHT-REGION start end set complement

Like MAKE-REGION, MAKE-HIGHLIGHT-REGION takes two marks that indicate the text positions where the region begins and ends. If you do not supply optional arguments, the function makes a region with no special video features.

The optional *set* and *complement* arguments specify the rendition feature, or features, that you want the region to have. They can be any of the keywords : BOLD, : BLINK, : REVERSE, or : UNDERLINE, or a list of these keywords. (The default for both is N<sub>IL</sub>.) In deciding whether to provide a *set* argument, a *complement* argument, or both, you need to consider the desired rendition of the region in relation to the rendition of the window where the region will be displayed.

You can think of a *set* argument with no *complement* argument as turning "on" the specified feature in a highlight region. The region will have that video feature regardless of the rendition of the window that contains the region.

For instance:

**(make-highlight-region markl mark2 :reverse)**

This form makes a reverse-video region of the text between the two specified marks. If this region is displayed in a reverse-video window, then no difference will be apparent between the region and the other text in the window—all text in the window will appear in reverse video. If this region is displayed in a blinking window, then all the text in the window will blink, including that in the highlight region. (In the latter case, the region will be distinguished from the other text by its reverse video.)

You can achieve finer control over the video rendition of highlight regions by providing a *complement* argument, either alone or in conjunction with a *set* argument.

You use the *complement* parameter alone if you want the region to contrast with the window rendition on the specified feature or features but to share the window's value for any other rendition features. For instance:

```
(make-highlight-region (copy-mark (current-buffer-point) :right-inserting)
                       (current-buffer-point)
                       nil :reverse)
```
This form is essentially the definition of the select regions that the Editor makes. The form makes a new right-inserting mark at the same position as the current buffer point and then makes a highlight region from that mark and the buffer point. If you then move the buffer point, the text in the region between the two marks is always shown in reverse video with respect to the window that contains the region. That is, if the window is dark-on-light, the region is light-on-dark, and vice versa. The region shares any other special video characteristics of the window—bold, blink, or underline. (Note that moving one of the region-defining marks causes the display of the region to track the mark's position.)

If, on the other hand, you want the highlight region *not* to share specified rendition features that a window might happen to have—in this example, the bold, blink, and underline—you use the *set* and *complement* parameters in conjunction. You can think of the *complement* argument as turning off a video feature that is turned on elsewhere—either in the *set* argument or in the window that contains the region.

For instance:

```
(make-highlight-region markl mark2
                       '(:bold :blink :underline)
                       '(:bold :blink runderline :reverse))
```
In this form, the : REVERSE value of the region "complements" the value of the window for this feature, as in the form above. The other three features are turned "on" by the *set* argument, but then turned off by the *complement* argument. They remain off regardless of window rendition; that is, if this region is displayed in a blinking window, the text in the highlight region does not blink.

Like any regions, highlight regions can overlap or one can be contained within another. The effect of overlapping on the video rendition of the text shared between the regions is, however, unpredictable.

To remove the highlighting of a region, you use the function REMOVE-HIGHLIGHTregion. This function takes a highlight region and deletes the region object. The text in the region is not affected by this operation, but its special video rendition is removed.

If you use the normal region-deleting functions, DELETE-REGION and DELETE-ANDs a v e - r e s i on with a highlight region, the text is removed from the region but the highlight region remains. If you insert new text into the region, it will be displayed with the specified rendition features of the region.

## **5.3.3 Operations on Window Labels and Borders**

Editor windows can have borders on all four sides and a label on one of these borders. A border is a solid line that surrounds the text-displaying area of the window. The border occupies the screen rows above and below the window's text area and the screen columns to the right and left of the text area. A window label is a string of text that overlays part or all of one of the window borders.

Most windows that the Editor makes have borders and labels. However, depending on window size, window type, and the number of windows on the screen at once, one or more of the borders—including the one with the label—may "spill off" the display area or be obscured by another window. Nonvisible borders and labels still exist as part of the window object, however, and they might be made visible under other display circumstances. In contrast, the prompting window, which appears near the bottom of the screen, has no borders and no label.

This section introduces the functions and Editor variables that enable you to perform operations on window borders and labels. Section 5.4.2.4 below identifies the circumstances under which a border or label may be obscured when a window is displayed.

Some operations you can perform on window borders and labels follow:

- Adding and removing borders and labels
- Specifying label content
- Specifying label position
- Specifying label rendition

#### **5.3.3.1 Borders, Labels, and Label Content**

The function WINDOW-LABEL takes a window and returns either a string, a function, or NIL. The value returned indicates whether the specified window has borders, whether it has a label, and, if it has a label, what text that label contains.

You can use SETF with WINDOW-LABEL to alter any of these features for a specified window. That is, you can add or remove borders, add or remove a label, and specify label content for an existing window. The meaning of each possible return value of WINDOW-LABEL is shown in the following examples.

• If you supply the value NIL, the specified window has no borders and no label:

```
(setf (window-label windowl)
```
**nil) ; Windowl has no borders and no label.**

- If you supply a null string, the window has borders but no label:
- **(setf (window-label window2)**

**"") ; Window2 has borders but no label.**

• If you specify label content, the window has borders and a label with the content specified. One way to specify label content is to specify the actual string you want the label to contain:

```
(setf (window-label window3)
```
**"String") ; Window3 has borders and a label ; that contains the specified string.**

> It is usually more useful, however, to have window label contents vary according to the buffer the window opens onto. The label can state, for instance, the name of the file or function being edited in the buffer, and it can list the styles active in the buffer. To achieve this, you specify a function that returns a string; the string becomes the window label.

> For instance, the following DEFUN form defines a simple function named LABELER, which returns a string. LABELER then is used with SETF and WINDOW-LABEL in a form corresponding to those shown above:

```
(defun labeler (window)
  (let ((buffer (window-buffer window)))
    (format nil "LISP EDITOR ~A"
        (buffer-name buffer))))
```
**(setf (window-label window4) #'labeler)**

LABELER invokes **wINDOW-BUFFER** to access the buffer object associated with the specified window and BUFFER-NAME to find the name of that buffer, LABELER returns a string that looks like "LISP EDITOR Name-of-Buffer". The SETF form labels **WINDOW4** with the string returned by LABELER for that window.

The above examples all deal with alterations to a single existing window. By resetting the value of the Editor variable **"Default window Label",** you can make corresponding specifications for newly created windows. For example:

**(setf (variable-value "Default Window Label" :global) 'labeler)**

The possible values of "Default Window Label"-NIL, a null string, a string, or a function—have the same meanings they have as return values of  $W$  **NDOW-LABEL**. (Note that the function LABELER in this example is set to the value slot of the variable.) In the Editor as provided, the value of this variable is set to different functions in "EDT Emulation" style and "EMACS" style.

## **5.3.3.2 Label Position**

For a given window that has a label, you can specify which border the label is on and where on the border the label is placed. The relevant functions are **WINDOW-LABEL-EDGE** and **WINDOW-LABEL-OFFSET.**

In deciding where to place window labels, you need to consider whether the border you choose will be visible when the window is displayed and, if so, whether the entire label will be visible on the border. For instance, the top borders of anchored windows are never visible; a label placed on that border can never be seen. Or, a floating window that spills off the screen on the right may "lose" the end of a label placed on its top or bottom border. These considerations are outlined in Section 5.4 on display management.

**w i n d o w -l a b e l -e d g e** takes a window and returns the border on which that window's label appears. The possible values are **:TOP, :BOTTOM, :LEFT, and :RIGHT**. You can use *serf* with this function to alter the placement of the label:

**(setf (window-label-edge windowl) :top)**

Assuming that **wINDOW1** has a label, this form places the label on the top border of **WINDOWl.**

The function WINDOW-LABEL-OFFSET, used with SETF, allows you to specify where on a border the label is to appear. The value NIL causes the label to be centered on the border; a nonnegative integer value indicates how many character positions the label is offset from the beginning of the border.

For instance, to center the label of  $W$ <sub>INDOW1</sub> (which the previous example placed on that window's top border), you would write:

**(setf (window-label-offset windowl) nil)**

lb place a label flush left (if it is on a top or bottom border) or to make the label begin at the top of a side border, you would write:

**(setf (window-label-offset window) 0)**

The above examples all deal with label placement in a single existing window. To change the default label placement in windows created in the future, you use the Editor variables **"Default Window Label Edge"** and **"Default Window Label offset".** The global bindings of these variables in the Editor as provided are : BOTTOM and NIL, respectively. Thus, window labels appear centered on the bottom border of a window unless otherwise specified.

## **5.3.3.3 Label Rendition**

For a given window that has a label, you can retrieve and alter the video rendition of that label. The function window-label-rendition takes a window and returns one of the keywords : NORMAL, :REVERSE, : BLINK, :BOLD, Or : UNDERLINE, or a list of those keywords.

The rendition of a window label is an absolute value that is not relative to the rendition of the window itself. For instance, the rendition of a reverse-video label is always the reverse of the terminal setting (light-on-dark or dark-on-light), regardless of whether the window rendition is normal or reverse. A window label set to blink will always blink, regardless of whether the window also blinks.

WINDOW-LABEL-RENDITION is acceptable to SETF:

**(setf (window-label-rendition window) underline)**

This form underlines the label of WINDOW.

To change the default rendition of the labels of newly created windows, you reset the value of the Editor variable **"Default window Label Rendition".** The possible values are any of the keywords listed above, or a list of those keywords. The global binding in the Editor as provided is : REVERSE.

# **5.4 Display Management**

Once a window exists as an Editor object, you can make it visible on the screen. You can also remove a window from the screen without destroying the window object, and you can redisplay that window at any time. Each window object contains information concerning its size and the screen position it occupies when it is displayed.

However, the Editor's display manager retains control over many display-related decisions. The Editor guarantees, for instance, that the display area is always filled, and that anchored windows do not obscure each other's text content. The display manager will reposition, resize, and even remove some windows from the screen to meet these requirements.

Within the constraints set by the display manager, you have considerable freedom to determine the total appearance of the screen: the size of the display area, the number of windows displayed, and the size and screen positions of some individual windows.

This section introduces the following sets of techniques, each in conjunction with the constraints set by the Editor's automatic display management:

- Operations on the display area—including the information area and the prompting window
- Window types and their behavior—visibility, size, and screen position as they relate to a window's display type
- Displaying windows and removing windows from the display

## **5.4.1 The Display Area**

The Editor's display area is the total space available on your display device for showing Editor windows and the information area. On VT100- and VT200-series terminals, the display area is, by default, the full terminal screen. Both these terminal screens are 24 rows in height, and both permit screen widths of 80 or 132 columns.2

The AI VAXstation permits an Editor display area of up to 66 rows by 167 columns. The Editor display area provided by default on the AI VAXstation is 50 rows by 80 columns.

You can think of the display area as an X-Y coordinate system. You use these coordinates to specify the screen positions at which windows are displayed. Both the columns (X coordinate) and the rows (Y coordinate) are numbered from the upper-left corner beginning with 1 (see Figure 5-1).

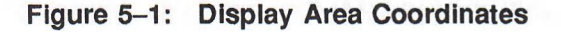

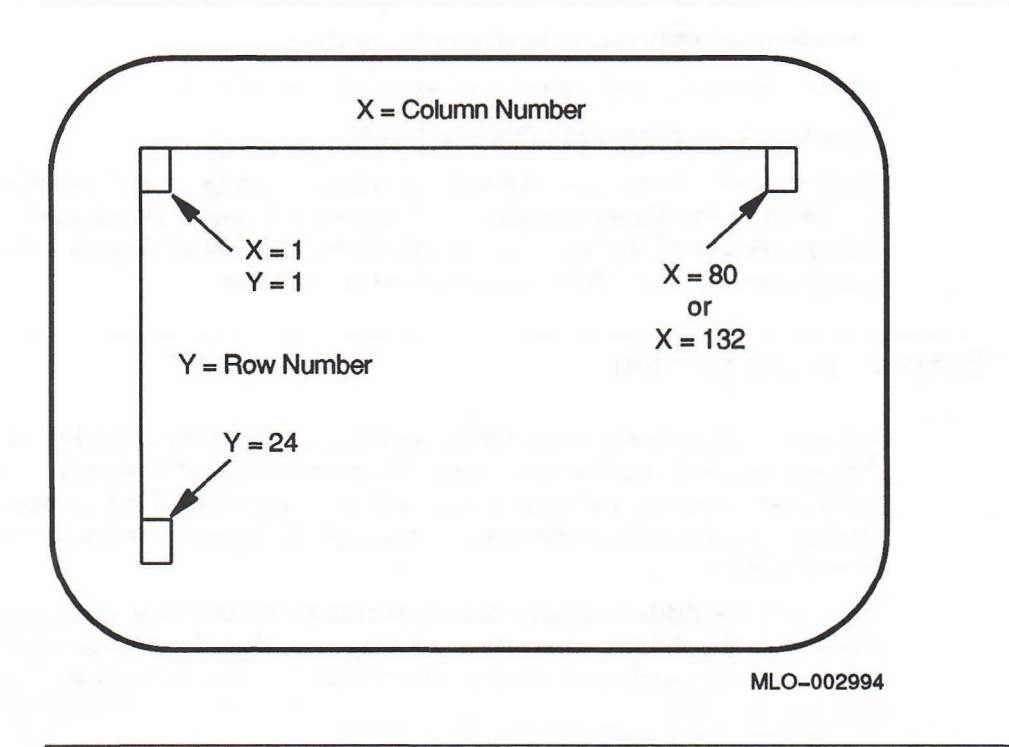

You have some latitude to alter the dimensions of the Editor's display area, and thus the total screen area available for displays related to the Editor. Within this total area, the Editor always reserves some space for the information area and for the prompting window. The space that remains in the display area after the prompting window and the information area are accounted for is the total space available for displaying other windows.

This section introduces the following concepts and techniques:

• Display area dimensions—retrieving and altering the height and width of the display area

<sup>2</sup> For screen sizes of foreign (non-Digital) terminals supported by the VAX LISP Editor, consult your terminal manual.

- The reserved display area—operating on the information area and the prompting window
- The available display area—displaying and removing other Editor windows

## **5.4.1.1 Display Area Dimensions**

The functions SCREEN-HEIGHT and SCREEN-WIDTH return integers that are the number of rows and columns, respectively, in the display area. The dimensions returned are not necessarily those of the screen. By default, the display area occupies the full screen on Digital terminals, but you can use **SETF** with **SCREENhEIGHT** and **SCREEN-WIDTH** to alter either dimension:

**(setf (screen-height) 20)**

**(setf (screen-width) 60)**

If you execute these two forms, the display area is reduced to the dimensions shown in Figure 5-2:

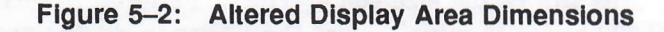

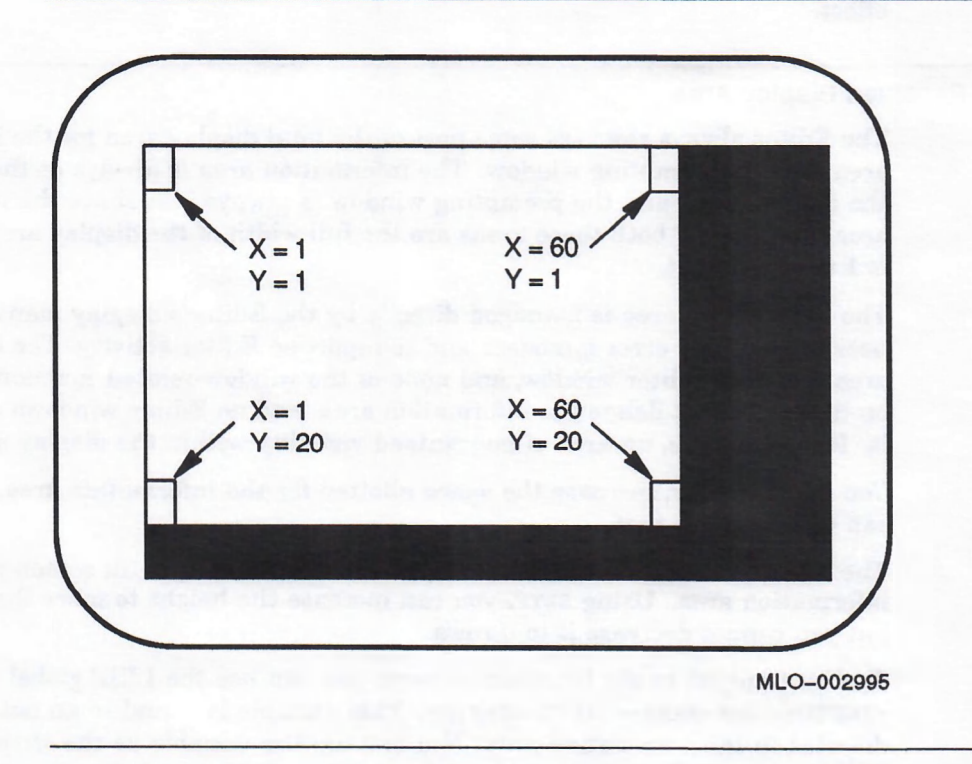

The coordinate numbering does not change when you change the dimensions of the display area. The rows and columns that become unavailable are those at the bottom and on the right. The upper-left comer of the display area still corresponds to the upper-left comer of the screen, and the upper-left position is still designated as 1,1.

You cannot make the display area larger than the screen. If you supply a value in either of the above SETF forms larger than the maximum screen dimension, the display area dimension is altered to the maximum screen dimension.

You can, however, use **sethall** screen-width to alter the width setting of the screen on Digital terminals; the width setting can be either 80 columns ("normal") or 132 columns ("wide"). Widening the screen makes more columns available for the Editor's display area. Note that if your terminal does not have the Advanced Video Option, widening the screen limits screen height to 12 rows.

Suppose that your terminal is set to the "normal" width of 80 columns. Then execute:

**(setf (screen-width) 120)**

This form resets VT100- and VT200-series terminals to "wide" width—132 columns; at the same time, it makes 120 of those columns available as the display area. The 12 rightmost columns of the screen will be blank.

On the AI VAXstation, this form simply sets the display area width to 120 columns out of the 167 columns available on the screen.

With the AI VAXstation, you can adjust display area dimensions before the Editor is started (using SETF with SCREEN-HEIGHT or SCREEN-WIDTH). When you start the Editor, its display area will be the size you specified. Performing such operations on a VT100- or VT200-series terminal before the Editor is started produces no effect.

## **5.4.1.2 Reserved Display Area**

The Editor always reserves some part of the total display area for the information area and the prompting window. The information area is always at the bottom of the display area, and the prompting window is always just above the information area. By default, both these areas are the full width of the display area, and each is 1 row in height.

The information area is managed directly by the Editor's display manager, which uses it to display error messages and to report on Editor activity. The information area is not an Editor window, and none of the window-related functions operate on it. You cannot delete the information area, and no Editor windows can overlap it. It is, therefore, an area of guaranteed visibility within the display area.

You can, however, increase the space allotted for the information area, and you can direct output to it.

The function INFORMATION-AREA-HEIGHT returns the height (in screen rows) of the information area. Using **sETF**, you can increase the height to more than 1 row, but you cannot decrease it to 0 rows.

Ib direct output to the information area, you can use the LISP global variable **\* i n f o r m a t i o n-a r e a -o u t p u t -s t r e a m \*.** This variable is bound to an output stream directed to the information area. You can use the variable as the *stream* argument to any of the LISP functions that take a stream, such as  $WRITE-STRING$ , **f or MAT**, or PRINC. For example:

```
(write-string "Operation completed. "
              *information-area-output-stream*)
```
Some other functions that operate on the information area are **CLEAR** INFORMATION-AREA, which removes any current text, and EDITOR-ERROR, which directs error messages to the information area. EDITOR-ERROR is discussed in Section 2.3.1.2.

The prompting window is displayed permanently also. The full prompting area consists of a small section of the screen where prompts are displayed, followed on the same row by an Editor window where user input is displayed. By default, the full prompting area is 1 row in height and the full width of the display area.

Although the prompting window is an Editor window, some of the window-related functions do not operate on it. The display manager ignores any attempt to remove this window from the screen, to reposition it on the screen, or to overlap it with another window. Thus, the prompting area is also an area of guaranteed visibility.

You can, however, alter the appearance of the prompting window by using the functions described in the previous section. (The screen area where prompts are displayed is not affected by operations on the prompting window.)

To alter the video rendition of the prompting window, you might write:

```
(setf (window-rendition
          (first (buffer-windows (find-buffer "General Prompting"))))
      sreverse)
```
This form alters the rendition of the prompting window to reverse video. The rendition of the area where prompts are displayed can be altered by resetting the Editor variables **"Prompt Rendition Set"** and **"Prompt Rendition Complement"** (see Part III).

You can also alter the dimensions of the prompting window, in the same way that you resize other windows. See Section 5.4.2.2 for the techniques of resizing windows.

The screen space—number of rows—that you have allotted to the prompting window and the information area always is reserved for them, and thus not available for displaying other windows.

## **5.4.1.3 Available Display Area**

Whatever space is not reserved for the information area and the prompting window is the "available display area." This is the area you use to display Editor windows, and its dimensions constrain your decisions on sizing and positioning windows if you do not want them to overlap one another or overflow the screen.

In the following sections on displaying, sizing, and positioning windows, the term "display area" refers to the available display area.

## **5.4.2 Window Types and Their Behavior**

There are two types of Editor windows: anchored and floating. The Editor normally provides anchored windows for ordinary text editing. Floating windows are used for displaying information or for other special purposes. For instance, the windows onto the **"Help"** and **"General Prompting"** buffers are floating windows.

The content and appearance of a window are not affected by the display type of that window. The distinction between the two types lies in how they are treated in display management. This section outlines the effect of window type on three aspects of display management behavior:

- Display behavior by window type
- Window size and display behavior
- Window position and display behavior

You can access or change the type of a specified window. The function  $W$  **NDOW timum** takes a window and returns a keyword, which can be either : ANCHORED or **: FLOATING.** Using SETF, you can change the window's type:

**(setf (window-type window) :floating)**

The Editor variable **"Default window Type",** which specifies the default type of newly created windows, can be set to either of these keywords. In the Editor as provided, the default window type is : ANCHORED.

In the examples that follow, the variable ANCHORED-WINDOW is assumed to be bound to an anchored window, and **FLOATING-WINDOW** is assumed to be bound to a floating window.

#### **5.4.2.1 Display Behavior by Window Type**

The major difference between anchored and floating windows lies in whether they can overlap, or be overlapped, by other windows:

- A floating window can overlap or completely obscure any other window in the available display area, either anchored or floating.
- An anchored window never obscures the text area of another window, either anchored or floating.

When a floating window is displayed, it appears in the size and at the screen position contained in the window object. Any other windows that occupy any part of that space are overlapped.

If more than one anchored window is displayed at once, the display manager moves and resizes them as necessary so that no text is obscured. The size and screen position contained in the window object are ignored.

The Editor's display rules concerning window size and screen position follow from this basic rule concerning window overlaps. Thus, automatic display management relates to anchored windows only; floating windows, which need not avoid overlaps, are under the user's control and not subject to automatic resizing and repositioning.

### **5.4.2.2 Window Size and Display Behavior**

Each window object has height (number of rows) and width (number of columns) features. You can retrieve and alter these features in any window, but it is only in floating windows that the features have significance.

You can access window dimensions with the functions  $W$   $N$   $N$   $N$   $N$   $N$   $N$   $N$   $N$   $N$ **wINDOW-WIDTH, and you can use SETF to alter these dimensions:** 

**(setf (window-height floating-window) 12)**

**(setf (window-width floating-window) 40)**

These forms alter the specified floating window to be 12 rows in height and 40 columns wide. The dimensions of a window refer to the text area only; if the window has borders, the borders occupy 2 additional rows and 2 additional columns outside the text area.

The minimum size for a floating window is 1 row by 2 columns. If you attempt to alter either dimension to less than the minimum, an error is signaled. If you make either dimension larger than the available display area, the window will overflow the display area to the right or to the bottom.

For anchored windows, the dimensions contained in a window object are ignored by the Editor's display manager. An anchored window always occupies the full width of the display area. The window's height depends on how many anchored windows are visible at once.

If an anchored window is the only anchored window displayed, its text area occupies the full height of the available display area, minus 1 row for the window's bottom border, if any. (The top and side borders of anchored windows are always obscured.) You cannot adjust the height of an anchored window when it is the only anchored window on the screen.

If two or more anchored windows are displayed at once, the Editor automatically adjusts their heights to be nearly equal. You can override this adjustment for a specified window by means of the function  $\text{ALTER-WINDOW-HEIGHT}$ . This function takes a window and a positive or negative integer that is the number of rows by which to adjust the window's height. (The argument window need not be visible at the time the form is evaluated, and it can be either an anchored or a floating window.) The integer argument specifies a change in size, rather than an absolute size as does the return value of  $W$  **NDOW-HEIGHT**.

**(alter-window-height anchored-window -2)**

This form makes the specified anchored window (when displayed with at least one other anchored window) two rows shorter than the height determined by the display manager. The display manager adjusts the height of any other visible anchored windows to accommodate the altered height of the argument window and still fill the display area.

The minimum height to which you can adjust an anchored window is 1 row of text area. (If the window is bordered, a second screen row is reserved for the bottom border.) The maximum height is determined by the rule that no anchored window can obscure another's text. The argument window cannot be made so high that another visible anchored window would be reduced to less than 1 text row (or 2 screen rows if bordered). If the integer argument to ALTER-WINDOW-HEIGHT violates these rules, the Editor adjusts the argument window only as much as possible.

## **5A2.3 Window Position and Display Behavior**

Editor windows contain information on the screen position at which they are to be displayed. Display position is specified as the X-Y coordinates of the screen position occupied by the top-left character in the window. (Recall that the X-Y coordinate numbering of the screen and the display area begin at the same point in the upper-left corner.)

You can retrieve the screen position of a specified window by means of the functions  $\text{WINDOW-DISPLAN-COLUTION}$  and  $\text{WINDOW-DISPLAN-ROW}$ . (The argument window need not be currently visible.)

**(window-display-column window)**

**(window-display-row window)**

If these forms return 10 and 5, respectively, then the upper-left corner of the window's text area is displayed at column 10, row 5 of the display area (see Figure 5-3). If the window is bordered, the borders lie outside this position.

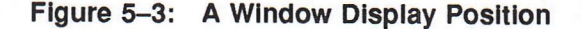

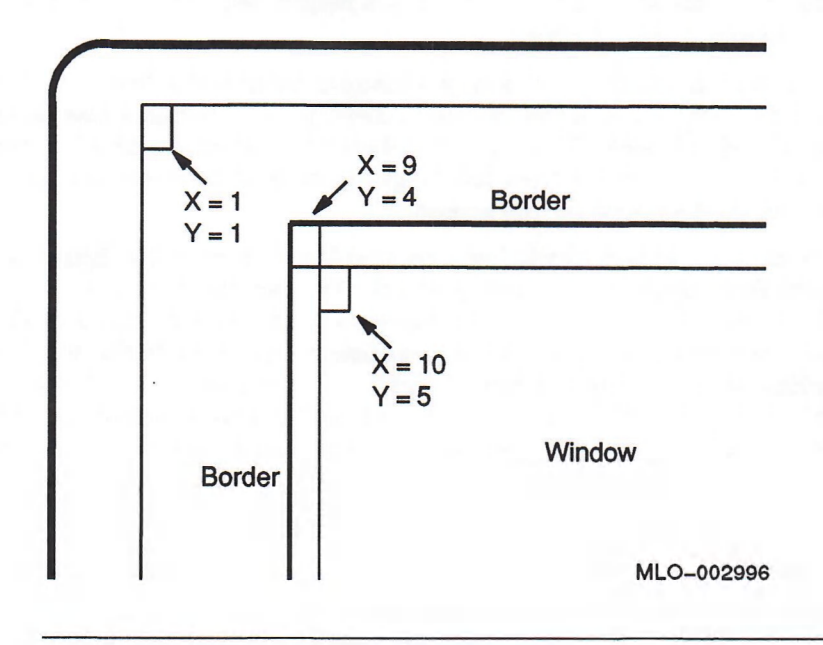

As with window size, the values that indicate window display position are significant only for floating windows. Anchored windows are always displayed beginning in column 1. The display row position of an anchored window is determined by the display manager.

You can alter the display position of a floating window by means of the function **m o v e -w i n d o w , m o v e -w i n d o w** takes a window and a row and column to which to move the upper-left comer of that window's text area:

```
(move-window floating-window 8 25)
```
This form alters the floating window's values for display row and display column to those specified. If the window is displayed, it moves to that position; if the window is not displayed, it appears at that position when it is next displayed.

An example using MOVE-WINDOW is a function MY-MOVE-WINDOW-VERTICALLY. This function moves a window's display row by the number of rows specified, or by fewer rows if the specified offset value would result in spilling the window (or its border) off the display area. Its code is:

```
(defun my-move-window-vertically (window offset)
 ;; Compute the new display row.
 (let ((new-row (+ (window-display-row window) offset)))
   ;; Move the window to the display row, or as far as possible
   ;; without overflowing. Retain the window's display column.
    (move-window window
                 (min (max new-row 1)
                      (- (screen-height) (window-height window)
                         (if (window-label window)
                             1
                             0))
                 (window-display-column window))))
```
To use this function in an Editor command, you could write:

```
(define-command (my-move-window-up-command
                    :display-name "My Move Window Up")
                (prefix)
    " Moves the current window up one or more rows, without
 spilling it off the screen. Cannot be used with
 anchored windows."
 (if (eq (window-type (current-window) ifloating))
      (my-move-window-vertically (current-window)
                                  (- (or prefix 1)))
      (attention)))
```
You could write a similar function to move a window horizontally, and similar commands to move a window down, right, and left.

## **5.4.2.4 Window Borders and Display Behavior**

The Editor's display rules concerning the overlapping of window text areas do not apply to window borders. A bordered window can sometimes be sized or positioned in a way that obscures one or more of its borders.

The top and side borders of anchored windows are never visible. If an anchored window with a border is the only anchored window displayed, its text area fills the available display area, leaving 1 row for its bottom border. Its top and side borders overflow the display area. For this reason, you should always place the labels of anchored windows on their bottom borders.

If 2 or more anchored windows with borders are displayed at once, the bottom border of one window obscures the top border of the window displayed below it. The bottom border of an anchored window never overflows the display area, and it cannot be obscured by another anchored window. It can, however, be obscured by a floating window.

The borders of floating windows are visible more often since floating windows can be sized and positioned well within the display area. However, if a floating window equals or exceeds the size of the display area, then any or all of its borders can spill off. The "Help" window, for instance, is the full width of the display area but shorter in height. Therefore, its top and bottom borders are visible, but its side borders are not visible. If a floating window, regardless of its size, is positioned on the screen in such a way that it overflows the display area, then the border of the affected edge cannot be seen.

## **5.4.3 Displaying and Removing Windows**

The following functions enable you to display and remove windows from the screen:

- **SHOW-WINDOW**
- **PUSH-WINDOW**
- **REMOVE-WINDOW**

The behavior of these functions varies with the display type of the argument window and of other visible windows. This section introduces these behavior variations: you can find further information in the description of each function in Part III.

#### **5.4.3.1 Using SHOW-WINDOW**

 $s$  HOW-WINDOW takes a window and displays it on the screen. Its format is:

SHOW-WINDOW window &OPTIONAL row column

If the window is a floating window, you can supply an optional row and column at which its upper-left character will appear. If you do not specify a position, the window is placed at the position contained in the window object.

A newly displayed floating window obscures any other window that is currently displayed in the same position. If the argument (floating) window is already displayed but is obscured by one or more windows,  $\text{SHOW-WINDON}$  redisplays it on top of the obscuring window(s).

If the argument window is an anchored window, its position is determined by the display manager. If you supply *row* and *column* arguments, they are ignored.

You can continue to add anchored windows to the screen with **SHOW-WINDOW** up to the number that is the value of the Editor variable **"Anchored window show Limit".** For instance, if the value is **2** (the global default), you can show 2 anchored windows on the screen at a given time. Adding a third anchored window with  $\text{SHOW-WINDOW}$  causes the least recently used anchored window to be removed.

A newly displayed anchored window appears at the bottom of the screen, and any other anchored windows that remain on the screen are moved up. All the visible anchored windows are resized so that they are about equal in height. If a window is removed to accommodate the newly displayed window, the new window is made the same size as the one that was removed.

## **5.4.3.2 Using PUSH-WINDOW**

**PUSH-WINDOW** is like SHOW-WINDOW, except that it does not automatically remove anchored windows when their number exceeds the value of **"Anchored window** show Limit". Also, PUSH-WINDOW takes two optional arguments that enable you to override some features of the Editor's automatic treatment of anchored windows.

The format of PUSH-WINDOW is:

**PUSH-WINDOW** *window* **&OPTIONAL** *companion insert-above*

If the argument window is floating,  $PUSH-WINDON$  has the same effect as  $SHOW$ w in dw except that you cannot specify a display position. The window appears at the position contained in the window object. If you supply optional arguments, they are ignored.

If the argument window is anchored, **PUSH-WINDOW** adds it to the display without removing any previously displayed anchored windows. The Editor resizes all the visible anchored windows to make them about equal in height.

The optional arguments enable you to specify the position of a newly displayed anchored window in relation to a visible anchored window. If you specify a *companion* argument—a visible anchored window—the newly displayed window appears just below the companion. If you supply both a *companion* argument and an *insert-above* argument of T, the new window appears just above the companion window.

#### **5.4.3.3 Using REMOVE-WINDOW**

REMOVE-WINDOW removes a window from the display. Its format is:

REMOVE-WINDOW window &OPTIONAL new-current

If the argument window is floating, REMOVE-WINDOW has no effect on the remaining visible windows. If the argument window is anchored, the Editor automatically resizes and repositions the remaining anchored windows so that they fill the available display area.

If the window being removed is the current window, you can supply a *new-current* argument to specify the window that is to become current. If you do not supply a *new-current* argument, then the Editor invokes  $NEXT-WINDOW$  (with argument **T**) to identify the window that becomes current.

By using **REMOVE-WINDOW** repeatedly, you can remove from the available display area all but one of the visible windows. You cannot empty the available display area completely, however; the one window that will remain opens onto the buffer bound to the variable \*EDITOR-DEFAULT-BUFFER\*. If you have not bound a buffer to this variable, the Editor displays a window onto the **"Basic introduction"** buffer when it has nothing else to show.

# **5.5 Making and Deleting Windows**

Most of the windows that the Editor displays are made by the Editor as a result of executing certain commands. You can, however, make a window directly in LISP code, and you can specify all the features you want that window to have. If the new window is an anchored window, its specified size and screen position are ignored by the Editor's display manager.

To create a new window, you call the function MAKE-WINDOW. Its format is:

MAKE-WINDOW buffer-or-mark &KEY :HEIGHT :WIDTH

:DISPLAY-ROW :DISPLAY-COLUMN :TYPE :LINES-WRAP :LABEL

The one required argument to MAKE-WINDOW is *buffer-or-mark*. This argument indicates the text content of the window; that is, it indicates the buffer onto which the window opens, as well as the text position within that buffer where the window begins.

- If the argument is a buffer, the window opens onto that buffer, beginning with the line that contains the buffer point.
- If the argument is a mark, the window opens onto the buffer that contains that mark, beginning with the line that the mark indicates.

For instance:

**(make-window (find-buffer "Help"))**

or

**(make-window (window-point (first (buffer-windows "Buffer"))))**

The first form makes a window onto the **"Help"** buffer, starting with the line that contains the buffer point of that buffer. The second form makes a window onto the buffer associated with another window, beginning with the line indicated by the window point of the other window.

Some of the keyword arguments to MAKE-WINDOW-: TYPE, :LINES-WRAP, and : LABEL—have defaults that are the values of the corresponding Editor variables. For instance, the default window type is : ANCHORED—the global value of the Editor variable **"Default Window Type".**

The keyword arguments that pertain to window size and screen position all take integer values. These values are significant only for floating windows. For anchored windows, any values you supply are ignored by the display manager.

- : HEIGHT is the number of rows of text in the window, excluding borders. The default is the height of the available display area (minus one row if the window is bordered).
- : WIDTH is the number of columns of text in the window, excluding borders. The default is the value of the Editor variable **"Default window width".**
- : DISPLAY-ROW and : DISPLAY-COLUMN indicate the screen position of the upperleft corner of the window's text area (excluding borders) when the window is displayed. The defaults are 1 and 1. You can override these values by supplying *row* and *column* arguments to SHOW-WINDOW.

To delete a window object, you call the function DELETE-WINDOW and pass it a window argument. The window can be visible or not visible; if it is visible, DELETE-WINDOW first removes it from the display and then deletes it. When an Editor window is deleted, it is destroyed and cannot be used again.

# **5.6 Example of Window and Display Operations**

The following example illustrates the Editor objects that you can use to create, display, and remove a window. The DEFINE-COMMAND form implements a new command named **"Clock",** which displays a window that contains the current date and time. The command obtains the current date and time by calling the function FORMAT-CLOCK, whose code is shown afterward.

```
(define-command (clock-command :display-name "Clock")
                (prefix)
 " Displays the current date and time in a window."
 (declare (ignore prefix))
 ;; Find or make a buffer named "Clock".
 (let ((buffer (find-buffer "Clock")))
    (unless buffer
      (setf buffer
            (make-buffer ' (clock-buffer :display-name "Clock")
                         :major-style nil
                         :minor-styles nil
                         svariables nil)))
   ;; Find or make a window onto the "Clock" buffer.
   (let ((window (first (buffer-windows buffer))))
      (unless window
        (setf window
              (make-window buffer
                           :type :floating
                           :height 2 :width 30
                           :label "Clock"
                            :display-row 2 :display-column
48))
        (setf (window-label-edge window) stop)
        (setf (window-label-rendition window) sblink)
        (setf (window-rendition window) : bold))
      ;; Delete any previous text in the "Clock" buffer,
      (delete-region (buffer-region buffer))
```

```
;; Insert the string returned by FORMAT-CLOCK onto
;; "Clock" at the buffer point.
(insert-string (buffer-point buffer) (format-clock))
;; Display the window.
(show-window window 2 48)
;; Force the window to reflect the current contents of
;; the buffer.
(update-display)
;; Leave the window on the screen for 3 seconds and
;; then remove it.
(sleep 3.0)
(remove-window window))))
```
Note the redundancy in this form: the window's display position is specified both in the MAKE-WINDOW form and in the SHOW-WINDOW form. You can choose either place to make this specification.

The function MAKE-BUFFER, which creates and returns a new buffer, is described in Section 6.1.1 and in Part III.

FORMAT-CLOCK, which returns a string containing the current day, date, and time, could be implemented as follows:

```
(defun format-clock ()
 " Returns the current time of day and the current date."
  (multiple-value-bind (second minute hour day month year week-day)
                       (get-decoded-time)
    (declare (fixnum second minute hour day month year week-day))
    (let ((months '#( "Jan" "Feb" "Mar" "Apr" "May" "Jun"
                      "Jul" "Aug" "Sep" "Oct" "Nov" "Dec"))
          (week-days '#( "Monday" "Tuesday" "Wednesday"
                         "Thursday" "Friday" "Saturday"
                         "Sunday"))
          (display-hour (if (= hour 12)
                            hour
                            (mod hour 12))))
      (declare (simple-vector months week-days)
               (fixnum display-hour))
      (format nil
              "~A ~2D-~A— 4D~%~2D:~2,'0D:~2,'0D"
              (svref week-days week-day)
              day
              (svref months (1- month))
              year hour minute second))))
```
# **Chapter 6**

# **Operations on Styles**

Styles in the VAX LISP Editor act as sets of Editor capabilities that you can turn on and off in the buffers where you are editing. For instance, in "EDT Emulation" style, you use the same key sequences as with Digital's EDT editor to execute similar Editor commands. If you prefer the behavior and key bindings of an editor based on **EMACS**, you can use the Editor's "**EMACS**" style instead in any or all buffers. When "VAX LISP" style is also active, the Editor recognizes LISP syntax, knows how to indent LISP code, can evaluate selected regions of code, and so on. (See *VAX LISP/VMS Program Development Guide.)*

In programming terms, a style is a named Editor object that serves as a binding context. A style object can contain bindings for:

- Editor variables
- Editor attributes
- Keyboard keys and pointer actions

The particular bindings of variables, attributes, keys, and pointer actions within a style are responsible for the Editor's distinctive behavior when that style is active.

The difference in key bindings from one style to another is obvious: the **Linefeed** key, for instance, invokes "EDT Delete Previous Word" in "EDT Emulation" style, but in "VAX LISP" style, it invokes "New LISP Line". The differences in variable and attribute bindings are less obvious when you are using the Editor, but they are equally important in determining the Editor's behavior. For instance:

- When "EDT Emulation" style is active, the Editor "knows" in what direction it is to execute movement and search commands by the current value of the Editor variable "EDT Direction Mode" (:FORWARD or :BACKWARD). Outside of **"EDT Emulation" style, this variable is unbound and you must provide needed** directional information in some other way.
- When "VAX LISP" style is active, the Editor "knows" that a semicolon is the beginning of a LISP comment because this character has the value **:c o m m e n t -d e l i m i t e r** for the Editor attribute **"LISP Syntax".** Outside of **"VAX** LISP" style, this attribute is unbound and the Editor does not recognize any characters as significant in LISP syntax.

The Editor's distinctive behavior in a style also arises from the particular commands that you normally invoke in that style. For instance, the command **"EDT Delete Previous Word"** differs slightly from the **"Delete Previous Word"** command bound in **"e m a c s ",** just as the text-deleting commands in Digital's EDT differ slightly from the delete commands in EMACS editors. While commands themselves are not context-dependent, many commands are normally used only within a particular style:

- Commands frequently are invoked by means of key sequences or pointer actions, and these bindings are context-dependent (see Section 3.4).
- Many commands reference Editor variables and Editor attributes, which are also context-dependent. Such a command will behave differently where the context-dependent object is unbound or bound differently (see Section 2.2.6).

This chapter introduces several kinds of operations that you can perform on styles when you are customizing the VAX LISP Editor. You can:

- Choose the styles that are active in any or all buffers
- Modify or extend a style provided by Digital
- Create a new Editor style

More information about styles can be found in Part II.

Recall that the symbols for Editor objects Digital provides must be referenced in the editor package. For the methods of specifying named Editor objects, including styles, see Section 1.3.3.2.

# **6.1 Activating and Deactivating Styles**

For the bindings in a style to be visible in an interactive session, that style must be *active* in the current buffer. Styles are activated in each buffer when the buffer is created; you can later access and change the active styles in a buffer at any time.

A buffer can have zero or one major style and zero or more minor styles. There is no inherent difference in style objects that makes them major or minor. The difference arises from the way a style is activated in a buffer. The difference between major and minor activation becomes significant when the Editor searches for the proper binding of a key sequence, a pointer action, a variable, or an attribute.

In searching for the proper binding for a context-dependent object, the Editor searches the currently active contexts in the following order:

- 1. The current buffer
- 2. The minor styles of the current buffer, if any, beginning with the most recently activated
- 3. The major style, if any, of the current buffer
- 4. The global Editor context

The Editor uses the first binding it encounters in this search for the object in question. If the object is bound in more than one of these contexts, then all but one of the bindings are inaccessible, or *shadowed*. For instance, if you have "EDT **Emulation"** active as the major style and **"VAX l i s p "** active as a minor style, the Linefeed key will invoke **"New li sp Line".** The binding of that key in **"EDT Emulation"** style **("EDT Delete Previous Word")** is shadowed.

Further information on context search and shadowing can be found in Part II of this manual and in the *VAX LISP/VMS Program Development Guide.*

This search order suggests that, in general, your major style should be a general**purpose style that determines a wide range** of Editor capabilities—**how** the Editor manipulates text, moves the cursor, manages the display, reads in and writes to files, and so on. The two styles Digital provides that are suitable for use as major styles are "EDT Emulation" and "EMACS".
A minor style is typically a more limited set of bindings that you use to alter some details of the major style in particular circumstances. "VAX LISP" style, for instance, enhances either "EDT Emulation" or "EMACS" to enable you to edit LISP code. The general-purpose style is activated as the major style so that it is the last style searched for bindings. The special-purpose style (added as a minor style) can add variations to the major style because it shadows the major style.

This section outlines the methods of activating styles in buffers:

- Activating styles in a newly created buffer
- Setting the Editor's default styles
- Accessing and altering the styles in an existing buffer

#### **6.1.1 Styles in a New Buffer**

Most buffers are created automatically by the Editor whenever you begin to edit a file or function. You can also make buffers yourself in LISP code. In either case, the new buffer can be created with specified style(s) active.

The function MAKE-BUFFER takes a buffer-name and returns a new buffer and  $\tau$  (or **nill if a buffer of that name already exists). The optional keywords : MAJOR-STYLE** and :MINOR-STYLES let you specify the styles that are to be active in the new buffer.

- The *name* argument can be a symbol or a list containing a symbol and a string argument to the keyword :DISPLAY-NAME. (This naming convention is the same for all named Editor objects; for further detail, see the discussion of naming Editor commands in Section 2.2.1.)
- The :MAJOR-STYLE argument can be a style specifier or NIL.
- The :MINOR-STYLES argument can be a list of style specifiers or NIL.

#### For example:

```
(make-buffer ' (mybuffer :display-name "Mybuffer.lsp")
             :major-style "EDT Emulation"
             :minor-styles '("VAX LISP"))
```
This form creates a buffer named **mybuffer,** with the alternative specifier "Mybuffer.lsp". Its major style is "EDT Emulation" and its one minor style is **"VAX LISP".**

If you do not specify style arguments, the Editor supplies default values. If you want the buffer to have no minor styles (or no major style), you supply the argument **n i l** to the appropriate keyword. The defaults, and the techniques of changing them, are presented in the next section.

#### **6.1.2 Editor's Default Styles**

The Editor supplies default values for the major and minor styles of a newly created buffer unless otherwise specified in the MAKE-BUFFER form. You can access and change these default values.

Note that changing a default value does not affect buffers that already exist. Only buffers created after the default has changed will have the new default styles active.

#### **6.1.2.1 Default Major Style**

The Editor's default major style is stored as the value of the Editor variable **"Default Major Style".** In the Editor as provided, this value is **"EDT Emulation".**

You can use **SETF** to change the default major style:

**(setf (variable-value "Default Major Style") "EMACS")**

Note that only the global value of this variable is used.

#### **6.1.2.2 Default Minor Style(s)**

The Editor's default minor styles are stored as the value of the Editor variable "Default Minor Styles". The possible values are a list of style specifiers or NIL. In the Editor as provided, this variable is used only globally, and its value is NIL.

You can establish a default minor style by resetting the value of **"Default Minor** styles". If, for instance, you want to retain "EDT Emulation" as the Editor's default major style but add "EMACS" as the default minor style, you could write:

**(setf (variable-value "Default Minor Styles") '("EMACS"))**

Note, however, that if you had established a default minor style previously, the form as written would remove that style as the default and replace it with **"e m a c s ".** To add **"e m a c s "** without removing the previous default, you could use **PUSH.**

**(push "EMACS" (variable-value "Default Minor Styles"))**

This form adds "EMACS" to the front of the list of default minor styles. The minor styles are activated in a buffer in reverse order to their position in the list. That is, the first style in the list is the last activated and thus the first searched when the Editor conducts a context search. In this example, **"e m a c s "** will shadow other minor styles (as well as the major style) active in the same buffer.

You can access and change the entire minor style list if you want to change the order of the elements or add another style somewhere other than to the front of the list. For instance, suppose you have established **"VAX l i s p "** as the default minor style and you now want to add "**EMACS"**. If you added "**EMACS**" with PUSH, it would shadow **"v a x l i s p ".** To have **"VAX l i s p "** shadow **"e m a c s ",** you would write:

```
(setf (variable-value "Default Minor Styles")
      ' ("VAX LISP" "EMACS"))
```
This form makes "VAX LISP" the last-activated (and therefore the first-searched) of the minor styles in any buffer that has the default minor styles.

#### **6.1.2.3 Default Minor Style(s) by Type of Buffer**

If a minor style is a special-purpose style, you may want to have it active only in the buffers where the special capabilities are needed. For instance, "*vAX* LISP" style is activated automatically in buffers that are associated with LISP objects or with files of the file type .LSP.

If you want to activate a minor style in buffers associated with a LISP object, you reset the value of the Editor variable "Default LISP Object Minor Styles". The value is a list of style specifiers, such as:

**(setf (variable-value "Default LISP Object Minor Styles") ' ("My New Style" "VAX LISP"))**

This form specifies that two minor styles, "My New Style" and "VAX LISP", are to be activated in any buffer associated with a LISP object. These styles will be searched in the order shown; they will be searched before any styles in the **"Default Minor Styles"** list.

If you want to activate a minor style in buffers associated with a specified type of file, you reset the value of the Editor variable **"Default Filetype Minor styles".** The value is an association list of the form:

**((filetype-string . minor-style-list) ... )**

For instance, the initial value of this variable is:

**("LSP" . "VAX LISP")**

Again, minor styles specified by this variable are activated after any styles specified by **"Default Minor styles",** and are therefore searched first.

#### **6.1.2.4 Example of Activating Default Styles**

This section illustrates the activation of multiple default styles in several buffers. The search order, which is the reverse of the order of activation, is then shown for each buffer.

Suppose you have five styles to work with: "EDT Emulation", "EMACS", "VAX LISP", and two user-defined styles, "LISP Variation" and "FORTRAN". One way to set your default activation values is as follows:

```
(setf (variable-value "Default Major Style") "EDT Emulation")
(setf (variable-value "Default Minor Styles") '("EMACS"))
(setf (variable-value "Default LISP Object Minor Styles") '("VAX LISP"))
(setf (variable-value "Default Filetype Minor Styles")
       '(("lsp" . ("LISP Variation" "VAX LISP"))
        ("for" . "FORTRAN")))
```
In buffers that have the default styles, the search order is as follows:

In a buffer named **"Myfile.txt":**

- **1. "EMACS"**
- **2. "EDT Emulation"**

In a buffer named LISP-FUNCTION:

- **1. "VAX LISP"**
- **2. "EMACS"**
- **3. "EDT Emulation"**

In a buffer named **"Myfile .lsp":**

- **1. "LISP Variation"**
- **2. "VAX LISP"**
- **3. "EMACS"**
- **4. "EDT Emulation"**

In a buffer named **"Myfile. for":**

- **1. "FORTRAN"**
- 2. **"EMACS"**
- **3. "EDT Emulation"**

#### **6.1.3 Styles in an Existing Buffer**

You can access and change the styles in a specified buffer at any time.

Note that changing the active style(s) in one buffer has no effect on any other buffer.

#### **6.1.3.1 A Buffer's Major Style**

The function BUFFER-MAJOR-STYLE takes a buffer specifier and returns the major style of that buffer (or NIL if the buffer has no major style). You can use SETF with this function to change the major style active in a buffer:

**(setf (buffer-major-style "Mybuffer.txt") "EMACS")**

This form deactivates the major style, if any, of **"Mybuffer.txt"** and activates "EMACS" instead.

#### **6.1.3.2 A Buffer's Minor Style(s)**

You can also access and alter the minor style or styles active in a specified buffer.

To determine whether a specified buffer has minor styles active, you can use the function BUFFER-MINOR-STYLE-LIST. This function takes a buffer object and returns a list of the minor styles active in that buffer:

**(buffer-minor-style-list (find-buffer "Mybuffer.txt"))**

BUFFER-MINOR-STYLE-LIST is an accessing function only. Because it is not a place form acceptable to serf, you cannot use it to alter the list of minor styles active in a buffer.

To alter the list, you use the function BUFFER-MINOR-STYLE-ACTIVE. This function takes a buffer specifier and a style specifier. It returns **T** if the specified style is active as a minor style in the specified buffer; otherwise NIL. This function can be used with SETF to add or remove a style from the minor style list of the buffer.

For instance, to activate "VAX LISP" as a minor style in the current buffer, you could write:

**(setf (buffer-minor-style-active (current-buffer) "VAX LISP") t)**

This form adds "VAX LISP" to the front of the minor style list for the current buffer, "VAX LISP" will then shadow all other active styles. This form is the essential action of the command **"Activate Minor style",** provided by Digital, which prompts for a style name and activates that style as a minor style in the current buffer.

To deactivate "VAX LISP" you would end the above SETF form with NIL:

**(setf (buffer-minor-style-active (current-buffer) "VAX LISP") nil)**

This form is the essential action of the command **"Deactivate Minor style"** Digital provides.

If you activate a minor style that is already active in the specified buffer, the style moves to the front of the minor style list. The action actually deactivates and then reactivates the style, making it the most recently activated (and thus the first-searched).

## **6.2 Modifying a Style Provided by Digital**

The three styles provided with the Editor can be extended and customized in any way you like. The operations that you can perform to modify a style are:

- Binding keys and pointer actions in the style
- Binding Editor variables in the style and assigning values or function definitions to them
- Binding Editor attributes in the style and assigning values for each attribute to all characters

You can also define new variables and attributes and bind them in any style. Only when an Editor variable or an Editor attribute is bound in a style can you assign values (see Sections 6.2.2.3 and 6.2.3.3).

#### **6.2.1 Binding Keys and Pointer Actions**

A common way to extend a style is to bind keys or pointer actions to commands in that style. The command to be invoked can be:

- A new user-defined command
- A command provided by Digital not currently bound in the style
- Any command that is currently bound to another key or pointer action in the style

#### **6.2.1.1 Finding Key Bindings**

A complete list of the key bindings in the Editor as provided appears in Appendix C. This list is organized by key or sequence, and it includes all bindings for each key (buffer, style(s), and global).

To find the current key bindings in the Editor, including any you have added or changed, you can execute the command **"List Key Bindings".** The Editor displays all visible bindings unless you specify a style (or other context) in response to the prompt.

If you want to find the current key bindings from the LISP interpreter, you can call the function  $MAP-BINDINGS$ . (This function is described in full in Part III.) Basically, MAP-BINDINGS finds all key bindings and applies to them a function that you supply as its argument. To get a list of the bindings, you would supply a printing function.

For instance, if you wanted to print a list of the bindings in "VAX LISP" style, you could start by defining a new function such as:

```
(defun lisp-bindings (key command context)
  (when (equal context (list :style (find-style "VAX LISP")))
    (format t "~% ~{ ~:C~) ~30,10T ~A"
            (coerce key 'list) (command-name command))))
```
You then call MAP-BINDINGS with the new function as its argument:

**(map-bindings #'lisp-bindings)**

The result is a screen display of all the keys and key sequences bound in "VAX" LISP" style, along with the name of the command bound to each.

#### **6.2.1.2 Review of BIND-COMMAND**

You bind keys in a style according to the procedures outlined in Section 3.4.1. You call the function **bIND-COMMAND** with the command, key, and context arguments that you want. Recall that to specify a style as a context argument, you supply a list that begins with the keyword :  $STILE$ , followed by a style specifier (symbol or display name). For instance:

**'(:style "EMACS")**

or,

**(list :style 'VAX-LISP)**

To bind the key Ctrl/V to "View File" in "EDT Emulation" style, you would write:

(bind-command "View File" #\^V ' (:style "EDT Emulation"))

The binding procedure is the same regardless of whether the key sequence or the command is bound in the style already. Rebinding a key sequence destroys any previous binding of the key sequence; binding another key sequence to a command leaves the previous key binding to that command intact (see Section 3.4.2).

The procedure for binding pointer actions is similar. See the discussion of  $BIND$ **POINTER-COMMAND in Section 3.5.** 

#### **6.2.1.3 Choosing Commands to Bind**

When binding a key or pointer action to a command in a style, you should first invoke the command by name in that style to make sure that it behaves as expected. Any command can be bound in any style, but a command that references a context-dependent object (an Editor variable or an Editor attribute) may behave differently in different contexts.

For instance, if you invoke "EDT Move Word" in "EMACS" style, the command does not behave as it does in "EDT Emulation" style. "EDT Move Word" references both the Editor variable **"EDT Direction Mode"** and the Editor attribute **"Word Delimiter";** both are unbound in **"EMACS"** style. It would not be worthwhile, therefore, to bind a key to "EDT Move Word" in "EMACS" style.

You can also define new commands with a particular style in mind and then bind keys to them in that style. These procedures are explained in detail in Chapters 2 and 3.

#### **6.2.2 Binding Variables and Setting Variable Values**

Both the value slot and the function slot of an Editor variable can be set in the context of a style, but only if the variable is first bound in that style. Binding an Editor variable in a context establishes the variable as usable in that context. Only then can its value or function definition be set.

The function slot is commonly used for hook functions, which are discussed in Part II.

This section discusses several topics:

- Finding which variables are bound in a style
- Altering variable values in a style
- Binding a variable in a style

You can also define a new Editor variable and bind it in a style.

#### **6.2.2.1 Finding Style Variables**

The function **STYLE-VARIABLES** takes a style object and returns a list of the variables that are bound in that style. For instance, the form

**(style-variables (find-style "EDT Emulation"))**

returns the list

**(edt-deleted-line edt-deleted-word edt-deleted-character select-region-rendition-set select-region-rendition-complement edt-direction-mode default-window-label edt-paste-buffer)**

To check whether a specified variable is bound in a specified style, you can use **v a r i a b l e -b o u n d p .** This function takes a variable specifier and an optional context that defaults to the current context. It returns **T** if the variable is bound in the context; otherwise, NIL.

For instance, the first form below returns **T**; the second returns  $NIL$ :

**(variable-boundp "EDT Paste Buffer" ' (:style "EDT Emulation")) (variable-boundp "EDT Paste Buffer" '(:style "EMACS"))**

#### **6.2.2.2 Altering Variable Values**

To access the current value of an Editor variable bound in a specified style, you call the function **vARIABLE-VALUE**. Depending on the variable, the value might be any object, including a function. (The function **vARIABLE-FUNCTION** accesses the function slot; see Part III.)

For instance, to determine the current value of the variable **"Select Region Rendition Complement"** in **"EDT Emulation"** style, you would write:

**(variable-value "Select Region Rendition Complement" ' (:style "EDT Emulation"))**

In the Editor as provided, this form returns :**REVERSE.**

Using **set F**, you can change the value of any variable in a specified style. In the example above, you can change the video rendition of select regions in "EDT" **Emulation"** style. (See Section 5.3.1 for the meaning of the various region rendition values.) To make select regions appear in bold if the window where they are displayed is nonbold, and vice versa, you would write:

**(setf (variable-value "Select Region Rendition Complement"** *'* **(:style "EDT Emulation")) :bold)**

If the value of a variable is a function, you proceed in the same way. You access  $the value with `variable-vA`$ 

**(variable-value "Default Window Label"** *'* **(:style "EMACS"))**

This form returns the function **EMACS-WINDOW-LABEL**. This function could be defined as follows:

```
(defun emacs-window-label (window)
 (let ((buffer (window-buffer window)))
   (format nil " ~A ~@[(~{~S~A ~}) ~]"
            (if (eq (buffer-type buffer) :file)
                (namestring (buffer-object buffer))
                (buffer-name buffer))
            (mapcar #'style-name (buffer-minor-style-list buffer)))))
```
This function specifies the default label content for any new windows created in buffers where the style "**EMACS"** is active (and not shadowed). It labels new windows with the name of the buffer (namestring or object name) and with any minor styles active in that buffer.

You can rewrite this function in any way you like or define an entirely new labeling function. To set the value of "Default Window Label" in "EMACS" style to the new function, you would write:

```
(setf (variable-value "Default Window Label" '(:style "EMACS"))
      'my-emacs-labeler)
```
#### **6.2.2.3 Binding a Variable in a Style**

A variable cannot have a value (or function definition) in a style unless the variable itself is first bound in that style.

If a given variable is not bound in a style initially, you can include it with the function **bIND**-VARIABLE. Its format, with only a few of its keywords, is as follows:

BIND-VARIABLE symbol &KEY :CONTEXT :INITIAL-VALUE

The *symbol* argument is an Editor variable specifier (symbol or display name). The optional keyword arguments are a context specifier (the default is : **GLOBAL**) and an initial value for the variable in the context (the default is NIL).

For instance, suppose you want the Editor to show only one anchored window at a time in "VAX LISP" style, but up to two when you are not using "VAX LISP" style. The maximum number of anchored windows the Editor shows at a time is determined by the value of the Editor variable **"Anchored window show Limit".** In the Editor as provided, this variable is bound globally and its value is 2; the variable is not bound in any other context.

If you want **"Anchored Window Show Limit"** to have the value **1** in **"VAX LISP"** style, you must bind the variable in that style:

```
(bind-variable "Anchored Window Show Limit"
               :context ' (:style "VAX LISP")
               :initial-value 1)
```
This form binds "Anchored Window Show Limit" in "VAX LISP" style with the initial value 1. If you later want to change the value to 3, you need only use **SETF** because the variable is already bound in the style:

**(setf (variable-value "Anchored Window Show Limit" '(:style "VAX LISP")) 3)**

This form changes the value of the specified variable to 3 in "VAX LISP" style. The Editor will show up to three anchored windows at once when this style is active. When "VAX LISP" style is not active, the effective value of the variable will be its global value, 2, unless you also bind it in other contexts.

#### **6.2.2.4 Defining New Variables**

If some action that you want the Editor to perform requires a new Editor variable, you can create a variable with the macro DEFINE-EDITOR-VARIABLE. You then proceed as above to bind the variable in one or more contexts and to adjust its value as you like.

**DEFiNE-EDiTOR-v a r i a b l e** is described in full in Part III. Basically, it creates a variable with the specified name and an optional documentation string. For instance:

**(define-editor-variable (lisp-comment-column :display-name "LISP Comment Column") " When bound in \"VAX LISP\" style, this variable specifies an integer value that indicates the position in a line where a LISP comment should begin.")**

This form is the one used to create the Editor variable **"LISP Comment Column"** provided by Digital.

The naming convention for Editor variables is the same as that used for all named Editor objects. For more detail on specifying names, see the discussion of naming Editor commands in Section 2.2.1.

Before you can use a new variable, you must bind it in a context. For instance:

```
(bind-variable "LISP Comment Column"
               :context ' (rstyle "VAX LISP")
               :initial-value 49)
```
This form binds the variable in "VAX LISP" style and gives it an initial value. The variable now can be referenced by functions and commands in "VAX LISP" style.

**BIND-VARIABLE also allows you to set the function slot of the variable. See** Part III.

#### **6.2.3 Binding Attributes and Setting Attribute Values**

Another way to modify a style is to alter the treatment of Editor attributes in the context of that style.

Like Editor variables, any attribute can be bound in any context. (An exception is **"Print Representation",** which can only be bound globally.)

Once an Editor attribute is bound in a style (or other context), every character has a value for that attribute in that context. The values for an attribute serve to distinguish characters from one another for the purpose of searching through text.

For instance, to find whitespace the Editor passes over every character with the value **0** for the attribute **"Whitespace"** and accepts the first character with the value l for this attribute. (See the discussion of searching by attribute in Section 4.3.3.)

You can access and change the value that a character has for a specified attribute in a specified style—but, as with Editor variables, you can do this only if the attribute is itself bound in the style. This section discusses several topics:

- Finding the attributes and attribute values in a style
- Altering attribute values in a style
- Binding an attribute in a style

You can also define a new Editor attribute and bind it in a style.

#### **6.2.3.1 Finding Style Attributes**

The function character-attribute takes an attribute specifier, a character, and an optional context. It returns the value that the character has for the attribute in the context. (If you do not supply a context argument, the Editor performs a normal context search to find the proper attribute value.)

The Editor provides no attribute-related functions similar to  $STALE-VARIABLES$ or MAP-BINDINGS. That is, there is no way provided to determine which Editor attributes are bound in a style or what values all the characters have for an attribute in a style.

To obtain this information, you might define a new function such as the following:

```
(defun list-attribute-values (attribute context)
 ;; Print a heading.
 (format t "~%ATTRIBUTE VALUES OF ~S IN CONTEXT ~S ~2%"
         attribute context)
 ;; Define a local error handler in case attribute in unbound.
 (let ((*universal-error-handler*
            #'(lambda (Srest args)
              (declare (ignore args))
              (format t
                      "~% The attribute ~S is not bound in ~
                          context ~S.~%"
                     attribute context)
              (return-from list-attribute-values
                           (values)))))
   ;; Print the value of each character for the attribute in
   ;; the context.
   (dotimes (index 255)
      (format t "~C~15,5T<=> ~S ~%"
             (code-char index)
              (character-attribute attribute index context)))
    (values)))
```
The new function LIST-ATTRIBUTE-VALUES takes an attribute specifier and a style (or other context) specifier. If you execute it at top-level LISP, it displays on the screen a list of the values of all 256 characters for that attribute in that context. If no values are found, the result is a screen message that the attribute is not bound in the specified context. For instance:

```
(list-attribute-values "LISP Syntax" ' (:style "VAX LISP"))
(list-attribute-values "LISP Syntax" :global)
```
The first form results in a screen display of the values of all characters for the attribute "LISP Syntax" in "VAX LISP" style. The second form results in a message that the attribute "LISP Syntax" is not bound globally.

Note the use of \*UNIVERSAL-ERROR-HANDLER\* in this form. If no special error handler were defined, the function would call the VAX LISP error handler when it encountered an unbound attribute. The default error handler places you in the Debugger; this error handler returns you to top-level LISP.

#### **6.2.3.2 Altering Attribute Values**

**character-attribute** is a place form acceptable to **setf.** You can use it to change the value that a character has for a specified attribute in a specified style.

For instance, the Editor recognizes a hyphen as a word delimiter in the global context but not in "EDT Emulation" style. If you want the hyphen to be a word delimiter in "EDT Emulation", you change the value of that character for that attribute in that style from 0 to 1:

**(setf (character-attribute "Word Delimiter" #\- '(:style "EDT Emulation"))**

After you execute this form, the Editor will recognize the hyphen as a word delimiter in "EDT Emulation" style.

The attribute "LISP Syntax" differs slightly from "Word Delimiter" in that its values are keywords. Most characters in **"VAX l i s p "** style have the value **: c o n s t i t u e n t** for the attribute **"l i s p Syntax"**—they can be constituents of LISP symbols, but they have no syntactical significance. The characters that are significant as LISP syntax have appropriate keyword values: the open parenthesis has the value :LIST-INITIATOR, the backquote has the value :READ-MACRO, and so on. (The values for **"li sp Syntax"** are listed in Part III.)

These keyword values can be altered in the same way as the zero-one values illustrated above. For instance, if you want to use square brackets instead of parentheses around LISP forms, you could write:

```
(setf (character-attribute
"LISP Syntax" #\[ ' (:style "VAX LISP"))
     :list-initiator)
```
and,

1 **)**

**(setf (character-attribute "LISP Syntax" #\< ' ( :style "VAX LISP")) :constituent)**

These forms, along with comparable forms for the close bracket and close parenthesis, make the Editor recognize the brackets as the characters that initiate and terminate a list in "VAX LISP" style. The Editor will no longer recognize parentheses as significant in LISP syntax.

#### **6.2.3.3 Binding an Attribute in a Style**

Characters cannot have values for an attribute in a style unless the attribute is bound in that style.

If a given attribute is not bound in a style initially, you can include it with the function **BIND-ATTRIBUTE**. Its format is:

BIND-ATTRIBUTE *attribute* &KEY :TYPE :CONTEXT :INITIAL-VALUE

In addition to the desired attribute and context specifiers, you can supply to **bIND-ATTRIBUTE a** :TYPE argument and an :INITIAL-VALUE argument. The type argument defines the data types of the possible values of the attribute in the context. The argument can be any LISP type specification (see *Common LISP:* The Language); the default is  $p \mod{2}$ .

The initial-value argument becomes the value of all 256 characters for the specified attribute in the specified context. You can then use SETF with CHARACTER-ATTRIBUTE to change the value assigned to any of the characters.

For instance, suppose you have established "EDT Emulation" as your default major style and "EMACS" as your default minor style. This action makes the Editor behave like an EMACS editor that has an EDT keypad. Any conflicting bindings will be resolved in favor of "**EMACS**".

However, the Editor attribute "Word Delimiter" is not bound in "EMACS" style. When "EMACS" is the only style active, the global values for this attribute are visible. When "EDT Emulation" is interposed in the search order between "EMACS" and the global context, then references to "Word Delimiter" produce the "EDT **Emulation"** values. As a result, the Editor recognizes words the way Digital's EDT does, rather than the way that EMACS editors do.

You can alter this behavior by binding **"Word Delimiter"** in **"EMACS"** style and assigning the characters the values you want them to have. To bind the attribute, you write:

```
(bind-attribute "Word Delimiter" :type ' (mod 2)
                                  :context '(:style "EMACS")
                                  :initial-value 0)
```
When you execute this form, **"Word Delimiter"** becomes bound in **"emacs"** style, and all characters have the value o for this attribute in this context. You need not include the **:type** argument in this form since **(mod 2)** is the default; it specifies that the possible values for the attribute are  $0$  and 1.

You then select the characters that you want the Editor to recognize as word delimiters and change their values to 1. If you want the values to be set as they are in the Editor's global context, you can get a list of those values by calling LIST-ATTRIBUTE-VALUES (see Section 6.2.3.1) with the context argument : **GLOBAL**.

For instance, many punctuation marks are word delimiters in the global context but not in **"EDT Emulation".** To have these characters be word delimiters in **"EMACS",** you write the following form for each:

**(setf (character-attribute "Word Delimiter" #\; '(:style "EMACS"))** 1 **)**

You perform no operation on characters that you do not want recognized as word delimiters in **"emacs".** These characters already have the value **<sup>0</sup>** (the initial value) for this attribute in this style.

#### **6.2.3.4 Defining New Attributes**

If some action that you want the Editor to perform requires a new Editor attribute, you can create an attribute with the macro **DEFINE-ATTRIBUTE**. This macro is similar to  $DEFINE-EDITOR-VARTABLE$ : it creates a new object with the specified name and optional documentation string. You then proceed as above to bind the attribute in one or more contexts and to adjust characters' values for the attribute as you like.

The following form is the one used to create the Editor attribute **"Page Delimiter"** provided by Digital:

**(define-attribute (page-delimiter :display-name "Page Delimiter")**

**" When bound, this attribute can have the value 1 for characters that separate pages.")**

This form creates the attribute **"Page Delimiter".** The attribute cannot be used, however, until it is bound in some context. For instance:

**(bind-attribute "Page Delimiter" :initial-value 0)**

This form binds **"Page Delimiter"** in the default context (global) with the default type specification **(mod 2).** The initial value for all characters in the global context for this attribute is 0.

To distinguish the character(s) that you want the Editor to recognize as page delimiters, you change their values from  $0$  to 1:

**(setf (character-attribute "Page Delimiter" #\formfeed) 1)**

This form gives the **f o r m f e e d** character **('■<sup>l</sup> )** the value **l** for **"Page Delimiter"** in the global context. When the Editor performs an attribute search to find the next page delimiter, the **FORMFEED** character will satisfy the test (see Section 4.3.3).

## **6.3 Creating a New Style**

To create a new Editor style, you first make a new style object. You then bind in the new style all the features that you want it to have.

Creating a new style brings together all the techniques discussed so far in this manual:

- Defining new commands, variables, and attributes as necessary to perform text operations, display operations, and other Editor operations
- Binding keys, pointer actions, variables, and attributes in the new style
- Activating the new style in any or all buffers

You can also include in a new style some specially defined functions that are invoked whenever the style is activated or deactivated in a buffer. These "hook functions" create some useful feature in buffers where the style is active and remove that feature whenever the style is deactivated.

All these procedures are illustrated in this section in relation to a new Editor style.

#### **6.3.1 Making a Style Object**

To create a new style object, you use the macro MAKE-STYLE. This macro is described in full in Part III. Its format is:

**MAKE-STYLE** name &OPTIONAL documentation &KEY :ACTIVATION-HOOK :DEACTIVATION-HOOK

For example:

**(make-style (text-mode :display-name "Text")**

**" Used when editing narrative text. It emulates the behavior of word-processing programs in formatting text.")**

If you evaluate this form, the Editor will have a new style named  $T^{\text{EXT}-\text{MODE}}$ or **"Text".** The style will contain no bindings until you add them with calls to **BIND-VARIABLE, BIND-ATTRIBUTE, BIND-COMMAND,** or **BIND-POINTER-COMMAND.**

Before you make the style, however, you should decide whether you want it to have activation and deactivation hooks. These functions can be attached to a style in the MAKE-STYLE form; they cannot be added later.

#### **6.3.2 Style Activation and Deactivation Hooks**

A style activation hook can be used to perform some operation that you want done every time the style is activated.

For instance, in a text-related style you need to be able to set margins—the character positions in each line where text is to begin and end. You can define new Editor variables to store margin settings and then bind the variables in each buffer that has **"Text"** style active. This action enables each buffer to store its own margin settings.

The new variables might look like this:

**(define-editor-variable (local-left-margin :display-name "Local Left Margin")**

**,f Specifies the first character position where text can begin in each line.")** and,

**(define-editor-variable (local-right-margin :display-name "Local Right Margin")**

**" Specifies the last character position that text can occupy in each line.")**

It would be convenient to have these variables bound automatically in each buffer that has **"Text"** style active. To achieve this, you can define a function that binds the variables in a buffer and then specify that function as the activation hook of the style **"Text".**

The style activation hook is invoked whenever its style is activated in a buffer. The hook function is called with two arguments—the style and the buffer. A function that binds the above variables on a per-buffer basis might look like this:

```
(defun bind-margins (style buffer)
 ;; The function does not use the STYLE parameter.
 (declare (ignore style))
 ;; CONTEXT is the buffer where the style is being activated.
  (let ((context (list sbuffer buffer)))
   ;; Make the left margin 0 in the buffer.
    (bind-variable "Local Left Margin"
                   :context context
                   :initial-value 0)
   ;; Make the right margin 1 less than the screen width in
   ;; the buffer.
    (bind-variable "Local Right Margin"
                   :context context
                   :initial-value (1- (screen-width)))))
```
A style deactivation hook is similar: it is invoked whenever a style is made inactive in a buffer. If you deactivate **"Text"** style in a given buffer, you would have no further use for the margin settings. A deactivation hook that unbinds the margin variables might look like this:

```
(defun unbind-margins (style buffer)
 (declare (ignore style))
 (let ((context (list ibuffer buffer)))
    (unbind-variable "Local Left Margin" context)
    (unbind-variable "Local Right Margin" context)))
```
Once you have defined the hook functions and the variables they reference, you are ready to create the new style **"Text":**

```
(make-style (text-mode :display-name "Text")
   Used when editing narrative text. It emulates the
 behavior of word-processing programs in formatting text."
 :activation-hook #'bind-margins
 :deactivation-hook #'unbind-margins)
```
This form creates the new "Text" style and establishes **BIND-MARGINS** and UNBIND-MARGINS as its activation and deactivation hooks.

#### **6.3.3 Adding Capabilities to the Style**

Once you have created a new style, you can add features to it at any time. You can add capabilities to a style with the following procedures:

• Binding keys or pointer actions to commands in that style. This may involve defining new functions and commands; you can also use existing commands.

- Binding Editor variables in the style. The variables to be bound can be new or existing variables. Any variable referenced by a command used in the new style must be bound in that style, unless a binding will be visible from another context when the style is active.
- Binding Editor attributes in the style. The attributes to be bound can be new or existing attributes. Any attribute referenced by a command used in the new style must be bound in that style, unless a binding will be visible from another context when the style is active.

For instance, the **"Text"** style might include a key binding for a command that allows you to reset the margins in any buffer. The new Editor variables **"Local Left Margin"** and **"Local Right Margin"** serve to store margin settings once they are bound in a buffer. The activation hook function **BIND-MARGINS** binds these variables in a buffer and sets their initial values whenever **"Text"** style is activated in the buffer.

To implement a command called **"Set Margins",** you can use the new margin variables, along with various Editor objects and other LISP objects. Such a command might look like this:

```
(define-command (set-margins-command :display-name "Set Margins")
                (prefix)
 " Prompts for new margin values and resets the left and right
 margins to the new values."
 (declare (ignore prefix))
 (let ((new-margin (or "Local Left Margin" 0)))
    (setq new-margin
          (simple-prompt-for-input
              (format nil
                      "Current left margin at ~D. Enter new value: "
                      new-margin)
              new-margin))
    (unless (integerp new-margin)
      (setf (variable-value "Local Left Margin")
            (parse-integer new-margin)))
    (setq new-margin (or "Local Right Margin"
                         (1- (screen-width)))
         new-margin
          (simple-prompt-for-input
              (format nil
                      "Current right margin at ~D. Enter new value: "
                      new-margin)
              new-maxgin))
    (unless (integerp new-margin)
      (setf (variable-value "Local Right Margin")
            (parse-integer new-margin)))
    (clear-information-area)
    (format *information-area-output-stream*
            "Left margin ~D, right margin ~D"
            "Local Left Margin" "Local Right Margin")))
```
With the new text-formatting style in mind, you could also write commands that wrap text, that move to the left margin to begin new lines, and that fill and justify text to the right margin.

Once the new commands are defined, you can bind keys to them in **"Text"** style:

```
(let ((context (list :style "Text")))
  (bind-command "Set Margins" '#(#\X #\M) context)
  (bind-command ... )
  (bind-command ... ))
```
#### **6.3.4 Activating the Style**

Once your style has enough capabilities bound in it to be useful, you can then decide how and where you want to activate the style.

As a special-purpose style, **"Text"** is suitable for minor activation. You would not want to assign it to **"Default Minor styles",** since its behavior (wrapping, filling, and so on) is inappropriate for most code editing. It would be best to activate **"Text"** in buffers associated with the file types you normally use for narrative text editing.

Recall that the value of **"Default Filetype Minor styles"** is an association list. You can add items to this list with PUSH:

**(push ' ("txt" . "Text") (variable-value "Default Filetype Minor Styles")) (push ' ("rno" . "Text") (variable-value "Default Filetype Minor Styles"))** These forms establish **"Text"** as the last-activated (first-searched) of the minor styles in buffers associated with file types .TXT and .RNO.

# **Part II Concepts in Editor Programming**

This part is an "encyclopedia" of the major concepts and data types used in programming the VAX LISP Editor. It consists of separate, alphabetically arranged articles on the following topics:

Attributes Buffers Characters Checkpointing Commands Context Debugging Support Editor Variables Errors Hooks Information Area Lines Marks Named Editor Objects Prompting Regions Rings Streams String Tables Styles Windows

See Appendix A for a list of the functions and other Editor objects that relate to each of the object types described in this part.

## **Attributes**

Attributes make up the primary character-related information stored by the Editor. An attribute is a named Editor object having a LISP type specification in some context. Each of the 256 characters can be assigned a value of the specified type for an attribute. The function **LOCATE-ATTRIBUTE** is used to locate a character that satisfies a test on the value it has for an attribute.

For example, the following form defines an Editor attribute called whitespace or **"Whitespace":**

**(define-attribute (whitespace :display-name "Whitespace")**

Used to determine which characters can be considered **word delimiters.")**

You can then bind this attribute in a context. For instance:

**(bind-attribute 'whitespace :type ' (mod 2) :context :global :initial-value 0)**

This form creates an instance of the **"Whitespace"** attribute that can take on the values 0 or 1.

If we set

```
(setf (character-attribute 'whitespace #\space) 1)
(setf (character-attribute 'whitespace #\tab) 1)
```
then executing

**(locate-attribute text-position "Whitespace" :test #'plusp)**

locates the first SPACE or TAB character following the specified text-position.

Attributes are powerful tools in processing syntax-dependent text. An attribute value can be of any LISP data type. However, the test function may assume that attribute values are of a certain type. For instance, the values for the attribute "LISP syntax" are keywords, whereas other attributes provided by Digital have integer values. The test functions for the latter are normally one-argument predicates.

Attributes, like Editor variables, can be bound in any Editor context. In the example above, an Editor style might create a new binding of the **"Whitespace"** attribute. This new binding would shadow the global binding of **"Whitespace".** When the style was later made inactive, the global definition would be in effect again.

## **Buffers**

A buffer is the only Editor object that can be displayed and that can be associated with a file or a LISP object.

The text contained in a buffer is defined by a region associated with the buffer the buffer region. Although there may be many regions that mark off sections of the buffer's text, it is the buffer region that defines the beginning and end of the text in a buffer. It is an error to alter the marks that define the buffer region.

Each buffer has a permanent mark associated with it called the BUFFER POINT. The buffer point is a left-inserting mark that is a point of attention for the buffer (where most text operations commands are executed). The underlying display functions of the Editor cause the screen cursor to track the buffer point when that buffer is the current one. Moving the cursor therefore is accomplished by moving the buffer point mark. Most normal character insertion and deletion operations are performed with respect to the buffer point. It is an error to change the type of the buffer point or to change the point so that it points to text not contained in the buffer.

The Editor can maintain a number of buffers simultaneously. The limit on the number of buffers depends on the size of available LISP dynamic space. It is also possible to display simultaneously portions of more than one buffer or different portions of the same buffer.

The current buffer is the buffer you are currently working on. The screen cursor is always displayed in one of the display windows for the current buffer. The concept of the current buffer is important because dynamic context is determined by the setting of that buffer.

# **Characters**

Characters in the Editor are normal VAX LISP string characters; that is,  $STRING$ c h a returns  $T$  for all characters stored in Editor buffers. Characters are not, however, independent atomic objects in the context of the Editor; they are always constituents of Editor lines.

VAX LISP recognizes and accepts all characters from the 8-bit extended ASCII character set. All Common LISP font and bit information is ignored by the Editor.

Not all characters can be displayed directly on a terminal, of course. Any character that cannot be displayed directly on a screen is converted to a string of printing characters. Such a string is displayed on the terminal as a representation of the actual character. For example, the ASCII ESCAPE character is displayed as <ESCAPE>. See the description of the **"Print Representation"** attribute in Part III for more detail.

# **Checkpointing**

The VAX LISP Editor provides a mechanism for protecting the results of an editing session from catastrophic failure such as a system crash. Without such protection you could lose the results of many hours of work if the system were to fail. The protection mechanism adopted by the VAX LISP Editor is called "checkpointing."

Checkpointing involves writing to disk the full contents of any buffer that was modified since the last checkpoint. The buffer is written to a file that has a different (and distinctive) name from the file name associated with the buffer source. By default, the checkpoint file name is:

#### SOURCE.FILETYPE\_VERSION\_LSC

where SOURCE, FILETYPE, and VERSION correspond to the file name of the source file being edited. For example, the name of the checkpoint file created when you are editing version 2 of a file named MYPROG.LSP is:

#### **MYPROG.LSP\_2\_LSC**

Buffers that are not associated with files do not, by default, have checkpoint files associated with them.

You can set or change the checkpoint file name explicitly by using **set with** the **bUFFER-CHECKPOINTED function. If you change the checkpoint file name to NIL,** checkpointing is not performed for that buffer. The checkpoint file name is also changed automatically whenever the pathname of the buffer's associated file is changed.

The Editor determines when to checkpoint by maintaining a count of the number of commands that caused modifications in the buffer text. The count is kept on a global basis (otherwise many modified files might never be checkpointed). You can determine the frequency (number of commands) of checkpointing by calling the function CHECKPOINT-FREQUENCY. This function is also a SETF form that allows you to change checkpoint frequency. The default value is 350. If it is set to NIL, all checkpointing is disabled.

Should there be a catastrophic failure of the system during an editing session, you can recover a file in its most current state by looking for its checkpoint file. Checkpoint files are deleted when modified buffers are written. If a checkpoint file exists, it is guaranteed to be the latest available copy of the buffer contents. The user can rename a checkpoint file to the buffer file name. Editing this file gets the most recent information that was in the Editor before the crash. Only modifications made to text between the time of the last checkpoint and the system failure are lost.

## **Commands**

Commands are similar to function objects in that they can be invoked to produce changes in the state of the Editor. They are unlike ordinary LISP functions in how they are invoked and in the context rules for their execution. Every command is associated with a LISP function; invoking a command within the Editor causes the Editor to invoke the command's associated function.

Binding an Editor command can be thought of as creating a bridge between a character or sequence of characters and a command in a particular context. You accomplish this by executing the **BIND-COMMAND** function. If you then enter a key or key sequence from the terminal, the Editor makes a normal context search to find the correct command to execute. You can also bind actions of a pointing device to Editor commands by using the function **BIND-POINTER-COMMAND**.

#### **Invoking Editor Commands**

There are three ways to invoke an Editor command:

- Entering a previously bound character or sequence of characters from the keyboard, or performing a pointer action, when you are in the Editor
- Using the **"Execute Named Command"** command and specifying the name of a command when you are in the Editor
- Calling the associated function directly from LISP

The first of these is the fastest method. These methods are discussed individually.

**Using Bound Keys:** The **BIND-COMMAND** function is used to bind an Editor command to a character or sequence of characters in a particular context. When you enter this character or sequence of characters, the Editor initiates a normal context search for a command object bound to that sequence. For example, by default, all the individual graphic characters are bound to the command named **"Self insert"** in the global context. If you type any of these characters, a function that inserts the characters at the buffer point of the current buffer executes.

The action of **BIND-POINTER-COMMAND** is similar except that the specified command is invoked by an action of the pointing device, such as depressing a particular button or moving the pointer cursor. As with bound characters, the Editor performs a context search to determine which command to invoke in response to a pointer action.

The binding of a command, like that of a variable or an attribute, can be shadowed by another binding to the same key (or key sequence) in a local context. For example, when "VAX LISP" style is active in the current buffer, the close parenthesis character is bound to a function that finds and displays the matching open parenthesis before inserting the right parenthesis. This binding shadows the binding of the right parenthesis to **"Self Insert"** in the global context.

#### **NOTE**

If you redefine a command that is bound in some context, you must rebind the appropriate key sequence or pointer action to that command in order to have the new command executed.

**Using Execute Named Command:** Some commands (such as **"Delete current Buffer")** are either infrequently used or are potentially too dangerous to be bound to keys (where they might be invoked by accident). The VAX LISP Editor has a command, **"Execute Named Command",** that allows you to enter the name of a command and have the corresponding function executed.

**Calling Associated Functions:** The third method used to invoke a command is to call the associated LISP function directly from another LISP function. To make use of existing commands when writing a new Editor command, you must use the function associated with the command.

#### **Command Categories**

Commands can also have a list of categories associated with them. These categories are user-defined and can be retrieved, tested, and altered. Examples of command categories are : GENERAL-PROMPTING and :LINE-MOTION. A command might examine the categories of itself or of a previously invoked command and perform different actions depending on the categories found.

#### **Prefix Argument**

Every function that implements a command takes at least one argument. This argument is called the prefix argument, and it usually tells the function how many times the operation is to be done. For example, if the **"Self insert"** command is called with a prefix argument of **5,** it inserts the most recently typed character five times. The prefix argument is reset automatically to **NIL** each time through the command loop. You use the **"Supply Prefix Argument"** command to set the prefix argument for the next command to be executed.

## **Context**

The VAX LISP Editor maintains a hierarchical search space to locate all Editor key bindings, pointer action binds, variables, and attributes. The Editor must search this hierarchy in order to determine the correct command for a key sequence or pointer action, the correct value or function of an Editor variable, or the correct value of an attribute.

The binding of commands, variables, and attributes must take place in some context. The context can be as follows:

• Global, which means that the object is always defined

- A style, which means that the object is defined in buffers that use the style as either the major style or a minor style
- Specific to a particular buffer

Here is the search order of the hierarchy:

- 1. Current buffer
- 2. Minor styles active in that buffer in the order of most recently activated to least recently activated
- 3. Major style of that buffer
- 4. Global Editor context

Only if the entire search fails is the command, variable, or attribute considered unbound.

By default, the standard order is used to locate the value of an object. It is possible to specify an explicit context for an accessing function (for example, **vARIABLE-VALUE). In this case, the normal searching operation is bypassed, and** the object is accessed in the specified context only. Every function that binds an Editor object has an optional argument to define the context in which the created object is stored for later access. In such situations, a context argument is always specified with one of the following:

- The keyword : GLOBAL The object is bound in the global context and is universally accessible.
- A two-element list consisting of the keyword : *sTYLE* followed by a style specifier. The object is bound in the context of the specified style. For example:

**'(:style "EDT Emulation")**

A two-element list consisting of the keyword : BUFFER followed by a buffer specifier. The object is bound in the context of the specified buffer; that is, it is local to that buffer.

```
'(:buffer "Filename.lsp")
or
```
**(list ibuffer (current-buffer))**

where the function **cURRENT-BUFFER** returns an Editor buffer.

As a result of the context and searching rules, the named objects can be thought of as forming a hierarchy shown in Figure Concepts-!.

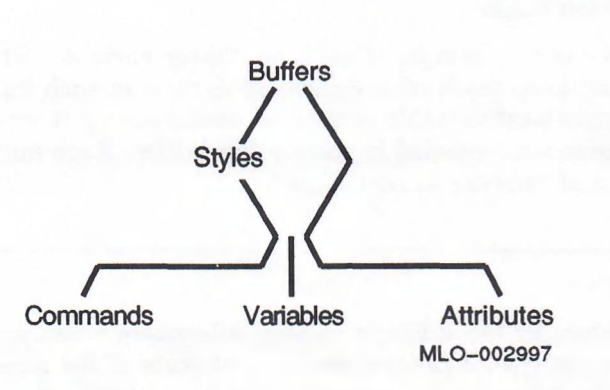

#### **Figure Concepts-1: Hierarchy of Named Objects**

#### That is:

- Buffers can include active styles and bindings of commands, variables, and attributes, but not other buffers.
- Styles can include bindings of commands, variables, and attributes, but not buffers or other styles.
- Commands, variables, and attributes cannot contain bindings of one another.

#### **Use of Context**

A few conventions regarding the use of context by different users of the Editor follow:

**The Global Context:** The global context is established by Digital when the Editor is built. You can, of course, alter it, but you must be aware of any hook functions or default variables that are supplied with the Editor. Styles supplied with the Editor often assume the existence of certain variables and hook functions. Such assumptions are listed with the descriptions of the appropriate **variables and commands.**

If you want to alter the global context, you should check for any predefined hooks or variables and ensure that they are either retained, or their use is not necessary.

**A Style Context:** Styles are the province of writers of Editor extensions. A writer of an extension should feel free to make whatever alterations, bindings, variables, or attributes appropriate for implementing the desired style. A style should not alter global context or local buffer context without care. In particular, command bindings should be established only within the style.

**A Buffer Context:** Buffer-local bindings should be used for special-purpose buffers such as **"General Prompting".** These buffers exist to provide special capabilities not needed during normal text editing. The commands related to help, alternatives, and completion are bound locally in the **"General Prompting"** buffer because these commands have meaning only while the user is being prompted.

It can, however, be appropriate to bind Editor variables locally in a buffer. Such bindings are proper when certain information necessary to the operation of a style needs to be kept in each buffer.

"Buffer Select Mark" is an example of such an Editor variable. The "EDT **Emulation"** style must keep track of any selected regions in each buffer that has the style active. A style-local variable cannot be used because it would lose its value whenever a region was selected in some other buffer. Each buffer, therefore, keeps its own binding of **"Buffer Select Mark".**

# **Debugging Support**

The normal action taken by the Editor's display subsystem when you execute the command **"Pause Editor"** is to save the current state of the screen and clear the screen. Conversely, when the Editor resumes after a pause, the current state of the screen is lost and the display is reset to the appearance it had when the pause went into effect.

This is reasonable behavior for a user who is doing normal editing operations. It becomes a problem, however, for anyone implementing new Editor commands, because it means that Editor functions cannot reasonably be called from the LISP top level. The previous screen state is lost, and any windows created from top level are lost when the Editor is reentered.

In order to have effective debugging support for Editor command implementers, the Editor provides the variable **\*e d i t o r -r e t a i n -s c r e e n -s t a t e \*.** This LISP special variable controls the action taken by the display subsystem when an Editor pause is executed. If the value is  $NIL$  (the default), the display subsystem takes its normal action of saving the current state and clearing the screen; if the value is non-NiL, it does not save the screen state and clear the screen.

The display subsystem clears the screen and restores the old state only if the display was saved at the last pause. This behavior allows a command implementer to call Editor commands and functions from the LISP top level without losing changes made when the Editor resumes (by means of a call to the  $ED$  function).

#### **NOTE**

In the DECwindows development environment, the **"Pause Editor"** command does nothing because the Editor and the Listener each have a separate window. The \*EDITOR-RETAIN-SCREEN-STATE\* variable is ignored under DECwindows.

## **Editor Variables**

Editor variables are distinct from VAX LISP special variables. They are similar to VAX LISP variables in that they can have both values and functions attached to them. The scope and extent rules for Editor variables, however, are different from LISP variables.

The scope of an Editor variable is defined by the Editor context-searching rules. An Editor variable has extent that begins when it is bound in some context and ends when it is unbound from that context.

Editor variables are named objects, and special functions exist for accessing and setting the value and function slots of variable objects. You can use the functions **vARIABLE-VALUE and VARIABLE-FUNCTION for accessing the value or function** associated with an Editor variable. You can use them with **set to change** the value or function definition.

The LISP symbol corresponding to the Editor variable (the variable name) has its value and function slots set according to the current context—that is, the symbol can be used as a special variable. Its value changes according to the current context. It becomes unbound in any context in which the Editor variable is not bound. By using the LISP symbol, you can improve the access time to the value or function of an Editor variable.

Similarly, the LISP symbol can be used as a LISP function inside an Editor command. The function slot of the symbol is set to the function of the Editor variable bound in the current context. If there is no function definition, the LISP symbol has no function definition (**FBOUNDP** is NIL).

## **Errors**

In your extensions to the Editor, the Editor's error subsystem lets you handle errors during the execution of Editor commands and notify the user of such errors. In addition, a facility is provided to handle errors at the LISP level (signaled from ERROR or CERROR, for example) and place the user in a usable debugging environment.

#### **Errors Signaled from LISP**

When you invoke the Editor (by means of the **ED** function), the variable **\*u n i v e r s a l -e r r o r -h a n d l e r \*** is bound to an Editor function that intercepts any LISP errors that occur (those signaled by ERROR, CERROR, and ASSERT, for example). This function first asks you if modified buffers should be saved. If you reply "Y", the Editor attempts to save any buffers that were modified, although the nature of the error may prevent some or all buffers from being saved. The Editor then asks if you want to enter the VAX LISP Debugger. If you reply "Y" the Debugger is invoked; you have access to all the normal Debugger features. If you reply "N", control returns to the LISP top level.

You treat this error just as you would a LISP error at top level. You can take whatever actions are appropriate to the error signaled. Throwing to top level (by pressing ctrl/c or quitting the Debugger) causes the Editor to quit the current command and pause. Continuing a continuable error causes a return to the interrupted Editor function. The Editor screen state is not updated automatically, but the display device is placed back in the mode required for operation of the Editor.

#### **Errors Signaled from the Editor**

The Editor provides two error functions that you can use when writing Editor commands—**e d i t o r -e r r o r** and **e d i t o r -e r r o r -w i t h -h e l p . e d i t o r -e r r o r** is similar to the LISP ERROR function but is more appropriate to the Editor environment. When called, the function displays an optional line of text in the information area of the screen, calls the ATTENTION function to alert the user to a problem, and executes a THROW to the top-level command loop of the Editor.

This function is used typically to indicate an illegal command operation, invalid user input, or some other such error that allows the Editor to continue normal operation after it has discarded some improper data.

The second error function used by the Editor is similar to the VAX LISP CERROR function. The EDITOR-ERROR-WITH-HELP function looks like EDITOR-ERROR but takes an additional format string, which is used to provide additional information to a user about the error that has occurred, You can retrieve this additional formatted string by using the **"Help on Editor Error"** command.

For example, when the Editor is writing a file, an error might occur such as the quota being exceeded. The Editor signals an error and displays a message in the information area notifying the user of that fact. The **EDITOR-ERROR-WITH-HELP** function formats detailed information about the error (the RMS error message), which the user can retrieve if the problem is unknown by using the **"Help on Editor Error"** command.

# **Hooks**

When you are writing extensions to the Editor, it is often desirable to have operations performed automatically when some particular part of the Editor state changes. Such automatically executed operations are called hooks; the functions that implement them are called hook functions.

The VAX LISP Editor implements hooks by attaching these functions to the function slots of Editor variables. Such variables are called hook variables, and their names, by convention, end with -**HOOK**. Any binding of a hook variable in an Editor context can have only one function associated with it (not a list of functions).

Two functions allow you to treat an ordinary Editor variable as a hook variable:  $i$  n v o k  $E$  - $H$  ook and  $REVERSE$  - $INV$  o k - $H$  ook. The arguments for each of these functions are an Editor variable optionally followed by additional arguments to be passed to the hook functions.

Normally, reference to an Editor variable results in a context search to locate a single instance of a variable. The invoking of a hook produces different behavior. A context search is made to locate all the instances of the hook variable in the context search list (buffer local, minor styles, major style, and global). Then ALL the functions (if any) attached to the instances of these variables are called in the **invoke-hook** or REVERSE-INVOKE-HOOK call. This is a major difference between hook variables and other Editor variables.

It is important to note that in the normal case (a call to **INVOKE-HOOK**) the functions are called in the reverse order of the context search—global, major style, minor styles (from oldest to newest), and buffer local. The purpose of this ordering is to allow writers of styles and individual Editor users to modify effects of more global hook changes rather than to supplant them completely.

The **r e v e r s e -i n v o k e -h o o k** function behaves identically to **i n v o k e -h o o k** except that it calls the functions in normal context search order. All hooks built into the VAX LISP Editor are called with the **INVOKE-HOOK** function.

Setting a hook variable to a function in an Editor context will result in the loss of any previous setting of the function slot of that variable in that context.

To set hook variables to new functions without losing existing hooks, you can set the variables in the context of a user-defined style. (See Section 6.3 for information on creating styles.) When the new style is active, a reference to a hook variable results in evaluating the new hook function as well as any other hooks that are attached to that variable in other active contexts.

For instance, you can create a new style called "My LISP Hooks" or "My Text **Hooks".** You then define the hook functions you want and set them to the function slots of the appropriate hook variables in the new style.

```
;;; Create a style to serve as a binding context.
(make-style (my-lisp-hooks :display-name "My LISP Hooks")
    " This style contains hooks related to editing LISP code.")
;;; Define hook functions.
(defun hook-1 ... )
(defun hook-2
;;; Bind the appropriate hook variables in the new style,
;;; specifying the initial function definitions.
(bind-variable "Name of Hook Variable"
               :context ' (:style "My LISP Hooks")
               :initial-function #'hook-1)
;;; Once the hook variables are bound in the style, they
;;; can be changed at any time using setf.
(setf (variable-function "Name of Hook Variable"
                         '(:style "My LISP Hooks"))
      #'hook-2)
```
You can activate the new style in any given buffer by executing **"Activate Minor style**" command. You can also have the style activated automatically by adding it to the lists that are the values of the Editor variables **"Default Minor styles", "Default LISP Object Minor Styles",** or **"Default Filetype Minor Styles".**

## **Information Area**

The Editor supports a dynamic multiwindow display. Windows can be displayed and moved to arbitrary locations. There is a reserved area at the bottom of the screen, however, that is never deleted or overlapped by an Editor window. This is the information area. This area is always at least one row in height and is the full width of the screen; its size can be increased.

The purpose of the information area is to have a location with guaranteed visibility where data can be displayed. Error messages are displayed here, as are other messages such as those telling you what file was just written. There is a global variable, **\*i n f o r m a t i o n-a r e a -o u t p u t -s t r e a m \*,** bound to an output stream for this area.

The information area is not an Editor window and cannot be treated as such. This means that there are no key bindings or Editor buffers associated with it. The Editor window functions do not operate on the information area. The information area should be used primarily as an information display area for the user.

The CLEAR-INFORMATION-AREA function erases any text currently in the information area.

The information-area-height function tells you the current height of the information area (in number of rows). You can change this value by using SETF with this form.

## **Lines**

The line is the basic unit of text in the Editor; it contains a character string that normally corresponds to a single displayed line of text. The string is exactly what would be returned if you executed a read-line function on a text file. A line also contains information concerning its own relative position within a group of lines, as well as within a buffer that might contain a group of lines.

Execution of most of the Editor functions results, directly or indirectly, in the alteration of either lines or their relations to other lines. The display subsystem of the Editor displays groups of specified lines.

Lines are created as by-products of certain Editor operations (such as making empty regions, breaking lines, and reading files). They can be accessed either through marks that point into them or through following the forward and backward links between lines. You can alter lines by inserting or deleting characters in the line, replacing individual characters in the line, deleting a region that is a portion of a line, or replacing the entire text of a line. You can delete lines by deleting regions that encompass them.

A line is never shared among buffers or disem bodied regions. Altering or removing a line in one buffer cannot affect lines in another buffer. But because it is possible for regions to overlap or be contained com pletely in other regions, altering or removing lines in one region can affect the contents of another region in the same buffer or disembodied region.

## **Marks**

The ability to indicate any given position in text is central to the operation of any editor. The VAX LISP Editor has a special type of LISP object, known as a mark, for this purpose.

A mark contains two items of information that allow Editor functions to access specific characters in the text— a pointer to a line, and a number indicating the character position on the line. If you think of a single line of text as beginning at the leftm ost position on the screen, then you can think of the representation of a character position as the number of characters "to the left" of the character position of interest.

For purposes of text manipulation, you should think of the mark as pointing between two characters. Any character inserted at the position of a mark is always placed between the characters. With respect to the number representing the character position, the mark points between positions  $n$  and  $n+1$ . The mark can also point between the beginning of a line and the first character  $(n = 0)$ , or between the last character of a line and the end of the line.

Marks are of two types—permanent and temporary.

There are two kinds of permanent marks. They differ with respect to whether text is inserted following the mark (right-inserting) or preceding the mark (leftinserting). The two kinds of permanent marks are designated by the keywords **:l e f t -i n s e r t i n g** and :**r i g h t -i n s e r t i n g .** Regardless of text insertions or deletions made before or after them, a right-inserting mark remains "attached" to the character that was to its left just prior to the operation; and a left-inserting mark remains "attached" to the character that was to its right.

A temporary mark, on the other hand, becomes invalid after any operation affecting the character it points to. You define a temporary mark by using the keyword : **TEMPORARY.** Temporary marks are used primarily in operations that require a mark to be used just once. They are used because these marks require less overhead in their creation and use than do permanent marks, and so are much more efficient in some applications.

If the line that a temporary mark points into is deleted, the mark becomes invalid and should no longer be used. If the line that contains a temporary mark is affected by insertion, being copied, deletion, or being relocated, the temporary mark becomes invalid and should no longer be used.

Marks are used primarily to indicate positions for character insertions or deletions. Unlike many LISP functions, the functions that manipulate marks are usually destructive operations on the mark. Moving a mark, for example, alters the mark so that it points to a new location. Only the accessing functions **m a r k -l i n e** and **m a r k -c h a r p o s** do not alter the mark. Marks can be shared among regions. A given mark can be used to delimit any number of regions.

When a region of text is deleted, any permanent marks within that region (including the beginning and ending marks of the deleted region) then point to the location that is the junction of the text that preceded the deleted text and the text that followed the deleted text.

Figure Concepts-2 shows marks 1, 2, and 3 pointing to the indicated positions.

**Figure Concepts-2: Before Deleting Region**

**A B C D E F G H I** *J* **K L M N / \ / \ / \**  $1$  2 3 MLO-002998

If the region defined by marks 1 and 3 is deleted, the resulting text and mark positions appear as shown in Figure Concepts-3.

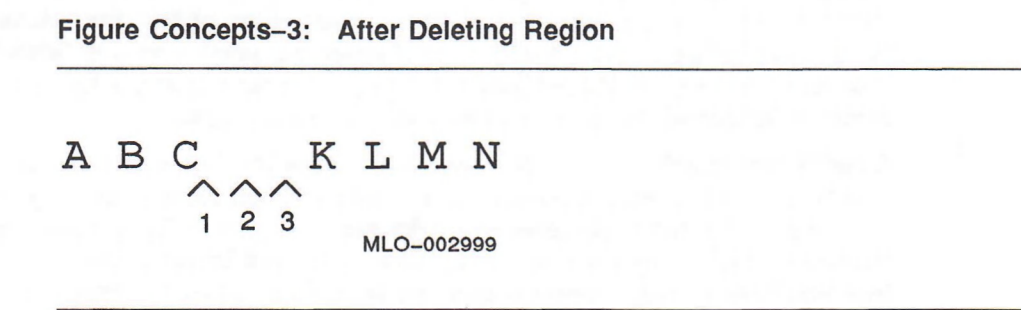

# **Named Editor Objects**

Several types of Editor object are called named objects. A named object is a special kind of LISP object. Once a named object is created, it can be referred to in any of three ways:

- By means of an expression whose evaluation results in the actual object. For example, **(stylep variable)** is true if, and only if, the value of the variable is an Editor style.
- By means of a symbol defined at the time the object was created. For example, **(find-command 'write-current-buffer-command)** returns non-N **IL** only if WRITE-CURRENT-BUFFER-COMMAND was specified as the name of a command when the command was created.
- By means of a string that is the display name defined at the time the object was created. For example, **(find-buffer "Jones.lsp")** returns non-N**il** only if the string **"Jones.lsp"** was specified as a display name when the buffer was created.

The specification of the name when you are creating a named object is the same for each of the different types:

*name* | (*name* :DISPLAY-NAME *string*)

where the following conditions exist:

- The *name* argument is a symbol.
- The *string* argument is a character string that can be specified as an alternate access string to the object. If a display name is not specified, the print name of the symbol is used as a display name.

Each named object can have a documentation string associated with it. Such a string appears when the symbol of the object is described, or the **DOCUMENTATION** function is used. The following documentation type is used in getting the documentation string of a specified named Editor object:

**(EDITOR)-(ype**

where type is one of the types of named Editor objects (as listed below).

The display names of all created named objects are stored in string tables. The string table associated with each type of named object is bound to a special variable of the form, \*EDITOR-£ype-NAMES\*. Use the string tables to find the symbol associated with a given display name.

The following object types are named Editor objects:

- **Editor Attribute**
- Buffer
- Command
- **Style**
- Editor Variable

Buffers, styles, and commands are context-independent LISP objects—that is, **i** their creation functions (MAKE-BUFFER, MAKE-STYLE, and MAKE-COMMAND) create and return LISP objects of these types. The other two named object types (Editor variables and Editor attributes) are context-dependent objects. That is, once defined, they must be bound in a specific Editor context before they are used. In addition, the current value of these objects depends on the current Editor context.

# **Prompting**

Often, the user must be prompted for information necessary to the operation of some function or command. The operation involves first telling the user what information is needed and then soliciting the input data. For example, the **"Write Named File"** command needs to ask the user to specify a file for the contents of the buffer to be written to.

The VAX LISP Editor makes two functions available to you for creating a prompt: **PROMPT-FOR-INPUT** and **SIMPLE-PROMPT-FOR-INPUT.**

Both functions make full use of the Editor capabilities for text processing and **display. They assume the availability of a buffer** with the **display** name **"General Prompting".** This is a normal Editor buffer created with the value of the Editor variable **"Default Major style"** as its major style. You can change this style as you can for any other Editor buffer. This buffer also has a number of buffer-local command bindings and Editor variables that alter its normal behavior to provide additional prompting services to the user.

There is a window associated with the **"General Prompting"** buffer. This window is always visible in the Editor (in the row or rows above the information area), and most user interaction occurs in this window. Although the window is a normal Editor window, only a few of the Editor window functions operate on it. Specifically, the prompting window cannot be removed from the screen or moved to a different screen position.

#### **Simple Prompting**

The function  $SIMPLE-PROMPT-FOR-INFOT$  is the more basic of the prompting mechanisms. It displays an optional string in the prompting window and solicits a response from the user, which echoes in the prompting window. The prompt function reads and returns the user's input as a simple string; there is no Editor interpretation of the individual characters. If the user supplies a null input string, an optional default argument is returned.

#### **General Prompting**

A much more general mechanism is provided with the  $P_{R}$  -  $P_{R}$  -  $N_{R}$  function. This function has special capabilities that you can use to develop elaborate prompting schemes when you are creating commands.

**Validating User Input:** The one required argument to PROMPT-FOR-INPUT is the validation function. This must be a function that accepts a string argument and produces some value that will be returned by the PROMPT-FOR-INPUT function.

The validation function indicates that the input string is invalid by returning NIL. In such an instance, PROMPT-FOR-INPUT signals an error to the user and awaits further input. If the string input is a null string, and the value of the  $i$ REQUIRED keyword is NIL, the value of the : DEFAULT keyword parameter is returned. You actually can allow the validation function to return NIL as a valid value by returning multiple values of NIL and T.

An example of a function you can use for validation is FIND-COMMAND. This function returns a command function if the string is the name of a command, and returns NIL if the string is not the name of a command.

**Providing Input Completion:** The PROMPT-FOR-INPUT function provides you with facilities that can attempt to complete partial user input. For example, the user might be generally familiar with a set of Editor commands, but not remember the exact display name of the one needed. By using the completion facility, the user can type a portion of the name of a command and ask the facility to complete the name automatically. The user normally requests input completion by typing a Ctrl/Space (the null character).

There are three ways you can supply such completion assistance to a user:

- If the argument to the : COMPLETION keyword is a string, it is just inserted into the prompting buffer.
- If the argument to the  $:$  completion keyword is a string table, the completion function uses the text entered by the user as the key to the string table and attempts to return a completed string that will be inserted automatically into the prompting buffer.

The string table routines complete as much of the text as they can—supplying the rest of the text string or only as much of it as is uniquely identifiable. The user is informed of whether the input is now complete or if other entries can be found starting with the same string. If no entry can be found to match the user input, the facility deletes characters from the end of the user input until some entry (possibly ambiguous) can be found in the string table. This mechanism is used in the **"Execute Named Command"** command.

• If the argument given to the : **completion** keyword is a function, that function is called and passed any arguments specified in the : **completion-arguments** keyword. You have complete control over the displayed contents of the prompting buffer. This method is used by the **"Edit File"** command, which attempts to complete user input by performing a directory search for a matching file name.

**Providing Alternatives:** The alternatives option to general prompting is designed to help the user choose among a set of alternative possibilities. For example, when asked for a command name, the user might not know the exact spelling of the name. Upon entering some input and asking for completion help, if the Editor cannot respond with an exact command name, the user needs to be able to get a list of possible names based upon the typed input. In such an instance, the calling of the alternatives option—pressing keypad **PF1 PF2**—yields a displayed list of commands whose names begin with the typed string.

The general prompting facility uses the **:ALTERNATiVES** and **:ALTERNATivESarguments** arguments to enable this form of help. The argument to : **alternatives** can be a string table or a function. If the argument is a string table, that table is searched to find all possible entries that start with the string the user has typed. The list is automatically displayed in the **"Help"** buffer.

If the argument is a function, that function is called and passed any arguments that were given in the : ALTERNATIVES-ARGUMENTS argument. This function can perform any operations it needs and should provide a display of the user's options appropriate to the command. For example, such a function might do a wild-card directory search for possible file names.

**Providing Help:** If, at any point in **PROMPT-FOR-INPUT**, the user invokes the **"Prompt Help"** command—presses keypad **PF2**—the function takes action based on the value of the : **help** keyword. If the value is a string, that string is displayed in the information area or in the **"Help"** buffer if the text has more lines than will fit in the information area.

If the value is a function, that function is called and passed any arguments that were specified in the :HELP-ARGUMENTS keyword. This method, like that for completion, gives you, the command writer, all the flexibility necessary for supplying assistance tailored to the needs of the user and the command.

## **Regions**

A region contains a portion of text, which can be part or all of one or more lines in a group of related lines. The region is defined by two marks, which indicate the beginning and ending positions of the region. Regions are treated as blocks of text that can be manipulated as units—deleted or inserted, for example.

The marks that delimit a region can be either temporary or permanent. You can use temporary marks for one-time operations on regions. If you use permanent marks, delimit the beginning of the region with a right-inserting mark and the end of the region with a left-inserting mark. If you use a left-inserting mark at the beginning of a region or a right-inserting mark at the end, and if you insert text at the beginning or end, the results can be unpredictable.

Regions can be of two types. The most commonly used region is a portion of text inside a buffer. The region is defined by beginning and ending marks. Regions of this type can share text with other regions. Regions can overlap in arbitrary ways or be contained entirely within other regions. Since the text of multiple regions can be shared, any alterations done in one region affect the text of any other region containing the same text.

The second type of region is a disembodied region—a region of text not associated with any buffer. This type of region can be created only by means of the MAKE**e m p t y -r e g i o n** or **d e l e t e -a n d -s a v e -r e g i o n** function. It can be used with any of the normal text manipulation functions; for instance, INSERT-CHARACTER would work if given a mark that points into a disembodied region. Such a region cannot, however, be displayed. Disembodied regions are often used as storage areas for deleted text such as traditional cut-and-paste regions.

#### **Highlight Regions**

A highlight region is a special type of region that can be defined only for text in a buffer. A highlight region can be used just as any other region in the Editor is, and all the region manipulation functions operate on them. In addition, when any of the text defined by the highlight region is visible in a window, that text is displayed with any special display attributes specified when the region was created.

The possible highlight attributes are any combination of reverse video, bold, blinking, or underline. Highlight regions can overlap, but the resulting display attribute for the overlapped section is not predictable. If either the beginning or ending mark of a highlight region is moved, the display of the region tracks the motion of the mark.

Special functions are available to you for creating and removing highlight regions. Once created, the highlighting remains in effect until the region is removed by  $m$ eans of REMOVE-HIGHLIGHT-REGION or deleted by means of either DELETE-REGION or **d e l e t e -a n d -s a v e -r e g i o n .** Removing a highlight region does not alter the text of the region, but only the display attributes of the text.

## **Rings**

A ring is a specialized data structure that implements a circular cache of data values. Items of data can be retrieved either from the start of the ring (Last In/First Out) or from the end of the ring (First In/First Out). In addition, since the ring is circular, it can be rotated so as to move its start/end position.

Rings have general utility in editors—for example, to store a record of deleted text. A set of utility routines is included to let you create and manipulate ring structures. Rings and ring functions can also be used outside the Editor environment.
# **Streams**

VAX LISP I/O can be directed into and out of Editor regions by the creation of streams to these objects.

Establishing an Editor input stream allows text to be read from a region with standard LISP read operations. All normal LISP input functions can be used. The usual Common LISP end-of-file action is taken whenever an attempt to read past the end of the region occurs.

An Editor output stream allows normal VAX LISP write operations to put text into a region at a particular mark. All normal LISP output functions can be used. You can create a new line in the region by using the **TERPRI** function or by writing a **NEWLINE** character. Writing a **RETURN—LINEFEED** pair does not automatically break a line. These characters are inserted as ordinary nonprinting characters.

There are two additional functions that direct file operations into and out of Editor regions. The **INSERT-FILE-AT-MARK** function inserts the contents of a file at the designated mark. The WRITE-FILE-FROM-REGION function writes the contents of an Editor region to a file.

# **String Tables**

String tables are specialized hash tables used to store information indexed by a string. String tables are of general utility (they can be used outside the Editor environment) and are used for such actions as completing partial user input (of a command name, for example). There are functions that access these tables to retrieve data based on a specified string. The mapping of Editor names to LISP objects is accomplished through use of these tables.

The following special variables are bound to tables holding information on named Editor objects:

- **\*EDITOR-ATTRIBUTE-NAMES\***
- **\*EDITOR-BUFFER-NAMES\***
- **\*EDITOR-COMMAND-NAMES\***
- **\*EDITOR-STYLE-NAMES\***
- **\*EDITOR-VARIABLE-NAMES\***

In addition to accessing information by means of the entire string, you can use functions to do a search based on a partial string (for example, the first four letters of a buffer name). These functions help in writing commands that attempt to complete a partial string that is specified.

For example, you might want to execute a named command. The Editor can accept a partial command name and, by means of the string table \*EDITORcomman -**NAMES<sup>\*</sup>**, complete the partial name; or the function might complete the string only to the point at which it becomes ambiguous.

#### **Example**

If you are prompted for a command and enter **Del,** you can type a **Ctrl/Space.** There are two commands that begin with **Del— "Delete Buffer"** and **"Delete Window".** The Editor therefore completes the string as far as **Delete.** You then have to enter at least **B** or w (indicating an unambiguous command) before typing **Ctrl/Space** again.

You are not limited to this set of string tables. The facility is general and there are functions for creating new string tables. Strings are case-sensitive when stored or returned, but case-insensitive during string matching.

# **Styles**

A style is a collection of bindings of Editor keys, pointer actions, variables, and attributes, coupled with functions executed when a style is either activated or deactivated.

When a style is active in a buffer, it alters the current behavior of the Editor. An example of a style is one that causes the Editor to recognize the structure and syntax rules of LISP code. This behavior is appropriate only when you are editing LISP source code. Properly editing code written in FORTRAN or PL/I would require different Editor styles to be active.

Any number of styles can be active at one time when you are editing in a particular buffer. The styles can interact with one another to some extent, but one style can also shadow (hide) the behavior of another.

For example, you might be using the style called "VAX LISP" for editing LISP code, but you would like to specify your own command for indenting LISP text. The new indent command can be bound in another style called **"li sp indent"** and **"li sp indent"** can be made active in the current buffer. The binding of the indent command in "LISP Indent" shadows the binding of the indent command in "VAX **l i s p ",** but all other commands defined by **"VAX l i s p "** are visible. Deactivating **"li sp indent"** would "unshadow" the original indent command binding and make it visible again.

### **General Style Writing**

The writer of an Editor style must take steps to ensure that any needed Editor support is present. For example, if the new style needs Editor variables bound in the style or in any buffers that use the style, the style must bind them directly or through use of a BUFFER-CREATION-HOOK function defined in that style. Editor variables defined with the VAX LISP Editor can be bound freely where needed.

A variable should be bound in a style whenever the style writer wants to retain information that can be used in any buffer having that style active. For example, the variable **"EDT Paste Buffer"** is bound in **"EDT Emulation style".** With this binding, any text that is cut from one buffer using "EDT Emulation" style can be pasted into any other buffer that also has "EDT Emulation" style.

Command bindings defined for a style should be considered recommendations. The user may change the bindings local to that style. This means, for example, that help functions associated with a style should not assume that a particular key sequence is bound to a particular command.

#### **Major/Minor Style Distinction**

Any Editor Style can be bound as a major or minor style on a per-buffer basis. The decision is made normally on the basis of the extent of behavior changes introduced by the style. You make this decision when you bind the style to a buffer. A buffer can have only one major style active at a time, but any number of minor styles active at the same time.

The set of global bindings of commands is extremely limited in the VAX LISP Editor. This fact implies that any generally useful editing session must have a powerful major style bound for each buffer. As supplied in the VAX LISP Editor, the default major style is "EDT Emulation", which supplies a set of commands and bindings that make the Editor behave as EDT does. You may want to replace this default style with **"e m a c s "** or with one of your own that would make the Editor behave in a different manner.

Minor styles are intended to be variations of the major style (or other minor styles) that tailor the Editor behavior to more specific needs. For example, the Editor comes with a "VAX LISP" style, which modifies the Editor so that it has more knowledge of the syntax of LISP. When this style is active, typing the close parenthesis key not only inserts the character but also locates and displays the corresponding open parenthesis character. Most of the editing capabilities are still vested in the major style of the buffer.

#### **Activation of Styles**

There are two methods by which styles can be activated automatically when a new buffer is created. One method works for all created buffers; the other method can be tailored for specific attributes of buffers.

The first method involves the Editor variables **"Default Major style"** and **"Default Minor styles".** When a buffer is created, its major style is set to the current value of **"Default Major style".** As supplied, the value of this variable is **"EDT Emulation".** If you change this value, it changes the major style of the **"Help"** and **"General Prompting"** buffers to the new style. The minor styles of the new buffer are set from the list of styles contained in **"Default Minor** styles". The global value of this variable is initially **NIL**.

The second method allows you to activate minor styles in a new buffer either according to the file type of the associated file or whenever a LISP object is being edited in the buffer.

The Editor variable **"Default File Type Minor styles"** contains an association list (a-list). Each key in the a-list is a string that is compared with the file type of the new buffer's associated file. Each element contains a list of minor styles to activate in any buffer with a file type matching the key. As supplied, this variable is bound in the global context and has a single element of the form:

**("LSP" . ("VAX LISP"))**

This means that "VAX LISP" style is activated in any buffer containing a file that has a file type of .LSP.

A second Editor variable, **"Default l i s p object Minor styles",** contains a list of minor styles to be activated in any buffer having an object being edited directly from LISP. As supplied, this variable is bound in the global context and contains the list:

#### **("VAX LISP")**

**This means that "VAX LISP" style is activated automatically in any buffer used to** edit a LISP function.

**Order of Activation:** When a buffer is created, first the major style is activated from the current value of **"Default Major style"** (unless the major style is otherwise specified). Note that only the global value of this variable is used. The minor styles are then activated from the list found in **"Default Minor styles".** The order of activation is in reverse order of the list. When the operation is complete, the order of search of the minor styles is the same as that of the list.

If the buffer contains a LISP object, the minor styles in the "Default LISP Object **Minor styles"** list are next activated in reverse order. Any styles present in this list will be searched before any of the styles found in the **"Default Minor styles"** list.

If the buffer has an associated file, the association list contained in **"Default File Type Minor styles"** is searched for an entry whose key matches the file type of the associated file. The styles contained in the entry are activated in reverse order so that the expected search order is maintained. Any styles present in this list will be searched before any of the styles found in the **"Default Minor styles"** list.

**Activation and Deactivation Functions:** Activation and deactivation functions are associated with each style. WHhen a style is made active, its activation function is executed; when a style is made inactive, its deactivation function is executed. You make a style active by using the SETF macro with **BUFFER-MAJOR-STYLE** or **b u f f e r -m i n o r -s t y l e -a c t i v e .**

If the "EDT Emulation" major style is defined, and it is activated as the major style in a given buffer by means of

**(setf (buffer-major-style "Typeset.lsp") "EDT Emulation")**

the deactivation function of the old major style and the activation function of the new major style are executed. This process occurs unless the new and old styles are the same. Setting the major style to **NIL** causes the old major style to become inactive.

If **"VAX LISP"** style is made active as a minor style in a given buffer by means of

**(setf (buffer-minor-style-active 'factorial "VAX LISP") t)**

its activation function is executed, and the new style is pushed onto the front of the list of active minor styles.

If an active minor style is again activated, and it is not the most recently activated minor style, the following actions occur:

- The deactivation function associated with the style is executed.
- The original entry for the style is deleted from the list of active minor styles.
- The activation function associated with the style is executed.
- The style is pushed onto the front of the list of active minor styles.

If a style that is active in any Editor buffer is modified (for example, if a new variable is bound in that style), the modifications take effect in those buffers immediately.

# **Windows**

A window is both an Editor object and the display mechanism of the Editor. Each window is a rectangular "opening" into a portion of an Editor buffer. This opening can be displayed on the screen of your display device, thereby showing you the current state of text within viewing range. As windows are Editor objects, they can be manipulated by various Editor functions.

Windows need not be the full height or width of the screen. Multiple windows can be on the screen at the same time. Moreover, windows can fully or partially overlap one another. The dimensions of a window are dynamic and can be changed either automatically by the Editor or under program control by a function you write.

Only text that lies within a buffer region can be displayed. A buffer can have multiple independent windows pointing into it. Since the text contained within a buffer can be both longer than a window (more lines) and wider (more characters per line), some provisions have been made to handle both circumstances.

Windows that are shorter than a buffer can be "moved" forward and backward through the buffer. This is known as *sCROLLING*. In the VAX LISP Editor, it is the window that scrolls in the direction you specify and not the text. For example, when you scroll the window down (or forward) through the buffer, the text appears to move up to accommodate the new window display; actually, the window is moving down in the buffer. Windows can also be positioned absolutely in a buffer (at the beginning or end of a buffer, or at a particular line).

A window that is narrower than the text of the buffer is treated differently. The displayed text lines are either truncated on the right wherever the window ends (that is, only as many characters as will fit in the width of a window are displayed); or the lines "wrap around" (that is, the entire line of text is displayed even if it overflows onto one or more additional rows). Truncation and wrapping are indicated by special characters at the end of an affected line. The default is an underlined > for truncation, and an underlined < for wrapping, but you can specify different characters for any window.

**The physical location of a window on the screen can be moved without affecting** the portion of the buffer that the window is displaying; that is, you affect only where the text is displayed, not what is being displayed. A window can also exist as an Editor object but not be displayed currently. The Editor provides mechanisms for placing windows in and removing windows from the display automatically. You can also do this under the control of your program.

A window has an optional label—a line of text that accompanies the window and is displayed with it. The line can be displayed at the top, bottom, or either side of a window. By default, the label is placed at the bottom of the window and can be of any length up to the length of whatever edge of the window the label is displayed on. It can contain any text you want—for example, a buffer name or file name.

The label can be highlighted to give a visual separation from the buffer text being displayed. By default, this is done with reverse video on terminals that support this feature (VTlOO-compatible). The highlighting can be changed under program control. By default, the label is centered on whatever edge of the window is used for this display. You can control the label's position on a line, however, by specifying a starting position for the label—an offset value that is the number of

# **Concepts in Editor Programming**

characters from the start of the window side (from the top of the window, if the label is on the right or left; or from the left-hand side, if the label is on the top or bottom).

Editor windows are of two types—floating and anchored. Display of text in a window is unaffected by the type of the window. The distinction between the two lies in how they are treated by the display subsystem.

The simplest distinction is that floating windows are always displayed "on top" of (overlaying) any anchored windows, possibly obscuring them.

#### **NOTE**

With such overlaying, it is possible that the cursor that appears to be in the floating window is, in fact, indicating a position in the overlaid anchored window.

An anchored window cannot obscure a floating window. Another difference between anchored and floating windows is that anchored windows are subject to automatic resizing and repositioning by the display subsystem. Floating windows are treated independently of other windows.

The two types of windows are identified with the keywords : *FLOATING* and **: a n c h o r e d .** By default, created windows are anchored if they are the full width of the screen and are displayed starting in column 1 (the left-hand side of the screen). Otherwise, they are floating. You can specify a type for any window you create, and you can also change the type of an existing window.

The display subsystem allows you to gain full control over the treatment of windows on the display—which are displayed, where they are, and what they overlap. You can allow the display subsystem to exercise automatic control over the display of anchored windows. Floating windows are always assumed to be under program control.

The automatic treatment of anchored windows follows the rules given below:

- Text in one anchored window is never obscured by text in another anchored window.
- The bottom border of an anchored window is never obscured by another anchored window, but the top and side borders can be obscured.
- Anchored windows are adjusted automatically in height when other anchored windows are added to, or removed from, the display. The adjustment ensures that the text areas of anchored windows do not overlap one another, and the total height of all the anchored windows on the screen is the full height of the screen minus the height of the information area and the prompting window.
- Any of the functions that manipulate windows on the screen assume that, unless explicit directions are given for the treatment of anchored windows (such as specifying height or relative position), all the currently displayed anchored windows are subject to automatic manipulation.

A record is also kept of the time a window is created. You can retrieve this information with the  $W$ <sup>-</sup> $R$ <sub>EAT1ON</sub>- $T$ IME function. It returns a value in universal time.

# **Partlll Editor Object Descriptions**

 $\overline{\phantom{0}}$ 

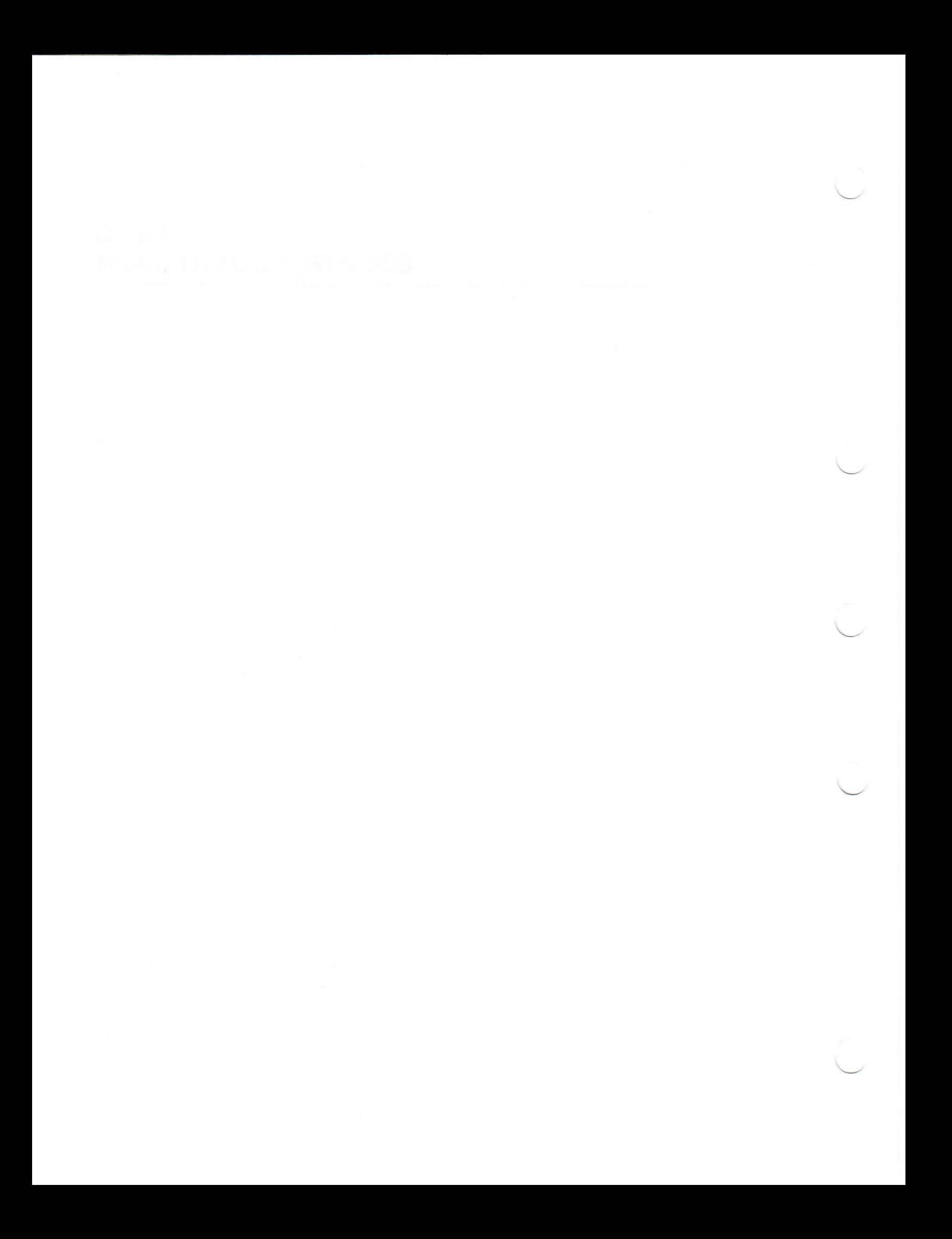

This part describes each of the objects provided with the VAX LISP Editor. The objects are listed by name in alphabetical order.

The Editor objects listed include the following types:

- **Functions**
- **Macros**
- LISP global variables
- Named Editor objects
	- Buffers
	- Commands
	- Editor attributes
	- Editor variables
	- **Styles**

The other objects provided with the Editor—lines, marks, regions, string tables, streams, and windows—are unnamed objects. The instances of unnamed objects are not described here, except for those that are bound to LISP variables. For instance, the string table bound to \*EDITOR-COMMAND-NAMES\* and the stream bound to \*INFORMATION-AREA-OUTPUT-STREAM\* are described here.

#### **Conventions Used in This Part**

Several conventions are used in the individual object descriptions in this part. These conventions pertain to:

- Named Editor Objects
- Functions Associated with Commands
- Functions That Take Named Editor Objects

These conventions are described separately here.

#### **Named Editor Objects**

Named Editor objects can have both a symbol and a display name, which is a string. For instance:

- **e d t -e m u l a t i o n** and **"e d t Emulation"** both refer to the same style object.
- **EDITOR-PROMPTING-BUFFER** and **"General Prompting"** both refer to the Same buffer object.

The description of each named Editor object identifies both its symbol and its display name. The descriptions are alphabetized according to the objects' display names.

## **Functions Associated with Commands**

The functions associated with commands are listed according to the display names of the commands. For instance, the function  $IMDENT-LISP-REGION-COMMAND$ is described along with the command "Indent **LISP** Region". The symbol of the function and the symbol name of the command are identical.

The command descriptions give the full format of the associated functions, including all optional arguments. Whether you can supply values for optional arguments depends on whether you are executing a command in the Editor or calling its associated function from LISP code:

- When executing a command within the Editor, you can supply a value only for the *prefix* parameter (by previously executing a command such as **"Supply** Prefix Argument" or "Supply **EMACS Prefix"**). If the Editor needs additional values to execute the command, it will either use default values or prompt for a needed value.
- When calling a command-associated function from LISP code, you can supply a value for any parameter.

#### **Functions That Take Named Editor Objects**

Functions that take named Editor objects as arguments are of two kinds: those that can take an object specifier and those that can take only the object itself.

The function descriptions in this part distinguish between the two kinds of function by identifying the argument as either *object-type* or *object-type specifier.* For instance,

- The *buffer* argument to the function BUFFER-WRITABLE is identified as "An Editor buffer."
- **The** *buffer* argument to the function BUFFER-MAJOR-STYLE is identified as "An Editor buffer specifier."

Object specifiers include the display names and the symbols of named Editor objects. Functions that take objects (not object specifiers) cannot take a display name or symbol specifier. Recall that the symbol of a named Editor object does not evaluate to the object (see Section 1.3.3).

The difference in how you call functions that take only objects and functions that take specifiers is illustrated by buffer-writable and buffer-major-style:

• buffer-writable takes an Editor buffer. The argument can be specified only by a form that evaluates to a buffer object. For instance:

**(buffer-writable (current-buffer))**

or

**(buffer-writable (find-buffer 'editor-help-buffer))**

or

**(buffer-writable \*editor-default-buffer\*)**

- buffer-major-style takes an Editor buffer specifier. The argument can be specified by any of the following:
	- A buffer display name

**(buffer-major-style "Mybuffer.lsp")**

A buffer symbol

```
(buffer-major-style 'editor-help-buffer)
```
• A form that evaluates to a buffer object, such as

```
(buffer-major-style (current-buffer))
```
or

**(buffer-major-style (find-buffer 'editor-help-buffer))**

or

**(buffer-major-style \*editor-default-buffer\*)**

# **ACTIVATE MINOR STYLE Command**

Prompts the user for the name of a style and then activates that style as a minor style in the current buffer. Alternatives and completion are available during the prompt.

### **Category**

**:GENERAL-PROMPTING**

**Display Name Format**

**Activate Minor Style**

**Function Format**

**ACTIVATE-MINOR-STYLE-COMMAND** *prefix*

**Arguments**

*prefix* Ignored

# **Return Value**

The new minor style

# **ALTER-WINDOW-HEIGHT Function**

Increases (for a positive *delta-value* argument) or decreases (for a negative *deltavalue* argument) the height of the specified window by the specified number of rows.

If the window is currently displayed and is of the anchored type, the heights of other displayed anchored windows are adjusted accordingly. The new height of the window cannot be less than 1. If the new height is too large to fit on the screen with the other displayed anchored windows, the height is set to the maximum height permissible. Calling this function causes the **"Window Modification Hook"** to be invoked.

# **Format**

**ALTER-WINDOW-HEIGHT** *window delta-value*

## **Arguments**

*window*

An Editor window. It need not be displayed currently.

*delta-value* An integer

## **Return Value**

The new height of the window

# **ANCHORED WINDOW SHOW LIMIT Editor Variable**

Specifies the maximum number of Editor windows that can be displayed simultaneously by repeated calls to the function **show-window**. If the number of anchored windows already displayed is greater than or equal to the value of this variable, then SHOW-WINDOW will remove the least recently used window when it displays another window. The default global value is 2.

The action of PUSH-WINDOW is not affected by this variable.

**Display Name Format**

# **Anchored Window Show Limit**

# **Symbol Format**

**ANCHORED-WINDOW-SHOW-LIMIT**

# **APROPOS Command**

Displays a list of objects of the specified type in the "Help" buffer. Only objects whose name contains the specified string are listed. If the object type or string is **nil,** the user is prompted for it in the Editor prompting window. An object type of  $T$  signifies that all Editor objects containing the specified string are to be displayed.

## **Category**

**:GENERAL-PROMPTING**

**Display Name Format**

**Apropos**

## **Function Format**

**APROPOS-COMMAND** *prefix* **&OPTIONAL** *type string*

## **Arguments**

*prefix* **Ignored**

### *type*

Three possibilities:

- $A$  named Editor object type (ATTRIBUTE, BUFFER, COMMAND, VARIABLE, or STYLE)
- **SYMBOL** to search all LISP objects
- **<sup>t</sup>** to search all named Editor objects

### *string*

The string to be matched in the object names

### **Return Value**

None

# **APROPOS-STRING-TABLE Function**

Searches the specified string table for all entries whose key contains the specified string as a substring. It returns a list of all such keys in alphabetical order. If the string is of zero length, all the keys in the string table are returned.

## **Format**

**APROPOS-STRING-TABLE** *string string-table*

### **Arguments**

*string* A string to be used as a search string

*string-table* A string table to be searched

# **Return Value**

An alphabetical list of keys

# **APROPOS WORD Command**

Does an APROPOS of the word at the mark and displays the result in the "Help" buffer. If the mark is not supplied, it defaults to the current buffer point.

### **Display Name Format**

**Apropos Word**

## **Function Format**

**APROPOS-WORD-COMMAND** *prefix* **&OPTIONAL** *mark*

## **Arguments**

*prefix* Ignored

*mark* An Editor mark that defaults to the current buffer point **Return Value**

Undefined

# **ATTENTION Function**

Gains the attention of the user.

**Format**

**ATTENTION**

**Arguments**

None

**Return Value**

**NIL**

# **ATTRIBUTE-NAME Function**

Takes an attribute specifier as an argument and returns the display name of the attribute.

### **Format**

ATTRIBUTE-NAME *attribute*

# **Arguments**

*attribute* An attribute specifier

## **Return Value**

A string that is the display name of the attribute

# **BACKWARD CHARACTER Command**

Moves the point in the current window back one character if the prefix argument is NIL. If you specify an integer prefix argument, the point is moved backward (or forward, if the prefix is negative) by the number of characters you indicated. An error is signaled if the point is at the beginning of a buffer.

**Display Name Format**

**Backward Character**

**Function Format**

**BACKWARD-CHARACTER-COMMAND** *prefix*

**Arguments**

*prefix*

A fixnum specifying how many characters to move

**Return Value**

The updated buffer point mark

# **BACKWARD KILL RING Command**

Rotates the kill ring backward by the number of elements specified by the prefix.

**Category**

**:KILL-RING**

**Display Name Format**

**Backward Kill Ring**

**Function Format**

**BACKWARD-KILL-RING-COMMAND** *prefix*

# **Arguments**

*prefix* An integer or **NIL** 

## **Return Value**

Undefined

# **BACKWARD PAGE Command**

Moves the point in the current buffer backward one page if prefix is  $NIL$ . If you specify an integer prefix argument, the point is moved backward (or forward, if prefix is negative) by the number of pages you indicated. A page delimiter is a character that has a **"Page Delimiter"** attribute value of **l.**

**Display Name Format**

**Backward Page**

**Function Format**

**BACKWARD-PAGE-COMMAND** *prefix*

### **Arguments**

*prefix* A fixnum specifying how many pages to move

**Return Value**

The updated buffer point mark

# **BACKWARD SEARCH Command**

Prompts for an argument string if the user does not supply one. The string is used as the pattern for a backward search. If the search is successful, the buffer point is moved to the beginning of the first matching string. If the user does not specify a string when prompted, the command takes the value of the Editor variable **"Last Search string".** If the user specifies a prefix argument, n, this command looks for the nth occurrence of the pattern.

# **Display Name Format**

# **Backward Search**

# **Function Format**

# **BACKWARD-SEARCH-COMMAND** *prefix* **&OPTIONAL** *String*

# **Arguments**

*prefix* The fixnum repeat count

#### *string*

The string to search for. If you do not specify a string when prompted, string defaults to the value of the Editor variable **"Last Search string".**

## **Return Value**

The modified point

# **BACKWARD WORD Command**

Moves the point back to the end of the preceding word. If you specify an integer prefix argument, the point is moved back the number of words you indicate. Words are delimited by characters having a **"Word Delimiter"** attribute value of l.

# **Display Name Format**

**Backward Word**

**Function Format**

# **BACKWARD-WORD-COMMAND** *prefix*

### **Arguments**

*prefix* A positive integer or **NIL** **Return Value**

The modified point

# **BACKWARD-WORD-COMMAND Function**

Moves the point backward to indicate the last character of the preceding word (or the nth preceding word if a prefix  $n$  was supplied). This function takes an optional mark argument that defaults to the current buffer point. It moves the mark backward to indicate the word delimiter character that precedes the present word (or the preceding word, if the mark is initially indicating a word delimiter). If a prefix  $n$  is supplied, this function moves the mark backward to indicate the word delimiter preceding the nth word.

### **Format**

**BACKWARD-WORD-COMMAND** *prefix* **&OPTIONAL** *mark*

### **Arguments**

*prefix* An integer or NIL

*mark* An Editor mark that defaults to the current buffer point

### **Return Value**

The modified mark

# **BEGINNING OF BUFFER Command**

Moves the point to the beginning of the current buffer.

**Display Name Format**

**Beginning of Buffer**

**Function Format**

**BEGINNING-OF-BUFFER-COMMAND** *prefix*

## **Arguments**

*prefix* Ignored

# **Return Value**

The modified point

# **BEGINNING OF LINE Command**

Moves the point to the beginning of the current line. If you specify an integer prefix argument, the point is moved down the number of lines you indicated (or up, if the prefix is negative) and then to the beginning of the new line.

**Display Name Format**

**Beginning of Line**

# **Function Format**

**BEGINNING-OF-LINE-COMMAND** *prefix*

### **Arguments**

*prefix* An integer or **NIL** 

# **Return Value**

The updated buffer point mark

# **BEGINNING OF OUTERMOST FORM Command**

Moves the buffer point from inside a LISP form to the beginning of the outermost form surrounding it. If the point is in between two outer forms, it is moved to the beginning of the preceding one. If there is no preceding outer form, an Editor error is signaled. An outermost form is one whose opening parenthesis is in the leftmost column on the screen.

### **Display Name Format**

# **Beginning of Outermost Form**

# **Function Format**

**BEGINNING-OF-OUTERMOST-FORM-COMMAND** *prefix*

## **Arguments**

*prefix* Ignored

**Return Value**

The updated buffer point

# **BEGINNING OF PARAGRAPH Command**

Moves the specified mark to the beginning of the paragraph. The mark defaults to the current buffer point.

# **Display Name Format**

**Beginning of Paragraph**

# **Function Format**

**BEGINNING-OF-PARAGRAPH-COMMAND** *prefix* **&OPTIONAL** *mark*

**Arguments**

*prefix* Ignored

*mark*

An Editor mark that defaults to the current buffer point

## **Return Value**

The updated mark

# **BEGINNING OF WINDOW Command**

Moves the cursor to the beginning of the current window.

# **Display Name Format**

**Beginning of Window**

# **Function Format**

**BEGINNING-OF-WINDOW-COMMAND** *prefix* **&OPTIONAL** *mark window*

# **Arguments**

*prefix* Ignored

### *mark*

The mark to be placed at the beginning of the window. It defaults to the current buffer point.

*window*

The window in which the mark is to be moved. It defaults to the current window.

# **Return Value**

The current buffer point

# **BIND-ATTRIBUTE Function**

Takes a defined Editor attribute as an argument and creates a binding of that attribute in the specified context with the specified type and value.

# **Format**

**BIND-ATTRIBUTE** *attributed* **KEY :TYPE :CONTEXT :INITIAL-VALUE**

# **Arguments**

*attribute* An Editor attribute specifier

:TYPE A LISP type specifier. The default is (mod 2).

### **:CONTEXT**

An Editor context specifier. The default is : GLOBAL.

### **:INITIAL-VALUE**

The attribute value that all characters will initially have for this attribute in this context. It must be of the type specified by : TYPE. The default is  $0$ .

## **Return Value**

The attribute symbol

# **BIND COMMAND Command**

Prompts the user for a command name, a key sequence, and a binding context. This command is useful for binding commands to keys without leaving the context of the Editor. Completion and alternatives are available for the command name and for the style or buffer name depending on the desired binding context. The key sequence must be entered literally as the sequence of characters to bind. This frequently requires the quoting of control characters.

# **Category**

**:GENERAL-PROMPTING**

### **Display Name Format**

**Bind Command**

### **Function Format**

### **BIND-COMMAND-COMMAND** *prefix*

## **Arguments**

*prefix* Ignored

## **Return Value**

The function associated with the command

# **BIND-COMMAND Function**

Binds the specified key-sequence to the specified command in the specified context.

### **Format**

**BIND-COMMAND** *command key-sequence* **&OPTIONAL** *context*

### **Arguments**

#### *comm and*

An Editor command specifier command

### *key-sequence*

A character or a sequence of characters. The key sequence cannot contain the characters Ctrl/S or Ctrl/Q. It should not contain the current cancel character Ctrl/C (by default).

#### *context*

The context in which to bind the command. The argument context defaults to : GLOBAL.

## **Return Value**

The function associated with the command

# **BIND-POINTER-COMMAND Function**

Binds the specified action of the pointing device to the specified command in the specified context. The possible actions of the pointing device are a button transition (depressing or releasing) or a movement of the pointer cursor. The Editor invokes the bound command in response to a pointer action only when the pointer cursor is in the current window.

The : BUTTON-STATE parameter is used to indicate that one or more pointer buttons must be in a down state for the specified *pointer-action* to invoke the command. If the *pointer-action* argument is a button transition, then any value in the : BUTTON-STATE argument that corresponds to that button is ignored.

# **Format**

**BIND-POINTER-COMMAND** *command pointer-action* **&KEY :CONTEXT :BUTTON-STATE**

## **Arguments**

### *command* An Editor command specifier

#### *pointer-action*

A keyword, a button constant, or a list. The possible values are:

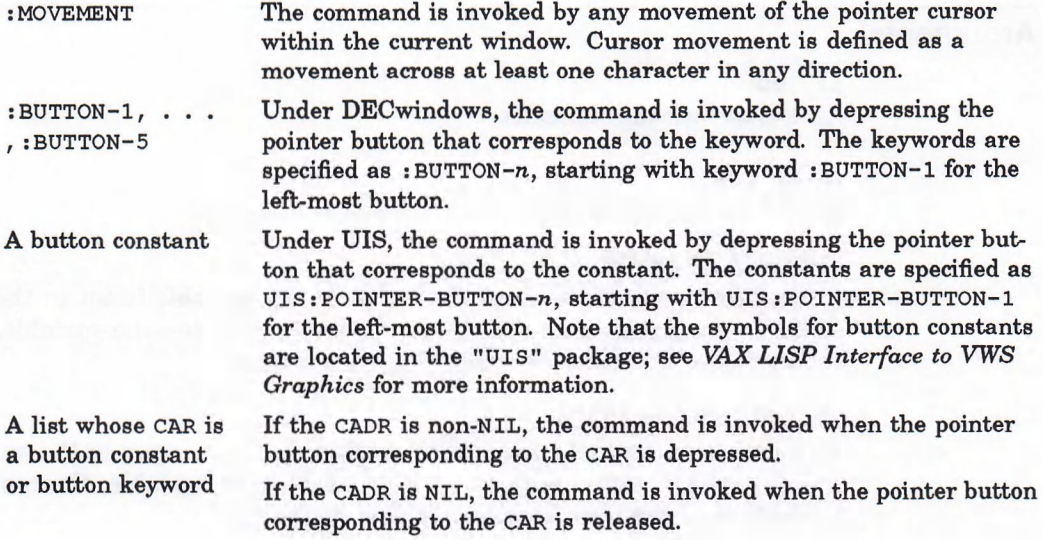

:CONTEXT *value*

A context specifier. The default is : GLOBAL.

#### :BUTTON-STATE *value*

Under UIS, a button constant, or the LOGAND of two or more button constants. Under DECwindows, a button keyword or list of button keywords. The button(s) indicated must be in a down state for the specified *pointer-action* to invoke the command.

If a button transition is specified as the *pointer-action* argument, any value that corresponds to that button in the : BUTTON-STATE argument is ignored.

## **Return Value**

The function associated with the command

# **BIND-VARIABLE Function**

Binds the specified Editor variable in the specified context. You get a warning if you attempt to bind a variable in a context in which it is already bound. The function specified in the :BIND-HOOK argument of DEFINE-EDITOR-VARIABLE is called and passed the symbol and the binding context.

# **Format**

# **BIND-VARIABLE** *symbol &* **KEY :CONTEXT :SET-VALU E-HOOK :SET-FUNCTION-HOOK :INITIAL-VALUE rINITIAL-FUNCTION**

# **Arguments**

*sym bol* An Editor variable specifier

**:CONTEXT**

An Editor context specifier that defaults to : GLOBAL

### **:SET-VALUE-HOOK**

A function invoked whenever the value of the variable is set in the specified context. The function is called with three arguments—the variable, the context of the variable, and the new value. It defaults to NIL.

## **:SET-FUNCTION-HOOK**

A function invoked whenever the function slot is changed in the specified context. The function is called with three arguments—the variable, the context of the variable, and the new function. It defaults to NIL.

#### **:INITIAL-VALUE**

The value given to the binding of the variable created in the specified context. It defaults to NIL.

### **:INITIAL-FUNCTION**

The function bound to the variable in the specified context. It defaults to NIL.

# **Return Value**

The symbol that names the variable

# **BREAK-LINE Function**

Breaks a line at the position pointed to by the specified mark.

## **Format**

**BREAK-LINE** *mark*

## **Arguments**

# *mark*

A mark specifying the position at which a line is to be broken. If the mark is left-inserting, the mark is moved to the beginning of the new line. If the mark is right-inserting, the mark remains at the end of the original line.

### **Return Value**

The updated mark

# **BUFFER-CHECKPOINTED Function**

Returns the pathname of the file where checkpoints of the specified buffer will be written, or NIL if the buffer is not being checkpointed. You can change either the file to which the buffer is checkpointed or make the buffer not checkpointed by using this form with SETF. When changing the value, you can set three possible values:

- NIL makes the buffer not checkpointed.
- A pathname writes the buffer to that file.
- T writes the buffer checkpoints to a file name the Editor creates from the name of the object being edited.

### **Format**

**BUFFER-CHECKPOINTED** *buffer*

#### **Arguments**

*buffer* An Editor buffer

## **Return Value**

A pathname or NIL

# **BUFFER-CHECKPOINTED-TIME Function**

Returns the universal time that the buffer was last checkpointed; or NIL, if it has not been checkpointed.

# **Format**

# **BUFFER-CHECKPOINTED-TIME** *buffer*

# **Arguments**

*buffer* An Editor buffer

# **Return Value**

A value in universal time or NIL

# **BUFFER CREATION HOOK Editor Variable**

Specifies a hook function that is called whenever a new buffer is created. The hook function is passed one argument—the new buffer. The function is called after the complete buffer context is created, and in the context of the new buffer.

# **Display Name Format**

**Buffer Creation Hook**

# **Symbol Format**

**BUFFER-CREATION-HOOK**

# **BUFFER-CREATION-TIME Function**

Returns the universal time at which the specified buffer was created. For information on universal time, see *Common LISP: The Language,*

# **Format**

**BUFFER-CREATION-TIME** *buffer*

# **Arguments**

*buffer* The buffer for which the time is desired

# **Return Value**

The universal time at which the buffer was created

# **BUFFER DELETION HOOK Editor Variable**

Specifies a hook function called just before a buffer is deleted. It is called in the context of the buffer to be deleted and before any alterations are made to the buffer. It is passed one argument—the buffer to be deleted.

**Display Name Format**

**Buffer Deletion Hook**

## **Symbol Format**

**BUFFER-DELETION-HOOK**

# **BUFFER-END Function**

Changes the specified mark so that it points to the end of the buffer.

# **Format**

**BUFFER-END** *mark* **&OPTIONAL** *buffer*

# **Arguments**

*mark* An Editor mark

*buffer* An Editor buffer. This defaults to the buffer the mark is pointing into.

### **Return Value**

The modified mark

# **BUFFER ENTRY HOOK Editor Variable**

Specifies a hook function invoked whenever a different buffer becomes current. The function is called with one argument—the new buffer—and is evaluated in the context of the new buffer.

# **Display Name Format**

**Buffer Entry Hook**

**Symbol Format**

**BUFFER-ENTRY-HOOK**

# **BUFFER EXIT HOOK Editor Variable**

Specifies a hook function invoked whenever a different buffer becomes current. The function is called with one argument—the old buffer—and is evaluated in the context of the old buffer.

**Display Name Format**

**Buffer Exit Hook**

**Symbol Format**

**BUFFER-EXIT-HOOK**

# **BUFFER-HIGHLIGHT-REGIONS Function**

Returns a list of the highlight regions associated with the specified buffer, or NIL if there are no such regions.

# **Format**

**BUFFER-HIGHLIGHT-REGIONS** *buffer*

# **Arguments**

*buffer* An Editor buffer

## **Return Value**

A list of highlight regions or NIL

# **BUFFER-MAJOR-STYLE Function**

Returns the major style associated with the specified buffer, or NIL if there is none. You can use **sETF** with **BUFFER-MAJOR-STYLE** to change the major style of a buffer. This action causes the **"Major style Activation Hook"** to be invoked.

# **Format**

**BUFFER-MAJOR-STYLE** *buffer*

**Arguments**

*buffer* An Editor buffer specifier

## **Return Value**

The major style of the buffer, or NIL

# **BUFFER-MINOR-STYLE-ACTIVE Function**

Returns **T** if the specified style is active in the specified buffer. You can use **setf** with BUFFER-MINOR-STYLE-ACTIVE to add minor styles to, or delete them from, a buffer. This action causes the **"Minor style Activation Hook"** to be invoked.

# **Format**

**BUFFER-MINOR-STYLE-ACTIVE** *buffer style*

# **Arguments**

*buffer* An Editor buffer specifier

# **Editor Object Descriptions**

*style* An Editor style specifier

# **Return Value**

**T** or NIL

# **BUFFER-MINOR-STYLE-LIST Function**

Returns a list of the minor styles active in the specified buffer. The order of the styles is the same as the search order.

## **Format**

**BUFFER-MINOR-STYLE-LIST** *buffer*

# **Arguments**

*buffer* An Editor buffer specifier

# **Return Value**

A list of the minor styles

# **BUFFER-MODIFIED-P Function**

Is a predicate that returns  $T$  if the buffer has been modified and  $NIL$  if it has not. You can use SETF with BUFFER-MODIFIED-P to change the status of whether or not the buffer is considered to be modified.

## **Format**

**BUFFER-MODIFIED-P** *buffer*

# **Arguments**

*buffer* An Editor buffer **Return Value**

**T or NIL**

# **BUFFER-NAME Function**

Returns the name of the buffer you specify. You can use SETF with BUFFER-NAME to change the name of the buffer. This action causes the "Buffer Name Hook" to be invoked.

# **Format**

**BUFFER-NAME** *buffer*

# **Arguments**

*buffer* An Editor buffer

**Return Value**

The buffer name

# **BUFFER NAME HOOK Editor Variable**

Is a hook function called with the buffer and the new name as arguments when the name of a buffer is changed.

# **Display Name Format**

**Buffer Name Hook**

# **Symbol Format**

**BUFFER-NAME-HOOK**

# **BUFFER-OBJECT Function**

Returns the object being edited in the buffer you specify. This object is a pathname in the case of a file, a symbol in the case of a LISP function or the value of a symbol, or the form of a generalized variable. You can use SETF with BUFFER-OBJECT to change the object being edited in the buffer. This action causes the "Buffer Object Hook" to be invoked.

### **Format**

**BUFFER-OBJECT** *buffer*

### **Arguments**

*buffer* An Editor buffer

# **Return Value**

The object being edited in the buffer

# **BUFFER OBJECT HOOK Editor Variable**

Is a hook function called with the buffer and the new object as arguments when the object associated with a buffer is changed.

### **Display Name Format**

**Buffer Object Hook**

# **Symbol Format**

**BUFFER-OBJECT-HOOK**

# **BUFFER-PERMANENT Function**

Is a predicate that returns **<sup>t</sup>** if the specified buffer is permanent (that is, if it cannot be deleted by the DELETE-BUFFER function). It returns NIL otherwise. You can change the permanent status of a buffer by using the SETF macro with this form.

# **Editor Object Descriptions**

# **Format**

# **BUFFER-PERMANENT** buffer

# **Arguments**

*buffer* An Editor buffer

**Return Value**

**T** or NIL

# **BUFFER-POINT Function**

Returns the point of the buffer you specify.

## **Format**

**BUFFER-POINT** buffer

## **Arguments**

*buffer* An Editor buffer

**Return Value**

A mark that is the point for the buffer

# **BUFFER-REGION Function**

Returns the region of the buffer you specify.

## **Format**

**BUFFER-REGION buffer** 

**Arguments**

*buffer* An Editor buffer **Return Value**

The buffer region

# **BUFFER RIGHT MARGIN Editor Variable**

Can be set to an integer that specifies the last character position at which text can be inserted in each line by means of the commands **"Self insert"** and **"Quoted insert".** If more text is inserted than will fit on a line of this length, then the line is automatically broken at the last word break within the right margin. In the default Editor, this variable is bound globally and set to **NIL.**

Note that this variable does not affect the operation of other text-inserting commands, such as "EDT Paste" and "Yank".

**Display Name Format**

**Buffer Right Margin**

# **Symbol Format**

**BUFFER-RIGHT-MARGIN**

# **BUFFER SELECT MARK Editor Variable**

Is used by a number of commands that need to retain a special mark indicating a position in a buffer. It is bound to a mark by commands that select regions of a buffer. See also **"Buffer Select Region".**

**Display Name Format**

**Buffer Select Mark**

**Symbol Format**

**BUFFER-SELECT-MARK**
# **BUFFER SELECT REGION Editor Variable**

Is bound by several commands to a "selected" region in a buffer. This variable is created as a local variable to each buffer. See also **"Buffer Select Mark".**

**Display Name Format**

**Buffer Select Region**

**Symbol Format**

**BUFFER-SELECT-REGION**

# **BUFFER-START Function**

Changes mark so it points to the beginning of the buffer.

### **Format**

**BUFFER-START** *mark* **&OPTIONAL** *buffer*

### **Arguments**

*mark*

*buffer*

A buffer. If no buffer is specified, the default is the buffer the mark points into.

**Return Value**

The modified mark

# **BUFFER-TYPE Function**

Returns a keyword indicating the type of object being edited in the specified buffer. This function returns  $NIL$  if there is no LISP object or file associated with the buffer.

#### **Format**

**BUFFER-TYPE** *buffer*

# **Editor Object Descriptions**

### **Arguments**

*buffer* An Editor buffer

### **Return Value**

One of the following keywords or NIL:

:FiLE. The object is a file. : FUNCTION. The object is the function definition of a symbol. : VALUE. The object is the value of a symbol. : SETF-FORM. The object is a generalized variable acceptable to SETF.

# **BUFFER-VARIABLES Function**

Returns a list of Editor variables bound in the specified buffer.

### **Format**

**BUFFER-VARIABLES** *buffer*

#### **Arguments**

*buffer* An Editor buffer

### **Return Value**

A list of Editor variables (symbols)

# **BUFFER-WINDOWS Function**

Returns a list of the windows that are associated with the specified buffer. This list can include windows that are not visible.

### **Format**

**BUFFER-WINDOWS** *buffer*

### **Arguments**

*buffer* An Editor buffer

A list of the windows that open into the buffer

# **BUFFER-WRITABLE Function**

Returns **<sup>t</sup>** if modifications to the specified buffer can be written back as a new version of the file being edited or an update of the LISP object being edited, or **nIL if they cannot. You can use SETF with BUFFER-WRITABLE to change the status** of whether or not buffer modifications can be written.

#### **Format**

**BUFFER-WRITABLE** *buffer*

#### **Arguments**

*buffer* An Editor buffer

#### **Return Value**

**T** or NIL

# **BUFFER-WRITTEN-TIME Function**

Returns the universal time that the buffer you specify was last "written" by the **"Write Current Buffer"** or **"Write Modified Buffers"** command, **Or NIL** if the buffer has never been written. If the buffer is associated with a file, this function returns the time when the buffer contents were last written to the file. If the buffer is associated with a symbol or a **setf** form, the time is the last time that the buffer contents were evaluated. (See *Common LISP: The Language* for a description of universal time.)

# **Format**

**BUFFER-WRITTEN-TIME** *buffer*

#### **Arguments**

*buffer* The buffer for which you want the time

Universal time that the buffer was last written, or NIL

# **BUFFERP Function**

Is a predicate that returns T if its argument is a buffer.

### **Format**

**BUFFERP** *object*

### **Arguments**

*object* Anything

### **Return Value**

**T OT NIL** 

# **CANCEL-CHARACTER Function**

Returns the character that, if typed while in the Editor, causes the current action to be terminated. The initial value is  $*\wedge C$ . You can change the cancel character by using this form with SETF.

#### **NOTE**

The cancel character must be an ASCII control character whose character code is in the range 0 to 31. Also, it cannot be #\ Return, #\Linefeed, #\Escape, #\^Q or #\^S.

### **Format**

**CANCEL-CHARACTER**

#### **Arguments**

None

The current cancel character

# **CAPITALIZE REGION Command**

Capitalizes all the words in the current select region.

**Display Name Format**

**Capitalize Region**

### **Function Format**

**CAPITALIZE-REGION-COMMAND** *prefix* **&OPTIONAL** *region*

**Arguments**

*prefix* Ignored

*region* A region that defaults to the value of the **"Buffer Select Region"** Editor variable

# **Return Value**

The modified region

# **CAPITALIZE WORD Command**

Capitalizes the current word.

**Display Name Format**

**Capitalize Word**

## **Function Format**

**CAPITALIZE-WORD-COMMAND** *prefix* **&OPTIONAL** *mark*

# **Editor Object Descriptions**

# **Arguments**

*prefix* Ignored

*mark* An Editor mark that defaults to the current buffer point

# **Return Value**

A region containing the capitalized word

# **CATEGORY-COMMANDS Function**

Returns a list of Editor commands cataloged under the specified category.

### **Format**

**CATEGORY-COMMANDS** *category*

# **Arguments**

*category* A symbol used as a command category

### **Return Value**

A list of Editor command symbols

# **CENTER-WINDOW Function**

Causes the display in the specified window to be adjusted so the line pointed to by the specified mark is centered in the display window.

### **Format**

**CENTER-WINDOW** *window mark*

### **Arguments**

*window* An Editor window

#### *mark*

An Editor mark that must point into the same buffer the window is associated with

#### **Return Value**

The mark

# **CHARACTER-ATTRIBUTE Function**

Looks up and returns the value the specified attribute has for the character. You can use **setf** with **cHARACTER-ATTRIBUTE** to modify the attributes of a character. Changing the value of a character attribute causes the **"character Attribute Hook"** to be invoked.

## **Format**

**CHARACTER-ATTRIBUTE** *attribute character &* **OPTIONAL** *context*

#### **Arguments**

*attribute* An Editor attribute

#### *character*

The character whose attribute value you want

#### *context*

A context specifier. Defaults to the current context, unless the function is used with SETF in which case the context defaults to : GLOBAL.

### **Return Value**

The attribute value for the specified character

# **CHARACTER ATTRIBUTE HOOK Editor Variable**

Is a hook function called with the attribute, character, context, and new value as arguments, just before the value of a character attribute is changed.

#### **Display Name Format**

**Character Attribute Hook**

### **Symbol Format**

# **CHARACTER-ATTRIBUTE-HOOK**

# **CHARACTER-OFFSET Function**

Changes the specified mark so that it points *n* characters after its former position (or before its former position, if *n* is negative). If there are not *n* characters after the mark position (or before, if  $n$  is negative), mark is not modified, and  $NIL$  is returned.

### **Format**

**CHARACTER-OFFSET** *mark n*

# **Arguments**

*mark* An Editor mark

*n* A fixnum

# **Return Value**

The modified mark or NIL

# **CHECKPOINT-BUFFER Function**

Checkpoints the specified buffer to the specified file, which defaults to the checkpoint file previously specified for the buffer.

### **Format**

**CHECKPOINT-BUFFER** *buffer* **&OPTIONAL** *pathname*

### **Arguments**

*buffer* An Editor buffer

#### *pathname*

An optional pathname specifier that defaults to the checkpoint pathname specified earlier for the buffer

Two values:

- 1. The true name of the checkpoint file written to, or NIL if no pathname existed. (For an explanation of the true name of a file, see the explanation of pathname in *Common LISP: The Language.)*
- *2.* The number of records written to the file.

# **CHECKPOINT-FREQUENCY Function**

Returns an integer that gives the frequency at which file checkpointing is being performed. The frequency is measured in keystrokes, but only those that modify a buffer. If checkpointing has been disabled, the function returns NIL. The default frequency is 350. You can use SETF with CHECKPOINT-FREQUENCY to change the default value. To disable checkpointing, specify a value of NIL.

#### **Format**

## **CHECKPOINT-FREQUENCY**

**Arguments**

None

**Return Value**

The checkpointing frequency or NIL

# **CLEAR-INFORMATION-AREA Function**

Clears the text in the Editor information area.

**Format**

**CLEAR-INFORMATION-AREA**

**Arguments**

None

None

# **CLOSE OUTERMOST FORM Command**

Inserts at the mark the number of list-terminator characters needed to close the outermost LISP form. The mark defaults to the current buffer point. If the outermost form is already closed or if no outermost form is found, a message is displayed and no action occurs. (See **"li sp syntax"** attribute, especially the value **: LIST-TERMINATOR.)**

### **Display Name Format**

**Close Outermost Form**

### **Function Format**

**CLOSE-OUTERMOST-FORM-COMMAND** *prefix* **&OPTIONAL** *mark*

#### **Arguments**

*prefix* Ignored

*mark*

An Editor mark that defaults to the current buffer point

### **Return Value**

Undefined

# **COMMAND-CATEGORIES Function**

Returns a list of the categories for the specified Editor command or  $NIL$  if there are no categories for this command. See Section 2.3.3 on categories.

#### **Format**

### **COMMAND-CATEGORIES** *command*

#### **Arguments**

*comm and* An Editor command specifier

### **Return Value**

A list of categories or NIL

# **COMMAND-NAME Function**

Takes an Editor command specifier and returns the display name of the command.

### **Format**

**COMMAND-NAME** *command*

#### **Arguments**

*comm and* An Editor command specifier (display name or symbol)

#### **Return Value**

The display name of the command

# **COMPLETE-STRING Function**

Searches through all strings in the specified Editor string table for those having the string argument as an initial substring. The searching is case insensitive.

### **Format**

**COMPLETE-STRING** *string table*

### **Arguments**

*string* The character string to be searched for

*table* An Editor string table

# **Editor Object Descriptions**

### **Return Value**

Four values:

- 1. A string that is the maximum beginning portion common to all the strings found that match the string argument.
- 2. The value of a corresponding entry if a unique match was found;  $NIL$  otherwise.
- 3.  $T$ , if the second returned value is valid, or NIL, if the second returned value is not valid. (This allows NIL to be a valid value for a string table entry.)
- 4. T, if there are additional entries that start with the specified string. This is helpful to distinguish the case where a string is the key for a specific entry, and there are additional keys that begin with this string. For example, "Ed" and "Edit File" are both valid commands.

# **COPY FROM POINTER Command**

Establishes the end of a DECwindows secondary selection and copies the text to the window that has input focus. You should make sure that input focus is correctly set before initiating COPY FROM POINTER.

**Display Name Format**

**Copy from Pointer**

### **Function Format**

**COPY-FROM-POINTER** *prefix*

**Arguments**

*prefix* Ignored

### **Return Value**

Undefined

# **Editor Object Descriptions**

# **COPY-MARK Function**

Returns a new mark pointing to the same position as the specified mark.

#### **Format**

**COPY-MARK** *m ark* **&OPTIONAL** *mark-type*

### **Arguments**

*mark* An Editor mark

*mark-type*

Either :**l e f t -i n s e r t i n g, :r i g h t -i n s e r t i n g,** or :**t e m p o r a r y .** The default is the type of the mark specified.

### **Return Value**

A new Editor mark

# **COPY-REGION Function**

Takes an Editor region as an argument and returns a new disembodied region that contains a copy of the text of the region you specified. The new region does not share any lines with the original region.

#### **Format**

**COPY-REGION** *region*

#### **Arguments**

*region* An Editor region

**Return Value**

A new Editor region

# **COPY TO POINTER Command**

Moves the current buffer point to the position indicated by the pointer and then inserts at that location the text from the DECwindows primary selection. If the pointer is beyond the end of a line, the region is inserted at the end of that line. If the pointer is beyond the end of the buffer region, the text is inserted at the end of the buffer region.

**Display Name Format**

**Copy to Pointer**

**Function Format**

**COPY-TO-POINTER** *prefix*

**Arguments**

*prefix* Ignored

### **Return Value**

The current buffer point

# **COUNT-REGION Function**

Returns both the number of characters that are in the specified region and the number of lines that are in the region. A break between lines counts as a single character. The line count is always at least 1.

### **Format**

**COUNT-REGION** *region*

# **Arguments**

*region* An Editor region

Two values:

- 1. The number of characters in the region
- 2. The number of lines in the region

# **CURRENT-BUFFER Function**

Returns the currently active Editor buffer. You can use SETF with CURRENT**b u f f e r** to change the buffer that is considered current. Changing the value of **CURRENT-BUFFER** causes the **"Buffer Exit Hook"** and the **"Buffer Entry Hook"** to be invoked.

#### **Format**

**CURRENT-BUFFER**

#### **Arguments**

None

#### **Return Value**

The current Editor buffer

# **CURRENT-BUFFER-POINT Function**

Returns the mark that is the point for the current buffer. Calling this function is substantially faster than using the form **(buffer-point (current-buffer)).**

### **Format**

# **CURRENT-BUFFER-POINT**

### **Arguments**

None

### **Return Value**

The buffer point of the current buffer

# **\*CURRENT-COMMAND-FUNCTION\* Variable**

Is bound to the Editor command function currently being executed. The binding is established just before the function is called. Is bound to the function  $ED$  in recursive calls to  $ED$ . The binding is established just before the function is called.

# **CURRENT-WINDOW Function**

Returns the currently active Editor window. You can use SETF with CURRENT**window** to change the window considered current. Changing the value of CURRENT**wINDOW** causes the "Switch Window Hook" to be invoked. This change also may cause the value of **(current-buffer)** to be changed; if **SO,** the **"Buffer Exit Hook"** and the **"Buffer Entry Hook"** also are invoked.

### **Format**

**CURRENT-WINDOW**

### **Arguments**

None

### **Return Value**

The current Editor window

# **DEACTIVATE MINOR STYLE Command**

Prompts the user for the name of a minor style active in the current buffer. It then deactivates that style in the current buffer. Alternatives and completion are available during the prompt. An Editor error is signaled if the style is not active.

### **Category**

**:GENERAL-PROMPTING**

**Display Name Format**

**Deactivate Minor Style**

### **Function Format**

### **DEACTIVATE-MINOR-STYLE-COMMAND** *prefix*

#### **Arguments**

*prefix* Ignored

#### **Return Value**

The style that was deactivated

# **DEFAULT BUFFER VARIABLES Editor Variable**

Is bound to a list of Editor variables that are to have local bindings in newly created buffers. Each element of the list is of the form:

*v a ria ble - n am e \ ( v a ria ble -n am e initial-value initial-function)*

Each of the Editor variables listed is bound in the context of the new buffer. The initial value and function of this variable are NIL unless specified in a list element.

### **Display Name Format**

**Default Buffer Variables**

#### **Symbol Format**

**DEFAULT-BUFFER-VARIABLES**

# **DEFAULT FILETYPE MINOR STYLES Editor Variable**

Specifies an association list that maps file types to Editor styles. When a file is associated with a buffer (for example, in the **"Edit File"** command), the file type is looked up in this association list. If an entry is found, it must specify a style or list of styles to be activated as minor styles in the buffer. The default is the list **( ("l s p "** . **"VAX l i s p ")** ). This means that a file type of .LSP activates the **"VAX** LISP" minor style.

**Display Name Format**

**Default Filetype Minor Styles**

**Symbol Format**

**DEFAULT-FILETYPE-MINOR-STYLES**

# **DEFAULT LISP OBJECT MINOR STYLES Editor Variable**

Specifies a list of minor styles to be activated in a buffer used to edit a LISP object. The default list is **("v a x l i s p "),** which means the **"v a x l i s p "** style is activated.

**Display Name Format**

**Default LISP Object Styles**

**Symbol Format**

**DEFAULT-LISP-OBJECT-MINOR-STYLES**

# **DEFAULT MAJOR STYLE Editor Variable**

Is bound to the Editor style that is the default major style for a newly created buffer. The initial value is "EDT Emulation" style. You can use SETF with the **vARIABLE-VALUE function to change this default. Changing the value of this** variable changes the major style for the **"Help"** and **"General Prompting"** buffers. Any previously created buffers retain their original major styles.

**Display Name Format**

**Default Major Style**

**Symbol Format**

**DEFAULT-MAJOR-STYLE**

# **DEFAULT MINOR STYLES Editor Variable**

Is bound to a list of Editor styles that are the default minor styles for a newly created buffer. The initial value of this variable is NIL. Any previously created buffers retain their original minor styles.

**Display Name Format**

**Default Minor Styles**

**Symbol Format**

**DEFAULT-MINOR-STYLES**

# **DEFAULT SEARCH CASE Editor Variable**

Is bound to a keyword that specifies whether differences in case are to be ignored in searches. If the keyword is : CASE-SENSITIVE, the search commands perform case-sensitive searches; if the keyword is : CASE-INSENSITIVE, the search commands perform case-insensitive searches. Initially, the value of this variable is **:CASE-INSENSITIVE.**

**Display Name Format**

**Default Search Case**

**Symbol Format**

**DEFAULT SEARCH CASE**

# **DEFAULT WINDOW LABEL Editor Variable**

Is bound to a string, a function, or **NIL** that is used by MAKE-WINDOW as the default window label. If it is a function, it must have one argument (a window). If the value is the null string (""), the window is bordered but has no label. If the value is NIL, the window is unbordered.

**Display Name Format**

**Default Window Label**

**Symbol Format**

**DEFAULT-WINDOW-LABEL**

# **DEFAULT WINDOW LABEL EDGE Editor Variable**

Is bound to keyword that specifies which edge of a window the label text will be displayed on. The variable is globally bound to :BOTTOM.

**Display Name Format**

**Default Window Label Edge**

**Symbol Format**

**DEFAULT-WINDOW-LABEL-EDGE**

# **DEFAULT WINDOW LABEL OFFSET Editor Variable**

Is bound to a positive integer or **NIL.** The value specifies the default offset value to be used for the label position of a newly created window. The global binding is NIL, which causes labels to be centered.

Display Name Format

**Default Window Label Offset**

**Symbol Format**

**DEFAULT-WINDOW-LABEL-OFFSET**

# **DEFAULT WINDOW LABEL RENDITION Editor Variable**

Is bound to a keyword or a list of keywords that specify the default video rendition to be applied to the label of a newly created window. The keyword can be any of : NORMAL, : REVERSE, : UNDERLINE, : BOLD, or : BLINK. The global binding is **:REVERSE.**

**Display Name Format**

**Default Window Label Rendition**

**Symbol Format**

**DEFAULT-WINDOW-LABEL-RENDITION**

# **DEFAULT WINDOW LINES WRAP Editor Variable**

Is used to determine whether lines in a newly created window should wrap or truncate. A value of NIL indicates that lines should truncate; otherwise, lines wrap. The global binding is NIL.

**Display Name Format**

**Default Window Lines Wrap**

**Symbol Format**

**DEFAULT-WINDOW-LINES-WRAP**

# **DEFAULT WINDOW RENDITION Editor Variable**

Is bound to a keyword or a list of keywords that specify the default video rendition to be applied to a newly created window. The keyword can be any of : NORMAL, : REVERSE, : UNDERLINE, : BOLD, OT : BLINK. The global binding is : NORMAL.

**Display Name Format**

**Default Window Rendition**

**Symbol Format**

**DEFAULT-WINDOW-RENDITION**

# **DEFAULT WINDOW TRUNCATE CHAR Editor Variable**

Is bound to a character used to indicate the truncation of a displayed line. This variable is globally bound to the  $\# \$  character.

## **Display Name Format**

**Default Window Truncate Char**

### **Symbol Format**

**DEFAULT-WINDOW-TRUNCATE-CHAR**

# **DEFAULT WINDOW TYPE Editor Variable**

Is bound to a keyword that specifies the default type of a created window. Possible values are : ANCHORED or :**FLOATING**. The global binding is : ANCHORED.

**Display Name Format**

**Default Window Type**

**Symbol Format**

**DEFAULT-WINDOW-TYPE**

# **DEFAULT WINDOW WIDTH Editor Variable**

Is bound to a value that is the default width of a newly created window. The global value of this variable is set to be the width of the screen. If the screen width is altered, the value of this variable is changed by the global **"Screen Modification Hook"** function.

**Display Name Format**

**Default Window Width**

### **Symbol Format**

**DEFAULT-WINDOW-WIDTH**

# **DEFAULT WINDOW WRAP CHAR Editor Variable**

Is bound to the default character used to indicate wrapping of text in a window. The variable is globally bound to  $\# \setminus \lt$ .

**Display Name Format**

**Default Window Wrap Char**

### **Symbol Format**

**DEFAULT-WINDOW-WRAP-CHAR**

# **DEFINE-ATTRIBUTE Macro**

Creates a new attribute that has the specified name and documentation string. Note that the type of the attribute is not defined until it is bound.

# **Format**

**DEFINE-ATTRIBUTE** *name* **&OPTIONAL** *documentation*

### **Arguments**

*nam e*

The name of the attribute. This can be specified as either a symbol or a list of the form

*( s y m b o l*:DISPLAY-NAME *string)*

where "string" is used as an alternate reference to this attribute.

*docum entation*

A string that is the documentation text for this attribute

### **Return Value**

The symbol of the attribute

# **DEFINE-COMMAND Macro**

Creates a new Editor command by making a new LISP function from the specified argument list and forms.

As a rule, commands have names of the form NAME-OF-COMMAND-COMMAND and display names of the form **"Name of Command".** The command can be executed only in the Editor, either through a key binding or as the argument of the command **"Execute Named Command"** (bound to **Ctrl/Z** globally or **PF1 7** in EDT Emulation style). The created function can be called from any LISP code.

### **Format**

# **DEFINE-COMMAND** *name arglist* **&OPTIONAL** *command-documentation* **&BODY** *forms*

### **Arguments**

#### *name*

The symbol that will name the command. This can be specified as either a symbol or a list of the form

*(s y m b o l {keyw ord-value-pair))*

The acceptable keywords are:

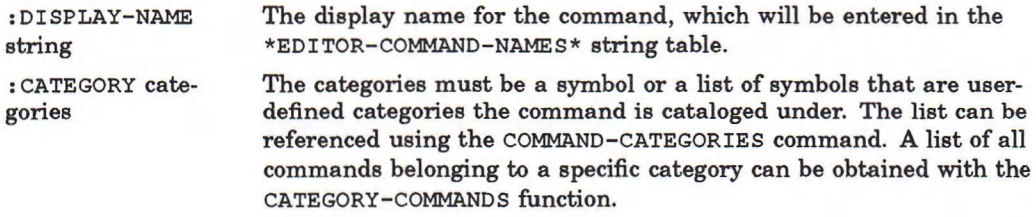

#### *arglist*

The list of formal parameters of the command. This is identical to the argument list in DEFUN. There must be at least one argument, however.

#### *comm and-docum entation*

An optional documentation string associated with the command. This string is associated with the command name and has a documentation type of **EDITOR**- $COMMAND.$ 

#### *form s*

A list of forms that make up the body of the function executed when the command is invoked. These forms are identical to the forms given to **DEFUN** and can include a function documentation string and declarations.

The function associated with the command

# **DEFINE-EDITOR-VARIABLE Macro**

Defines an Editor variable. The symbol is interned in the current package and proclaimed to be a special variable. This definition must appear prior to any bindings or other uses of the variable.

# **Format**

# **DEFINE-EDITOR-VARIABLE** *name* **&OPTIONAL** *documentation* **&KEY :BIND-HOOK :UNBIND-HOOK**

#### **Arguments**

### *nam e*

The name may be specified as either a symbol or a list of the form **(symbol:DISPLAY-n a m e string)**, where string is a user-defined name for the variable. The print name of the symbol and the display name (if supplied) are entered as a key into the \*EDITOR-VARIABLE-NAMES\* string table with the symbol placed into the data slot of the table.

#### *docum entation*

A string included in the documentation of the symbol with a documentation type of EDITOR-VARIABLE.

#### **:BIND-HOOK**

A function invoked w henever the variable is bound in a context. The function is called with two arguments—the symbol and the context in which the variable is being bound.

#### **:UNBIND-HOOK**

A function called when the binding of the variable is removed in the context. The function is called with two arguments—the variable and the context. It defaults to **NIL.**

#### **Return Value**

The symbol of the Editor variable

# **DEFINE-KEYBOARD-MACRO Function**

Causes the Editor to start remembering keystrokes as they are typed at the terminal until a call is made to the **END-KEYBOARD-MACRO** function. If an optional string is supplied, a keyboard macro is created and returned as if that string were a sequence of characters that had been entered and remembered previously. The Editor does not remember entered keystrokes if a string argument is supplied.

### **Format**

# **DEFINE-KEYBOARD-MACRO &OPTIONAL** *string*

### **Arguments**

*string*

An optional string used in place of a sequence of keystrokes

### **Return Value**

A function, that when called, will execute the keyboard macro if a string argument is supplied, otherwise **T**

# **DELETE-AND-SAVE-REGION Function**

Deletes the region and returns a copy of the region containing the deleted text.

### **Format**

**DELETE-AND-SAVE-REGION** *region*

### **Arguments**

*region* An Editor region

#### **Return Value**

A copy of the region that was deleted

# **DELETE-BUFFER Function**

Deletes the specified buffer. The calling of this function causes the **"Buffer Deletion Hook"** to be invoked. If you delete the current buffer and do not specify a value for new-current, the current buffer is set by the same rules used in the **NEXT-WINDOW function, provided other buffers are displayed.** 

If none is displayed, the Editor chooses arbitrarily. If there are no other usercreated buffers, the Editor returns to an initial state as if it had been invoked originally by the typing of (ed) with no arguments.

### **Format**

**DELETE-BUFFER** *buffer* **&OPTIONAL** *new-current*

#### **Arguments**

*buffer* An Editor buffer or Editor buffer specifier

*new-current* An Editor buffer that becomes the new current buffer

### **Return Value**

The symbol naming the Editor buffer

# **DELETE-CHARACTERS Function**

Deletes a specified number of characters after the specified mark (or before it, if the number is negative). If there are not enough characters after (or before) the mark, the buffer is not modified.

### **Format**

**DELETE-CHARACTERS** *mark* **&OPTIONAL** *n*

### **Arguments**

*mark* An Editor mark

*n*

A fixnum, which defaults to 1, specifying the number of characters to delete.

The number of characters deleted, or NIL if there were not *n* characters to delete.

# **DELETE CURRENT BUFFER Command**

Deletes the current buffer. If the buffer is modified, the user is asked whether to save the contents of the buffer. If another buffer is visible on the screen, that buffer becomes the new current buffer. If not, the Editor makes an arbitrary choice of another buffer to be the new current buffer.

### **Display Name Format**

**Delete Current Buffer**

#### **Function Format**

**DELETE-CURRENT-BUFFER-COMMAND** *prefix buffer new-current*

### **Arguments**

*prefix* Ignored

*buffer*

The buffer to delete. Default is the current buffer.

#### *new-current*

The buffer that becomes the new current buffer. The default is as specified above.

### **Return Value**

**T**

# **DELETE LINE Command**

Deletes lines or parts of lines, depending on the prefix argument and the location of the current buffer point:

If the prefix is NIL, the command deletes between the current buffer point and the end of the line. If there are non-whitespace characters before the end of the line, the command deletes those characters and does not delete the newline character. If there are no characters or only whitespace characters before the end of the line, the command deletes to the end of the line, including the newline character.

• If the prefix is an integer, the command deletes the characters between the beginning of the line indicated by the prefix and the current buffer point. A prefix of  $\circ$  indicates the current line,  $\circ$  indicates the next line,  $-\circ$  indicates the previous line, and so on.

# **Display Name Format**

**Delete Line**

# **Function Format**

#### **DELETE-LINE-COMMAND** *prefix*

#### **Arguments**

*prefix* An integer or NIL

### **Return Value**

A disembodied region containing the deleted text

# **DELETE-MARK Function**

Deletes the specified Editor mark. You use this function primarily to remove permanent marks when they are no longer needed. If the mark being deleted is the buffer point of a buffer, the window point of a window, the display beginning or end of a window, or a mark defining a buffer region, the results are unpredictable.

### **Format**

**DELETE-MARK** *mark*

#### **Arguments**

*mark* An Editor mark

**Return Value**

**NIL** 

# **DELETE NAMED BUFFER Command**

Deletes the specified Editor buffer and any windows associated with it. The appropriate hook functions are invoked. If the name is NIL, the user is prompted for a name.

### **Category**

**:GENERAL-PROMPTING**

**Display Name Format**

**Delete Named Buffer**

### **Function Format**

**DELETE-NAMED-BUFFER-COMMAND** *prefix* **&OPTIONAL** *name*

### **Arguments**

*prefix* Ignored

*name* The name of the buffer to delete. It defaults to NIL.

# **Return Value**

T

# **DELETE NEXT CHARACTER Command**

Causes the character following the point in the current window to be deleted. If you specify an integer prefix argument, characters following the point are deleted in the amount indicated.

### **Display Name Format**

# **Delete Next Character**

### **Function Format**

### **DELETE-NEXT-CHARACTER-COMMAND** *prefix*

### **Arguments**

*prefix*

A positive integer or NIL

#### **Return Value**

The number of characters deleted

# **DELETE NEXT WORD Command**

Deletes the next word. If you supply an integer prefix argument, the command deletes as many words as you specify.

### **Display Name Format**

**Delete Next Word**

### **Function Format**

**DELETE-NEXT-WORD-COMMAND** *prefix* **&OPTIONAL** *mark*

### Arguments

*prefix* A positive integer or NIL

*mark*

An Editor mark that defaults to the current buffer point

#### **Return Value**

The region containing the word(s) deleted

# **DELETE PREVIOUS CHARACTER Command**

Deletes the character preceding the point in the current window if the prefix argument is NIL. If you specify an integer prefix argument, characters preceding the point (or following it, if the prefix is negative) are deleted in the amount indicated.

**Display Name Format**

**Delete Previous Character**

**Function Format**

**DELETE-PREVIOUS-CHARACTER-COMMAND** *prefix*

**Arguments**

*prefix* An integer or **NIL**

**Return Value**

Undefined

# **DELETE PREVIOUS WORD Command**

Deletes the previous word. If you supply an integer prefix, the command deletes as many words as you specify.

**Display Name Format**

**Delete Previous Word**

**Function Format**

**DELETE-PREVIOUS-WORD-COMMAND** *prefix* **&OPTIONAL** *mark*

### **Arguments**

*prefix* A positive integer or **NIL** *mark*

An Editor mark that defaults to the current buffer point

**Return Value**

The region containing the word(s) deleted

# **DELETE-REGION Function**

Deletes the text in the specified region; the empty region remains.

**Format**

**DELETE-REGION** *region*

**Arguments**

*region* An Editor region

**Return Value**

**NIL**

# **DELETE WHITESPACE Command**

Deletes the whitespace characters following the current buffer point.

**Display Name Format**

**Delete Whitespace**

**Function Format**

**DELETE-WHITESPACE-COMMAND** *prefix* **&OPTIONAL** *mark*

**Arguments**

*prefix* Ignored

*mark* An Editor mark that defaults to the current buffer point

**NIL**

# **DELETE-WINDOW Function**

Deletes a window from the Editor. If the window is displayed, it is removed from the display and then deleted. If the window is the current window, a new current window is selected from any other currently displayed windows. If there are none, a new window is displayed from other available buffers. The functions in **"window Deletion Hook"** are called prior to any alterations of the window.

### **Format**

**DELETE-WINDOW** *window*

#### **Arguments**

*window* An Editor window

### **Return Value**

**T**

# **DELETE WORD Command**

Deletes the characters from the current point to the beginning of the next word. If you specify an integer prefix argument, *n,* characters from the current point to the end of the nth word are deleted.

#### **Display Name Format**

**Delete Word**

**Function Format**

**DELETE-WORD-COMMAND** *prefix*

#### **Arguments**

*prefix* A positive integer or **NIL** 

Undefined

# **DESCRIBE Command**

Displays in the **"Help"** buffer the documentation string of the specified object. If the type or name is NIL, the command prompts the user for it in the Editor prompting window.

### **Category**

**:GENERAL-PROMPTING**

### **Display Name Format**

**Describe**

### **Function Format**

**DESCRIBE-OBJECT-COMMAND** *prefix* **&OPTIONAL** *type name*

### **Arguments**

*prefix* Ignored

#### *type*

A named object type specifier that defaults to NIL - ATTRIBUTE, COMMAND, BUFFER, STYLE, VAR IABLE, KEYBOARD-MACRO, *OT* SYMBOL

#### *nam e*

The symbol or display name of a named Editor object of the appropriate type

#### **Return Value**

None

# **DESCRIBE-OBJECT-COMMAND Function**

See **"Describe"** command.

# **DESCRIBE WORD Command**

Does a LISP **DESCRIBE** operation on the word at the argument mark and displays the result in the **"Help"** buffer. The mark defaults to the current buffer point.

**Display Name Format**

**Describe Word**

### **Function Format**

### **DESCRIBE-WORD-COMMAND** *prefix &* **OPTIONAL** *mark*

#### **Arguments**

*prefix* Ignored

*mark*

An Editor mark that defaults to the current buffer point

### Return Value

Undefined

# **DESCRIBE WORD AT POINTER Command**

Does a LISP **DESCRIBE** operation on the symbol indicated by the pointer. If the pointer indicates a character that is a list terminator, this command momentarily highlights the matching list-initiator character. If the list initiator is not visible in the window, the line containing it is displayed in the information area, and the matching list initiator is highlighted. (See "LISP Syntax" attribute, especially the values :**CONSTITUENT, :LIST-TERMINATOR,** and **:LIST-INITIATOR.)**

### **Display Name Format**

**Describe Word at Pointer**
#### **Function Format**

#### **DESCRIBE-WORD-AT-POINTER-COMMAND** *prefix*

#### **Arguments**

*prefix* Ignored

**Return Value**

Undefined

# **DOWNCASE REGION Command**

Makes all alphabetic characters in the current buffer select region lowercase.

### **Display Name Format**

**Downcase Region**

#### **Function Format**

**DOWNCASE-REGION-COMMAND** *prefix* **&OPTIONAL** *region*

#### **Arguments**

*prefix* Ignored

*region* An Editor region that defaults to the buffer select region

#### **Return Value**

The region

## **DOWNCASE WORD Command**

Makes all alphabetic characters in the current word lowercase.

### **Display Name Format**

**Downcase Word**

### **Function Format**

**DOWNCASE-WORD-COMMAND prefix &OPTIONAL mark** 

#### **Arguments**

*prefix* Ignored

*mark* An Editor mark that defaults to the current buffer point

### **Return Value**

The region containing the word that was made all lowercase, or NIL

## **ED Command**

Performs the same actions as the ED function, but you can use it from within the Editor. If you do not specify an object or a type, the command prompts you for it.

#### **Category**

**:GENERAL-PROMPTING**

**Display Name Format**

**Ed**

**Function Format**

**EDIT-LISP-OBJECT-COMMAND** *prefix* **&OPTIONAL** *o b je c t type*

#### **Arguments**

*prefix* Ignored

#### *o bje c t*

Any object valid for the **ED** function

#### *type*

Any keyword that is a valid value for the : TYPE keyword to the ED function--that is, : FUNCTION or : VALUE. This is valid only if the object argument is a symbol.

#### **Return Value**

Undefined

## **ED Function**

Invokes the VAX LISP Editor. This function takes an optional *x* argument that specifies what is to be edited. The value can be a namestring, pathname, or symbol. In the VAX LISP implementation, the value can also be a list.

This function can be called recursively. This is helpful when implementing commands such as **"Query Search Replace".**

#### **Format**

#### **ED &OPTIONAL x&KEY :TYPE :READ-ONLY**

#### **Arguments**

*X*

A namestring, pathname, symbol, or list that specifies what is to be edited.

A namestring or pathname specifies a file. A symbol specifies a LISP symbol. If you supply a symbol argument, then you can also specify a **:TYPE** keyword argument, : FUNCTION or : VALUE, which tells the Editor whether you want to edit the symbol's function/macro definition or its value.

If you specify a list, the list must be a generalized variable that can be specified in a call to the **seth** macro. The list is evaluated, and it returns a value to edit. When you write the buffer containing the value, the Editor replaces the value of the generalized variable with the new value.

#### **:TYPE** *keyword*

You can specify this argument only if the *x* argument is a symbol. The possible values are:

### **Editor Object Descriptions**

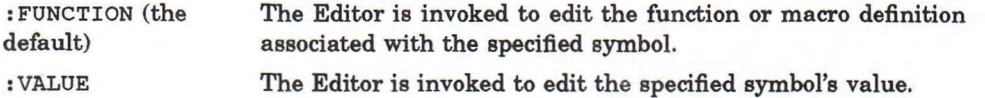

#### **:READ-ONLY** *value*

You can specify this argument to indicate whether modifications to the buffer can be written back as a new version of the file being edited or an update of the LISP object being edited. (See description of BUFFER-WRITABLE.) The possible values are:

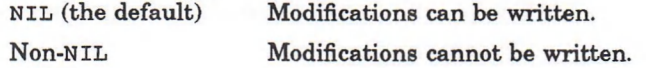

#### **Return Value**

None (by default). See RETURN-FROM-EDITOR for returning values from a call to ED.

## **EDIT FILE Command**

Prompts for a file name if the user does not supply one. If there is a buffer containing that file, the command switches you to it. Otherwise, a new buffer is created whose name is the name of the file, the named file is read into the buffer, and the command switches you to that buffer. If there is a buffer with the same name as the file, but that buffer's file is a different file (for example, same name but in a different directory), the user is prompted for a new buffer name. If the user does not supply a new buffer name, the old buffer is reused.

### **Category**

**:GENERAL-PROMPTING**

#### **Display Name Format**

**Edit File**

#### **Function Format**

**EDIT-FILE-COMMAND** *prefix &* **OPTIONAL** *file*

**Arguments**

*prefix* Ignored *file*

A pathname, namestring, stream, or NIL.

**Return Value**

The buffer

## **EDIT-LISP-OBJECT-COMMAND Function**

See **"Ed"** command.

## **\*EDITOR-ATTRIBUTE-NAMES\* Variable**

Specifies a string table that contains the names of all the defined Editor attributes.

# **\*EDITOR-BUFFER-NAMES\* Variable**

Specifies a string table that contains the names of all the existing Editor buffers.

## **\*EDITOR-COMMAND-NAMES\* Variable**

Specifies a string table that contains the names of commands currently defined in the Editor.

## **\*EDITOR-DEFAULT-BUFFER\* Variable**

Can be set to a buffer specifier. When the Editor has no other windows to display, it will display a window into the specified buffer. If the value of this variable is NIL (the default) or if the specified buffer does not exist, then the Editor will display a window into the buffer **"Basic introduction"** when it has nothing else to show.

This variable is useful, for example, to set up a LISP "scratch pad" buffer to be used when you are not editing files.

# **EDITOR ENTRY HOOK Editor Variable**

Specifies a hook function that is called when entering the Editor; that is, when **ED** is called from LISP top level.

**Display Name Format**

**Editor Entry Hook**

**Symbol Format**

**EDITOR-ENTRY-HOOK**

## **EDITOR-ERROR Function**

Is the error-signaling mechanism for the Editor. This function creates an error message by applying **FORMAT** to the format string and the remaining arguments. It writes this message in the information area, calls the **ATTENTION** function, and returns to the Editor command level.

### **Format**

**EDITOR-ERROR &OPTIONAL** *format-string* **&REST** *args*

#### **Arguments**

*format-string* The control string for the FORMAT function

*a rg s* Arguments to be passed to FORMAT

### **Return Value**

None

## **EDITOR-ERROR-WITH-HELP Function**

Is similar to the *EDITOR-ERROR* function but can provide the user with additional information on the error that has occurred. This function applies **FORMAT** to the error string and the remaining arguments to obtain an error message displayed in the information area. It calls the **ATTENTION** function and returns to the Editor command loop. In addition, it applies *FORMAT* to the information string and the remaining arguments to obtain another string that is saved for later display to the user.

The initial error message should be brief and give the experienced user enough information to understand the problem. The information message can be tailored to the less experienced user or can be used to provide more extensive supplemental information on the nature of the error.

#### **Format**

**EDITOR-ERROR-WITH-HELP** *information-string error-string* **&REST** *args*

#### **Arguments**

#### *information-string*

A format control string to be applied to the args to produce additional information

#### *error-string*

A format control string to be applied to the args to produce a brief error message

#### *a rg s*

Used as a source of parameters for format directives for both control strings.

#### **Return Value**

None

## **EDITOR EXIT HOOK Editor Variable**

Specifies a hook function that is invoked when you exit from the Editor. The function is called immediately after the execution of an **"Exit"** command. The context searching order is what was in effect at the start of the **"Exit"** command.

#### **Display Name Format**

**Editor Exit Hook**

**Symbol Format**

**EDITOR-EXIT-HOOK**

## **EDITOR-HELP-BUFFER Buffer**

See **"Help"** buffer.

## **EDITOR INITIALIZATION HOOK Editor Variable**

Can be set (using SETF with VARIABLE-FUNCTION) to a hook function of no arguments that is called whenever the Editor is initialized. The Editor is initialized the first time you call the ED function in a LISP session, and anytime you call ED after having exited the Editor.

Note that when this hook function is called, the Editor state is not fully established. In particular, CURRENT-BUFFER, CURRENT-BUFFER-POINT, and CURRENT**wINDOW** return no values.

Also, no Editor style is active when this function is called. Therefore, only the global binding of the variable is meaningful.

This variable has no initial function definition.

**Display Name Format**

**Editor Initialization Hook**

**Symbol Format**

**EDITOR-INITIALIZATION-HOOK**

## **' EDITOR-KEYBOARD-MACRO-NAMES\* Variable**

Is a string table that contains the names of all named keyboard macros.

# **EDITOR-LISTEN Function**

Returns **T** if there is another character available immediately from the terminal while you are using the Editor. This function returns NIL otherwise.

#### **Format**

**EDITOR-LISTEN**

**Arguments**

None

#### **Return Value**

T or NIL

## **EDITOR PAUSE HOOK Editor Variable**

Specifies a hook function that is invoked when you pause the Editor. The function is called immediately after the execution of a **"Pause"** command. The context searching order is what was in effect at the start of the **"Pause"** command.

**Display Name Format**

**Editor Pause Hook**

**Symbol Format**

**EDITOR-PAUSE-HOOK**

# **EDITOR-PROMPTING-BUFFER Buffer**

See **"General Prompting"** buffer.

# **EDITOR-READ-CHAR Function**

Returns the next character read from the terminal. You can call this function only when the Editor is active.

### **Format**

**EDITOR-READ-CHAR**

#### **Arguments**

None

### **Return Value**

A character

## **EDITOR-READ-CHAR-NO-HANG Function**

Returns the next character typed at the terminal if a character is available immediately. The function returns NIL otherwise.

#### **Format**

**EDITOR-READ-CHAR-NO-HANG**

**Arguments**

None

**Return Value**

A character; or NIL, if none is available

## **EDITOR RECURSIVE ENTRY HOOK Editor Variable**

Specifies a function that is called during recursive calls to the ED function.

**Display Name Format**

**Editor Recursive Entry Hook**

### **Symbol Format**

### **EDITOR-RECURSIVE-ENTRY-HOOK**

## **' EDITOR-RETAIN-SCREEN-STATE\* Variable**

Specifies whether or not the state of the screen is to be retained when you cause the Editor to pause. The default value is **n i l ,** which means that the screen is erased when the Editor pauses and is restored to its previous state when the Editor is reentered.

When you are debugging new commands, however, it may be desirable for you to alter this behavior. When the variable is set to **T,** the screen is not erased when the Editor pauses.

## **\*EDITOR-STYLE-NAMES\* Variable**

Specifies a string table that contains the names of all the defined Editor styles.

## **EDITOR-UNREAD-CHAR Function**

Unreads the last character read from the terminal while in the Editor. See *Common LISP: The Language* for more information about unreading.

#### **Format**

**EDITOR-UNREAD-CHAR** *character*

#### **Arguments**

*character* The last character read from the terminal

#### **Return Value**

**NIL**

## **\*EDITOR-VARIABLE-NAMES\* Variable**

Specifies a string table that contains the names of all the defined Editor variables.

## **\*EDITOR-WORKSTATION-BANNER\* Variable**

Is bound to a string that contains the text of the Editor window banner on the VAXstation. The initial binding is "VAX LISP Editor".

# **EDT APPEND Command**

Deletes the current select region of text (the region defined from the current buffer point and the mark in the **"Buffer Select Mark"** variable) and stores the deleted region in the Editor variable "EDT Paste Buffer". The region is inserted at the end of the current contents, if any, of the paste buffer.

A select region is a region established by executing the command "EDT Select" (or "Set Select Region"). "EDT Append" can add to text that was previously deleted and stored by execution of either "EDT Cut" or "EDT Append".

**Display Name Format**

**EDT Append**

### **Function Format**

**EDT-APPEND-COMMAND** *prefix*

#### **Arguments**

*prefix* Ignored

#### **Return Value**

Undefined

# **EDT BACK TO START OF LINE Command**

Moves the current buffer point to the beginning of the current line. If the point is already at the beginning of a line, it is moved to the beginning of the previous line. If a positive integer prefix is supplied, the point is moved backward the number of lines indicated.

**Display Name Format**

**EDT Back to Start of Line**

**Function Format**

**EDT-BACK-TO-START-OF-LINE-COMMAND** *prefix*

**Arguments**

*prefix* An integer or **NIL** 

**Return Value**

The modified point

## **EDT BEGINNING OF LINE Command**

Moves the point of the current buffer to the beginning of the next line if the prefix argument is NIL, and if "EDT Direction Mode" is : FORWARD. If "EDT Direction Mode" is :BACKWARD, the point is moved backward to the nearest beginning of a line.

If you specify a positive integer prefix argument,  $n$ , the point is moved to the *nth* beginning of a line in the direction indicated by **"EDT Direction Mode".** If you specify a negative integer prefix argument,  $n$ , the point is moved to the nth beginning of a line in the direction opposite that indicated by **"EDT-Direction-Mode".**

**Display Name Format**

**EDT Beginning of Line**

#### **Function Format**

#### **EDT-BEGINNING-OF-LINE-COMMAND** *prefix*

#### **Arguments**

*prefix* A fixnum or NIL

### **Return Value**

The modified point

# **EDT CHANGE CASE Command**

Changes the case of any characters in the region specified by the **"Buffer Select Region"** Editor variable or the character at the current buffer point if no region is specified.

#### **Display Name Format**

**EDT Change Case**

### **Function Format**

### **EDT-CHANGE-CASE-COMMAND** *prefix*

#### **Arguments**

*prefix* Ignored

#### **Return Value**

Undefined

# **EDT CUT Command**

Deletes the current select region of text (the region defined from the current buffer point and the mark in the **"Buffer Select Mark"** variable) and stores the deleted region in the Editor variable "EDT Paste Buffer". The previous contents of the paste buffer are lost.

A select region is a region established by executing the command "EDT Select" (or **"Set Select Mark").**

#### **Display Name Format**

**EDT Cut**

#### **Function Format**

**EDT-CUT-COMMAND** *prefix*

**Arguments**

*prefix* Ignored

#### **Return Value**

Undefined

## **EDT DELETE CHARACTER Command**

Deletes the character at the position of the cursor (that is, at the position immediately following the point in the current buffer) if the prefix argument is NIL. If you specify a positive integer prefix argument, characters following the point are deleted in the amount indicated. The Editor variable "EDT Deleted Character" is set to the last character deleted.

#### **Display Name Format**

**EDT Delete Character**

#### **Function Format**

**EDT-DELETE-CHARACTER-COMMAND** *prefix*

#### **Arguments**

*prefix* An integer or NIL

#### **Return Value**

The last character deleted

## **EDT DELETE LINE Command**

Deletes the line of text starting at the current buffer point and extending to the beginning of the next line. If you specify an integer prefix argument, lines are deleted in the amount indicated (in a forward direction if integer is positive, in a backward direction if integer is negative). The Editor variable "EDT Deleted **Line"** is set to the last line deleted.

#### **Display Name Format**

**EDT Delete Line**

#### **Function Format**

**EDT-DELETE-LINE-COMMAND** *prefix*

#### **Arguments**

*prefix* An integer or NIL

### **Return Value**

A region containing the last line deleted

## **EDT DELETE PREVIOUS CHARACTER Command**

Deletes the character preceding the current buffer point. If a prefix argument is supplied, the command deletes the number of previous characters specified by the argument. The value of the "EDT Deleted Character" Editor variable is set to the last character deleted.

### **Display Name Format**

**EDT Delete Previous Character**

#### **Function Format**

**EDT-DELETE-PREVIOUS-CHARACTER-COMMAND** *prefix*

#### **Arguments**

*prefix* An integer or NIL

#### **Return Value**

The last character deleted

## **EDT DELETE PREVIOUS LINE Command**

Deletes from the current buffer point back to the beginning of the current line. If the point was already at the beginning of a line, the command deletes back to the beginning of the previous line. If a prefix argument, *n,* is supplied, *n* lines are deleted. The value of the "EDT Deleted Line" Editor variable is set to a region containing the last line deleted.

#### **Display Name Format**

**EDT Delete Previous Line**

#### **Function Format**

**EDT-DELETE-PREVIOUS-LINE-COMMAND** *prefix*

#### **Arguments**

*prefix* An integer or **NIL**

### **Return Value**

A region containing the last deleted line

## **EDT DELETE PREVIOUS WORD Command**

Deletes from the current buffer point back to the beginning of the current word. If the point was already at the beginning of a word, the command deletes back to the beginning of the previous word. If a prefix argument, n, is supplied, *n* words are deleted. The value of the "EDT Deleted Word" Editor variable is set to a region containing the last word deleted.

**Display Name Format**

**EDT Delete Previous Word**

**Function Format**

**EDT-DELETE-PREVIOUS-WORD-COMMAND** *prefix*

**Arguments**

*prefix* An integer or NIL

**Return Value**

A region containing the last deleted word

# **EDT DELETE TO END OF LINE Command**

Deletes all characters found between the point of the current buffer and the end of the current line. If you specify a positive integer prefix argument, n, all characters found between the buffer point and the nth end-of-line following the point are deleted. If you specify a negative integer prefix argument,  $n$ , the sign is ignored and the absolute value of the argument is used. The value of the Editor variable "EDT Deleted Line" is set to the last line deleted.

**Display Name Format**

**EDT Delete to End of Line**

**Function Format**

**EDT-DELETE-TO-END-OF-LINE-COMMAND** *prefix*

#### **Arguments**

*prefix* An integer or NIL

### **Return Value**

The line that was deleted

## **EDT DELETE WORD Command**

Deletes all characters between the point of the current buffer and the next end of a word. If you specify a positive integer prefix argument,  $n$ , the characters between the current buffer point and the end of the nth following word are deleted. If you specify a negative integer prefix argument, the sign is ignored and the absolute value is used. The Editor variable "EDT Deleted Word" is set to the last word deleted.

**Display Name Format**

**EDT Delete Word**

**Function Format**

**EDT-DELETE-WORD-COMMAND** *prefix*

#### **Arguments**

*prefix* An integer or **NIL**

#### **Return Value**

The deleted word

# **EDT DELETED CHARACTER Editor Variable**

Is bound to the last character deleted by the "EDT Delete Character" command.

**Display Name Format**

**EDT Deleted Character**

**Symbol Format**

**EDT-DELETED-CHARACTER**

## **EDT DELETED LINE Editor Variable**

Is bound to the region containing the last line deleted by the "EDT Delete Line" command or by the "EDT Delete to End of Line" command.

**Display Name Format**

**EDT Deleted Line**

**Symbol Format**

**EDT-DELETED-LINE**

## **EDT DELETED WORD Editor Variable**

Is bound to the region containing the last word deleted by the "EDT Delete Word" command.

#### **Display Name Format**

**EDT Deleted Word**

#### **Symbol Format**

**EDT-DELETED-WORD**

## **EDT DESELECT Command**

See **"Unset Select Mark"** command.

## **EDT DIRECTION MODE Editor Variable**

Specifies the direction in which certain commands in **"EDT Emulation"** style are to operate. The possible values are : FORWARD and : BACKWARD.

**Display Name Format**

**EDT Direction Mode**

**Symbol Format**

**EDT-DIRECTION-MODE**

## **EDT EMULATION Style**

Is the default major style for the VAX LISP Editor. This style is designed to imitate the basic keypad behavior of the VMS EDT Editor.

**Display Name Format**

**EDT Emulation**

**Symbol Format**

**EDT-EMULATION**

## **EDT END OF LINE Command**

Moves the current buffer point to the next end-of-line if "EDT Direction Mode" is **:FORWARD** or to the previous end-of-line if **"EDT Direction Mode"** is :**BACKWARD.** If you specify an integer prefix argument,  $n$ , the point is moved to the nth end of a line in the direction indicated by "EDT Direction Mode"; if the integer is negative, the direction is opposite to that indicated by "EDT Direction Mode".

**Display Name Format**

**EDT End of Line**

### **Function Format**

#### **EDT-END-OF-LINE-COMMAND** *prefix*

#### **Arguments**

*prefix* An integer or NIL

### **Return Value**

The modified point

## **EDT MOVE CHARACTER Command**

Moves the point of the current buffer by one character if prefix is NIL. If the value of **"e d t Direction Mode"** is :**f o r w a r d ,** the point is moved forward; if :**BACKWARD,** it is moved backward. If you specify an integer prefix argument, the point is moved in the direction of "EDT Direction Mode" by the number of characters indicated. If you specify a positive integer prefix argument, *n,* the point is moved *n* characters in the direction indicated by "EDT Direction Mode". If you specify a negative integer prefix argument, *n,* the point is moved *n* characters in the direction opposite to that indicated by **"EDT Direction Mode".**

### **Display Name Format**

**EDT Move Character**

#### **Function Format**

**EDT-MOVE-CHARACTER-COMMAND** *prefix*

#### **Arguments**

*prefix* A fixnum or NIL

#### **Return Value**

The modified point

# **EDT MOVE PAGE Command**

Moves the point one page in the direction of **"EDT Direction Mode"** if the prefix argument is NIL. If you specify a positive integer prefix argument, the point is moved in the direction of "EDT Direction Mode" by the number of pages indicated; if the integer is negative, the direction is opposite to that of "EDT Direction **Mode".**

**Display Name Format**

**EDT Move Page**

**Function Format**

**EDT-MOVE-PAGE-COMMAND** *prefix*

**Arguments**

*prefix* An integer or **NIL** 

**Return Value**

The modified point

# **EDT MOVE WORD Command**

**Moves the current buffer point to the next or previous beginning of a word in** the direction indicated by "EDT Direction Mode" if the prefix argument is NIL. If you specify a positive integer prefix argument, the point is moved in the direction of "EDT Direction Mode" by the number of words indicated; if the integer is negative, the direction is opposite to that of "EDT Direction Mode".

### **Display Name Format**

**EDT Move Word**

#### **Function Format**

**EDT-MOVE-WORD-COMMAND** *prefix*

### **Editor Object Descriptions**

### **Arguments**

*prefix* An integer or **NIL** 

#### **Return Value**

The current buffer point

## **EDT PASTE Command**

Inserts the contents of the region bound to the Editor variable "EDT Paste **Buffer"** at the current buffer point.

#### **Display Name Format**

**EDT Paste**

### **Function Format**

**EDT-PASTE-COMMAND** *prefix*

#### **Arguments**

*prefix* Ignored

### **Return Value**

The inserted region

## **EDT PASTE AT POINTER Command**

Moves the current buffer point to the position indicated by the pointer and then inserts at that location the region contained in the paste buffer. If the pointer is beyond the end of a line, the region is inserted at the end of that line. If the pointer is beyond the end of the buffer region, the paste region is inserted at the end of the buffer region.

#### **Display Name Format**

#### **EDT Paste at Pointer**

#### **Function Format**

### **EDT-PASTE-AT-POINTER-COMMAND** *prefix*

#### **Arguments**

*prefix* Ignored

**Return Value**

The inserted region

## **EDT PASTE BUFFER Editor Variable**

Is bound in the "EDT Emulation" style. The value of this variable is the region most recently deleted by the "EDT Cut" command.

**Display Name Format**

**EDT Paste Buffer**

**Symbol Format**

**EDT-PASTE-BUFFER**

## **EDT QUERY SEARCH Command**

Prompts for a string to use as a pattern in a search. The search is forward if **"EDT Direction Mode"** is :**FORWARD;** backward, if **"EDT Direction Mode"** is :**BACKWARD.** The point is moved to the end of the first matching string if the search is forward, or to the beginning of the first matching string if the search is backward. If the prefix argument is an integer, *n,* the command searches for the nth occurrence of the string. If *n* is negative, the command searches in the direction opposite to the setting of **"EDT Direction Mode".**

**Display Name Format**

**EDT Query Search**

### **Function Format**

### **EDT-QUERY-SEARCH-COMMAND** *prefix* **&OPTIONAL** *string*

#### **Arguments**

*prefix* An integer or NIL

*string* The string to search for

#### **Return Value**

The modified point

## **EDT REPLACE Command**

Deletes the current select region of text (the region defined from the current buffer point and the mark in the **"Buffer Select Mark"** variable) and replaces it with the region stored in the Editor variable **"EDT Paste Buffer".**

A select region is a region established by executing the command "EDT Select" (or **"Set Select Region").** The replacement text is text placed in the paste buffer  $by$  means of either "EDT Cut" or "EDT Append".

### **Display Name Format**

**EDT Replace**

#### **Function Format**

#### **EDT-REPLACE-COMMAND** *prefix*

#### **Arguments**

*prefix* Ignored

**Return Value**

Undefined

# **EDT SCROLL WINDOW Command**

Scrolls the current window in the direction indicated by "EDT Direction Mode" by a distance that is two-thirds the height of the window, if the prefix argument is <code>nIL</code>. If prefix is positive, the window is scrolled in the direction of "EDT Direction **Mode"** by a distance of prefix times half the height of the window; if prefix is negative, the window is scrolled in the direction opposite to the setting of "EDT **Direction Mode"** by a distance of prefix times half the height of the window.

#### **Display Name Format**

**EDT Scroll Window**

#### **Function Format**

**EDT-SCROLL-WINDOW-COMMAND** *prefix*

**Arguments**

*prefix* A fixnum or NIL

#### **Return Value**

The new point

## **EDT SEARCH AGAIN Command**

Searches for text that matches the search string saved in the **"Last Search** String" Editor variable. If "EDT Direction Mode" is : FORWARD, the direction of the search is forward; if "EDT Direction Mode" is : BACKWARD, the direction of the search is backward.

#### **Display Name Format**

**EDT Search Again**

### **Function Format**

**EDT-SEARCH-AGAIN-COMMAND** *prefix*

### **Editor Object Descriptions**

### **Arguments**

*prefix* Ignored

#### **Return Value**

The modified point

# **EDT SELECT Command**

See **"Set Select Mark"** command.

# **EDT SET DIRECTION BACKWARD Command**

Sets the value of the Editor variable "EDT Direction Mode" to :BACKWARD. The prefix argument is ignored.

### **Display Name Format**

**EDT Set Direction Backward**

### **Function Format**

### **EDT-SET-DIRECTION-BACKWARD-COMMAND** *prefix*

**Arguments**

*prefix* Ignored

### **Return Value**

**:BACKWARD**

# **EDTSET DIRECTION FORWARD Command**

Sets the value of the Editor variable "EDT Direction Mode" to :FORWARD. The prefix argument is ignored.

### **Display Name Format**

**EDT Set Direction Forward**

#### **Function Format**

#### **EDT-SET-DIRECTION-FORWARD-COMMAND** *prefix*

#### **Arguments**

*prefix* Ignored

#### **Return Value**

**:FORWARD**

## **EDT SPECIAL INSERT Command**

Inserts the character at the current buffer point whose character code is specified by the prefix argument. For example, to insert a DELETE character, you specify a prefix argument of **127.** The character is inserted with no special interpretation by the Editor.

#### **Display Name Format**

**EDT Special Insert**

#### **Function Format**

**EDT-SPECIAL-INSERT-COMMAND** *prefix*

#### **Arguments**

*prefix*

The prefix argument is interpreted as the character code of a character to be inserted.

### **Editor Object Descriptions**

**Return Value**

The character

## **EDT SUBSTITUTE Command**

Causes the text in the "EDT Paste Buffer" Editor variable to replace a string just located in the text by the **"EDT Query Search"** or **"EDT Search Again"** command. After the text is replaced, the command searches for the next occurrence of the search string. If a prefix argument is supplied, the command is executed the number of times indicated.

#### **Display Name Format**

**EDT Substitute**

#### **Function Format**

**EDT-SUBSTITUTE-COMMAND** *prefix*

#### **Arguments**

*prefix* An integer or **NIL** 

#### **Return Value**

Undefined

## **EDT UNDELETE CHARACTER Command**

Restores the character last deleted by the "EDT Delete Character" command (that is, the value of the Editor variable "EDT Deleted Character") to the position of the current buffer point if prefix is NIL. If you specify an integer prefix argument, the character is inserted the number of times indicated.

#### **Display Name Format**

#### **EDT Undelete Character**

### **Function Format**

### **EDT-UNDELETE-CHARACTER-COMMAND** *prefix*

#### **Arguments**

*prefix* A positive integer or NIL

#### **Return Value**

The inserted character

# **EDT UNDELETE LINE Command**

Restores the line last deleted by the "EDT Delete Line" or "EDT Delete to End of Line" command (that is, the value of the Editor variable "EDT Deleted Line") to the position of the current buffer point if prefix is NIL. If you specify an integer prefix argument, the line is inserted the number of times indicated.

### **Display Name Format**

**EDT Undelete Line**

#### **Function Format**

**EDT-UNDELETE-LINE-COMMAND** *prefix*

#### **Arguments**

*prefix* A positive integer or NIL

#### **Return Value**

The inserted region

## **EDT UNDELETE WORD Command**

Restores the word last deleted by the "EDT Delete Word" command (that is, the value of the Editor variable "EDT Deleted Word") to the position of the current buffer point if prefix is NIL. If you specify an integer prefix argument, the word is inserted the number of times indicated.

**Display Name Format**

**EDT Undelete Word**

**Function Format**

**EDT-UNDELETE-WORD-COMMAND** *prefix*

**Arguments**

*prefix* A positive integer or **NIL** 

**Return Value**

The inserted region

## **EMACS Style**

Is an Editor style designed to imitate the functions and key bindings of an editor based on EMACS.

**Display Name Format**

**EMACS**

**Symbol Format**

**EMACS**

# **EMACS BACKWARD SEARCH Command**

Searches backward for the search string specified in the last command. If the last command was not a searching command, the **"e m a c s Backward Search"** command prompts for a search string. If no prefix is supplied, this command searches for the first occurrence of the search string. For a prefix  $n$ , the command searches for the nth occurrence of the string.

#### **Category**

**:EMACS-SEARCH**

**Display Name Format**

**EMACS Backward Search**

**Function Format**

**EMACS-BACKWARD-SEARCH-COMMAND** *prefix*

#### **Arguments**

*prefix* An integer or **NIL** 

#### **Return Value**

The updated current buffer point

# **EMACS FORWARD SEARCH Command**

Searches forward for the search string specified in the last command. If the last command was not a searching command, the **"e m a c s Forward Search"** command prompts for a search string. If no prefix is supplied, this command searches for the first occurrence of the search string. For a prefix  $n$ , the command searches for the nth occurrence of the string.

#### **Category**

**:EMACS-SEARCH**

### **Editor Object Descriptions**

### **Display Name Format**

**EMACS Forward Search**

### **Function Format**

### **EMACS-FORWARD-SEARCH-COMMAND** *prefix* **&OPTIONAL** *string*

### **Arguments**

*prefix* An integer or NIL

*string* A string

### **Return Value**

The updated current buffer point

# **EMPTY-BUFFER-P Function**

Returns T if the argument buffer is empty; otherwise, returns NIL.

### **Format**

**EMPTY-BUFFER-P** buffer

### **Arguments**

*buffer* An Editor buffer

### **Return Value**

**T** or NIL

### **Editor Object Descriptions**

# **EMPTY-LINE-P Function**

Returns T if the specified mark points into a line having no characters; otherwise, the function returns NIL.

#### **Format**

**EMPTY-LINE-P** *mark*

**Arguments**

*mark* An Editor mark

### **Return Value**

**T** or NIL

# **EMPTY-REGION-P Function**

Returns  $\texttt{T}$  if the argument buffer is empty; otherwise, returns NIL.

### **Format**

**EMPTY-REGION-P** *region*

#### **Arguments**

*region* An Editor region

#### **Return Value**

**T** or NIL

# **END KEYBOARD MACRO Command**

Ends the keyboard macro started with the **"start Keyboard Macro"** command. After this command is executed, the keyboard macro can be executed by means of the **"Execute Keyboard Macro"** command.

**Display Name Format**

**End Keyboard Macro**

**Function Format**

**END-KEYBOARD-MACRO-COMMAND** *prefix*

**Arguments**

*prefix* Ignored

**Return Value**

A function that, if called, executes the keyboard macro

# **END-KEYBOARD-MACRO Function**

Terminates the keyboard macro started with the START-KEYBOARD-MACRO function. This function returns a function that, when called, executes the keyboard macro.

#### **Format**

**END-KEYBOARD-MACRO**

#### **Arguments**

None

**Return Value**

A function
## **END OF BUFFER Command**

Moves the buffer point to the end of the current buffer.

### **Display Name Format**

**End of Buffer**

## **Function Format**

**END-OF-BUFFER-COMMAND** *prefix*

#### **Arguments**

*prefix* Ignored

### **Return Value**

The updated buffer point

# **END OF LINE Command**

Moves the point to the end of the current line if the prefix argument is NIL. If you specify an integer prefix argument, the point is moved down the number of lines indicated (or up, if the prefix is negative) and then to the end of the line.

### **Display Name Format**

**End of Line**

#### **Function Format**

**END-OF-LINE-COMMAND** *prefix*

**Arguments**

*prefix* An integer or NIL **Return Value**

The modified point

## **END-OF-LINE-P Function**

Returns **T** if the specified mark points to the position immediately following the last character on a line; otherwise, the function returns **NIL.**

### **Format**

**END-OF-LINE-P** *mark*

#### **Arguments**

*mark* An Editor mark

### **Return Value**

**T or NIL**

## **END OF OUTERMOST FORM Command**

Moves the buffer point from inside a LISP form to the end of the outermost form surrounding it. If the point is between two outer forms, it is moved to the end of the following one. An outermost form is one whose opening parenthesis is in the leftmost column on the screen.

### **Display Name Format**

**End of Outermost Form**

#### **Function Format**

**END-OF-OUTERMOST-FORM-COMMAND** *prefix*

**Arguments**

*prefix* Ignored **Return Value**

The updated buffer point mark

## **END OF PARAGRAPH Command**

Moves the mark to the end of the paragraph. If the mark is not supplied, it defaults to the current buffer point.

**Display Name Format**

**End of Paragraph**

### **Function Format**

**END-OF-PARAGRAPH-COMMAND** *prefix* **&OPTIONAL** *mark*

**Arguments**

*prefix*

Ignored

*mark* An Editor mark that defaults to the current buffer point

## **Return Value**

The updated mark

## **END OF WINDOW Command**

Moves the cursor to the end of the current window.

**Display Name Format**

**End of Window**

### **Function Format**

**END-OF-WINDOW-COMMAND** *prefix*

### **Arguments**

*prefix* Ignored

### **Return Value**

The updated current buffer point

## **ENQUEUE-EDITOR-COMMAND Function**

Places the argument function onto the queue for later processing by the Editor. The function can be any LISP function; it will be called in the correct time relation to commands invoked from the keyboard and from the pointing device. The value of the keyword : ARGUMENTS can be a list of arguments to be passed to the argument function.

### **Format**

### **ENQUEUE-EDITOR-COMMAND function &KEY : ARGUMENTS**

#### **Arguments**

*function* Any LISP function

#### **:ARGUMENTS**

A list of arguments to be passed to the argument function. The default is NIL.

## **Return Value**

The argument function

## **EVALUATE LISP REGION Command**

Causes the text in the region bound to the **"Buffer Select Region"** variable to be evaluated as LISP code. The result of the evaluation is printed in the information area. The result is also bound to the **"l i s p Evaluation Result"** variable.

### **Display Name Format**

#### **Evaluate LISP Region**

## **Function Format**

### **EVALUATE-LISP-REGION-COMMAND** *prefix*

### **Arguments**

*prefix* Ignored

#### **Return Value**

A list of the values returned from the region evaluated

## **EXCHANGE POINT AND SELECT MARK Command**

Moves the cursor to the location bound to the **"Buffer Select Mark"** variable in the current buffer and sets the **"Buffer Select Mark"** variable to point to the old cursor position. The command function returns the updated buffer select mark or **NIL** if no mark was selected.

## **Display Name Format**

**Exchange Point and Select Mark**

### **Function Format**

**EXCHANGE-POINT-AND-SELECT-MARK-COMMAND** *prefix*

**Arguments**

*prefix* Ignored

### **Return Value**

The updated buffer select mark or NIL

## **EXECUTE KEYBOARD MACRO Command**

Executes the most recently defined keyboard macro once if the prefix argument is NIL. If you specify an integer prefix argument, the command is executed the number of times indicated.

**Display Name Format**

**Execute Keyboard Macro**

**Function Format**

**EXECUTE-KEYBOARD-MACRO-COMMMAND** *prefix*

**Arguments**

*prefix*

An integer or **NIL** 

### **Return Value**

The value returned by the last function executed in the keyboard macro

## **EXECUTE NAMED COMMAND Command**

Prompts the user for the name of an Editor command to execute if you do not specify one. The prefix argument is passed to the command you want executed.

### **Display Name Format**

**Execute Named Command**

**Function Format**

**EXECUTE-NAMED-COMMAND-COMMAND** *prefix*

#### **Arguments**

*prefix* An integer or **NIL**  **Return Value**

The value returned by the named command

## **EXIT Command**

Returns control to LISP, and the Editor state is lost. If there are modified buffers, the Editor asks the user if the buffers should be saved. If the response is yes, the Editor executes the **"Write Modified Buffers"** command.

**Display Name Format**

**Exit**

**Function Format**

**EXIT-EDITOR-COMMAND** *prefix*

**Arguments**

*prefix* Ignored

## **Return Value**

None

## **EXIT-EDITOR-COMMAND Function**

See **"Exit"** command.

## **EXIT RECURSIVE EDIT Command**

Causes the Editor to exit one level of calls to the *ED* function, returning no values from ED. You must use this command to return from a recursive call to ED. If invoked from the Editor's top level, the command has the same effect as **"Pause Editor".**

This command is commonly used in conjunction with the command **"Query search Replace".**

**Display Name Format**

**Exit Recursive Edit**

### **Function Format**

**EXIT-RECURSIVE-EDIT-COMMAND** *prefix*

### **Arguments**

*prefix* Ignored

#### **Return Value**

Undefined

## **FIND-AMBIGUOUS Function**

Returns a list of those strings in the string table that begin with the specified string. The list is in alphabetical order. String comparisons are case-insensitive.

## **Format**

**FIND-AMBIGUOUS** *string string-table*

### **Arguments**

*string* A string to be compared with the string-table entries

*string-table* An Editor string table

### **Return Value**

An alphabetically ordered list of those strings in the string table that begin with the specified string, or NIL if none

# **FIND-ATTRIBUTE Function**

Returns the symbol that names the specified attribute if the argument is a defined attribute, or NIL otherwise.

## **Format**

**FIND-ATTRIBUTE** *attribute*

**Arguments**

*attribute* An attribute specifier

## **Return Value**

A symbol or NIL

## **FIND-BUFFER Function**

Returns the buffer if the argument is a buffer specifier, or NIL otherwise.

### **Format**

**FIND-BUFFER** *buffer*

**Arguments**

*buffer* An Editor buffer specifier

## **Return Value**

An Editor buffer or NIL

## **FIND-COMMAND Function**

Returns the associated function if the argument is a command specifier, or NIL otherwise.

### **Format**

**FIND-COMMAND** *command*

### **Arguments**

*com m an d* An Editor command specifier

## **Return Value**

The function associated with the command or NIL

## **FIND-STYLE Function**

Returns an Editor style if the argument is a style specifier, or NIL otherwise.

### **Format**

**FIND-STYLE** *style*

## **Arguments**

*style* An Editor style specifier

## **Return Value**

An Editor style or NIL

# **FIND-VARIABLE Function**

Returns an Editor variable symbol if the argument is an Editor variable, the symbol that names an Editor variable specifier, or NIL otherwise.

### **Format**

**FIND-VARIABLE** *variable*

#### **Arguments**

*variable* An Editor variable specifier

### **Return Value**

The symbol that names the Editor variable, or NIL

## **FIRST-LINE-P Function**

Is a predicate that returns T if the mark points into the first line in a buffer or a disembodied region.

## **Format**

**FIRST-LINE-P** *mark*

**Arguments** 

*mark* An Editor mark

#### **Return Value**

**T** or NIL

## **FORWARD CHARACTER Command**

Moves the point in the current window forward by one character if the prefix argument is NIL. If you specify an integer prefix argument, the point is moved forward by the number of characters indicated (or backward, if the prefix is negative).

**Display Name Format**

**Forward Character**

**Function Format**

**FORWARD-CHARACTER-COMMAND** *prefix*

**Arguments**

*prefix*

An integer specifying how many characters to move

**Return Value**

The updated buffer point mark

## **FORWARD KILL RING Command**

Rotates the kill ring forward by the number of elements specified by the prefix argument. The prefix defaults to 1.

### **Category**

**:KILL-RING**

**Display Name Format**

**Forward Kill Ring**

**Function Format**

**FORWARD-KILL-RING-COMMAND** *prefix*

#### **Arguments**

*prefix* An integer or NIL

#### **Return Value**

Undefined

## **FORWARD PAGE Command**

Moves the point forward one page. A page is delimited by any character having a **"Page Delimiter"** attribute value of **l.** If you specify an integer prefix argument, the point is moved forward the number of pages indicated.

**Display Name Format**

**Forward Page**

**Function Format**

**FORWARD-PAGE-COMMAND** *prefix*

#### **Arguments**

*prefix* An integer or **NIL** 

**Return Value**

Updated buffer point

## **FORWARD SEARCH Command**

Prompts the user for a string to use as a pattern for a forward search. The string defaults to the value of the Editor variable **"Last Search string".** The buffer point is moved to the end of the matching string. If the user specifies a prefix argument, n, the search occurs *n* times.

**Display Name Format**

**Forward Search**

## **Function Format**

## **FORWARD-SEARCH-COMMAND** *prefix* **&OPTIONAL** *string*

### **Arguments**

*prefix* An integer or NIL

#### *string*

A string that defaults to the value of the Editor variable "Last Search String"

### **Return Value**

A modified buffer point

## **FORWARD WORD Command**

Moves the point forward to the beginning of the next word. A word is delimited by a character having a **"Word Delimiter"** attribute value of **l.** If you specify an integer prefix argument, the point is moved forward the number of words indicated.

## **Display Name Format**

**Forward Word**

### **Function Format**

**FORWARD-WORD-COMMAND** *prefix*

### **Arguments**

*prefix* An integer or **nil**

## **Return Value**

A modified buffer point

## **FORWARD-WORD-COMMAND Function**

Moves the point forward to the first character of the next word (or nth word if the prefix  $n$  was supplied). This function takes an optional mark argument that defaults to the current buffer point. It moves the mark forward to indicate the word delimiter character that follows the present word (or the next word, if the mark is initially indicating a word delimiter). If a prefix  $n$  is supplied, this function moves the mark forward to indicate the word delimiter following the nth word.

### **Format**

#### **FORWARD-WORD-COMMAND** *prefix* **&OPTIONAL** *mark*

#### **Arguments**

*prefix* An integer or **NIL** 

*mark* An Editor mark that defaults to the current buffer point

**Return Value**

The modified mark

## **GENERAL PROMPTING Buffer**

Is used by the general prompting facility to display prompts and obtain input from **the user. A floating window is associated** with this buffer. **The** following commands are bound locally in this buffer:

- **"Prompt Help"**
- **"Prompt Read and Validate"**
- **"Prompt Show Alternatives"**
- **"Prompt Complete String"**

#### **Display Name Format**

**General Prompting**

**Symbol Format**

**EDITOR-PROMPTING-BUFFER**

## **GET-BOUND-COMMAND-FUNCTION Function**

Returns the function of the command currently bound to the specified keysequence; or, if you specify a context, bound to the specified key-sequence in that context. If the specified sequence is ambiguous, the keyword :**PREFIX** is returned.

#### **Format**

**GET-BOUND-COMMAND-FUNCTION** *key-sequence* **&OPTIONAL** *context*

#### **Arguments**

*key-sequen ce* A character or vector of characters

*con tex t*

An Editor context specifier that defaults to the current context

### **Return Value**

A function, : PREFIX, or NIL

## **GET-POINTER-STATE Function**

Returns an object that contains the state of the pointing device at some point in time. The pointer-state information includes:

- The text position (line and character position) indicated by the pointer cursor.
- The window position (column and row coordinates in a particular Editor window) indicated by the pointer cursor.
- The state (up or down) of each button on the pointing device. If a button was in transition (being depressed or released) at the point in time for which the pointer state is stored, the button state is the state of the buttons at the end of the transition.
- In some cases, a particular previous action of the pointing device (see below).

If called from within an Editor command *and* if that command was invoked by an action of the pointing device, GET-POINTER-STATE returns an object containing the pointer state at the time of the pointer action that invoked the command.

In this case the action information in the pointer-state object is the action that invoked the currently executing command (see BIND-POINTER-COMMAND for information on pointer actions). If the command was not invoked by a pointer action, GET-POINTER-STATE returns the current state of the pointing device.

If called from outside the active Editor environment, this function returns an object that contains the current state of the pointing device: text position, window position, and button state. In this case the action information in the pointerstate object is NIL. If the pointer cursor is outside the Editor's display area, GET-POINTER-STATE returns NIL.

GET-POINTER-STATE is useful in commands that perform different actions depending on some feature of the pointer state other than the particular pointer action that invoked them.

The information contained in the pointer-state object can be accessed by means of the functions POINTER-STATE-TEXT-POSITION, POINTER-STATE-WINDOW-POSITION, POINTER-STATE-BUTTONS, and POINTER-STATE-ACTION.

## **Format**

## **GET-POINTER-STATE**

#### **Arguments**

None

### **Return Value**

A pointer-state object or NIL

## **GET-STRING-TABLE-VALUE Function**

Searches the specified string table for an entry whose key matches the string argument. You can use this function with serf to modify the contents of the string table.

#### **Format**

**GET-STRING-TABLE-VALUE** *string string-table*

#### **Arguments**

*string* A character string

*string-table* An Editor string table

## **Return Value**

Two values:

- 1. The first value is the entry found, or NIL.
- 2. The second value is T if the first value is valid.

## **GROW WINDOW Command**

Increases the height of the specified window (or current window, if none is specified) by one line. If the window is anchored, at least one other window must be displayed on the screen. Other displayed windows that are anchored decrease in height proportionately, except any window having only one line. Floating windows can always grow or shrink within the range of one line to the height of the screen.

If the prefix is a positive integer, the window grows by the number of lines indicated. If the prefix is a negative integer, the window shrinks by the number of lines indicated.

### **Display Name Format**

**Grow Window**

#### **Function Format**

#### **GROW-WINDOW-COMMAND** *prefix &* **OPTIONAL** *window*

#### **Arguments**

*prefix* An integer or NIL

*window* An Editor window

#### **Return Value**

The new window height

## **HELP Buffer**

Is used to display Help information. A floating window is associated with this buffer. The buffer is used by the Editor **"Help"** command and by the prompting facility. It can also be used by user-defined commands.

**Display Name Format**

**Help**

**Symbol Format**

**EDITOR-HELP-BUFFER**

## **HELP Command**

Is used to supply assistance to the user while the Editor is being used. This command makes a window into the **"Help"** buffer visible. It inserts the text of the help-string argument, if supplied, or the text of the current value of the **"Help** Text" Editor variable. If both are NIL, the command signals an Editor error with the message **"No Help Available".**

### **Display Name Format**

**Help**

#### **Function Format**

**HELP-COMMAND** *prefix &* **OPTIONAL** *help-string*

### **Arguments**

*prefix* Ignored

*help-string* An optional string for use as the current help text

**Return Value**

None

## **HELP ON EDITOR ERROR Command**

Displays the last message created by the EDITOR-ERROR-WITH-HELP function in a window into the "Help" buffer.

## **Display Name Format**

**Help on Editor Error**

**Function Format**

**HELP-ON-EDITOR-ERROR-COMMAND** *prefix*

**Arguments**

*prefix* Ignored

**Return Value**

None

## **HELP TEXT Editor Variable**

Specifies the help text to be displayed by the **"Help"** command. The value of this variable must be a string, a function of no arguments that returns a string, or NIL. The global binding of this variable contains the default help text for the Editor.

**Display Name Format**

**Help Text**

**Symbol Format**

**HELP-TEXT**

# **HIGHLIGHT-REGION-P Function**

Returns T if the argument is a highlight region and NIL otherwise.

### **Format**

**HIGHLIGHT-REGION-P** *object*

#### **Arguments**

*o bje c t* Any LISP object

### **Return Value**

**T** or NIL

## **ILLEGAL OPERATION Command**

Signals an Editor error with the message **"illegal Operation".** This command is used to disable a command locally within a style or buffer. For example, to disable **"Self Insert"** for a particular character, bind the character to **"illegal Operation".**

### **Display Name Format**

**Illegal Operation**

#### **Function Format**

**ILLEGAL-OPERATION-COMMAND** *prefix*

#### **Arguments**

*prefix* Ignored

### **Return Value**

None

## **INDENT LISP LINE Command**

Adjusts the indentation of the current LISP source line so it is indented appropriately in the program context.

### **Display Name Format**

**Indent LISP Line**

**Function Format**

**INDENT-LISP-LINE-COMMAND** *prefix*

#### **Arguments**

*prefix* Ignored

**Return Value**

Undefined

# **INDENT LISP REGION Command**

Adjusts the indentation of the LISP text in the region in the Editor variable **"Buffer Select Region",** so that the text lines up appropriately in the program context.

## **Display Name Format**

## **Indent LISP Region**

### **Function Format**

**INDENT-LISP-REGION-COMMAND** *prefix*

### **Arguments**

*prefix* Ignored **Return Value**

None

# **INDENT OUTERMOST FORM Command**

Determines the outermost LISP form that surrounds the current buffer point and indents each line in the form appropriately. An outermost form is one whose opening parenthesis is in the leftmost column on the screen.

### **Display Name Format**

**Indent Outermost Form**

### **Function Format**

**INDENT-OUTERMOST-FORM-COMMAND** *prefix*

**Arguments**

*prefix* Ignored

#### **Return Value**

Undefined

# **INFORMATION-AREA-HEIGHT Function**

Returns the number of lines occupied by the information area at the bottom of the screen. You can use this function with SETF to modify the number of lines, but you cannot set that number to less than 1. When you alter the height of the information area, the heights of any anchored windows are adjusted accordingly.

#### **Format**

**INFORMATION-AREA-HEIGHT**

**Arguments**

None

## **Return Value**

The number of lines occupied by the information area

## **' INFORMATION-AREA-OUTPUT-STREAM\* Variable**

Is bound to an output stream that can be used to write to the information area. Lines written to the information area are truncated if they are longer than the screen is wide. A TERPRI executed to this stream scrolls the lines in the information area.

## **INITIALIZE-EDITOR Function**

Initializes the Editor without actually entering it. The screen management system and all standard Editor buffers are initialized. The function is called automatically when the Editor is first invoked. This function must be called prior to the use of any window creation or manipulation functions. If, for example, you want to create Editor windows in an initialization file, you must include a call to this function in the initialization file.

### **Format**

**INITIALIZE-EDITOR**

#### **Arguments**

None

#### **Return Value**

T, if the Editor is actually initialized by this call; or NIL, if it had already been initialized.

## **INSERT BUFFER Command**

Prompts the user for a buffer name if one is not supplied and inserts the text of the buffer specified into the current buffer at the buffer point. The point is left at the end of the inserted text.

### **Category**

#### **iGENERAL-PROMPTING**

### **Display Name Format**

**Insert Buffer**

### **Function Format**

### **INSERT-BUFFER-COMMAND** *prefix* **&OPTIONAL** *name*

## **Arguments**

*prefix* Ignored

*name* An Editor buffer

#### **Return Value**

The modified point

# **INSERT-CHARACTER Function**

Inserts the specified character at the position of the specified mark. If the character is a  $\overline{*}$  NEWLINE, the line is broken into two lines.

## **Format**

**INSERT-CHARACTER** *mark character*

### **Arguments**

*mark* An Editor mark

*character* A character

## **Return Value**

The character

## **INSERT CLOSE PAREN AND MATCH Command**

Inserts the last character typed at the current buffer point. If the character is a list terminator, this command finds and momentarily highlights the matching list initiator. If the list initiator is not visible in the window, the line containing it is displayed in the information area, and the matching list initiator is highlighted. If there is no matching list initiator, an Editor error is signaled. (See "LISP Syntax" attribute, especially the values :LIST-TERMINATOR and LIST-INITIATOR.)

### **Display Name Format**

**Insert Close Paren and Match**

### **Function Format**

**INSERT-CLOSE-PAREN-AND-MATCH-COMMAND** *prefix*

**Arguments**

*prefix* Ignored

### **Return Value**

**NIL** 

## **INSERT FILE Command**

Prompts the user for the name of a file if none is specified and inserts the file at the current buffer point. The point is left at the end of the inserted text.

#### **Category**

**rGENERAL-PROMPTING**

**Display Name Format**

**insert File**

## **Function Format**

### **INSERT-FILE-COMMAND** *prefix* **&OPTIONAL** *file-name*

## **Arguments**

*prefix* Ignored

*file-name* A pathname, namestring, or stream

**Return Value**

The updated buffer point

## **INSERT-FILE-AT-MARK Function**

Inserts the specified file into a buffer at the position of the specified mark. This function checks to see if there is enough dynamic memory available to load the file and signals an Editor error if there is not. There is an implied  $\text{*}\$ NEWLINE character at the end of the file, but not at the beginning.

#### **Format**

**INSERT-FILE-AT-MARK** *pathname mark*

### **Arguments**

*pathname* A pathname, namestring, or stream

*mark* An Editor mark

### **Return Value**

The mark

## **INSERT-REGION Function**

Inserts the specified region at the position of the specified mark. The region text is copied in the process.

### **Format**

**INSERT-REGION** *mark region*

### **Arguments**

*mark* An Editor mark

*region* An Editor region

### **Return Value**

The region

# **INSERT-STRING Function**

Inserts a string at the position of the specified mark. Embedded newline characters cause additional Editor lines to be inserted. The string is copied. The optional *start* and *end* arguments allow you to specify a substring to be inserted.

### **Format**

**INSERT-STRING** *mark string* **&OPTIONAL** *start end*

### **Arguments**

*mark* An Editor mark

*string* A string

*start*

An integer that is an index into the string. The default is zero.

*en d*

An integer that is an index into the string. The default is the length of the string.

**Return Value**

The string

## **INVOKE-HOOK Function**

Searches the entire current context, in the reverse of the usual search order, for occurrences of the variable (that is, the search occurs in the order—the global definition, the major style of the current buffer, the minor styles in reverse order, and the local variables of the current buffer). The function then applies to the specified args arguments all the functions bound to each occurrence of the specified Editor variable.

### **Format**

**INVOKE-HOOK** *name* **&REST** *args*

### **Arguments**

*nam e* An Editor variable specifier

*a rg s*

The arguments to be passed to the hook function

### **Return Value**

The value that the last hook function returns

## **KILL ENCLOSING LIST Command**

Deletes the list that immediately encloses the argument mark and returns a disembodied region that contains the deleted text. The mark defaults to the current buffer point. If the mark is located within a symbol, the list that immediately encloses the symbol is deleted. The mark is left at the location where the deleted text appeared.

If a positive prefix argument *n* is specified, the next *n* enclosing lists are deleted and returned as a disembodied region. If a zero or negative prefix argument is specified, no action occurs and  $NIL$  is returned. If the list to be deleted cannot be determined because of missing text, no action occurs and  $NIL$  is returned.

### **Display Name Format**

**Kill Enclosing List**

### **Function Format**

**KILL-ENCLOSING-LIST-COMMAND** *prefix* **&OPTIONAL** *mark*

### **Arguments**

*prefix* An integer or NIL

*mark*

An Editor mark that defaults to the current buffer point

### **Return Value**

A disembodied region or NIL

## **KILL LIST Command**

Deletes the rest of the current line and adds it to the end of the current kill-ring region if the previous command was in the category KILL-RING; or, creates a new kill-ring region. If you supply a positive integer prefix *n,* the command deletes the rest of the current line and *n*—1 lines following the current line; the line following the last line deleted is appended to the beginning portion of the current line. If you supply a negative integer prefix *-n,* the command deletes the portion of the current line preceding the point and  $n-1$  lines preceding the current line; the rest of the current line is appended to the line preceding the first line deleted.

### **Category**

**:KILL-RING**

**Display Name Format**

**Kill Line**

**Function Format**

**KILL-LINE-COMMAND** *prefix*

#### **Arguments**

*prefix* An integer or NIL **Return Value**

Undefined

## **KILL NEXT FORM Command**

Deletes the LISP form immediately after the mark at the current parenthesis nesting level and returns a disembodied region that contains the deleted text. The mark defaults to the current buffer point. If a positive prefix argument *n* is specified, then the next *n* LISP objects at the current parenthesis nesting level are deleted and returned as a disembodied region. If no next form is found within the innermost enclosing list or if a negative prefix argument is supplied, no action occurs and NIL is returned.

### **Display Name Format**

**Kill Next Form**

### **Function Format**

### **KILL-NEXT-FORM-COMMAND** *prefix &* **OPTIONAL** *mark*

#### **Arguments**

*prefix* A positive integer or NIL

*mark*

An Editor mark that defaults to the current buffer point

### **Return Value**

A disembodied region or NIL

## **KILL PARAGRAPH Command**

Deletes the rest of the current paragraph and adds it to the end of the current kill-ring region if the previous command was in the category : KILL-RING; or, creates a new kill-ring region. If a prefix argument  $n$  is supplied, the command deletes the rest of the current paragraph and the next  $n-1$  paragraphs.

### **Category**

**:KILL-RING**

**Display Name Format**

**Kill Paragraph**

### **Function Format**

### **KILL-PARAGRAPH-COMMAND** *prefix*

#### **Arguments**

*prefix* Positive integer or NIL

## **Return Value**

Undefined

# **KILL PREVIOUS FORM Command**

Deletes the LISP form immediately before the mark at the current parenthesis nesting level and returns a disembodied region that contains the deleted text. The mark defaults to the current buffer point. If a positive prefix argument *n* is specified, then the previous *n* LISP objects at the current parenthesis nesting level are deleted and returned as a disembodied region. If no previous form is found within the innermost enclosing list or if a negative prefix argument is supplied, no action occurs and NIL is returned.

### **Display Name Format**

**Kill Previous Form**

### **Function Format**

**KILL-PREVIOUS-FORM-COMMAND** *prefix &* **OPTIONAL** *mark*

### **Arguments**

*prefix* A positive integer or **NIL** 

*mark* An Editor mark that defaults to the current buffer point

### **Return Value**

A disembodied region or **NIL** 

## **KILL REGION Command**

Deletes a region and adds it to the end of the current kill-ring region if the previous command was in the category : KILL-RING; or, creates a new kill-ring region. If the region is not supplied, it defaults to the region between the buffer select mark and the current buffer point.

#### **Category**

**:KILL-RING**

### **Display Name Format**

**Kill Region**

### **Function Format**

**KILL-REGION-COMMAND** *prefix* **&OPTIONAL** *region*

### **Arguments**

*prefix* Ignored

*region*

An Editor region that defaults to the buffer-select-region

### **Return Value**

Undefined

## **KILL REST OF LIST Command**

Deletes the part of the list that immediately follows the argument mark and returns a disembodied region that contains the deleted text. The mark defaults to the current buffer point. If the mark is not in a list or if the list terminator cannot be found, no action occurs and NIL is returned.

**Display Name Format**

**Kill Rest of List**

**Function Format**

**KILL-REST-OF-LIST-COMMAND** *prefix* **&OPTIONAL** *mark*

#### **Arguments**

*prefix* Ignored

*mark* An Editor mark that defaults to the current buffer point

### **Return Value**

A disembodied region or NIL

# **\* LAST-CHARACTER-TYPED\* Variable**

Is bound to the last character typed by the user.

## **LAST-LINE-P Function**

Is a predicate that returns  $\tau$  if the specified mark points to the last line in a buffer or a disembodied region.

## **Format**

**LAST-LINE-P** *mark*

## **Arguments**

*mark* An Editor mark

## **Return Value**

**T** or NIL

# **LAST SEARCH DIRECTION Editor Variable**

Indicates the direction of the most recent search by means of a keyword having the value of either : FORWARD or : BACKWARD.

## **Display Name Format**

**Last Search Direction**

**Symbol Format**

**LAST-SEARCH-DIRECTION**

## **LAST SEARCH PATTERN Editor Variable**

Specifies the search pattern last used with the search commands.

## **Display Name Format**

**Last Search Pattern**

### **Symbol Format**

**LAST-SEARCH-PATTERN**

## **LAST SEARCH STRING Editor Variable**

Specifies the string last used with the search commands.

**Display Name Format**

**Last Search String**

**Symbol Format**

**LAST-SEARCH-STRING**

## **LINE-BUFFER Function**

Returns the buffer associated with the Editor line. This function returns NIL if the line is not associated with any buffer.

### **Format**

**LINE-BUFFER** *line*

### **Arguments**

*line* An Editor line

#### **Return Value**

An Editor buffer or NIL

## **LINE-CHARACTER Function**

Returns the character in the text of the specified line at the position indicated by the specified index (the first character is specified by  $\circ$ , the second by 1, and so on). The function returns NIL if there is no character at that position. It returns the #\NEWLINE character if the specified position is at the end of the line. You can use this function with SETF to change the character at that position.

### **Format**

**LINE-CHARACTER** *line index*
### **Arguments**

*line* An Editor line

*Index* A fixnum

#### **Return Value**

A character or NIL

# **LINE-END Function**

Changes the specified mark so it points to the end of the line.

## **Format**

**LINE-END** *mark* **&OPTIONAL** *line*

### **Arguments**

*mark* An Editor mark

*line* An Editor line that defaults to the line that the mark points into

### **Return Value**

The modified mark

# **LINE-LENGTH Function**

Returns an integer that is the number of characters contained in the Editor line. The line break is not included.

#### **Format**

**LINE-LENGTH** *line*

### **Arguments**

*line* An Editor line

### **Return Value**

An integer

# **LINE-NEXT Function**

Returns the line following the specified line.

### **Format**

**LINE-NEXT** *line*

#### **Arguments**

*line* An Editor line

### **Return Value**

An Editor line, or NIL if there is no following line

# **LINE-OFFSET Function**

Changes the specified mark so that it points *n* lines after the line it currently points into (or *n* lines before, if *n* is negative). The function attempts to have the mark in the new line point to the same position it pointed to in the old line. If you do not want the mark to point to that position, you can specify another position in the new line by supplying a value for the index argument.

If there are not enough characters in the new line for a specified or defaulted position to exist, the mark is positioned at the end of the line. If there are not enough lines after (or before) the mark to satisfy the *n* argument, the mark is not modified, and NIL is returned.

#### **Format**

#### **LINE-OFFSET** mark n &OPTIONAL *index*

### **Arguments**

*mark* An Editor mark

*n* A fixnum

*index*

A fixnum that defaults to the character position of mark

## **Return Value**

The modified mark, or NIL

# **LINE-PREVIOUS Function**

Returns the line preceding the specified line.

#### **Format**

**LINE-PREVIOUS** *line*

### **Arguments**

*line* An Editor line

### **Return Value**

A line, or NIL if there is no preceding line

# **LINE-START Function**

Changes the specified mark so that it points to the beginning of the line.

### **Format**

**LINE-START** *mark* **&OPTIONAL** *line*

### **Arguments**

*mark* An Editor mark

*line*

An Editor line that defaults to the line that the mark points into

### **Return Value**

The modified mark

# **LINE-STRING Function**

Returns a character string that is the text contained in the Editor line. You can use LINE-STRING with the SETF macro to modify the text contained in an Editor line. In particular, if you do any destructive operations on the string (for example, using the LISP NSTRING-UPCASE function to make a portion of the text uppercase), you must use SETF to have the change appropriately reflected.

### **Format**

**LINE-STRING** *line*

#### **Arguments**

*line* An Editor line

### **Return Value**

A string

# **LINE-TO-REGION Function**

Returns a region consisting of either the specified line if the argument is a line or the line that the mark points into if the argument is a mark.

#### **Format**

**LINE-TO-REGION** *line-or-mark*

#### **Arguments**

*line-or-mark* An Editor line or an Editor mark

A region containing the specified line

# **LINE TO TOP OF WINDOW Command**

Moves the line that the buffer point points into, so that it is the first displayed line in the current window.

### **Display Name Format**

**Line to Top of Window**

### **Function Format**

**LINE-TO-TOP-OF-WINDOW-COMMAND** *prefix* **&OPTIONAL** *mark window*

## **Arguments**

*prefix* Ignored

#### *mark*

A mark pointing into the line to go to the top of the window. The default is the current buffer point.

#### *window*

The window in which the specified line is to be the top line. The default is the current window.

#### **Return Value**

None

# **LINEP Function**

Is a predicate that returns T if object is an Editor line.

### **Format**

**LINEP** *object*

## **Arguments**

*o bjec t* Any LISP object

## **Return Value**

**T** or NIL

# **LINES-RELATED-P Function**

Returns T if the two specified lines are in either the same buffer or the same disem bodied region.

#### **Format**

**LINES-RELATED-P** line1 line2

### **Arguments**

*linel* An Editor line

*Iine2* Another Editor line

### **Return Value**

**T** or NIL

# **LINE/= Function**

Returns T if linel and line2 are not the same. The two lines need not be in the same buffer.

**Format**

**LINE/= linel Iine2**

### **Arguments**

*linel* An Editor line

*Une2* Another Editor line

## **Return Value**

**T** or NIL

# **LINE< Function**

Returns T if line1 precedes line2. The two lines must be in the same buffer.

## **Format**

LINE< *line1* line2

### **Arguments**

*linel* An Editor line

*Ilne2* Another Editor line

#### **Return Value**

**T** or NIL

# **LINE<= Function**

Returns T if line1 precedes line2 or is the same line as line2. The two lines must be in the same buffer.

## **Format**

LINE<= line1 line2

## **Arguments**

*lin el* An Editor line

*Ilne2* Another Editor line

**T** or NIL

# **LINE= Function**

Returns T if linel and line2 are the same line. The two lines do not have to be in the same buffer.

### **Format**

**LINE**= *line1 line2* 

## **Arguments**

*linel* An Editor line

*Ilne2* Another Editor line

## **Return Value**

**T** or NIL

# **LINE> Function**

Returns T if line1 follows line2. The two lines must be in the same buffer.

### **Format**

LINE> *line1* line2

## **Arguments**

*linel* An Editor line

*Une2* Another Editor line

**T** or NIL

# **LINE>= Function**

Returns **T** if linel follows line2 or if they are the same line. The two lines must be in the same buffer.

### **Format**

LINE>= line1 line2

#### **Arguments**

*linel* An Editor line

*Ilne2* Another Editor line

**Return Value**

**T** or NIL

# **LISP COMMENT COLUMN Editor Variable**

Is bound in "VAX LISP" style to an integer that indicates the column in which a LISP **comment begins on** a line. This Editor variable is used by the indentation commands as well as by the "Move to LISP Comment" command. By default, LISP comments begin at column 49. You can change the LISP comment column by using the **SETF** macro.

## **Display Name Format**

**LISP Comment Column**

**Symbol Format**

**LISP-COMMENT-COLUMN**

# **LISP EVALUATION RESULT Editor Variable**

Is bound to a list of the values returned when a LISP region is evaluated in the Editor.

### **Display Name Format**

**LISP Evaluation Result**

**Symbol Format**

**LISP-EVALUATION-RESULT**

# **LISP SYNTAX Attribute**

Used in "VAX LISP" style to determine the structure of the LISP source being edited. The value of this attribute for a given character defines the role (if any) that character plays in the syntax of LISP. The table below lists the values this attribute can take and shows a sample character for each attribute value. You can modify the value of this attribute for a given character by using the **SETF** macro on a CHARACTER-ATTRIBUTE form.

### **Display Name Format**

#### **LISP Syntax**

### **Symbol Format**

### **LISP-SYNTAX**

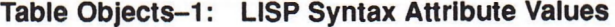

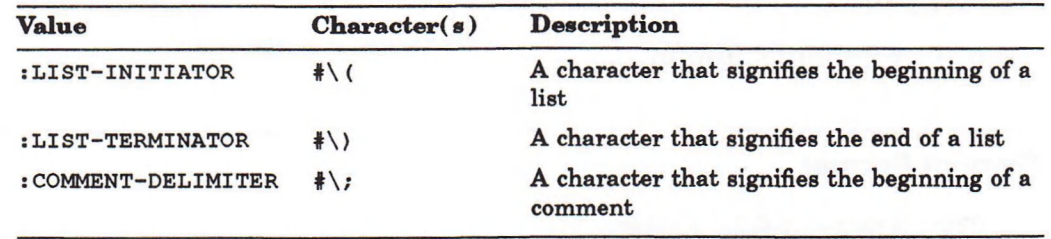

(continued on next page)

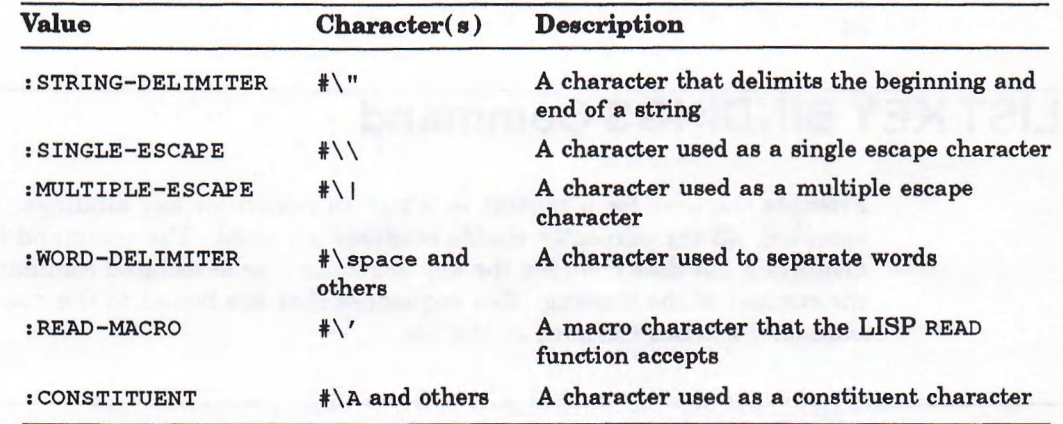

**Table Objects-i (Cont.): LISP Syntax Attribute Values**

You can use the LOCATE-ATTRIBUTE function in conjunction with the "LISP **Syntax"** attribute to find an instance of a particular LISP syntactic element. For example, the following function call finds the first occurrence of a string delimiter beyond the current buffer point:

```
(locate-attribute (current-buffer-point)
      "LISP Syntax")
      :test #' (lambda (x) (eq x :string-delimiter))))
```
#### **NOTE**

Characters whose "LISP Syntax" attribute value is :LIST-INITIATOR, **:LIST-TERMINATOR, :COMMENT-DELIMITER, :STRING-DELIMITER,** and **: READ-MACRO** are also considered to delimit words, in addition to the characters whose value is : **WORD-DELIMITER**.

# **LIST BUFFERS Command**

Causes a list of the current buffers to be displayed in the Help window.

#### **Display Name Format**

**List Buffers**

**Function Format**

**LIST-BUFFERS-COMMAND** *prefix*

#### **Arguments**

*prefix* Ignored

### **Return Value**

**NIL** 

# **LIST KEY BINDINGS Command**

Prompts the user for a context in which to search for key bindings. If none is specified, all the currently visible bindings are used. The command formats and displays a list that includes the key sequence, the associated command name, and the context of the binding. Key sequences that are bound to the **"Self insert"** command are not included in the list.

### **Category**

**:GENERAL-PROMPTING**

### **Display Name Format**

**List Key Bindings**

## **Function Format**

### **LIST-KEY-BINDINGS-COMMAND** *prefix* **&OPTIONAL** *context*

### **Arguments**

*prefix* Ignored

#### *con tex t*

The context in which to search for bindings. If the value of the context argument is  $NIL$ , the user is prompted for a context; if the value is  $T$ , the entire visible set of bindings is used.

### **Return Value**

None

# **LOCATE-ATTRIBUTE Function**

Locates a character in a region or string whose value for the specified attribute satisfies the given test.

If the argument you specify is a mark, the function begins searching at the mark and proceeds in the direction specified by the :DIRECTION keyword (:FORWARD, the default, or :BACKWARD). The search continues until: (1) a suitable character is found;  $(2)$  there are no more characters;  $(3)$  the mark specified by the  $:$ LIMIT keyword is reached. If a character is found, the mark is updated to point to that character. If no character is found, the function returns NIL.

If the argument you specify is a string, the string is searched starting at the beginning of the string or at the position indicated by : START if the : START keyword is specified. If a character is found that satisfies the test, the function returns the position of the character in the string. If no suitable character is found, the function returns NIL.

### **Format**

## **LOCATE-ATTRIBUTE** *mark-or-string attribute* **& KEY :TEST :CONTEXT :DIRECTION :LIMIT :START :END**

#### **Arguments**

*mark-or-string* Either a mark that specifies the starting position or a string to be searched

#### *attribute*

An attribute specifier

#### **:TEST**

A predicate function of one argument used to test the attribute value of each character. **iTEST** returns non-NiL if the argument that specifies the attribute value of the character matches a character during the search. The default is **I'p l o s p ,** which is often used with a **0** or **l** value for a character attribute. The attribute value may be any LISP object. The test function must accept objects of the appropriate type.

#### **:CONTEXT**

An Editor context specifier for the character attribute. The default is the current context.

#### **:DIRECTION**

The direction to scan for a character satisfying the attribute test. Values can be :**FORWARD OF** :**BACKWARD**. The default is :**FORWARD**.

#### **:LIMIT**

Used only when you specify a mark for the mark-or-string argument. :LIMIT must be a mark that points into the same buffer or disembodied region as the mark you specify for the mark-or-string argument. If no character is found that satisfies the test before the :LIMIT mark is reached, the search fails. (The character pointed to by :LIMIT is included in the search.) If the search direction is forward, the limit mark must be located after the starting mark; otherwise, the limit mark must be located before the starting mark.

#### **:START**

Used only when you specify a string for the mark-or-string argument. : **start** is an integer that specifies the character position in the string where the search begins. The default value for : **start** is o. The : **start** argument is ignored if you specify a mark for the mark-or-string argument.

#### **:END**

Used only when you specify a string for the mark-or-string argument. **:END** is an integer that specifies the character position in the string where the search ends. The default value for **:END** is the length of the string. The :END argument is ignored if you specify a mark for the mark-or-string argument.

#### **Return Value**

Three values:

- 1. The modified mark, if the argument for mark-or-string is a mark and the search is successful; or, if the mark-or-string argument specified is a string, an integer that represents the character's position in the string; or  $NIL$  if no character is found (the search is unsuccessful).
- 2. The character at the position of the mark.
- The value of the attribute for that character.

# **LOCATE-PATTERN Function**

Searches for a text string that matches the specified search pattern. You create search patterns by means of the MAKE-SEARCH-PATTERN function. The mark is changed so that it points to the beginning of the located text.

### **Format**

**LOCATE-PATTERN** *mark search-pattern*

#### **Arguments**

*mark* An Editor mark

*search-pattern* An Editor search pattern

## **Return Value**

The number of characters matched, or **NIL** 

# **MAJOR STYLE ACTIVATION HOOK Editor Variable**

Specifies a hook function that is called whenever a major style is activated in a buffer. The function is called with two arguments, the style and the buffer.

#### **Display Name Format**

**Major Style Activation Hook**

### **Symbol Format**

**MAJOR-STYLE-ACTIVATION-HOOK**

# **MAKE-BUFFER Function**

Takes a name specifier and creates a buffer of the specified name. The calling of this function causes the **"Buffer Creation Hook"** to be invoked. If a buffer that has the specified name already exists, it is returned.

#### **Format**

## **MAKE-BUFFER** *buffer-name* **&KEY :DOCUMENTATION :MAJOR-STYLE :MINOR-STYLES :VARIABLES :OBJECT :TYPE :PERMANENT**

#### **Arguments**

#### *buffer-name*

The name for the new buffer. This can be specified as either a symbol or a list of a symbol with the keyword **:DISPLAY-NAME** and a string; that is,

*n a m e* | *(n a m e* :DISPLAY-NAME *string)*

#### **:DOCUMENTATION**

A string used as the documentation string for the buffer.

#### **■.MAJOR-STYLE**

An Editor style that is to be the major style of the buffer. This defaults to the global value of the **"Default Major style"** Editor variable.

#### **:MINOR-STYLES**

A list of Editor styles that are to be the minor styles of the buffer. This defaults to the global value of the **"Default Minor styles"** Editor buffer.

#### **VARIABLES**

A list of Editor variables that are to be bound in the buffer. This defaults to the global value of the **"Default Buffer Variables"** Editor variable.

#### **:OBJECT**

The object to be edited in the buffer. This can be a pathname, a symbol, or a list that is a form acceptable to the SETF macro.

#### **:TYPE**

The type of the object being edited. This can be specified only if the object is a symbol. The possible values are : FUNCTION (the default) and : VALUE.

#### **:PERMANENT**

If non-NiL, the buffer is created as a permanent buffer. A permanent buffer cannot be deleted with DELETE-BUFFER, it remains in the Editor across a suspend/resume cycle, and it remains if you exit the Editor. The default is NIL.

#### **Return Value**

Two values:

- 1. An Editor buffer
- 2.  $T$ , if this is a new buffer; NIL, if the buffer already existed

# **MAKE-COMMAND Function**

Is used to turn an existing LISP function into an Editor command. The name options to the MAKE-COMMAND function are the same as those for the DEFINE-COMMAND macro and can include a display name, and a category or list of categories. The supplied function must be a function of at least one argument. The prefix argument is passed when the command is executed as a function.

### **Format**

**MAKE-COMMAND** *name function* **&OPTIONAL** *documentation*

#### **Arguments**

*nam e* A command name specifier

#### *function*

A LISP function that is to become an Editor command

#### *docum entation*

The documentation string that will be used to describe the Editor command (not the function documentation)

#### **Return Value**

The function

# **MAKE-EDITOR-STREAM-FROM-REGION Function**

Takes an Editor region and returns an Editor input stream.

### **Format**

**MAKE-EDITOR-STREAM-FROM-REGION** *region*

### **Arguments**

*region* An Editor region

### **Return Value**

An input stream

# **MAKE-EDITOR-STREAM-TO-MARK Function**

Returns an Editor output stream that causes all output to be inserted at the specified mark.

#### **Format**

**MAKE-EDITOR-STREAM-TO-MARK** *mark*

#### **Arguments**

*mark* An Editor mark

An output stream

# **MAKE-EMPTY-REGION Function**

Returns a new disembodied Editor region with permanent marks pointing into a line with no characters. The starting mark is right-inserting, and the ending mark is left-inserting.

#### **Format**

**MAKE-EMPTY-REGION**

#### **Arguments**

None

### **Return Value**

An Editor region

# **MAKE-HIGHLIGHT-REGION Function**

Returns a new highlight region. Whenever any of the text in the region is visible in a window, the display of the text is given the specified video rendition. The rendition can be specified as a keyword or list of keywords. The possible values are :BOLD, :BLINK, :REVERSE, and :UNDERLINE.

When specifying highlight regions, you must be aware of the background rendition of the window where the region will be visible. For example, specifying reverse video when the window is already in reverse video will have no apparent effect.

The *set* and *complement* arguments let you adjust the rendition of the display so that you can achieve the desired rendition. The attributes specified in the *set* argument will always be turned on when visible. The attributes specified by the *complement* argument will complement the existing display values, including any that were turned on by the *set* argument. So to turn off reverse video in the highlight region, you must specify : **r e v e r s e** in both the *set* and *complement* arguments.

The highlight region can also be used as a normal region by any Editor function that takes a region as an argument.

## **Format**

### **MAKE-HIGHLIGHT-REGION** *start end* **&OPTIONAL** *set complement*

### **Arguments**

*start*

An Editor mark that indicates the beginning of the region

#### *en d*

An Editor mark that indicates the end of the region

#### *se t*

A keyword or list of keywords specifying the video renditions to be turned on in the display when visible. The default is NIL.

#### *com plem en t*

A keyword or list of keywords specifying the video renditions to be complemented in the display when visible. The default is NIL.

# **MAKE-MARK Function**

Returns a new mark that points to the specified line at the position specified by the index argument.

### **Format**

**MAKE-MARK** *line index* **&OPTIONAL** *mark-type*

#### **Arguments**

*line* An Editor line

#### *Index*

An integer in the range of 0 to the length of the line

#### *mark-type*

The type of the mark to create-:LEFT-INSERTING, :RIGHT-INSERTING, or : TEMPORARY. The default is : TEMPORARY.

### **Return Value**

A new Editor mark

# **MAKE-REGION Function**

Creates an Editor region that starts and ends at the specified marks. Both marks must be in the same buffer or disembodied region.

### **Format**

**MAKE-REGION** *start-mark end-mark*

#### **Arguments**

*start-mark* A mark for defining the beginning of a region

*end-mark* A mark for defining the end of a region

**Return Value**

A new region

# **MAKE-RING Function**

Creates a ring buffer of the size specified by the integer argument.

### **Format**

**MAKE-RING** *integer* **&OPTIONAL** *delete-function*

### **Arguments**

*Integer*

A positive integer, the maximum size of the ring

#### *delete-function*

A function called any time an item is deleted from the ring, either by **RINGpUSH** or by the application of **SETF** to **RING-REF**. The function is called with two arguments—the item being deleted and the ring. The default is NIL.

#### **Return Value**

The new ring

# **MAKE-SEARCH-PATTERN Function**

Creates a new search pattern you can use in subsequent searching operations.

#### **Format**

**MAKE-SEARCH-PATTERN** *kind direction string* **&OPTIONAL** *reuse-pattern*

#### **Arguments**

*kind*

A search pattern type, either : CASE-SENSITIVE or : CASE-INSENSITIVE

*direction* A direction to search in-either : FORWARD or : BACKWARD

*string* The string to be searched for

*reuse-pattern*

A previously computed search pattern that will be modified destructively to create the new pattern

## **Return Value**

A new search pattern

# **MAKE-STRING-TABLE Function**

Returns a new string table that has no entries

#### **Format**

**MAKE-STRING-TABLE**

### **Arguments**

None

#### **Return Value**

An empty string table

# **MAKE-STYLE Macro**

Creates a new Editor style. The style will have no attribute, variable, or command bindings. If there is already a style of the specified name, the new style (with no bindings) will replace the old one. Note that any bindings present in the old style are lost.

## **Format**

## **MAKE-STYLE** *name* **&OPTIONAL** *documentation* **&KEY :ACTIVATION-HOOK :DEACTIVATION-HOOK**

#### **Arguments**

#### *name*

A symbol that names the style or a list of a symbol, the keyword  $:DISPLAY-NAME$ , and a string that will become the style's display name

#### *docum entation*

A documentation string for the style

#### **: ACTIVATION-HOOK**

A function that will be invoked whenever this style is activated in a buffer. The function is called with two arguments—the style and the buffer that the style is activated in.

#### **:DE ACTIVATION-HOOK**

A function that will be invoked whenever the style is made inactive in a buffer. The function is called with two arguments—the style and the buffer that the style is activated in.

## **Return Value**

The new style

# **MAKE-WINDOW Function**

Takes a buffer or a mark and returns a new window. If the argument is a mark, the window opens into the buffer that contains the mark, and the display starts with the line that the mark points into. If the argument is a buffer, the window opens into that buffer, and the display starts with the line pointed to by the buffer point. The window is not displayed automatically.

The calling of this function invokes the **"Window Creation Hook".**

#### **Format**

## **MAKE-WINDOW** *buffer-or-mark* **&KEY :HEIGHT :WIDTH :DISPLAY-ROW :DISPLAY-COLUMN :TYPE :LINES-WRAP :LABEL**

#### **Arguments**

#### *buffer-or-mark* An Editor buffer or mark

#### **:HEIGHT**

The number of rows to be contained in the window. The minimum value is one. This value is significant only if the window type is : **FLOATING**.

#### **:WIDTH**

The number of characters that can be displayed horizontally in a window. The minimum value is two. The maximum value (and default) is the width of the available display area. This value has significance only if the window type is **:FLOATING.**

#### **:DISPLAY-ROW**

The screen row  $(\gamma)$  position) at which to start displaying the text of the window. The top row is 1. This value has significance only if the window type is **: FLOATING.**

#### **:DISPLAY-COLUMN**

The screen column *(x* position) at which to start displaying the text of the window. The left-hand column is 1. This value has significance only if the window type is **:FLOATING.**

#### **:TYPE**

The display type of the window. Can be either : ANCHORED or : FLOATING. The default is the value of the Editor variable **"Default window Type".**

#### **:LINES-WRAP**

If **T,** specifies that displayed lines are continued on the next line of the display if the length of the Editor line exceeds the width of the window. The default is the value of the Editor variable **"Default Window Lines Wrap".**

#### **:LABEL**

A string, a function that returns a string, or NIL. If the value is a string or a function that returns a string, the string is used as the label for the window. Only as much of the string as will fit on the specified side will be displayed. An empty string ("") means that the window is unlabeled. A value of NIL means that the window is not bordered. The default is the value of **"Default window Label".**

The new window

# **MAP-BINDINGS Function**

Calls, with the following three arguments, the specified function for each key sequence that has a binding in the specified context:

- 1. The sequence of characters bound
- 2. The command function the sequence is bound to
- 3. The context specification in which the binding was found. If an optional context is specified, only the key bindings in that context are mapped. If no context is provided, the map is done over all the currently visible bindings.

#### **Format**

**MAP-BINDINGS** *function* **&OPTIONAL** *context*

#### **Arguments**

*function* A function of three arguments

*con tex t* An optional context specification. The default is NIL.

#### Return Value

**NIL**

# **MAP-BUFFERS Function**

Applies the specified function to each buffer in the Editor along with any additional arguments supplied. The specified function must be a function of at least one argument. The first argument will always be an Editor buffer object.

#### **Format**

**MAP-BUFFERS** *function* **&REST** *args*

### **Arguments**

#### *function*

A function to be called for each buffer. The function must accept at least one argument, a buffer.

#### *args*

Any additional arguments that must be passed to the specified function on each call

### **Return Value**

**NIL** 

# **MAP-STRINGS Function**

Calls the specified function for each entry in the specified string table. That function is called with two arguments—the string that is the key of the entry and the value of the entry.

### **Format**

**MAP-STRINGS** *function table*

### **Arguments**

*function* A function of two arguments

*table* A string table

#### **Return Value**

**NIL**

# **MARK-CHARPOS Function**

Returns the number of characters in the line of text preceding the specified mark.

### **Format**

**MARK-CHARPOS** *mark*

### **Arguments**

*mark* An Editor mark

### **Return Value**

A nonnegative fixnum

# **MARK-COLUMN Function**

Returns the column (position *n*) at which the specified mark would be displayed, based on the **"Print Representation"** attribute of each character, if the screen were wide enough. This number is often different from the result of MARK-CHARPOS because some characters take up more than one column when they are displayed. For example, tab characters usually are not displayed as single blank characters. The first character of a line is at display position 1.

### **Format**

**MARK-COLUMN** *mark*

### **Arguments**

*mark* An Editor mark

**Return Value**

A positive fixnum

# **MARK-LINE Function**

Returns the line that the specified mark points into.

**Format**

**MARK-LINE** *mark*

**Arguments**

*mark* An Editor mark

An Editor line

# **MARK-TYPE Function**

Returns the type of the specified mark. You can use this function with SETF to change the type of a mark.

### **Format**

**MARK-TYPE** *mark*

### **Arguments**

*mark* An Editor mark

### **Return Value**

The type of the specified mark-:LEFT-INSERTING, :RIGHT-INSERTING, or **:TEMPORARY.**

# **MARK-VISIBLE-P Function**

Returns **T** if the mark position lies within the text contained in the window; returns NIL if it is not.

#### **Format**

**MARK-VISIBLE-P** *mark window*

#### **Arguments**

*mark* An Editor mark

*window* An Editor window

T or NIL

# **MARK-WINDOW-POSITION Function**

Returns NIL if the specified mark position does not lie within the text contained in the window; returns multiple values of the column and row positions of the specified mark if it is visible. The upper-left comer position of a window is specified as 1,1.

#### **Format**

**MARK-WINDOW-POSITION** *mark window*

#### **Arguments**

*mark* An Editor mark

*window* An Editor window

### **Return Value**

Either NIL or the column and row position at which the mark is displayed

# **MARKP Function**

Returns **T** if the argument is a mark; returns NIL if it is not.

## **Format**

**MARKP** *object*

### **Arguments**

*o bjec t* Any LISP object

T or NIL

# **MARK/= Function**

Returns **T** if  $mark1$  and  $mark2$  point to different positions; returns NIL otherwise. The marks can point into different buffers.

## **Format**

**MARK/= mark1 mark2** 

### **Arguments**

mark<sub>1</sub> An Editor mark

*mark2* Another Editor mark

### **Return Value**

**T or NIL**

# **MARK< Function**

Returns **T** if *mark1* points to a character preceding *mark2*; returns NIL otherwise. An error occurs if the marks point to different buffers.

### **Format**

**MARK**< mark1 mark2

### **Arguments**

mark<sub>1</sub> An Editor mark

*mark2* Another Editor mark

**T** or NIL

# **MARK<= Function**

Returns T if *markl* points to a character preceding *mark2,* or if they point to the same position; returns NIL otherwise. An error occurs if the marks point to different buffers.

### **Format**

**MARK** <= mark1 mark2

### **Arguments**

mark<sub>1</sub> An Editor mark

*mark2* Another Editor mark

### **Return Value**

**T** or NIL

# **MARK= Function**

Returns T if  $mark1$  and  $mark2$  point to the same position; returns NIL otherwise. The marks can point into different buffers.

#### **Format**

**MARK=** mark1 mark2

### **Arguments**

*m arkl* An Editor mark

*mark2* Another Editor mark

T or NIL

# **MARK> Function**

Returns T if *mark1* points to a character following *mark2*; returns NIL otherwise. An error occurs if the marks point to different buffers.

### **Format**

**MARK>** mark1 mark2

#### **Arguments**

mark<sub>1</sub> An Editor mark

*mark2* Another Editor mark

### **Return Value**

**T** or NIL

# **MARK>= Function**

Returns **T** if *markl* points to a character following *mark2,* or if they point to the same position; returns NIL otherwise. An error occurs if the marks point to different buffers.

#### **Format**

**MARK>=** mark1 mark2

### **Arguments**

mark<sub>1</sub> An Editor mark

*mark2* Another Editor mark

T or NIL

# **MAYBE RESET SELECT AT POINTER Command**

Removes a previously set select mark, and thus a select region, if the current buffer point, the buffer select mark, and the pointer all indicate the same text position. If any of these conditions is not met, this command takes no action.

### **Display Name Format**

**Maybe Reset Select at Pointer**

**Function Format**

**MAYBE-RESET-SELECT-AT-POINTER-COMMAND** *prefix*

**Arguments**

*prefix* Ignored

#### **Return Value**

Undefined

# **MINOR STYLE ACTIVATION HOOK Editor Variable**

Specifies a hook function that is called whenever a minor style is activated in a buffer. The function is called with two arguments, the style and the buffer.

**Display Name Format**

**Minor Style Activation Hook**

### **Symbol Format**

#### **MINOR-STYLE-ACTIVATION-HOOK**

# **MOVE-MARK Function**

Changes *markl* so that it points to the same position as *mark2.* The marks do not have to point into the same buffer or disembodied region.

#### **Format**

**MOVE-MARK** mark1 mark2

## **Arguments**

mark<sub>1</sub> An Editor mark

*mark2* Another Editor mark

#### **Return Value**

The updated *markl*

# **MOVE-MARK-AFTER Function**

Changes the specified mark so that it points to the character following its current position. If mark points to the last character in the buffer, it is not modified, and **NIL** is returned.

### **Format**

**MOVE-MARK-AFTER** *mark*

### **Arguments**

*mark* An Editor mark

### **Return Value**

The modified mark or **NIL** 

# **MOVE-MARK-BEFORE Function**

Changes the mark so that it points to the character preceding its current position. If the mark points to the first character in the buffer, it is not modified, and NIL is returned.

### **Format**

**MOVE-MARK-BEFORE** *mark*

#### **Arguments**

*mark* An Editor mark

### **Return Value**

The modified mark, or NIL

# **MOVE-MARK-TO-POSITION Function**

Changes the specified mark so that it points into the specified line at the character position indicated by the specified integer index.

#### **Format**

**MOVE-MARK-TO-POSITION** *mark index* **&OPTIONAL** *line*

### **Arguments**

*mark* An Editor mark

*Index*

A nonnegative fixnum less than or equal to the length of the line

*line*

An Editor line that defaults to the line that the mark points into

### **Return Value**

The modified mark

# **MOVE POINT AND SELECT REGION Command**

Moves the current buffer point to the position indicated by the pointer. In addition, if the previous command executed was in the category **:MOVE-TO-POINTER** and there was no select region, this command sets a buffer select mark and establishes a select region before moving the buffer point.

**Display Name Format**

**Move Point and Select Region**

**Function Format**

**MOVE-POINT-AND-SELECT-REGION-COMMAND** *prefix*

**Arguments**

*prefix* Ignored

**Return Value**

Undefined

# **MOVE POINT TO POINTER Command**

Moves the current buffer point to the position indicated by the pointer. If the pointer is beyond the end of a line, the buffer point is moved to the end of that line. If the pointer is beyond the end of the buffer region, the buffer point is moved to the end of the buffer region.

#### **Category**

**:MOVE-TO-POINTER**

**Display Name Format**

**Move Point to Pointer**

### **Function Format**

### **MOVE-POINT-TO-POINTER-COMMAND** *prefix*

#### **Arguments**

*prefix* Ignored

## **Return Value**

The modified buffer point

# **MOVE TO LISP COMMENT Command**

Moves the cursor to the comment part of the current line. If there is a comment on the current line, the cursor is moved to the comment delimiter. If there is no comment delimiter on the current line, blanks are inserted between the end of any executable LISP code on the line and the LISP comment column, a comment delimiter and a space are inserted at the LISP comment column, and the cursor is moved to the end of the line. If the length of executable code in the line does not allow for a clear separation of the executable code from the comment, a number of spaces are inserted before the comment delimiter.

This command makes use of the "LISP Comment Column" Editor variable and should only be used if that variable is bound in the current context.

#### Display Name Format

**Move to LISP Comment**

### **Function Format**

**MOVE-TO-LISP-COMMENT-COMMAND** *prefix*

### **Arguments**

*prefix* Ignored

**Return Value**

The new buffer point
# **MOVE-WINDOW Function**

Moves the displayed position of a window so that the upper left corner of the text area is at the specified row and column. If the window is visible, the display is altered immediately. If the window is not currently visible, it appears at the specified position when it is next shown (unless it is an anchored window being treated automatically).

#### **Format**

**MOVE-WINDOW** *window row column*

#### **Arguments**

*window* An Editor window

#### *row*

The row where the text display of the window should appear. The top row of the screen is 1.

#### *colum n*

The column where the text display of the window should appear. The left-hand column of the screen is 1.

#### **Return Value**

The window

## **NEW LINE Command**

Breaks a line at the current buffer point. The resulting position of the buffer point is the beginning of the new line. If you specify a prefix argument, *n,* the command creates *n* lines.

**Display Name Format**

**New Line**

**Function Format**

**NEW-LINE-COMMAND** *prefix*

## **Editor Object Descriptions**

## **Arguments**

*prefix* A positive fixnum or NIL

## **Return Value**

The updated buffer point mark

## **NEW LISP LINE Command**

Creates a new line beginning at a column appropriate to the current indentation for LISP code. The point is moved to the position following the new line and indentation.

**Display Name Format**

**New LISP Line**

## **Function Format**

**NEW-LISP-LINE-COMMAND** *prefix*

**Arguments**

*prefix* Ignored

## **Return Value**

The new buffer point

# **NEXT-CHARACTER Function**

Returns the character immediately following the position of the mark. If there is no following character, the function returns NIL. You can use this function with the SETF macro to change the character following the mark.

## **Format**

**NEXT-CHARACTER** mark

#### **Arguments**

*mark* An Editor mark

## **Return Value**

A character, or **NIL** if there is no following character

# **NEXT FORM Command**

Moves the current buffer point forward by the number of forms specified with the prefix argument, within the current parenthesis nesting level. The current buffer point is moved to the location immediately following the specified number of forms, and the new buffer point is returned. If a negative prefix argument is specified, the current buffer point is moved backward past the specified number of forms.

If the end of the current buffer or an outermost form is found before the end of the specified number of forms is reached, the Editor displays a message and returns NIL, and the point is not moved. If there are fewer forms at the current nesting level than the number specified by the prefix argument, the point is placed immediately before the list terminator character of the innermost list that encloses the point, and **NIL** is returned.

#### **Display Name Format**

**Next Form**

#### **Function Format**

**NEXT-FORM-COMMAND** *prefix*

#### **Arguments**

*prefix* Integer or **NIL** 

#### **Return Value**

The new buffer point or **NIL** 

#### **NOTE**

Do not try to execute the **"Next Form"** command when the buffer point is located within a string or a multiple escape sequence. The results of a **"Next Form"** command in these circumstances can be incorrect.

# **NEXT LINE Command**

Moves the point down one line. The relative horizontal character position (not the displayed position) of the point in the old line is maintained unless the end of the new line is to the left of that position. In such a case, the point will be at the end of the new line. If you specify an integer prefix argument, the point is moved down the number of lines indicated (or up, if the prefix is negative).

## **Category**

**:LINE-MOTION**

**Display Name Format**

**Next Line**

**Function Format**

**NEXT-LINE-COMMAND** *prefix*

**Arguments**

*prefix* An integer or **NIL** 

#### **Return Value**

The new buffer point

## **NEXT-LISP-FORM Function**

Moves the mark supplied as an argument to a point immediately following the end of the next form at the parenthesis nesting level of the mark. The updated mark is returned. If the mark is located within a symbol, it is moved to the end of the symbol. If an outermost form is found before the end of the next form, the function returns : OUTERMOST-FORM and does not move the mark. If no objects are found at the parenthesis level of the mark, the function moves the mark to a point immediately before the end of the innermost enclosing list and returns **: e n d -o f -l i s t .** If the end of the buffer is found before the end of the next form, the function returns  $:$  END-OF-BUFFER and does not move the mark.

## **Format**

**NEXT-LISP-FORM** *mark*

### **Arguments**

*mark* An Editor mark

## **Return Value**

The updated mark; or  $:$  END-OF-LIST,  $:$  OUTERMOST-FORM, or  $:$  END-OF-BUFFER

# **NEXT PARAGRAPH Command**

Moves the mark to the beginning of the next paragraph. A paragraph is delimited by a whitespace line (see WHITESPACE-LINE-P function). The mark defaults to the current buffer point. If a prefix argument is supplied, the command moves the mark forward that many paragraphs.

## **Display Name Format**

**Next Paragraph**

### **Function Format**

**NEXT-PARAGRAPH-COMMAND** *prefix &* **OPTIONAL** *mark*

#### **Arguments**

*prefix* An integer or **NIL** 

*mark* An Editor mark that defaults to the current buffer point.

### **Return Value**

The updated mark

## **NEXT SCREEN Command**

Scrolls the window down a distance equal to the height of the window if the prefix argument is NIL. If you specify an integer prefix argument, the window is scrolled down the number of lines indicated (or up, if prefix is negative).

#### **Display Name Format**

**Next Screen**

## **Function Format**

**NEXT-SCREEN-COMMAND** *prefix* **&OPTIONAL** *window*

## **Arguments**

*prefix* An integer or **NIL** 

*window* An Editor window that defaults to the current window

## **Return Value**

The new buffer point

## **NEXT WINDOW Command**

Moves the cursor from the current window to the window below it; that is, the current window is redefined. The cursor is then located at the window point of the new current window. If you specify an integer prefix argument, the command is executed the number of times indicated. The command circulates through all displayed windows regardless of window type.

#### **Display Name Format**

**Next Window**

#### **Function Format**

### **NEXT-WINDOW-COMMAND** *prefix*

#### **Arguments**

*prefix* An integer or **NIL** 

### **Return Value**

The new current window

# **NEXT-WINDOW Function**

Returns a window that is the "next" displayed window in sequence from the current window. If the window type argument is **T,** this function selects the next window that has the type of the current window. If the function is at the end of the list of that type, it switches to the opposite type of window and continues through that list. If the window type argument is either : FLOATING or : ANCHORED, the selection of the next window is made from only that type of window. The function returns NIL if there is not a window of the appropriate type currently displayed.

The optional *count* argument tells the function how many times to look for a next window. The argument can be positive or negative. A zero argument returns the current window. Repeatedly setting the current window to the next window with a window type of **<sup>t</sup>** results in circulation through all displayed windows.

## **Format**

**NEXT-WINDOW &OPTIONAL** *window-type count*

#### **Arguments**

#### *window-type*

The type of the next window desired. One of : **FLOATING**, : ANCHORED, or T. The default is **T.**

### *cou n t*

An integer specifying the number of windows to advance. The default is 1.

#### **Return Value**

The next window or NIL, if there are no windows of the specified type

# **OPEN LINE Command**

Breaks a line at the current buffer point. The resulting point position is the end of the old line.

**Display Name Format**

**Open Line**

**Function Format**

**OPEN-LINE-COMMAND** *prefix*

**Arguments**

*prefix* Ignored

**Return Value**

The new buffer point

# **PAGE DELIMITER Attribute**

Has a value of 1 for characters that separate pages, and 0 for all other characters.

**Display Name Format**

**Page Delimiter**

**Symbol Format**

**PAGE-DELIMITER**

# **PAGE NEXT WINDOW Command**

Scrolls the next window forward the number of lines indicated by the prefix argument or (without a prefix argument) scrolls the window forward to the next page.

## **Display Name Format**

**Page Next Window**

**Function Format**

**PAGE-NEXT-WINDOW-COMMAND** *prefix*

#### **Arguments**

*prefix* An integer or NIL

## **Return Value**

The window point of the next window

# **PAGE-OFFSET Function**

Updates the specified mark so that it points to the position of the next page break character (a character that has a "Page Delimiter" attribute value of 1). An optional count argument lets you specify the number of page breaks to be located forward in the buffer if count is positive, and backward in the buffer if count is negative.

#### **Format**

**PAGE-OFFSET** *mark* **&OPTIONAL** *count*

### **Arguments**

*mark* The mark to be updated

*coun t* The number of page breaks to be located **Return Value**

The updated mark

## **PAGE PREVIOUS WINDOW Command**

Scrolls the previous window forward to the next page. If an integer prefix argument is supplied, it scrolls the window by that many rows.

### **Display Name Format**

**Page Previous Window**

## **Function Format**

**PAGE-PREVIOUS-WINDOW-COMMAND** *prefix*

**Arguments**

*prefix* An integer or **NIL** 

#### **Return Value**

Undefined

# **PAUSE EDITOR Command**

Returns control from the Editor to LISP at the point at which the Editor was called. The current Editor state is saved, and the Editor restarts in that state the next time you call the *ED* function. Any changes to values or functions of symbols while the control is with the Editor are not reflected in LISP unless buffers have been evaluated explicitly.

#### **NOTE**

In the DECwindows development environment, the **"Pause Editor"** command does nothing because the Editor and Listener each have a separate window.

## **Display Name Format**

**Pause Editor**

## **Function Format**

## **PAUSE-EDITOR-COMMAND** *prefix*

#### **Arguments**

*prefix* Ignored

**Return Value**

None

# **POINTER-STATE-ACTION Function**

Takes a pointer-state object and returns the pointer-action information contained in the object, or NIL if there is none. The pointer-action information can be:

- **: m o v e m e n t if the action w a s to m o v e the pointer cursor**
- A button constant if the action was to depress or release a button on the pointing device. (See **BIND-POINTER-COMMAND** for information on button constants.) In this case, POINTER-STATE-ACTION also returns a second value: T if the action was to depress the button, or  $NIL$  if the action was to release the button. If UIS is not present, a keyword of the form : BUTTON-x is returned as the first value.

The pointer-action value(s) in a pointer-state object define the pointer action, if any, that invoked a command which in turn called GET-POINTER-STATE. See **GET-POINTER-STATE for further information.** 

## **Format**

**POINTER-STATE-ACTION** *pointer-state*

#### **Arguments**

*pointer-state*

A pointer-state object (as returned by GET-POINTER-STATE)

## **Return Value**

Multiple values:

- 1. The keyword : **MOVEMENT**, a button constant, or button keyword
- 2. If a button constant is returned, POINTER-STATE-ACTION also returns T or NIL.

# **POINTER-STATE-BUTTONS Function**

Takes a pointer-state object and returns the button-state information contained in the object. The button-state information indicates, for each button on the supported pointing device, whether the button was up or down. See GET-**POINTER-STATE for information on the time at which the button state is captured** in a pointer-state object. If a button was in transition (being depressed or released) at the point in time for which the pointer state is stored, the button-state information is the state of the buttons at the end of the transition.

### **Format**

#### **POINTER-STATE-BUTTONS** *pointer-state*

#### **Arguments**

*pointer-state*

A pointer-state object (as returned by GET-POINTER-STATE)

## **Return Value**

If UIS is present, a fixnum representing the state of the buttons. See the description of **u i s : g e t -b u t t o n s** in the *VAX LISP Interface to VWS Graphics* for more information. If UIS is not present, a list of button keywords denoting which buttons are depressed.

# **POINTER-STATE-P Function**

Takes a LISP object and returns **T** if that object is a pointer-state object, or NIL if it is not. See GET-POINTER-STATE for information on pointer-state objects.

## **Format**

**POINTER-STATE-P** *object*

#### **Arguments**

*o bje c t* Any LISP object **Return Value**

**T** or NIL

## **POINTER-STATE-TEXT-POSITION Function**

Takes a pointer-state object and returns the line and the character position contained in the object. These values define the text position indicated by the pointer cursor when the pointer-state object was created. See GET-POINTER-STATE for information on the time at which the pointer state is captured in a pointer-state object.

#### **Format**

**POINTER-STATE-TEXT-POSITION** *pointer-state*

#### **Arguments**

*pointer-state* A pointer-state object (as returned by GET-POINTER-STATE)

### **Return Value**

Two values:

- 1. The line indicated by the pointer cursor, or NIL if the pointer cursor was not indicating a line
- 2. The character position indicated by the pointer cursor, or NIL if the pointer cursor was not indicating a character position

## **POINTER-STATE-WINDOW-POSITION Function**

Takes a pointer-state object and returns an Editor window, along with integers that are the *x* and *y* coordinates of a display position in that window. These values define the window position indicated by the pointer cursor at the time the pointer-state object was created. See GET-POINTER-STATE for information on the time at which the pointer state is captured in a pointer-state object.

## **Format**

**POINTER-STATE-WINDOW-POSITION** *pointer-state*

## **Editor Object Descriptions**

## **Arguments**

*pointer-state*

A pointer-state object (as returned by GET-POINTER-STATE)

## **Return Value**

Three values if the pointer cursor was indicating an Editor window at the time the pointer-state object was created:

- 1. The Editor window indicated by the pointer cursor
- 2. An integer that is the window column position indicated by the pointer cursor
- 3. An integer that is the window row position indicated by the pointer cursor

If the pointer cursor was not indicating an Editor window at the time the pointer-state object was created, **p o i n t e r - s t a t e -w i n d o w -p o s i t i o n** returns **n i l .**

## **POSITION-WINDOW-TO-MARK Function**

Repositions the specified window within its associated buffer to the line that contains the specified mark. This line becomes the first line displayed in the window. The mark's character position is ignored.

The window's screen position is not affected. The window point of the window remains at the same text position if possible; otherwise, it moves to a position within the window (usually the center).

This function replaces the operation, in previous releases of the Editor, of repositioning a window by moving its window display start mark.

#### **Format**

**POSITION-WINDOW-TO-MARK** *window mark*

#### **Arguments**

*window* An Editor window

*mark* An Editor mark

### **Return Value**

The window point of the window

# **PREFIX-ARGUMENT Function**

Returns the current value of the prefix argument. You can set a new value for the prefix argument by using the **sETF** macro with this function. The new value can be either NIL or a fixnum. Setting the value causes that value to be passed as the prefix argument to the next command executed.

#### **Format**

**PREFIX-ARGUMENT**

### **Arguments**

None

**Return Value**

**A** fixnum or NIL

## **PREVIOUS-CHARACTER Function**

Returns the character immediately preceding the position of the mark. If there is no previous character, the function returns **NIL**. This function can be used with the **SETF** macro to change the character preceding the mark.

#### **Format**

**PREVIOUS-CHARACTER** *mark*

#### **Arguments**

*mark* An Editor mark

#### **Return Value**

**A** character or NIL

## **\*PREVIOUS-COMMAND-FUNCTION\* Variable**

Is bound to the last Editor command function invoked.

## **PREVIOUS FORM Command**

Moves the current buffer point backward by the number of forms specified with the prefix argument, within the current parenthesis nesting level. The current buffer point is moved to the location immediately before the specified number of forms, and the new buffer point is returned. If a negative prefix argument is specified, the current buffer point is moved forward past the specified number of forms.

If the beginning of the current buffer or an outermost form is found before the beginning of the specified number of forms is reached, the Editor displays a message and returns NIL, and the point is not moved. If there are fewer forms at the current nesting level than the number specified by the prefix argument, the point is placed immediately before the list initiator character of the innermost list that encloses the point, and **NIL** is returned.

### **Display Name Format**

**Previous Form**

## **Function Format**

#### **PREVIOUS-FORM-COMMAND** *prefix*

#### **Arguments**

*prefix* Integer or **NIL** 

## **Return Value**

The new buffer point or NIL

#### **NOTE**

Do not try to execute the **"Previous Form"** command when the buffer point is located within a string or a multiple escape sequence. The results of a **"Previous Form"** command in these circumstances are incorrect.

Also, when using unmatched multiple escape characters or unmatched string delimiter characters in a comment, you should include a backslash (\) before these characters. Otherwise, the **"Previous Form"** command may fail, because the comment delimiter will be interpreted as part of a string or multiple escape sequence.

# **PREVIOUS LINE Command**

Moves the point of the current buffer to the previous line. The relative horizontal character position (not the displayed position) of the point in the old line is maintained unless the end of the new line is to the left of that position. In such a case, the point will be at the end of the new line.

If you specify an integer prefix argument, the point is moved up the number of times indicated (or down, if the prefix is negative). If there is no previous line, the point is moved to the beginning of the first line.

### **Category**

**:LINE-MOTION**

## **Display Name Format**

**Previous Line**

#### **Function Format**

**PREVIOUS-LINE-COMMAND** *prefix*

#### **Arguments**

*prefix* An integer or **nil**

#### **Return Value**

The new buffer point

## **PREVIOUS-LISP-FORM Function**

Moves the mark supplied as an argument to a point immediately preceding the beginning of the previous form at the parenthesis nesting level of the mark. The updated mark is returned. If the mark is located within a symbol, it is moved to the beginning of the symbol. If an outermost form is found before the beginning of the previous form, the function returns : OUTERMOST-FORM and does not move the mark. If no forms are found at the parenthesis level of the mark, the function moves the mark to the beginning of the innermost enclosing list and returns : BEGINNING-OF-LIST. If the beginning of the buffer is found before the beginning of the previous form, the function returns **: B E G I N N I N G - o f -b u f f e r** and does not move the mark. If the function detects an error due to an unmatched string delimiter or multiple escape character in a comment, the function returns **: FAILURE and does not move the mark.** 

## **Format**

**PREVIOUS-LISP-FORM** *mark*

#### **Arguments**

*mark* An Editor mark

## **Return Value**

The updated mark; or :BEGINNING-OF-LIST, :OUTERMOST-FORM, :FAILURE, or **:B E G I N N I N G - O F - B U F F E R**

# **PREVIOUS PARAGRAPH Command**

Moves the mark to the end of the previous paragraph. A paragraph is delimited by a whitespace line (see WHITESPACE-LINE-P function). The mark defaults to the current buffer point. If a prefix argument is supplied, the command moves the mark backward that many paragraphs.

### **Display Name Format**

**Previous Paragraph**

### **Function Format**

**PREVIOUS-PARAGRAPH-COMMAND** *prefix* **&OPTIONAL** *mark*

#### **Arguments**

*prefix* An integer or **NIL** 

*mark*

An Editor mark that defaults to the current buffer point

### **Return Value**

The updated mark

## **PREVIOUS SCREEN Command**

Scrolls the specified window (or the current window, if none is specified) up a distance equal to the height of the window. If you specify an integer prefix argument, the window is scrolled up the number of lines indicated (or down, if the prefix is negative).

## **Display Name Format**

**Previous Screen**

## **Function Format**

**PREVIOUS-SCREEN-COMMAND prefix &OPTIONAL window** 

### **Arguments**

*prefix* An integer or **NIL** 

*window* An Editor window that defaults to the current window

## **Return Value**

The new buffer point

## **PREVIOUS WINDOW Command**

Moves the cursor from the current window to the window above it; that is, the current window is redefined. The cursor is then located at the window point of the new current window. If you specify an integer prefix argument, the command is executed the number of times indicated. The command circulates through all displayed windows regardless of window type.

**Display Name Format**

**Previous Window**

**Function Format**

**PREVIOUS-WINDOW-COMMAND** *prefix*

**Arguments**

*prefix* An integer or **NIL** 

## **Return Value**

The new current window

## **PRINT REPRESENTATION Attribute**

Determines how a character is displayed on the screen. If the value of this attribute is NIL, the character is given no special treatment. If the value is a string, the string is displayed as the character representation. If it is a vector, the current column is used as an index into the vector to obtain a string to display. Using a vector is useful for displaying characters whose print representation is column dependent (such as tabs).

If the value is a function, then that function is called with two arguments - the current column and the character—to obtain a string.

The print representation attribute cannot be bound in any context other than **:GLOBAL.**

## **Display Name Format**

**Print Representation**

**Symbol Format**

**PRINT-REPRESENTATION**

## **PROMPT ALTERNATIVES Editor Variable**

Is bound to the alternatives argument for the general prompt currently in progress.

**Display Name Format**

**Prompt Alternatives**

**Symbol Format**

**PROMPT-ALTERNATIVES**

## **PROMPT ALTERNATIVES ARGUMENTS Editor Variable**

Is bound to the alternatives arguments for the general prompt currently in progress.

## **Display Name Format**

**Prompt Alternatives Arguments**

**Symbol Format**

**PROMPT-ALTERNATIVES-ARGUMENTS**

## **PROMPT COMPLETE STRING Command**

Is used by the **PROMPT-FOR-INPUT** function to complete user input to a prompt. The command uses the information supplied by the : *cOMPLETION* and **: c o m p l e t i o n -a r g u m e n t s** arguments of the **p r o m p t -f o r - i n p u t** function.

#### **NOTE**

This command is an integral part of the **PROMPT-FOR-INPUT** function and should not be used in any context other than that of the **"General Prompting"** buffer. It can be rebound in that context to any desired key sequence.

## **Editor Object Descriptions**

**Display Name Format**

**Prompt Complete String**

**Function Format**

**PROMPT-COMPLETE-STRING-COMMAND** *prefix*

**Arguments**

*prefix* Ignored

## **Return Value**

None

# **PROMPT COMPLETION Editor Variable**

Is bound to the completion argument for the general prompt currently in progress.

## **Display Name Format**

**Prompt Completion**

### **Symbol Format**

**PROMPT-COMPLETION**

## **PROMPT COMPLETION ARGUMENTS Editor Variable**

Is bound to the list of completion function arguments for the general prompt that is currently in progress.

**Display Name Format**

### **Prompt Completion Arguments**

## **Symbol Format**

## **PROMPT-COMPLETION-ARGUMENTS**

## **PROMPT DEFAULT Editor Variable**

Is bound to the default value for the general prompt currently in progress.

**Display Name Format**

**Prompt Default**

**Symbol Format**

**PROMPT-DEFAULT**

# **PROMPT ERROR MESSAGE Editor Variable**

Is bound to the error message argument of the general prompt currently in progress.

#### **Display Name Format**

**Prompt Error Message**

**Symbol Format**

**PROMPT-ERROR-MESSAGE**

# **PROMPT ERROR MESSAGE ARGUMENTS Editor Variable**

Is bound to the error message arguments for the general prompt currently in progress.

**Display Name Format**

**Prompt Error Message Arguments**

## **Symbol Format**

## **PROMPT-ERROR-MESSAGE-ARGUMENTS**

## **PROMPT-FOR-INPUT Function**

Prompts for input, invokes the **vALIDATION** function with the user's input string as the argument, and returns the return value of the validation function. If the user enters no input (a null string), **PROMPT-FOR-INPUT** can either return a default value or prompt again for input. If the user's input is invalid, PROMPT-FOR-INPUT signals an error and awaits further input.

You can specify a prompting message and a value to be returned if the user enters no input. You can also provide alternatives, completion, and help to the user during the prompt.

#### **Format**

**PROMPT-FOR-INPUT** *validation* **&KEY :PROMPT :REQUIRED :DEFAULT : DEFAU LT-M ESS AG E :ALTERNATIVES :ALTERNATIVES-ARGUMENTS :COMPLETION :COMPLETION-ARGUMENTS :HELP :HELP-ARGUMENTS :ERROR-MESSAGE ■.ERROR-MESSAGE-ARGUMENTS :SAVE-WIN DOW-STATE**

## **Arguments**

#### *validation*

A function of one argument. This function operates on the user's input string and returns the value that will be returned by PROMPT-FOR-INPUT. An example of a validation function might be *FIND-BUFFER*, which returns the buffer specified by the string or NIL if there is no buffer with that display name.

If the validation function returns NIL, the user's input is not valid. In this case, **P R O M P T - F O R - i n p u t** signals an error and awaits further input, **n i l** can be a valid value if the validation function returns multiple values of NIL and T.

#### **:PROMPT**

A string or a function that returns a string. This argument specifies the prompting message. The default is "Enter input."

#### **:REQUIRED**

**T** or NIL. This argument specifies the action to be taken if the user enters no input (a null string) in response to the prompt. If **T**, **PROMPT-FOR-INPUT** prints "Input required" in the information area and awaits further input. If NIL (the default), PROMPT-FOR-INPUT returns the value of the : DEFAULT argument.

#### **iDEFAULT**

This argument specifies the value to be returned by PROMPT-FOR-INPUT if the user enters no input and if the value of : **REQUIRED** is NIL. The default is NIL.

#### **:DEFAULT-MESSAGE**

**nill**, **r**, a string, or a function of one argument that returns a string. This argument specifies a message to be displayed in the information area at the start of the prompt. Its purpose is to inform the user of a default return value.

If the argument is NIL (the default), no message is displayed. If **T**, the value of **:** DEFAULT is printed. If a string, the string is used as the *control-string* argument in a call to FORMAT, and the result is printed. The value of :DEFAULT is used as the *data* argument to FORMAT. If a function, it is passed the value of :DEFAULT and the string that the function returns is printed.

#### **:ALTERNATIVES**

A string, a string table, or a function of at least one argument to be called if the user requests input alternatives. If the argument is a function, it is passed the string the user has typed so far and any additional arguments supplied as :**ALTERNATIVES-ARGUMENTS.** The default is the string **"No alternatives available".**

#### **: ALTERNATIVES-ARGUMENTS**

A list of arguments for the **:**ALTERNATIVES function. The default is NIL.

#### **:COMPLETION**

**n i l ,** a string, a string table, or a function of at least one argument to be called if the user requests input completion. If the argument is a function, it is passed the string the user has typed so far and any additional arguments supplied as : *cOMPLETION-ARGUMENTS*. If the argument is NIL (the default) and the user requests input completion, an Editor error is signaled.

#### **:COMPLETION-ARGUMENTS**

A list of arguments for the **:C0MPLETI0<sup>n</sup>** function. The default is **n i l .**

#### **:HELP**

**n i l ,** a string, or a function to be called if the user requests help. The default is **"No help available".** If the value is a string, it is displayed in the information area; if the string contains more lines than will fit in the information area, it is displayed in the **"Help"** buffer. If the argument is a function, it is called with any arguments supplied as : HELP-ARGUMENTS.

#### **:HELP-ARGUMENTS**

A list of arguments for the : HELP function. The default is NIL.

#### **:ERROR-MESSAGE**

A string or a function that returns a string. This argument specifies the error message to be displayed if the user's input is invalid. If the argument is a function, it is called with any arguments supplied as  $:$ **ERROR-MESSAGE-ARGUMENTS.** 

#### **:ERROR-MESSAGE-ARGUMENTS**

A list of arguments for the : ERROR-MESSAGE function. The default is NIL.

## **Editor Object Descriptions**

#### **:SAVE-WINDOW-STATE**

<code>nIL</code> or non-NIL. Non-NIL specifies that the "General Prompting" buffer remains the current buffer when the prompt is completed. (This is helpful when writing commands that prompt for more than one value.) NIL (the default) specifies that the buffer that was current when the prompt was initiated is to become current again when the prompt is completed.

### **Return Value**

The value returned by the validation function or the : DEFAULT value

# **PROMPT HELP Command**

Is used by the PROMPT-FOR-INPUT function to display help when the user is being prompted. The help information is taken from the : HELP and : HELP-ARGUMENTS arguments of PROMPT-FOR-INPUT.

#### **NOTE**

This command is an integral part of the **PROMPT-FOR-INPUT** function and should not be used in any context other than that of the **"General Prompting"** buffer. It can be rebound in that context to any desired key sequence.

#### **Display Name Format**

**Prompt Help**

**Function Format**

**PROMPT-HELP-COMMAND** *prefix*

**Arguments**

*prefix* Ignored

**Return Value**

None

# **PROMPT HELP Editor Variable**

Is bound to the help argument for the general prompt currently in progress.

**Display Name Format**

**Prompt Help**

**Symbol Format**

**PROMPT-HELP**

## **PROMPT HELP ARGUMENTS Editor Variable**

Is bound to the help function arguments for the general prompt currently in progress.

**Display Name Format**

**Prompt Help Arguments**

**Symbol Format**

**PROMPT-HELP-ARGUMENTS**

## **PROMPT HELP CALLED Editor Variable**

Specifies whether or not a help function has been called during the general prompt currently in progress. If the value of this variable is non-NlL at the completion of a prompt, the displayed help window is removed from the display.

**Display Name Format**

**Prompt Help Called**

**Symbol Format**

**PROMPT-HELP-CALLED**

# **PROMPT READ AND VALIDATE Command**

Is used by the PROMPT-FOR-INPUT function to obtain and validate the current user response to a prompt. The validation function is taken from the validation function argument of the PROMPT-FOR-INPUT function. If the validation function succeeds, the value is returned by the PROMPT-FOR-INPUT function. Otherwise, this command signals an Editor error and waits for the user to correct the problem.

#### **NOTE**

This command is an integral part of the PROMPT-FOR-INPUT function and should not be used in any context other than that of the **"General Prompting"** buffer. It can be rebound in that context to any desired key sequence.

### **Display Name Format**

**Prompt Read and Validate**

## **Function Format**

## **PROMPT-READ-AND-VALIDATE-COMMAND** *prefix*

## **Arguments**

*prefix* Ignored

## **Return Value**

The return value of the validation function

# **PROMPT RENDITION COMPLEMENT Editor Variable**

Set to a keyword or a list of keywords that specifies the video rendition of prompting messages. The rendition specified is relative to the terminal rendition setting. The keywords are **:N0r m a l , :REVe r s e , :B0l d , :UNDERLiNE,** and :**b l i n k .** The default is :**UNDERLINE.**

### **Display Name Format**

### **Prompt Rendition Complement**

## **Symbol Format**

**PROMPT-RENDITION-COMPLEMENT**

## **PROMPT RENDITION SET Editor Variable**

Set to a keyword or a list of keywords that specifies the video rendition of prompting messages. The rendition specified is absolute, rather than relative to the terminal rendition setting. The keywords are :NORMAL, :REVERSE, :BOLD, **: u n d e r l i n e ,** and : **b l i n k .** The default is :**NORMAL.**

**Display Name Format**

**Prompt Rendition Set**

**Symbol Format**

**PROMPT-RENDITION-SET**

## **PROMPT REQUIRED Editor Variable**

Specifies whether an input value is required for the general prompt currently in progress.

## **Display Name Format**

**Prompt Required** 

#### **Symbol Name**

**PROMPT-REQUIRED**

## **PROMPT SCROLL HELP WINDOW Command**

Scrolls the Help window while in another window. When the scrolling reaches the end of the **"Help"** buffer, the window is reset to the beginning of the **"Help"** buffer. The command is bound in the **"General Prompting"** buffer so that prompt help can be scrolled without leaving the prompting window.

#### **Display Name Format**

**Prompt Scroll Help Window**

### **Function Format**

**PROMPT-SCROLL-HELP-WINDOW-COMMAND** *prefix*

#### **Arguments**

*prefix* Ignored

### **Return Value**

Undefined

# **PROMPT SHOW ALTERNATIVES Command**

Is used by the PROMPT-FOR-INPUT function to supply the user with a list of alternatives based on current input. The information for this command is supplied with the : ALTERNATIVES and : ALTERNATIVES-ARGUMENTS arguments of the **PROMPT-FOR-INPUT function.** 

### **NOTE**

This command is an integral part of the PROMPT-FOR-INPUT function and should not be used in any context other than that of the **"General Prompting"** buffer. It can be rebound in that context to any desired key sequence.

### **Display Name Format**

**Prompt Show Alternatives**

## **Function Format**

**PROMPT-SHOW-ALTERNATIVES-COMMAND** *prefix*

**Arguments**

*prefix* Ignored **Return Value**

None

# **PROMPT START Editor Variable**

Is bound to a right-inserting mark that points to the starting position of the user's input in the prompt buffer. This description applies to the general prompt currently in progress. The user's input is defined as the region between this mark and the buffer point of the **"General Prompting"** buffer.

**Display Name Format**

**Prompt Start**

**Symbol Format**

**PROMPT-START**

## **PROMPT VALIDATION Editor Variable**

Is bound to the validation function for the general prompt currently in progress.

**Display Name Format**

**Prompt Validation**

**Symbol Format**

**PROMPT-VALIDATION**

## **PUSH-WINDOW Function**

Makes the specified window visible on the screen without removing any other windows. If the type of the window is : **FLOATING**, the function has the same effect as the SHOW-WINDOW function. If the window is : ANCHORED, the window is added to the list of currently visible anchored windows, and its height and those of the other anchored windows are adjusted so as to make them all about the same height. See also SHOW-WINDOW, which might remove another anchored window to make room for the new one.

## **Editor Object Descriptions**

The optional arguments allow some control over the relative vertical positioning of an anchored window. If the companion argument is supplied, it must be another visible anchored window. The new window is placed on the screen just below the companion window. If the optional insert-above argument is **T,** the new window is inserted on the screen just above the position of the companion window.

## **Format**

**PUSH-WINDOW** *w indow* **&OPTIONAL** *companion insert-above*

### **Arguments**

*window* An Editor window to display

*com panion* A currently visible anchored window or NIL

#### *Insert-above*

If NIL, the new window will be below the companion; if not NIL, it will appear above the companion.

## **Return Value**

The window

# **QUERY SEARCH REPLACE Command**

Prompts the user for a string to search for and a second string to replace occurrences of the first one. Completion is available during both prompts. The completion command inserts the string last searched for or the last replacement string, as appropriate. Once these strings are established, the command repeatedly searches for occurrences of the first string. At each one, the command stops and asks the user to enter one of several options about how to proceed. The options follow:

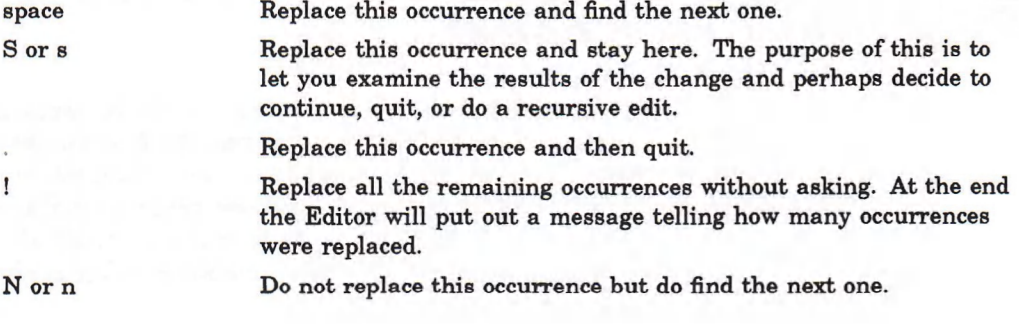

## **Editor Object Descriptions**

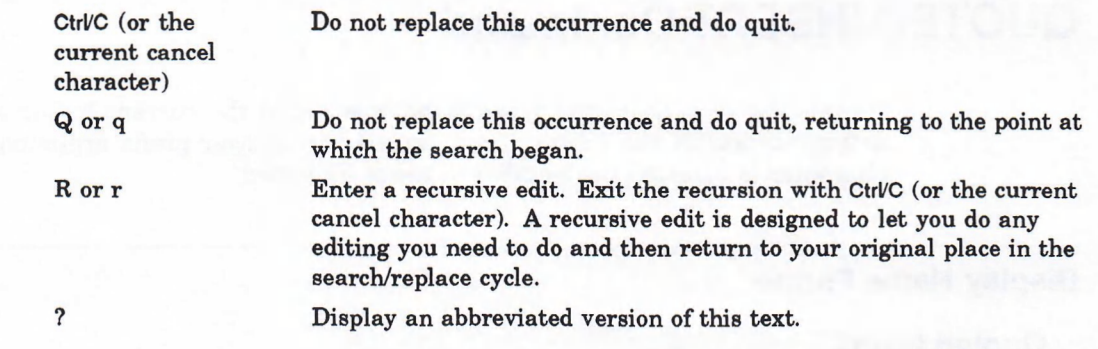

## **Category**

**rGENERAL-PROMPTING**

## **Display Name Format**

**Query Search Replace**

## **Function Format**

**QUERY-SEARCH-REPLACE-COMMAND** *prefix* **&OPTIONAL** *search-string replace-string*

### **Arguments**

*prefix* Ignored

### *search-string*

The string to be replaced. If this argument is not supplied, the user is prompted for a string.

#### *replace-string*

The string to replace the search-string with. If this argument is not supplied, the user is prompted for a string.

## **Return Value**

None

## **QUOTED INSERT Command**

Causes the next character typed to be inserted in the current buffer without interpretation by the Editor. If you specify an integer prefix argument, the character is inserted the number of times indicated.

## **Display Name Format**

**Quoted insert**

## **Function Format**

**QUOTED-INSERT-COMMAND** *prefix*

## **Arguments**

*prefix* An integer or **NIL** 

**Return Value**

The character or string inserted

# **READ FILE Command**

Replaces the current buffer contents by reading in a file. If a file is not specified, the command prompts for a file name.

### **Display Name Format**

**Read File**

## **Function Format**

**READ-FILE-COMMAND** *prefix* **&OPTIONAL** *pathname*

**Arguments**

*prefix* Ignored *pathname* The pathname specifier or **NIL** 

**Return Value**

The current buffer point

# **REDISPLAY SCREEN Command**

Erases and redisplays everything on the screen.

**Display Name Format**

**Redisplay Screen**

**Function Format**

**REDISPLAY-SCREEN-COMMAND** *prefix*

**Arguments**

*prefix* Ignored

**Return Value**

None

# **REDISPLAY-SCREEN Function**

Erases and redisplays the entire screen. This function is used when the terminal display has been altered by broadcast or garbage-collection messages.

**Format**

**REDISPLAY-SCREEN**

**Arguments**

None

**Return Value**

None

## **REGION-END Function**

Returns a mark that points to the end of the region. Altering the position of the end of a buffer region can lead to unpredictable results.

### **Format**

**REGION-END** *region*

#### **Arguments**

*region* An Editor region

## **Return Value**

The ending mark of the region

## **REGION-READ-POINT Function**

Returns a mark that specifies the next character to be read from an Editor region input stream. (See description of MAKE-EDITOR-STREAM-FROM-REGION function.) The mark is a new mark unless the optional mark argument is supplied; if a mark is specified, that mark is destructively modified to point to the next character to be read from the stream. Altering the returned mark does not affect the operation of the stream in any way.

## **Format**

**REGION-READ-POINT** *stream* **&OPTIONAL** *mark*

## **Arguments**

*stream* An Editor region input stream

*mark* An Editor mark
**Return Value**

An Editor mark

# **REGION-START Function**

Returns a mark that points to the beginning of the specified region. Altering the position of the beginning of a buffer region can lead to unpredictable results.

### **Format**

**REGION-START** *region*

### **Arguments**

*region* An Editor region

**Return Value**

The starting mark of the region

# **REGION-TO-STRING Function**

Returns a string that contains the characters in the region. Line breaks in the region are interpreted as newline characters.

## **Format**

**REGION-TO-STRING** *region*

## **Arguments**

*region* An Editor region

**Return Value**

A simple string

# **REGIONP Function**

Returns  $\texttt{T}$  if the argument is an Editor region, or **NIL** if it is not.

## **Format**

**REGIONP** *object*

## **Arguments**

*o bje c t* Any LISP object

## **Return Value**

**T** or NIL

# **REMOVE CURRENT WINDOW Command**

Removes the current window from the screen. The window is not deleted, but is no longer visible. The new current window will be one chosen according to the rules for the **NEXT-WINDOW** function. If there are no other windows visible, the Editor returns to its initial state. See REMOVE-WINDOW and \*EDITOR-DEFAULT-**B U FFER\*.**

## **Display Name Format**

**Remove Current Window**

## **Function Format**

**REMOVE-CURRENT-WINDOW-COMMAND** *prefix*

**Arguments**

*prefix* Ignored

## **Return Value**

**T**

# **REMOVE-HIGHLIGHT-REGION Function**

Alters destructively the specified highlight region object so that it no longer affects the video display characteristics of the text contained in the region. The text in the region is not affected by this operation. The highlight region object, however, is destroyed and cannot be reused.

## **Format**

**REMOVE-HIGHLIGHT-REGION** *region*

#### **Arguments**

*region* An Editor highlight region

## **Return Value**

**T**

# **REMOVE OTHER WINDOWS Command**

Removes all windows but the current window. The appropriate hook functions are invoked. The windows are not deleted.

### **Display Name Format**

**Remove Other Windows**

#### **Function Format**

**REMOVE-OTHER-WINDOWS** *prefix*

#### **Arguments**

*prefix* Ignored

#### **Return Value**

T

# **REMOVE-STRING-TABLE-ENTRY Function**

Removes an entry that has the specified key from the specified string table. This function is also a predicate that returns **T** if there was an entry for the specified key, and **NIL** if there was not.

## **Format**

**REMOVE-STRING-TABLE-ENTRY** *key-string string-table*

#### **Arguments**

*key-string* The string that is the key of the entry to remove

*string-table* The string table from which to remove the entry

## **Return Value**

**T or NIL**

# **REMOVE-WINDOW Function**

Removes the specified window from the display area. This function does not delete the window.

If the window being removed is the current window, the *new-current* argument can be used to specify the window that is to become current. If no value is specified, the **NEXT-WINDOW** function is called to select a new current window. If there are no other windows visible, the screen is restored to an initial state. (See NOTE below.)

The *resize-remainder* parameter in earlier versions of the Editor is obsolete and any value supplied is ignored. If the window being removed is an anchored window, the sizes of other visible anchored windows are always adjusted to fill the available display area.

## **Format**

**REMOVE-WINDOW** *window* **&OPTIONAL** *resize-remainder new-current*

### **Arguments**

*window* A visible Editor window

#### *resize-rem ainder*

Obsolete. Any value supplied is ignored.

#### *new-current*

An Editor window. It need not be currently visible. The default is a visible window selected by the **NEXT-WINDOW** function.

## **Return Value**

**T** if the window was displayed and has been removed from the display, or NIL if the window was not displayed.

#### **NOTE**

The **REMOVE-WINDOW** function will not remove the window associated with the buffer specified by \*EDITOR-DEFAULT-BUFFER\*. This is the window that appears when you call the Editor without specifying a string, pathname, symbol, or list, and it normally appears only when the Editor has no other window to display. Displaying any other window will cover this window. If the value of \*EDITOR-DEFAULT-**BUFFER\*** is **NIL,** a window to the buffer **"Basic Introduction"** is shown when the Editor has nothing else to display.

# **REPLACE-PATTERN Function**

Replaces *n* occurrences of the text matched by the search-pattern with the string replacement. The search starts at the specified mark. If  $n$  is  $NIL$ , all occurrences of the search-pattern following the mark are replaced.

### **Format**

**REPLACE-PATTERN** *mark search-pattern replacement* **&OPTIONAL** *n*

#### **Arguments**

*mark* An Editor mark

*search-pattern* An Editor search pattern previously computed with MAKE-SEARCH-PATTERN

*replacem en t* A string that will replace the old pattern in the text

#### *n*

A fixnum or NIL

**Return Value**

The number of occurrences replaced

## **RETURN-FROM-EDITOR Macro**

Causes the *ED* function to return the value or values returned by the *result* form. If ED has been called recursively (for instance, by a command within the Editor), RETURN-FROM-EDITOR returns a result from the innermost call to ED.

This macro is useful for returning results from a recursive call to the Editor, as is done in the function **PROMPT-FOR-INPUT**.

#### **NOTE**

In the DECwindows development environment, where the ED function returns immediately, the **RETURN-FROM-EDITOR** macro is useful for recursive editing only.

## **Format**

## **RETURN-FROM-EDITOR &OPTIONAL** *result*

#### **Arguments**

*result* A form that defaults to NIL

### **Return Value**

Not applicable

# **REVERSE-INVOKE-HOOK Function**

Calls all the hook functions in the specified hook variable and passes the specified arguments. The order of invocation of the hook functions is the same as the  $normal$  context searching order. See also INVOKE-HOOK.

#### **Format**

**REVERSE-INVOKE-HOOK** *hook-variable* **&REST** *args*

#### **Arguments**

*hook-variable* An Editor variable specifier

*a rg s*

Any additional arguments that may need to be passed to the hook functions

## **Return Value**

Undefined

# **RING-LENGTH Function**

Returns two integers. The first is the number of slots used in the ring; the second is the maximum number of slots in the ring.

#### **Format**

**RING-LENGTH** *ring*

**Arguments**

*ring* An Editor ring

### **Return Value**

Two values:

- The number of slots used in the ring
- The maximum number of slots in the ring

# **RING-POP Function**

Deletes the object at the zero position of the ring and returns it. The ring deletefunction is not called. This decreases the current length of the ring by 1.

#### **Format**

**RING-POP** *ring*

#### **Arguments**

*ring* An Editor ring

#### **Return Value**

The object at the current position of the ring

## **RING-PUSH Function**

Pushes the object onto the ring, deleting the oldest element if the ring is full. The ring delete-function is called if an object is deleted. This function is called with two arguments—the object being deleted and the ring.

### **Format**

**RING-PUSH** *ring object*

#### **Arguments**

*ring* An Editor ring

*o bje c t* Any LISP object

## **Return Value**

The object that was pushed

## **RING-REF Function**

Returns an element of the specified ring as specified by an integer index. You can specify any integer. A negative number is the number of slots backward from the end. If the absolute value of the integer is greater than the size of the ring, the integer is taken modulo the size of the ring. This function can be used with the SETF macro to replace an element of a ring. When replacing an element, the ring delete-function is called with two arguments—the entry being replaced and the ring.

## **Format**

**RING-REF** *ring* **&OPTIONAL** *index*

## **Arguments**

*ring* An Editor ring

*index*

An integer specifying the element of the ring to be returned. The default is 0.

## **Return Value**

Two values:

- 1. The specified object in the ring
- 2. The positive index number of the referenced ring slot modulo the length of the ring

# **RING-ROTATE Function**

Rotates a ring forward if the offset is positive, or backward if the offset is negative. For example, with an offset of +1, the second element would become the first; with an offset of -1, the last element would become the first.

## **Format**

**RING-ROTATE** *ring offset*

### **Arguments**

*ring* An Editor ring

*o ffse t* An integer

#### **Return Value**

The object at the new zero position in the ring

## **RINGP Function**

Returns **T** if the argument is an Editor ring; otherwise, returns NIL.

#### **Format**

**RINGP** *object*

#### **Arguments**

*o bje c t* Any LISP object

## **Return Value**

**T** or NIL

## **SAME-LINE-P Function**

Returns **T** if *mark1* and *mark2* point into the same line; returns NIL otherwise.

#### **Format**

**SAME-LINE-P** mark1 mark2

### **Arguments**

*m arkl* An Editor mark

*mark2* Another Editor mark

## **Return Value**

**T** or NIL

# **SCREEN-HEIGHT Function**

Returns the current available height of the display device (screen). This number can be less than the height of the physical device. It is the height used by the Editor as the maximum displayable height. This value can be changed by using the SETF macro. The value returned by SCREEN-HEIGHT can be less than the specified value if the physical device cannot accommodate the specified new height. Any anchored windows will be adjusted to fit the new height.

## **Format**

**SCREEN-HEIGHT**

**Arguments**

None

**Return Value**

The current screen height

# **SCREEN MODIFICATION HOOK Editor Variable**

Is a hook variable called whenever the screen height or width is changed, after all screen and window modifications have been made.

**Display Name Format**

**Screen Modification Hook**

**Symbol Format**

**SCREEN-MODIFICATION-HOOK**

# **SCREEN-WIDTH Function**

Returns the current available width of the display device (screen). This number can be less than the width of the physical device. It is the width used by the Editor as the maximum displayable width. This value can be changed by using the **sETF** macro. The value returned by **SCREEN-WIDTH** can be less than the specified value if the physical device cannot accommodate the specified new width. Any anchored windows will be adjusted to fit the new width.

This function can only be used on VT100 and VT2xx terminals. Do not use this function on VAXstations.

#### **Format**

**SCREEN-WIDTH**

#### **Arguments**

None

## **Return Value**

The current screen width

## **SCROLL-WINDOW Function**

Scrolls the specified window by a certain number of lines. If the count is positive, the window scrolls down through the text, making the lines appear to be moving upward on the screen. The window is scrolled up through the buffer if the count is negative. The buffer point stays at the same position whenever possible; otherwise, it is centered on the screen.

## **Format**

**SCROLL-WINDOW** *window count*

## **Arguments**

*window* An Editor window

*coun t* An integer

## **Return Value**

The buffer point of the window

# **SCROLL WINDOW DOWN Command**

Scrolls the indicated or current window down (moves the text up) the number of lines indicated by the prefix.

### **Display Name Format**

## **Scroll Window Down**

## **Function Format**

## **SCROLL-WINDOW-DOWN-COMMAND** *prefix* **&OPTIONAL** *window*

### **Arguments**

*prefix* An integer or **NIL** 

*window* An Editor window that defaults to the current window

## **Return Value**

The buffer point of the window

## **SCROLL WINDOW UP Command**

Scrolls the indicated or current window up (moves the text down) the number of lines indicated by the prefix argument.

**Display Name Format**

**Scroll Window Up**

### **Function Format**

**SCROLL-WINDOW-UP-COMMAND** *prefix* **&OPTIONAL** *window*

### **Arguments**

*prefix* An integer or **NIL**

*window* An Editor window that defaults to the current window

## **Return Value**

The buffer point of the window

# **SECONDARY SELECT REGION Command**

Establishes the beginning of a DECwindows secondary selection (used in COPY FROM POINTER.)

**Display Name Format**

**Secondary Select Region**

**Function Format**

**SECONDARY-SELECT-REGION** *prefix*

**Arguments**

*prefix* Ignored

**Return Value**

Undefined

# **SELECT BUFFER Command**

Makes the specified buffer the current buffer. If the buffer is not specified, the function prompts for a buffer name. If the buffer does not exist, a new buffer is created with the name you enter in response to the prompt.

## **Category**

**:GENERAL-PROMPTING**

**Display Name Format**

**Select Buffer**

**Function Format**

**SELECT-BUFFER-COMMAND** *prefix* **&OPTIONAL** *buffer*

### **Arguments**

*prefix* Ignored

*buffer* An Editor buffer

## **Return Value**

The new current buffer

# **SELECT ENCLOSING FORM AT POINTER Command**

Creates a select region that encompasses the LISP form indicated by the pointer. If the pointer is indicating a symbol, the region contains the symbol; if the pointer is indicating a list initiator or a list terminator, the region contains the list. If the command is invoked repeatedly, the select region expands to include that number of forms enclosing the one indicated by the pointer, stopping when it reaches an outermost form.

## **Display Name Format**

**Select Enclosing Form at Pointer**

## **Function Format**

**SELECT-ENCLOSING-FORM-AT-POINTER-COMMAND** *prefix*

**Arguments**

*prefix* Ignored

#### **Return Value**

Undefined

# **SELECT OUTERMOST FORM Command**

Creates and returns a region containing the outermost list (a list with its opening parenthesis in the leftmost screen column) that encloses the buffer point of the current buffer. If there is no outermost list enclosing the buffer point, the command selects the outermost list following the point if there is one, and otherwise selects the preceding outermost list. The command moves the point to the left parenthesis of the appropriate list and creates a mark at the right parenthesis of the same list. The created mark is bound to the **"Buffer Select Mark"** Editor variable. The region is bound to the **"Buffer Select Region"** Editor variable.

#### **Display Name Format**

**Select Outermost Form**

## **Function Format**

**SELECT-OUTERMOST-FORM-COMMAND** *prefix*

#### **Arguments**

*prefix* Ignored

## **Return Value**

An Editor region containing the form

## **SELECT REGION RENDITION COMPLEMENT Editor Variable**

Set to a keyword or a list of keywords that specifies the video rendition of an Editor select region. The rendition specified is relative to the rendition of the window where the region is displayed. The keywords are :NORMAL, :BOLD, :BLINK, **:r e v e r s e ,** and :**u n d e r l i n e .** The value is set to **n i l** in the global context, and to **:REVERSE** in **"EDT Emulation"** and **"EMACS"** styles.

The values correspond to the possible values of the *complement* argument to **MAKE-HIGHLIGHT-REGION.** See also **"Select Region Rendition Set"** and **"Buffer Select Region".**

**Display Name Format**

**Select Region Rendition Complement**

**Symbol Format**

**SELECT-REGION-RENDITION-COMPLEMENT**

## **SELECT REGION RENDITION SET Editor Variable**

Set to a keyword or a list of keywords that specifies the video rendition of an Editor select region. The rendition specified is absolute, rather than relative to the rendition of the window where the region is displayed. The keywords are **: NORMAL, :BOLD, : BLINK, : REVERSE,** and : **UNDERLINE.** The value is Set globally to **NIL.**

The values correspond to the possible values of the *set* argument to MAKE**h i g h l i g h t -r e g i o n .** See also **"Select Region Rendition Complement"** and **"Buffer Select Region".**

## **Display Name Format**

**Select Region Rendition Set**

## **Symbol Format**

**SELECT-REGION-RENDITION-SET**

# **SELF INSERT Command**

Causes the last character typed to be inserted in the current buffer as text. If the prefix is an integer, the character is inserted the number of times indicated. This command is useful only when bound to keyboard characters that are to be inserted as ordinary text. All graphic characters are self-inserting.

**Display Name Format**

**Self Insert**

## **Function Format**

## **SELF-INSERT-COMMAND** *prefix*

## **Arguments**

*prefix* An integer or NIL

## **Return Value**

The character or string of repeated characters

# **SET DECWINDOWS POINTER SYNTAX Command**

Unbinds the UIS pointer bindings and binds the DECwindows pointer bindings.

## **Display Name Format**

**Set DECwindows Pointer Syntax**

**Function Name**

**SET-DECWINDOWS-POINTER-SYNTAX** *prefix*

### **Arguments**

*prefix* Ignored

## **Return Value**

None

# **SET SCREEN HEIGHT Command**

Prompts for a height if no prefix argument is supplied. The command sets the height of the screen to the number of rows specified.

#### **Display Name Format**

**Set Screen Height**

## **Function Format**

## **SET-SCREEN-HEIGHT-COMMAND** *prefix*

**Arguments**

*prefix* An integer or NIL

#### **Return Value**

The new screen height

# **SET SCREEN WIDTH Command**

Prompts for a width if no prefix argument is supplied. The command sets the width of the screen to the number of columns specified.

## **Display Name Format**

**Set Screen Width**

## Function Format

**SET-SCREEN-WIDTH-COMMAND** *prefix*

## **Arguments**

*prefix* An integer or **NIL** 

## **Return Value**

The new screen width

#### **NOTE**

If you set the screen width of a terminal that does not have the Advanced Video Option to greater than 80, the screen height is limited to 12 lines. Therefore, you must also set the height of the screen to 12.

# **SET SELECT MARK Command**

Selects and highlights a region of text for other commands to operate upon. This command sets the value of the Editor variable **"Buffer select Mark"** to a mark that indicates the same position as the current buffer point. It then makes a highlight region between the select mark and the buffer point and sets the value of the Editor variable **"Buffer Select Region"** to that region. The next command you execute that requires a select region will use the current value of **"Buffer Select Region".**

You can control the video rendition of the select region with the Editor variables **"Select Region Rendition Set"** and **"Select Region Rendition Complement".**

## **Display Name Format**

**Set Select Mark**

*or*

**EDT Select**

**Function Format**

**SET-SELECT-MARK-COMMAND** *prefix*

**Arguments**

*prefix* Ignored

**Return Value**

Undefined

# **SET UIS POINTER SYNTAX Command**

Unbinds the DECwindows pointer bindings and binds the UIS pointer bindings.

## **Display Name Format**

**Set UIS Pointer Syntax**

**Format**

**SET-UIS-POINTER-SYNTAX** *prefix*

**Arguments**

*prefix* Ignored

**Return Value**

None

## **SHOW-MARK Function**

Highlights the position of the specified mark within the specified window for a certain length of time. Time is in units of seconds, and defaults to 0.5. The function terminates before the number of seconds specified in the time argument elapses if any input is typed on the terminal. If the mark's position is not visible on the terminal, SHOW-MARK returns NIL; otherwise, it returns T.

## **Format**

**SHOW-MARK** *mark window* **&OPTIONAL** *time*

## **Arguments**

*mark* An Editor mark

*window* An Editor window

#### *time*

A positive number indicating the number of seconds the mark will be highlighted. The default is 0.5.

## **Return Value**

**T or NIL** 

## **SHOW TIME Command**

Displays the current time and date in the information area.

#### **Display Name Format**

**Show Time**

**Function Format**

**SHOW-TIME-COMMAND** *prefix*

## **Arguments**

*prefix* Ignored

Objects-258

**Return Value**

Undefined

# **SHOW-WINDOW Function**

Makes a window visible on the screen. The behavior of this function differs according to whether its argument is an anchored window or a floating window.

- 1. If the window is a floating window, it is placed at the screen row and column specified when the window was created unless this placement is overridden by an explicit specification of a *row* or *column* argument. This window will obscure any anchored or floating windows in its area. Its new row and column are remembered so that the window will always return to that spot unless moved or reshown with different *row* or *column* arguments.
- 2. If the window is a floating window that is displayed already but obscured by another floating window, this function places the specified window "on top of' the obscuring one(s).
- 3. If the window is an anchored window and it is already on the screen, no action occurs.
- 4. If the window is an anchored window and it is not on the screen, then any *row* or *column* argument is ignored and the following events occur:
	- a. If there is no other anchored window on the screen, the height of the window is set to the maximum allowable on the screen and it is made visible.
	- b. If the number of anchored windows already on the screen is greater than zero but less than the value of the Editor variable **"Anchored window show Limit",** then the heights of the new and existing windows are adjusted so that all will have about equal space on the screen. The new window is made visible below the old.
	- c. If the number of anchored windows already on the screen is greater than or equal to the value of the Editor variable **"Anchored Window show Limit",** then the least recently used window is removed from the screen. The height of the new window is adjusted to fit the height of the window being removed, and the new window is made visible in the same position as the one being removed.

#### **Format**

**SHOW-WINDOW** *window* **&OPTIONAL** *row column*

#### **Arguments**

*window* An Editor window

#### *row*

An integer that specifies the screen row where the topmost line of text of the window is to appear. The top row of the screen is row 1.

#### *colum n*

An integer that specifies the screen column where the leftmost text of the window is to appear. The left column of the screen is column 1.

### **Return Value**

The window

# **SHRINK WINDOW Command**

Causes the current window to decrease in height by one line. If the window is an anchored window, the heights of other anchored windows are increased. If the prefix is a positive integer, the window shrinks by the number of lines indicated. If the prefix is negative, the window grows by the number of lines indicated.

#### **Display Name Format**

**Shrink Window**

#### **Function Format**

**SHRINK-WINDOW-COMMAND** *prefix*

#### **Arguments**

*prefix* An integer or **NIL** 

#### **Return Value**

The new window height

## **SIMPLE-PROMPT-FOR-INPUT Function**

Prompts for input in the prompting window and returns the user's input as a string. The optional *prompt* argument specifies a prompting message. If the user enters a null string, the function returns the value of the optional *default* argument.

## **Format**

## SIMPLE-PROMPT-FOR-INPUT &OPTIONAL *prompt default*

## **Arguments**

*prom pt* A string. The default is a null string.

#### *default*

A value to be returned if the user enters a null string. The default is a null string.

#### **Return Value**

A string as entered by the user or the value of the *default* argument

## **SPLIT WINDOW Command**

Creates and returns a new Editor window by duplicating the current window and displaying both. If the original window is anchored, the heights of all anchored windows (including the new one) are adjusted.

#### **Display Name Format**

**Split Window**

## **Function Format**

**SPLIT-WINDOW-COMMAND** *prefix*

### **Arguments**

*prefix* Ignored

#### **Return Value**

New window

## **START KEYBOARD MACRO Command**

Starts an Editor keyboard macro. Each keystroke entered following this command is remembered, and all commands are executed. The keyboard macro can be  $\epsilon$ nded with END-KEYBOARD-MACRO-COMMAND.

### **Display Name Format**

**Start Keyboard Macro**

**Function Format**

**START-KEYBOARD-MACRO-COMMAND** *prefix*

## **Arguments**

*prefix* Ignored

#### **Return Value**

None

# **START NAMED KEYBOARD MACRO Command**

Prompts the user for a name under which to catalog a new keyboard macro. Each keystroke entered following this command is remembered, as in a normal keyboard macro (see **"start Keyboard Macro"** description). When the macro is completed (by **"End Keyboard Macro"),** it becomes the new current keyboard macro. It is also cataloged as a new named command by the system and can be treated just as any other named command. Its name is also entered in the **\*EDITOR-KEYBOARD-MACRO-NAMES**\* string table.

## **Category**

**:GENERAL-PROMPTING**

## **Display Name Format**

**Start Named Keyboard Macro**

## **Function Format**

## **START-NAMED-KEYBOARD-MACRO-COMMAND** *prefix*

### **Arguments**

*prefix* Ignored

## **Return Value**

**N I L**

# **START-OF-LINE-P Function**

Is a predicate that returns  $T$  if the specified mark points to the beginning of a line and **NIL** otherwise.

## **Format**

**START-OF-LINE-P mark** 

**Arguments**

*mark* An Editor mark

### **Return Value**

**T** or NIL

# **STRING-TABLE-P Function**

Returns **T** if the argument is an Editor string table; NIL if it is not.

## **Format**

**STRING-TABLE-P** *object*

## **Arguments**

*o bje c t* Any LISP object

**Return Value**

**T** or NIL

# **STRING-TO-REGION Function**

Returns a disembodied region containing the characters in the specified string.

## **Format**

**STRING-TO-REGION** *string*

**Arguments**

*string* A string

Return Value

A new region

# **STYLE-NAME Function**

Takes an Editor style specifier and returns the display name of the style.

## **Format**

**STYLE-NAME** *style*

## **Arguments**

*style* An Editor style specifier

## **Return Value**

The string that is the display name of the style

## **STYLE-VARIABLES Function**

Returns a list of symbols representing the Editor variables bound in a specified style.

## **Format**

**STYLE-VARIABLES** *style*

## **Arguments**

*style* An Editor style

**Return Value**

A list of symbols that name the Editor variables bound in the style

# **STYLEP Function**

Returns **T** if the argument is an Editor style, and NIL if it is not.

## **Format**

**STYLEP** *object*

#### **Arguments**

*o bjec t* Any LISP object

## **Return Value**

**T** or NIL

# **SUPPLY EMACS PREFIX Command**

Sets the repetition count to four times its former value and returns the new count. That is, if the current prefix value is l, this command sets the value to *4* if executed once, to **<sup>16</sup>** if executed twice, and so on.

## **Category**

**:EMACS-PREFIX**

**Display Name Format**

**Supply EMACS Prefix**

**Function Format**

**SUPPLY-EMACS-PREFIX-COMMAND** *prefix*

## **Arguments**

*prefix* An integer or **NIL** 

## **Return Value**

The repetition count

# **SUPPLY PREFIX ARGUMENT Command**

Prompts the user for an integer and uses the response as a prefix argument for the next command invoked. The user terminates the prompt by pressing the RETURN key. If a prefix argument is supplied for this command, it multiplies the number entered as the response to the prompt.

## **Display Name Format**

**Supply Prefix Argument**

## **Function Format**

**SUPPLY-PREFIX-ARGUMENT-COMMAND** *prefix*

### **Arguments**

#### *prefix*

The prefix argument for this command is an integer or **NIL**. It should not be confused with the prefix integer that this command returns for the subsequent command.

## **Return Value**

The prefix integer for the next command invoked

# **SWITCH WINDOW HOOK Editor Variable**

Is a hook function that is called with the new window as an argument before the value of **cURRENT-WINDOW** changes. If the change of **CURRENT-WINDOW** causes the value of **CURRENT-BUFFER** to change, the hooks **"Buffer Entry Hook"** and **"Buffer Exit Hook"** are also invoked.

**Display Name Format**

**Switch Window Hook**

### **Symbol Format**

**SWITCH-WINDOW-HOOK**

## **TARGET COLUMN Editor Variable**

Maintains the screen column for commands that have the :LINE-MOVEMENT category (the **"Previous Line"** and **"Next Line"** commands, bound to the up arrow and down arrow, respectively). When one of these commands is entered, it checks the category of the previous command. If the previous command was not in the :LINE-MOVEMENT category, the current command sets the "Target **Column"** variable to the current column before moving the cursor. If the previous command was a :LINE-MOVEMENT command, the current command uses the value of the **"Target Column"** variable to position the cursor. This allows a series of **: l i n e -m o v e m e n t** commands to return the cursor to the original column after traversing one or more short lines.

### **Display Name Format**

**Target Column**

## **Symbol Format**

**TARGET-COLUMN**

# **TEXT OVERSTRIKE MODE Editor Variable**

When set to **T,** causes characters inserted by means of **"Self insert"** and **"Quoted insert"** to replace any characters (except newline characters) previously located at the same positions. Text inserted at a newline character is inserted at the end of the same line (that is, the newline character is moved to the right). When this variable is set to NIL, newly inserted characters appear between previous characters. In the default Editor, this variable is bound globally and set to NIL.

Note that this variable does not affect the operation of other text-inserting commands, such as "EDT Paste" and "Yank".

## **Display Name Format**

**Text Overstrike Mode**

### **Symbol Format**

**TEXT-OVERSTRIKE-MODE**

## **TRANSPOSE PREVIOUS CHARACTERS Command**

Transposes the pair of characters before the cursor (the current buffer point).

## **Display Name Format**

**Transpose Previous Characters**

### **Function Format**

**TRANSPOSE-PREVIOUS-CHARACTERS-COMMAND** *prefix*

**Arguments**

*prefix* Ignored **Return Value**

Undefined

# **TRANSPOSE PREVIOUS WORDS Command**

Transposes the pair of words at and before the cursor (the current buffer point).

**Display Name Format**

**Transpose Previous Words**

## **Function Format**

**TRANSPOSE-PREVIOUS-WORDS-COMMAND** *prefix*

**Arguments**

*prefix* Ignored

### **Return Value**

Undefined

# **UNBIND-ATTRIBUTE Function**

Unbinds the specified attribute from the specified context. The unbind hook function defined for the attribute is called with two arguments—the attribute and the context.

## **Format**

**UNBIND-ATTRIBUTE** *attribute* **&OPTIONAL** *context*

#### **Arguments**

*attribute* An attribute specifier

*con tex t* The context from which to unbind the attribute. The default is : GLOBAL.

## **Return Value**

**N I L**

## **UNBIND-COMMAND Function**

Deletes the binding of a key sequence to a command in the specified context.

## **Format**

### **UNBIND-COMMAND** *key-sequence* **&OPTIONAL** *context*

#### **Arguments**

*key-sequen ce* A sequence of characters

*con tex t* An Editor context specifier that defaults to : GLOBAL

## **Return Value**

The function that was bound, or **NIL** if no binding was found

## **UNBIND-POINTER-COMMAND Function**

Deletes the binding of a pointer action to a command in the specified context.

### **Format**

**UNBIND-POINTER-COMMAND** *pointer-action* **&OPTIONAL** *context*

## **Arguments**

#### *pointer-action*

A keyword, a button constant, a button keyword, or a list that specifies an action of a supported pointing device. See **BIND-POINTER-COMMAND** for the possible values.

*con text* A context specifier. The default is : GLOBAL.

### **Return Value**

The function associated with the command that was bound, or NIL if no binding was found

## **UNBIND-VARIABLE Function**

Unbinds the specified Editor variable from the specified context. The unbind hook function defined for the variable is called with two arguments—the variable and the context.

#### **Format**

**UNBIND-VARIABLE** *variable* **&OPTIONAL** *context*

#### **Arguments**

*variable* An Editor variable specifier

*con tex t* The context from which to unbind the variable. The default is : GLOBAL.

#### **Return Value**

**NIL**

# **UNDO PREVIOUS YANK Command**

Deletes the previously yanked region but does not push this region onto the kill ring. More generally, this command deletes a region without pushing it onto the kill ring. The region is either the currently selected region (the region associated with the **"Buffer Select Region"** Editor variable) or, if no currently selected region exists, a region defined by the buffer select mark and the current buffer mark.

**Display Name Format**

**Undo Previous Yank**

**Function Format**

**UNDO-PREVIOUS-YANK-COMMAND** *prefix*

## **Arguments**

*prefix* Ignored

## **Return Value**

**NIL**

# **UNSET SELECT MARK Command**

Deletes the select mark and removes the select region in the current buffer. That is, it cancels the action of the command **"Set Select Mark"** (or **"EDT Select")** by setting the value of the Editor variables **"Buffer Select Mark"** and **"Buffer Select Region"** to **NIL.**

Any text contained in the select region is not affected.

## **Display Name Format**

**Unset Select Mark**

*or*

**EDT Deselect**

## **Function Format**

## **UNSET-SELECT-MARK-COMMAND** *prefix*

### **Arguments**

*prefix* Ignored

## **Return Value**

Undefined
# **UPCASE REGION Command**

Makes the alphabetic characters in the region supplied as an argument all uppercase. If no argument is supplied, the command uses the current select region.

**Display Name Format**

**Upcase Region**

**Function Format**

**UPCASE-REGION-COMMAND** *prefix* **&OPTIONAL** *region*

#### **Arguments**

*prefix* Ignored

*region* An Editor region that defaults to the buffer select region

#### **Return Value**

Undefined

# **UPCASE WORD Command**

Makes the alphabetic characters in the word around the specified mark all uppercase. The mark defaults to the current buffer point.

**Display Name Format**

**Upcase Word**

#### **Function Format**

**UPCASE-WORD-COMMAND** *prefix* **&OPTIONAL** *mark*

### **Editor Object Descriptions**

#### **Arguments**

*prefix* Ignored

*mark*

An Editor mark that defaults to the current buffer point

#### **Return Value**

A region containing the word

## **UPDATE-DISPLAY Function**

Updates any Editor windows that have changed and turns off batching of screen updates. This function does not detect messages issued by VMS (such as operator messages) and therefore might not erase them.

#### **Format**

**UPDATE-DISPLAY**

#### **Arguments**

None

**Return Value**

None

## **UPDATE-WINDOW-LABEL Function**

Updates the label of a window and returns the new label as a string. This function is useful when you must force the window to change at times other than when the display manger needs to change it.

### **Format**

**UPDATE-WINDOW-LABEL** *window*

#### **Arguments**

*window* An Editor window

The new label for the window

### **VARIABLE-BOUNDP Function**

Returns **T** if the specified Editor variable has a value, and NIL if it does not.

### **Format**

**VARIABLE-BOUNDP** *editor-variable* **&OPTIONAL** *context*

#### **Arguments**

*editor-variable* An Editor variable specifier

*con tex t* An optional context specifier. Defaults to the current context.

#### **Return Value**

**T** or NIL

# **VARIABLE-FBOUNDP Function**

Returns **T** if the specified Editor variable has a function definition, and NIL if it does not.

#### **Format**

**VARIABLE-FBOUNDP** *editor-variable* **&OPTIONAL** *context*

#### **Arguments**

*editor-variable* An Editor variable specifier

*con tex t* An optional context specifier. Defaults to the current context.

**T or NIL**

# **VARIABLE-FUNCTION Function**

Returns the function definition of the Editor variable in the specified context. An error is signaled if the argument symbol is not a defined Editor variable in the specified context.

You can use this function with the SETF macro to change the function definition of an Editor variable. If the function definition of an Editor variable is set, all the set hook functions associated with that variable are called.

#### **Format**

**VARIABLE-FUNCTION** *variable* **&OPTIONAL** *context*

#### **Arguments**

*variable* An Editor variable specifier

*con text* A context specifier that defaults to the current context

#### **Return Value**

**The function definition of the Editor variable**

## **VARIABLE-NAME Function**

Returns the display name of the specified Editor variable.

#### **Format**

**VARIABLE-NAME** *variable*

#### **Arguments**

*variable* An Editor variable specifier

The display name of the variable

## **VARIABLE-VALUE Function**

Returns the value of the specified Editor variable in the specified context. An error is signaled if the argument symbol is not a defined Editor variable in the specified context. You can use this function with the SETF macro to change the value of a symbol. If the variable value of an Editor variable is set, all the set hook functions associated with that variable are called.

#### **Format**

**VARIABLE-VALUE** *variable* **&OPTIONAL** *context*

#### **Arguments**

*variable* An Editor variable specifier

*con tex t* A context specifier that defaults to the current context

#### **Return Value**

The value of the Editor variable

### **VAX LISP Style**

Is the default minor style for editing any LISP objects or for editing files with an extension of ,LSP.

**Display Name Format**

**VAX LISP**

### **Symbol Format**

**VAX-LISP**

# **VIEW FILE Command**

Prompts the user for the name of a file, if one is not supplied, and reads that file into a read-only buffer. A window into the buffer is created and becomes the new current window. If a buffer exists with that file, that buffer becomes the current one and is set to be read-only. An Editor error is signaled if any attempt to modify the buffer occurs.

#### **Category**

**:GENERAL-PROMPTING**

**Display Name Format**

**View File**

**Function Format**

**VIEW-FILE-COMMAND** *prefix* **&OPTIONAL** *file*

**Arguments**

*prefix* Ignored

*file*

A pathname, namestring, or stream

#### **Return Value**

The new buffer

### **Editor Object Descriptions**

# **VISIBLE-WINDOWS Function**

Returns a list of the windows currently visible on the screen. A window is considered "visible" if it has been displayed and not removed; thus, a window that is completely hidden by another window is still considered visible.

#### **Format**

**VISIBLE-WINDOWS**

#### **Arguments**

None

#### **Return Value**

A list of the windows currently visible on the screen

## **WHAT CURSOR POSITION Command**

Displays the following information about the current buffer point in the information area:

- $X = column$
- $Y = row$
- $L =$  line number (% of total)

 $C =$  character number (% of total)

- W = window start-line number; window end-line number
- CH = char-code of current character

#### **Display Name Format**

**What Cursor Position**

#### **Function Format**

**WHAT-CURSOR-POSITION-COMMAND** *prefix*

#### **Arguments**

*prefix* Ignored

### **Editor Object Descriptions**

**Return Value**

**NIL**

# **WHITESPACE Attribute**

Has a value of 1 for whitespace characters and 0 for all other characters.

**Display Name Format**

**Whitespace**

**Symbol Format**

**WHITESPACE**

# **WHITESPACE-AFTER-P Function**

Is a predicate that returns **T** if all the characters following mark on the line have a **"Whitespace"** attribute value of **l;** otherwise, it returns **n i l .**

#### **Format**

**WHITESPACE-AFTER-P** mark

#### **Arguments**

*mark* An Editor mark

### **Return Value**

**T or NIL**

# **WHITESPACE-BEFORE-P Function**

Is a predicate that returns **T** if all the characters preceding mark on the line have a "Whitespace" attribute of 1 or if the line is empty; otherwise, it returns NIL.

#### **Format**

**WHITESPACE-BEFORE-P** *mark*

#### **Arguments**

*mark* An Editor mark

#### **Return Value**

**T** or NIL

# **WHITESPACE-BETWEEN-P Function**

Is a predicate that returns **t** if all the characters between the two marks have a **"Whitespace"** attribute value of **l.** A mark at the end of a line precedes the **\Newiine** character; a mark at the beginning of a line follows the **\Newline** character. It is an error for the marks to point into different buffers or disembodied regions.

#### **Format**

**WHITESPACE-BETWEEN-P** *start-mark end-mark*

#### **Arguments**

*start-mark*

An Editor mark pointing to the character that should start the scan

#### *end-mark*

An Editor mark pointing to the character that should end the whitespace scan. The character at the end is not included in the scan.

#### **Return Value**

**T** or NIL

## **WHITESPACE-LINE-P Function**

Is a predicate that returns **T** if every character in the line has a **"Whitespace"** attribute of 1 (or if the line is empty); otherwise, it returns NIL.

#### **Format**

**WHITESPACE-LINE-P** *line*

#### **Arguments**

*line* An Editor line

#### **Return Value**

**T** or NIL

## **WINDOW-BUFFER Function**

Returns the buffer associated with a window. You can use this function as a place indicator with the SETF macro to change the buffer associated with a window. Changing the value of WINDOW-BUFFER causes the "Window Buffer Hook" to be invoked.

#### **Format**

**WINDOW-BUFFER** *window*

#### **Arguments**

*window* An Editor window

#### **Return Value**

An Editor buffer

## **WINDOW BUFFER HOOK Editor Variable**

Is a hook function called with the window and new buffer as arguments whenever a window is to be associated with a different buffer.

**Display Name Format**

**Window Buffer Hook**

**Symbol Format**

**WINDOW-BUFFER-HOOK**

## **WINDOW CREATION HOOK Editor Variable**

Is a hook function called with a new window as an argument whenever a new window is created.

**Display Name Format**

**Window Creation Hook**

**Symbol Format**

**WINDOW-CREATION-HOOK**

### **WINDOW-CREATION-TIME Function**

Returns the universal time at which the specified window was created. For information on universal time, see *Common LISP: The Language.*

**Format**

**WINDOW-CREATION-TIME** *window*

#### **Arguments**

*window* An Editor window

The universal time at which the window was created

## **WINDOW DELETION HOOK Editor Variable**

Is a hook function that is called with a window as an argument before it is deleted.

#### **Display Name Format**

**Window Deletion Hook**

#### **Symbol Format**

**WINDOW-DELETION-HOOK**

## **WINDOW-DISPLAY-COLUMN Function**

Returns the physical screen column that the first text character of the specified window is displayed in. Columns are numbered beginning with 1. This function is not a place form acceptable to the **SETF** macro.

#### **Format**

**WINDOW-DISPLAY-COLUMN** *window*

#### **Arguments**

*window* The window whose display column is to be returned

#### **Return Value**

An integer specifying the column

# **WINDOW-DISPLAY-END Function**

Returns a mark that points to the position just after the last position displayed in the window. Altering the position of this mark can have unpredictable results.

#### **Format**

**WINDOW-DISPLAY-END** *window*

**Arguments**

*window* An Editor window

#### **Return Value**

An Editor mark

## **WINDOW-DISPLAY-ROW Function**

Returns the physical screen row that the first text character of the specified window is displayed in. Rows are numbered beginning with 1. This function is not a place form acceptable to the **SETF** macro.

#### **Format**

**WINDOW-DISPLAY-ROW** *window*

#### **Arguments**

*window* The window whose display row is to be returned

#### **Return Value**

An integer specifying the row

# **WINDOW-DISPLAY-START Function**

This function returns a mark that points to the first position displayed in the window. This mark must always point to the beginning of a line (that is, its character position must be 0).

#### **Format**

**WINDOW-DISPLAY-START** *window*

#### **Arguments**

*window* An Editor window

#### **Return Value**

A mark

## **WINDOW-HEIGHT Function**

Returns the height of the window as an integer. You can use this function as a place indicator to the SETF macro to change the height of a window. Changing the value of **WINDOW-HEIGHT** causes the **"Window Modification Hook"** to be invoked.

#### Format

**WINDOW-HEIGHT** *window*

#### **Arguments**

*window* An Editor window

#### **Return Value**

An integer

# **WINDOW-LABEL Function**

Returns either a string to be used as the window label or a function used to create the label string for a window. You can use this function with the **SETF** macro to change the label of a window.

#### **Format**

**WINDOW-LABEL** *window*

#### **Arguments**

*window* An Editor window

#### **Return Value**

A string, a function, or NIL

### **WINDOW-LABEL-EDGE Function**

Returns the edge of the window that the label is on. The value can be : TOP, **: BOTTOM, : LEFT, OT : RIGHT. The default is : BOTTOM. This corresponds to the : l a b e l -e d g e** option of **m a k e -w i n d o w .** You can use this function with the **setf** macro to change the edge of the window that the label is on.

#### **Format**

**WINDOW-LABEL-EDGE** *window*

#### **Arguments**

*window* An Editor window

#### **Return Value**

The keyword indicating the edge the label is on

# **WINDOW-LABEL-OFFSET Function**

Returns a nonnegative integer or NIL. If NIL, the label is centered on the specified side. If a number, the beginning of the label is offset by the number of characters from the start of the specified side. You can use this function with the SETF macro to change the offset of the label.

#### **Format**

**WINDOW-LABEL-OFFSET** *window*

#### **Arguments**

*window* An Editor window

#### **Return Value**

A positive integer or **NIL** 

# **WINDOW-LABEL-RENDITION Function**

Returns a keyword or a list of keywords specifying the video rendition for a window's label. The keywords are : NORMAL, : BLINK, : BOLD, : REVERSE, and **: u n d e r l i n e .** This function is acceptable as a place form to **s e t f .** The new value can be a single keyword or a list of keywords.

#### **Format**

#### **WINDOW-LABEL-RENDITION** *window*

#### **Arguments**

*window* The window whose label's video rendition is desired

#### **Return Value**

A list of keywords as described above

## **WINDOW-LINES-WRAP-P Function**

Returns **T** if lines that are longer than the window is wide are wrapped, or NIL if they are truncated. This function is acceptable as a place form to the SETF macro to make lines truncated or wrapped in a window.

#### **Format**

**WINDOW-LINES-WRAP-P** *window*

#### **Arguments**

*window* An Editor window

#### **Return Value**

**T** or NIL

### **WINDOW MODIFICATION HOOK Editor Variable**

Is a hook function called with the modified window as an argument whenever the height, type, or width of the window changes. It is called at the completion of the modification.

#### **Display Name Format**

**Window Modification Hook** 

**Symbol Format**

**WINDOW-MODIFICATION-HOOK**

### **WINDOW-POINT Function**

Returns a mark that retains the buffer point for a specified window. You can use this mark to alter the display for a window other than the current window.

#### **Format**

**WINDOW-POINT** *window*

#### **Arguments**

*window* An Editor window

#### **Return Value**

An Editor mark

## **WINDOW-RENDITION Function**

Returns a list of keywords specifying the video rendition for an entire window. The keywords are :NORMAL, :BLINK, :BOLD, :REVERSE, and :UNDERLINE. This function is acceptable as a place form to SETF. The new value can be a single keyword or a list of keywords.

#### **Format**

**WINDOW-RENDITION** *window*

#### **Arguments**

*window* An Editor window

#### **Return Value**

**A list of keywords**

### **WINDOW-TRUNCATE-CHAR Function**

Returns the character used to indicate that a line is truncated. The default character is >. This function can be used as a place indicator with the **sETF** macro to change the truncation indicator character. Changing this character causes the window image to be recomputed if  $W$ INDOW-LINES-WRAP-P is NIL.

#### **Format**

**WINDOW-TRUNCATE-CHAR** *window*

#### **Arguments**

*window* An Editor window

A character

# **WINDOW-TYPE Function**

Returns a keyword indicating the type of the window. You can change the type of a window by using this form with SETF.

#### **Format**

**WINDOW-TYPE** *window*

#### **Arguments**

*window* An Editor window

**Return Value**

**:FLOATING** or :**ANCHORED**

# **WINDOW-WIDTH Function**

Returns the width of the window as an integer. This function can be used with the **setf** macro to change the width of a window. Changing the value of  $W$  **NDOW**-WIDTH causes the "Window Modification Hook" to be invoked.

#### **Format**

**WINDOW-WIDTH** *window*

#### **Arguments**

*window* An Editor window

#### **Return Value**

The width of the window

## **WINDOW-WRAP-CHAR Function**

Returns the character used to indicate that the lines wrapped. The default character is <. This function can be used as a place indicator with the SETF macro to change the wrap indicator character. Changing this character causes the window image to be recomputed if  $W$ INDOW-LINES-WRAP-P is T.

#### **Format**

**WINDOW-WRAP-CHAR** *window*

**Arguments**

*window* An Editor window

**Return Value**

A character

# **WINDOWP Function**

Returns  $T$  if its argument is an Editor window, and NIL if it is not.

#### **Format**

**WINDOWP** *object*

#### **Arguments**

*o bjec t* Any LISP object

#### **Return Value**

**T** or NIL

# **WITH-INPUT-FROM-REGION Macro**

Makes an input stream from region and evaluates the forms as an implicit progn with the stream bound to the argument var. On exit from the macro, the stream is closed.

#### **Format**

**WITH-INPUT-FROM-REGION** *(varregion) {declaration}\* {form}\**

#### **Arguments**

*var* The variable var is bound to the input stream.

*region* An Editor region

#### **Return Value**

The value of the last evaluated form

### **WITH-MARK Macro**

Evaluates the forms of the body with the variables bound to copies of the specified marks. The copied marks are deleted upon exit from the form.

#### **Format**

**WITH-MARK** *({(var mark [type])}\*) form\**

#### **Arguments**

*(var mark [type])*

Each variable is bound to a copy of the mark. The new mark will be of type **: TEMPORARY unless otherwise specified by the type.** 

#### *form s*

A list of forms evaluated as an implicit **PROGN** 

#### **Return Value**

The value of the last evaluated form

## **WITH-OUTPUT-TO-MARK Macro**

Creates an output stream to mark and evaluates the forms as an implicit progn with the stream bound to the argument var. On exit from the macro, the stream is closed.

#### **Format**

**WITH-OUTPUT-TO-MARK** *(var mark) {declaration}\*{form }\**

#### **Arguments**

*var* The variable that will be bound to the output stream

*mark*

An Editor mark where output from the stream will be inserted

#### **Return Value**

The value of the last evaluated form

### **WITH-SCREEN-UPDATE Macro**

Used to batch any changes made to the screen until all the specified forms have completed. This form is especially useful when an Editor command makes a large number of changes to the screen, such as removing and showing several windows as part of one command. No alterations will appear on the screen until the specified forms complete, when the screen will change to reflect the final configuration.

Prompts written to the screen (by using either of the prompting functions or writing to the information area) will not appear on the screen while inside this macro.

You may not change the screen height or width while inside this macro.

#### **Format**

**WITH-SCREEN-UPDATE &REST** *{form}\**

#### **Arguments**

*form*

One or more forms to be evaluated before the screen update occurs

The value of the last form executed

# **WORD DELIMITER Attribute**

Has a value of 1 for characters that separate words, and 0 for all other characters.

#### **Display Name Format**

**Word Delimiter**

#### **Symbol Format**

**WORD-DELIMITER**

## **WORD-OFFSET Function**

Updates a mark so that it points to the next word—that is, to the next nonword-delimiting character beyond the next word-delimiting character. A worddelimiting character is a character that has a **"Word Delimiter"** attribute value of l. The *count* value specifies the number of word breaks that are to be located, going forward if positive and backward if negative.

#### **Format**

WORD-OFFSET *mark count* 

#### **Arguments**

*mark* The mark to be updated

*coun t* The number of word breaks to be located

#### **Return Value**

The updated mark

## **WRITE CURRENT BUFFER Command**

Writes the current buffer or the buffer specified as the optional argument. If the buffer is associated with a file, the resulting file is one with the same specification and the highest version number. The associated checkpoint file, if there is one, is deleted. If the buffer was created from a LISP object, the buffer contents are read (and evaluated, if the contents are a LISP function) to produce a new object. For example, if the buffer contained a function definition, the definition is changed.

#### **Display Name Format**

**Write Current Buffer**

#### **Function Format**

**WRITE-CURRENT-BUFFER-COMMAND** *prefix* **&OPTIONAL** *buffer*

#### **Arguments**

*prefix* Ignored

*buffer* An Editor buffer that defaults to the current buffer

#### **Return Value**

**The pathname of the file that the buffer was written to; or the value read from the buffer**

### **WRITE-FILE-FROM-REGION Function**

Writes the specified region to a specified file. The region can begin or end in the middle of a line. Only the text in the region is written to the file. Each line in the region corresponds to a record in the file.

#### **Format**

**WRITE-FILE-FROM-REGION** *pathname region*

### **Editor Object Descriptions**

### **Arguments**

*pathname* A pathname or namestring

*region* An Editor region

#### **Return Value**

Two values:

- The truename of the file written. (For an explanation of the truename of a file, see *Common LISP: The Language.)*
- *•* The count of the number of records written to the file.

## **WRITE MODIFIED BUFFERS Command**

Performs the same operations as **"Write Current Buffer"** for each buffer containing an object (that is, a file or a LISP object) being edited.

**Display Name Format**

**Write Modified Buffers**

#### **Function Format**

**WRITE-MODIFIED-BUFFERS-COMMAND** *prefix*

**Arguments**

*prefix* Ignored

#### **Return Value**

**NIL**

## **WRITE NAMED FILE Command**

Prompts for a file name if it is not supplied. The function writes the current Editor buffer to the file.

#### **Category**

**:GENERAL-PROMPTING**

**Display Name Format**

**Write Named File**

#### **Function Format**

**WRITE-NAMED-FILE-COMMAND** *prefix* **&OPTIONAL** *filename*

#### **Arguments**

*prefix* Ignored

*filename* A pathname, namestring, string, or stream

#### **Return Value**

The pathname to which the buffer was written

## **YANK Command**

Copies the current region of the kill ring into the indicated buffer at the argument mark. The mark defaults to the current buffer point. If an integer prefix argument is supplied, that many copies of the kill-ring region are inserted.

#### **Display Name Format**

**Yank**

#### **Function Format**

#### **YANK-COMMAND** *prefix* **&OPTIONAL** *mark*

#### **Arguments**

*prefix* An integer or **NIL**

*mark*

An Editor mark that defaults to the current buffer point

#### **Return Value**

**NIL**

## **YANK AT POINTER Command**

Moves the current buffer point to the position indicated by the pointer and then inserts at that location the first region saved on the kill ring. If the pointer is beyond the end of a line, the region is inserted at the end of that line. If the pointer is beyond the end of the buffer region, the kill region is inserted at the end of the buffer region.

#### **Display Name Format**

**Yank at Pointer**

**Function Format**

**YANK-AT-POINTER-COMMAND** *prefix*

#### **Arguments**

*prefix* Ignored

### **Return Value**

The current buffer point

# **YANK PREVIOUS Command**

Rotates the kill ring forward, and copies the new current kill-ring region into the buffer at the argument mark. The mark defaults to the current buffer point. The prefix defaults to 1 and specifies how many copies are to be inserted (not how much to rotate the ring).

**Display Name Format**

**Yank Previous**

**Function Format**

YANK-PREVIOUS-COMMAND prefix & OPTIONAL mark

#### **Arguments**

*prefix* An integer or **NIL** 

*mark* An Editor mark that defaults to the current buffer point

#### **Return Value**

**NIL**

# **YANK REPLACE PREVIOUS Command**

Deletes the previously yanked region, rotates the kill ring forward and copies the new current kill-ring region into the current buffer at the current point. The prefix defaults to 1 and specifies how many copies are to be inserted.

**Display Name Format**

**Yank Replace Previous**

#### **Function Format**

#### **YANK-REPLACE-PREVIOUS-COMMAND** *prefix*

### **Arguments**

*prefix* An integer or NII

### **Return Value**

None

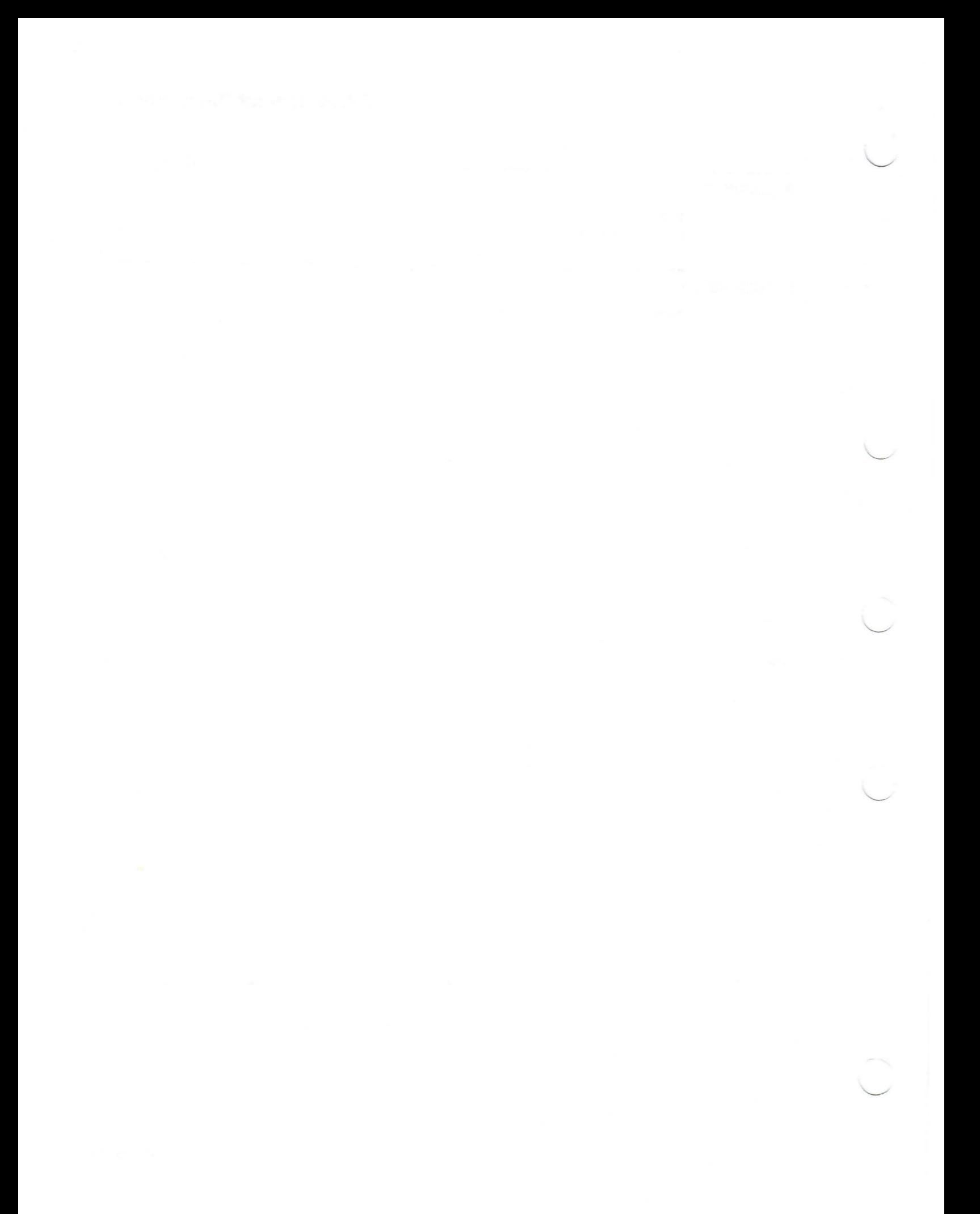

# **Appendixes**

 $\overline{\mathcal{L}}$ 

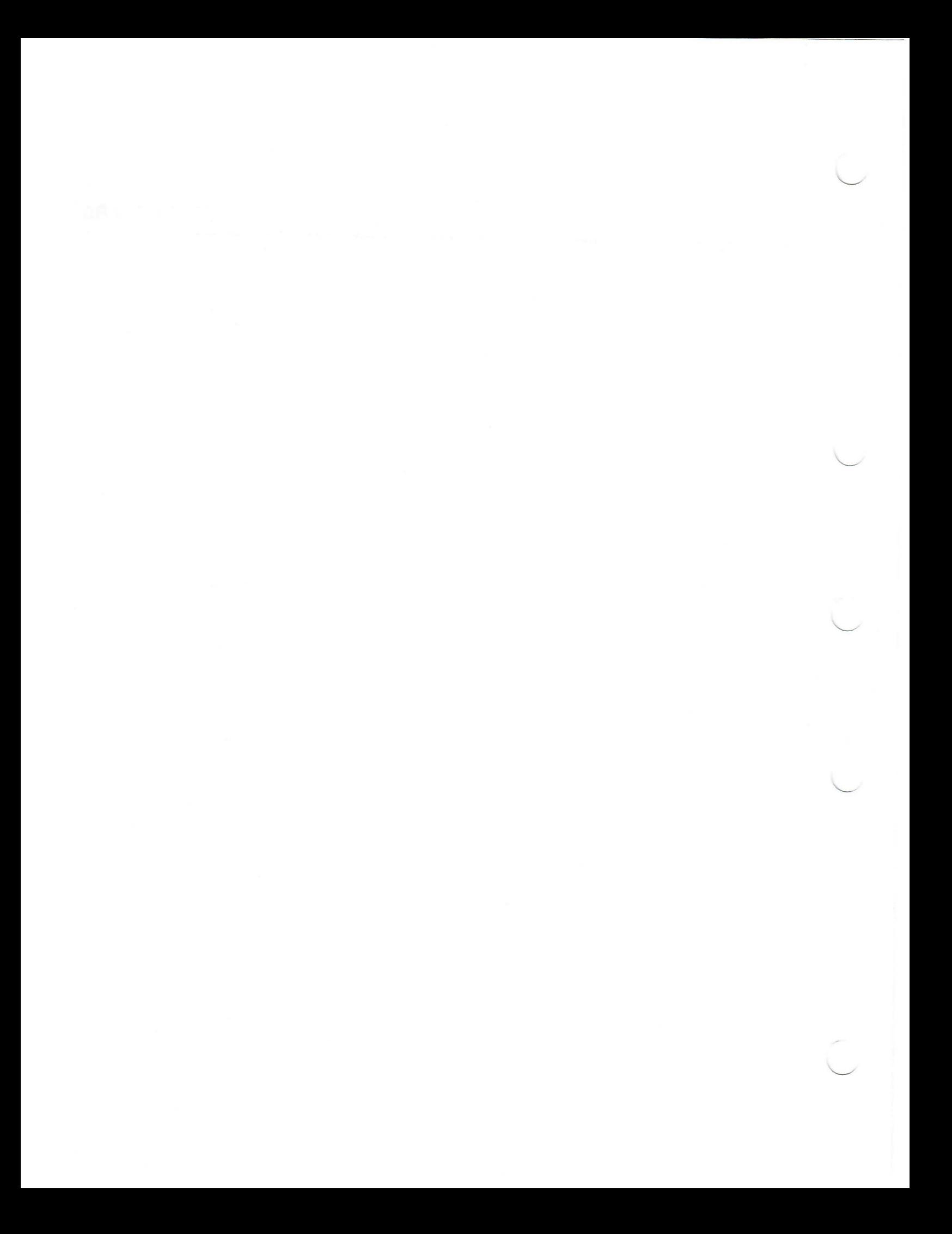

### **Appendix A**

### **Editor Objects by Category**

This appendix lists the Editor objects—functions, variables, commands, and so on—that pertain to each of the categories listed below. The categories are the major data types, subsystems, and utilities provided with the Editor.

Attributes Attributes provided with VAX LISP **Buffers** Buffers provided with VAX LISP Commands Commands provided with VAX LISP Display Editor variables Editor variables provided with VAX LISP Error signaling and debugging Files Help Hooks Hook variables provided with VAX LISP Invoking and exiting the Editor Kill ring Lines LISP syntax Marks Miscellaneous Pointing device Prompting and terminal input Regions Rings Searching String tables String tables provided with VAX LISP Styles Styles provided with VAX LISP Style bindings, "EDT Emulation" style Style bindings, **"EMACS"** style Style bindings, "VAX LISP" style Text operations Windows

### **A.1 Attributes**

**ATTRIBUTE-NAME** function **BIND-ATTRIBUTE** function **CHARACTER-ATTRIBUTE** function **"Character Attribute Hook"** Editor variable **DEFINE-ATTRIBUTE** macro **\*E D I t o r -a t t r i b u t e -n a m e s \* variable** FIND-ATTRIBUTE function **LOCATE-ATTRIBUTE function** UNBIND-ATTRIBUTE function WHITESPACE-AFTER-P function WHITESPACE-BEFORE-P function WHITESPACE-BETWEEN-P function WHITESPACE-LINE-P function

### **A.2 Attributes Provided with VAX LISP**

**"LISP Syntax" "Page Delimiter" "Print Representation" "Whitespace" "Word Delimiter"**

### **A.3 Buffers**

**"Beginning of Buffer"** command **BUFFER-CHECKPOINTED** function **b u f f e r -c h e c k p o i n t e d -t i m e function "Buffer Creation Hook"** Editor variable **BUFFER-CREATION-TIME** function **"Buffer Deletion Hook"** Editor variable **"Buffer Entry Hook"** Editor variable **"Buffer Exit Hook"** Editor variable **BUFFER-HIGHLIGHT-REGIONS** function **BUFFER-MAJOR-STYLE** function **BUFFER-MINOR-STYLE-ACTIVE** function **BUFFER-MINOR-STYLE-LIST** function **BUFFER-MODIFIED-P** function **BUFFER-NAME** function **"Buffer Name Hook"** Editor variable **BUFFER-OBJECT function "Buffer Object Hook"** Editor variable **BUFFER-PERMANENT** function **BUFFER-POINT function BUFFER-REGION function BUFFER-TYPE** function **BUFFER-VARIABLES** function **BUFFER-WINDOWS function BUFFER-WRITABLE** function **BUFFER-WRITTEN-TIME** function **BUFFERP** function

**CHECKPOINT-BUFFER function CURRENT-BUFFER function** CURRENT-BUFFER-POINT function **"Default Buffer Variables"** Editor variable **"Default Major style"** Editor variable **"Default Minor styles"** Editor variable **DELETE-BUFFER function "Delete Current Buffer"** command "Delete Named Buffer" command **» E D I T O R - B U F F E R - N A M E S \* variable \* E D I T O R - D E F A U L T - B U F F E R \* variable** "End of Buffer" command **FIND-BUFFER function "List Buffers"** command **MAKE-BUFFER function** *MAP-BUFFERS* function "Maybe Reset Select at Pointer" command "Move Point and Select Region" **command** "Move Point to Pointer" command "Select Buffer" command "Set Select Mark" command "Unset Select Mark" command

### **A.4 Buffers Provided with VAX LISP**

**"General Prompting" buffer "Help" buffer**

### **A.5 Commands**

"Bind Command" command **BIND-COMMAND function BIND-POINTER-COMMAND function CATEGORY-COMMANDS function** COMMAND-CATEGORIES function **COMMAND-NAME function \*CURRENT-COMMAND-FUNCTION\* variable DEFINE-COMMAND macro DEFINE-KEYBOARD-MACRO function \*e d It o r - c o m m a n d -n a m e s \* variable \*EDITOR-KEYBOARD-MACRO-NAMES\* variable e n d -k e y b o a r d -m a c r o function ENQUEUE-EDITOR-COMMAND function** "Execute Keyboard Macro" command **"Execute Named Command" command FIND-COMMAND function GET-BOUND-COMMAND-FUNCTION function** "List Key Bindings" command **MAP-BINDINGS function MAKE-COMMAND function** \*PREVIOUS-COMMAND-FUNCTION\* variable "Start Keyboard Macro" command **"Start Named Keyboard Macro" command** 

**"Supply EMACS Prefix"** command **"Supply Prefix Argument"** command **UNBIND-COMMAND** function **UNBIND-POINTER-COMMAND** function

### **A.6 Commands Provided with VAX LISP**

**"Activate Minor Style" "Apropos" "Apropos Word" "Backward Character" "Backward Kill Ring" "Backward Page" "Backward Search" "Backward Word" "Beginning of Buffer" "Beginning of Line" "Beginning of Outermost Form" "Beginning of Paragraph" "Beginning of Window" "Bind Command" "Capitalize Region" "Capitalize Word" "Close Outermost Form" "Deactivate Minor Style" "Delete Current Buffer" "Delete Line" "Delete Named Buffer" "Delete Next Character" "Delete Next Word" "Delete Previous Character" "Delete Previous Word" "Delete Whitespace" "Delete Word" "Describe" "Describe Word" "Describe Word at Pointer" "Downcase Region" "Downcase Word" "Ed" "Edit File" "EDT Append" "EDT Back to Start of Line" "EDT Beginning of Line" "EDT Capitalize" "EDT Cut" "EDT Delete Character" "EDT Delete Line" "EDT Delete Previous Character" "EDT Delete Previous Line" "EDT Delete Previous Word" "EDT Delete to End of Line" "EDT Delete Word" "EDT Deselect" "EDT End of Line"**
**"EDT Move Character" "EDT Move Page" "EDT Move Word" "EDT Paste" "EDT Paste at Pointer" "EDT Query Search" "EDT Replace" "EDT Scroll Window" "EDT Search Again" "EDT Select" "EDT Set Direction Advance" "EDT Set Direction Reverse" "EDT Special Insert" "EDT Substitute" "EDT Undelete Character" "EDT Undelete Line" "EDT Undelete Word" "EMACS Backward Search" "EMACS Forward Search" "End Keyboard Macro" "End of Buffer" "End of Line" "End of Outermost Form" "End of Paragraph" "End of Window" "Evaluate LISP Region" "Exchange Point and Select Mark" "Execute Keyboard Macro" "Execute Named Command" "Exit" "Exit Recursive Edit" "Forward Character" "Forward Kill Ring" "Forward Page" "Forward Search" "Forward Word" "Grow Window" "Help" "Help on Editor Error" "Illegal Operation" "Indent LISP Line" "Indent LISP Region" "Indent Outermost Form" "Insert Buffer" "Insert Close Paren and Match" "Insert File" "Kill Enclosing List" "Kill Line" "Kill Next Form" "Kill Paragraph" "Kill Previous Form" "Kill Region" "Kill Rest of List" "Line to Top of Window" "List Buffers" "List Key Bindings" "Maybe Reset Select at Pointer"**

**"Move Point and Select Region" "Move Point to Pointer" "Move to Lisp Comment" "New Line" "New LISP Line" "Next Form" "Next Line" "Next Paragraph" "Next Screen" "Next Window" "Open Line" "Page Next Window" "Page Previous Window" "Pause" "Previous Form" "Previous Line" "Previous Paragraph" "Previous Screen" "Previous Window" "Prompt Complete String" "Prompt Help" "Prompt Read and Validate" "Prompt Scroll Help Window" "Prompt Show Alternatives" "Query Search Replace" "Quoted Insert" "Read File" "Redisplay Screen" "Remove Current Window" "Remove Other Windows" "Scroll Window Down" "Scroll Window Up" "Select Buffer" "Select Enclosing Form at Pointer" "Select Outermost Form" "Self Insert" "Set Select Mark" "Show Time" "Shrink Window" "Split Window" "Start Keyboard Macro" "Start Named Keyboard Macro" "Supply EMACS Prefix" "Supply Prefix Argument" "Transpose Previous Characters" "Transpose Previous Words" "Undo Previous Yank" "Unset Select Mark" "Upcase Region" "Upcase Word" "View File" "What Cursor Position" "Write Current Buffer" "Write Modified Buffers" "Write Named File" "Yank" "Yank at Pointer"**

**Yank Previous" Yank Replace Previous**

## **A.7 Display**

**CLEAR-INFORMATION-AREA function \*EDITOR-RETAIN-SCREEN-STATE\* variable INFORMAT ION-AREA-HEIGHT function \*INFORMATION-AREA-OUTPUT-STREAM\* variable "Redisplay Screen" command REDISPLAY-SCREEN function sCREEN-HEIGHT function "Screen Modification Hook"** Editor variable  $SCREEN-WIDTH$  function **"Set Screen Height"** command **"Set Screen Width"** command **u p d a t e -d i s p l a y function w i t h - s c r e e n -u p d a t e m a c r o**

### **A.8 Editor Variables**

**b i n d -v a r i a b l e function d e f i n e -e d i t o r -v a r i a b l e m a c r o e d i t o r -v a r i a b l e -n a m e s \* variable**  $F$  **IND-VARIABLE** function **u n b i n d -v a r i a b l e function VARTABLE-BOUNDP** function **vARIABLE-FBOUNDP** function **VARIABLE-FUNCTION** function **VARIABLE-NAME function VARIABLE-VALUE function** 

## **A.9 Editor Variables Provided with VAX LISP**

**"Anchored Window Show Limit" "Buffer Creation Hook" "Buffer Deletion Hook" "Buffer Entry Hook" "Buffer Exit Hook" "Buffer Name Hook" "Buffer Object Hook" "Buffer Right Margin" "Buffer Select Mark" "Buffer Select Region" "Character Attribute Hook" "Current Window Pointer Pattern" "Current Window Pointer Pattern X "Current Window Pointer Pattern Y" "Default Buffer Variables" "Default Filetype Minor Styles" "Default LISP Object Minor Styles" "Default Major Style"**

**"Default Minor Styles" "Default Search Case" "Default Window Label" "Default Window Label Edge" "Default Window Label Offset" "Default Window Label Rendition" "Default Window Lines Wrap" "Default Window Rendition" "Default Window Truncate Char" "Default Window Type" "Default Window Width" "Default Window Wrap Char" "Editor Entry Hook" "Editor Exit Hook" "Editor Initialization Hook" "Editor Pause Hook" "EDT Deleted Character" "EDT Deleted Line" "EDT Deleted Word" "EDT Direction Mode" "EDT Paste Buffer" "Help Text" "Information Area Pointer Pattern" "Information Area Pointer Pattern X" "Information Area Pointer Pattern Y" "Last Search Direction" "Last Search Pattern" "Last Search String" "LISP Comment Column" "LISP Evaluation Result" "Major Style Activation Hook" "Minor Style Activation Hook" "Noncurrent Window Pointer Pattern" "Noncurrent Window Pointer Pattern X" "Noncurrent Window Pointer Pattern Y" "Prompt Alternatives" "Prompt Alternatives Arguments" "Prompt Completion" "Prompt Completion Arguments" "Prompt Default" "Prompt Error Message" "Prompt Error Message Arguments" "Prompt Help" "Prompt Help Arguments" "Prompt Help Called" "Prompt Rendition Complement" "Prompt Rendition Set" "Prompt Required" "Prompt Start" "Prompt Validation" "Screen Modification Hook" "Select Region Rendition Complement" "Select Region Rendition Set" "Switch Window Hook" "Target Column" "Text Overstrike Mode" "Window Buffer Hook"**

**"Window Creation Hook" "Window Deletion Hook" "Window Modification Hook"**

### **A.10 Error Signaling and Debugging**

**aTTENTION** function **e d i t o r -e r r o r function** ED I TOR-ERROR-WITH-HELP function **\* E D I T O R - R E T A I N - S C R E E N - S T A T E \* variable** "Illegal Operation" **command** 

#### **A.11 Files**

**BUFFER-CHECKPOINTED function CHECKPOINT-FREQUENCY function "Edit File" command** "Insert File" command **INSERT-FILE-AT-MARK function "Read File" command** "View File" command **"Write Current Buffer" command WRITE-FILE-FROM-REGION function "Write Modified Buffers" command "Write Named File" command** 

## **A.12 Help**

"Apropos" command **APROPOS-STRING-TABLE function** "Apropos Word" command "Describe" command **"Describe Word" command** "Describe Word at Pointer" command "Editor Help" command **EDITOR-HELP-BUFFER buffer "Help" buffer** "Help" command "Help on Editor Error" command **"Help Text" Editor variable "Prompt Complete String" command "Prompt Help" command** "Prompt Scroll Help Window" command **"Prompt Show Alternatives" command** 

### **A.13 Hooks**

 $INVOKE-HOOK$  **function R E V E R S E - I N V O K E - H O O K function**

### **A.14 Hook Variables Provided with VAX LISP**

**"Buffer Creation Hook" "Buffer Deletion Hook" "Buffer Entry Hook" "Buffer Exit Hook" "Buffer Name Hook" "Buffer Object Hook" "Character Attribute Hook" "Editor Entry Hook" "Editor Exit Hook" "Editor Initialization Hook" "Editor Pause Hook" "Major Style Activation Hook" "Minor Style Activation Hook" "Screen Modification Hook" "Switch Window Hook" "Window Buffer Hook" "Window Creation Hook" "Window Deletion Hook" "Window Modification Hook"**

## **A.15 Invoking and Exiting the Editor**

```
"Ed" command
ED function
"Editor Entry Hook" Editor variable
"Editor Exit Hook" Editor variable
"Editor Initialization Hook" Editor variable
"Editor Pause Hook" Editor variable
"Exit Editor" command
"Exit Recursive Edit" command
INITIALIZE-EDITOR function
"Pause Editor" command
RETURN-FROM-EDITOR macro
```
## **A.16 Kill Ring**

"Backward Kill Ring" command **"Forward Kill Ring" command "Kill Line" command "Kill Paragraph" command "Kill Region" command** "Undo Previous Yank" command **"Yank"** command **"Yank at Pointer" command "Yank Previous" command "Yank Replace Previous" command** 

### **A.17 Lines**

**"Beginning of Line" command BREAK-LINE** function "Delete Line" command empty-line-p function **"End of Line"** command **e n d - o f -l i n e - p function l i n e /= function LINE< function** LINE<= function **LINE=** function **LINE>** function LINE>= function **LINE-BUFFER function LINE-CHARACTER function LINE-END** function line-length function line-next function **LINE-OFFSET** function **l i n e -p r e v i o u s function LINE-START** function **LINE-STRING** function **l i n e -t o - r e g i o n function "Line to Top of Window"** command **LINEP** function **L I N E S - R E L A T E D - P function "New Line"** command **"New LISP Line" command** "Next Line" command **"**Open Line" **command "Previous Line"** command

## **A.18 LISP Syntax**

**"Beginning of Outermost Form"** command **"Close Outermost Form"** command **"Delete Whitespace"** Command **"Describe Word"** command **"Describe Word at Pointer"** Command **"End of Outermost Form"** command **"Evaluate LISP Region"** Command **"Indent LISP Line"** Command **"Indent LISP Region"** command **"Indent Outermost Form"** command **"Insert Close Paren and Match"** command **"Kill Enclosing List"** command **"Kill Next Form"** command **"Kill Previous Form"** command **"Kill Rest of List"** command **"lisp Comment Column"** Editor variable **"lisp Evaluation Result"** Editor variable **"lisp syntax"** Editor attribute **"Move to LISP Comment"** command

**"New LISP Line" command** "Next Form" command **NEXT-LISP-FORM function "Previous Form"** command **p r e v i o u s -l i s p -f o r m function** "Select Enclosing Form at Pointer" command **"Select Outermost Form" command** 

### **A.19 Marks**

"Beginning of Paragraph" **command** "Beginning of Window" **command BUFFER-END function BUFFER-POINT function "Buffer Select Mark" Editor variable BUFFER-START** function **CHARACTER-OFFSET function c o p y - m a r k function CURRENT-BUFFER-POINT function DELETE-MARK function END-OF-LINE-P** function "End of Paragraph" command "End of Window" command "Exchange Point and Select Mark" command **f i r s t -l i n e -p function** LAST-LINE-P function **l i n e -o f f s e t function m a k e -e d i t o r - s t r e a m -t o -m a r k function MAKE-MARK** function **MARK-VISIBLE-P** function **m**  $MARK$  / = function *MARK<function* **MARK <= function** *MARK=* **function m** MARK> function **m**  $MARK$  > **=** function **m a r k -c h a r p o s function** *MARK-COLUMN* function **m a r k -l i n e function m a r k -t y p e function m a r k -w i n d o w -p o s i t i o n function MARKP** function **m o v e -m a r k function M O V E - M A R K - A F T E R function MOVE-MARK-BEFORE function MOVE-MARK-TO-POSITION function** "Move to LISP Comment" command **NEXT-CHARACTER function** "Next Form" command **"Next Line" command** "Next Paragraph" command "Next Screen" command "Next Window" command "Page Next Window" command **"Page Previous Window" command** 

**PAGE-OFFSET function PREVIOUS-CHARACTER function "Previous Form"** command "Previous Line" command "Previous Paragraph" command "Previous Screen" command **"Previous Window" command REGION-END function REGION-START** function **SAME-LINE-P function "Scroll Window Down"** *command* "Scroll Window Up" command **SHOW-MARK function START-OF-LINE-P function "What Cursor Position" command wINDOW-POINT** function **WITH-MARK macro w i t h -o u t p u t -t o -m a r k m a c r o w o r d -o f f s e t function**

#### **A.20 Miscellaneous**

**CANCEL-CHARACTER function** "Show Time" command

## **A.21 Pointing Device**

**BIND-POINTER-COMMAND** function **"Copy from Pointer"** command **"Copy to Pointer"** command **"Current Window Pointer Pattern"** Editor variable **"Current Window Pointer Pattern X"** Editor variable **"Current Window Pointer Pattern Y"** Editor variable **"Describe Word at Pointer"** command "EDT Cut" command **"E D T Paste at Pointer" c o m m a n d GET-POINTER-STATE function "Information Area Pointer Pattern"** Editor variable **"Information Area Pointer Pattern X"** Editor variable **"Information Area Pointer Pattern Y"** Editor variable **"Kill Region"** command **"Maybe Reset Select at Pointer"** command **"Move Point and Select Region"** command **"Move Point to Pointer"** command **"Noncurrent Window Pointer Pattern"** Editor variable **"Noncurrent Window Pointer Pattern X"** Editor variable **"Noncurrent Window Pointer Pattern Y"** Editor Variable **POINTER-STATE-ACTION** function **POINTER-STATE-BUTTONS** function **POINTER-STATE-P** function **POINTER-STATE-TEXT-POSITION** function **POINTER-STATE-WINDOW-POSITION** function **"Secondary Select Region"** command

**"Select Enclosing Form at Pointer"** command **UNBIND-POINTER-COMMAND** function **"Yank at Pointer"** command

## **A.22 Prompting and Terminal Input**

**EDITOR-LISTEN** function **EDITOR-PROMPTING-BUFFER** buffer **EDITOR-READ-CHAR** function **EDITOR-READ-CHAR-NOHANG** function **EDITOR-UNREAD-CHAR** function **"General Prompting"** buffer **\*INFORMATION-AREA-OUTPUT-STREAM\*** variable **\*l a s t - c h a r a c t e r -t y p e d \* variable "Prompt Alternatives"** Editor variable **"Prompt Alternatives Arguments"** Editor variable **"Prompt Complete String"** command **"Prompt Completion"** Editor variable **"Prompt Completion Arguments"** Editor variable **"Prompt Default"** Editor variable **"Prompt Error Message"** Editor variable **"Prompt Error Message Arguments"** Editor variable **p r o m p t -f o r - i n p u t function "Prompt Help"** command **"Prompt Help"** Editor variable **"Prompt Help Arguments"** Editor variable **"Prompt Help Called"** Editor variable **"Prompt Read and Validate"** command **"Prompt Rendition Complement"** Editor variable **"Prompt Rendition Set"** Editor variable **"Prompt Required"** Editor variable **"Prompt Scroll Help Window"** command **"Prompt Show Alternatives"** command **"Prompt start"** Editor variable **"Prompt Validation"** Editor variable **SIMPLE-PROMPT-FOR-INPUT** function

## **A.23 Regions**

**"Buffer Select Region"** Editor variable **COPY-REGION** function **cOUNT-REGION** function **DELETE-AND-SAVE-REGION** function **DELETE-REGION** function **HIGHLIGHT-REGION-P** function MAKE-EDITOR-STREAM-FROM-REGION function **MAKE-EMPTY-REGION** function **MAKE-HIGHLIGHT-REGION** function **MAKE-REGION** function **"Maybe Reset Select at Pointer" command** "Move Point and Select Region" command **REGION-END** function **REGION-READ-POINT function**

**r e g i o n -s t a r t function REGION-TO-STRING function** *REGIONP* function REMOVE-HIGHLIGHT-REGION function **"Select Region Rendition Complement"** Editor variable **"Select Region Rendition Set"** Editor variable "Set Select Mark" command STRING-TO-REGION function "Unset Select Mark" command WITH-INPUT-FROM-REGION macro

## **A.24 Rings**

**MAKE-RING function RING-LENGTH** function *<u>RING-POP* function</u> **r i n g -p u s h function RING-REF** function *<u>RINGP* function</u> *ROTATE-RING* function

### **A.25 Searching**

**"Backward Search"** command **"Default Search Case"** Editor variable **"EMACS Backward Search"** Command **"EMACS Forward Search"** Command **"Forward Search"** command **"Last Search Direction"** Editor variable **"Last Search Pattern"** Editor variable **"Last Search String"** Editor variable **LOCATE-PATTERN** function **MAKE-SEARCH-PATTERN** function **"Query Search Replace"** Command **REPLACE-PATTERN** function

## **A.26 String Tables**

**A P R O P O S - S T R I N G - T A B L E function COMPLETE-STRING function f i n d -a m b i g u o u s function** GET-STRING-TABLE-VALUE function **MAKE-STRING-TABLE function** *MAP-STRINGS* function **REMOVE-STRING-TABLE-ENTRY function** STRING-TABLE-P function

## **A.27 String Tables Provided with VAX LISP**

```
*EDITOR-ATTRIBUTE-NAMES*
*EDITOR-STYLE-NAMES*
*EDITOR-KEYBOARD-MACRO-NAMES *
*EDITOR-COMMAND-NAMES*
*EDITOR-BUFFER-NAMES*
*EDITOR-VARIABLE-NAMES*
```
## **A.28 Styles**

```
"Activate Minor Style" command
BUFFER-MAJOR-STYLE function
BUFFER-MINOR-STYLE-ACTIVE function
BUFFER-MINOR-STYLE-LIST function
"Deactivate Minor Style" command
"Default Filetype Minor Styles" Editor variable
"Default LISP Object Minor Styles" Editor variable
"Default Major style" Editor variable
"Default Minor styles" Editor variable
*editor-style-names* variable
"E D T Emulation" style
f i n d - s t y l e function
"Major Style Activation Hook" Editor variable 
MAKE-STYLE macro
"Minor Style Activation Hook" Editor variable
S T Y L E - N A M E function
sTYLEP function
STYLE-VARIABLES function
"VAX LISP" style
```
#### **A.29 Styles Provided with VAX LISP**

**"EDT Emulation" style** "EMACS" style " VAX LISP" style

## **A.30 Style Bindings, "EDT Emulation" Style**

**"Default window Label"** Editor variable **"EDT Append"** command "EDT Back to Start of Line" command **"EDT Beginning of Line" command "EDT Change Case" command** "EDT Cut" command **"EDT Delete Character" command "EDT Delete Line"** Command **"EDT Delete Previous Character"** command **"EDT Delete Previous Line" command "EDT Delete Previous Word" command** 

**"EDT Delete to End of Line"** Command **"EDT Delete Word" command "EDT Deleted Character"** Editor variable **"e d t Deleted Line"** Editor variable "EDT Deleted Word" Editor variable **"EDT Deselect" command "EDT Direction Mode" Editor variable "EDT End of Line" command** "EDT Move Character" command **"EDT Move Page" command** "EDT Move Word" command **"EDT Paste" command** "EDT Paste at Pointer" command "EDT Paste Buffer" Editor variable "EDT Query Search" command **"EDT Replace"** command "EDT Scroll Window" command **"EDT Search Again" command "EDT Select"** command **"EDT Set Direction Backward"** command **"EDT Set Direction Forward"** command "EDT Special Insert" **command** "EDT Substitute" command "EDT Undelete Character" command "EDT Undelete Line" command **"EDT Undelete Word" command "Select Region Rendition Complement"** Editor variable **"Select Region Rendition Set"** Editor variable **"Word Delimiter"** Editor attribute

### **A.31 Style Bindings, "EMACS" Style**

**"Apropos Word"** command **"Backward Character"** comm and "Backward Word" command **"Beginning of Buffer" command** "Beginning **of** Line" **command "Beginning of Paragraph"** Command **"Beginning of Window"** Command **"Capitalize Word"** comm and **"Default Window Label"** Editor variable **"Delete Current Buffer"** comm and **"Delete Next Character"** comm and **"Delete Previous Character"** comm and **"Delete Previous Word" command "Delete Next Word"** Comm and **"Delete Whitespace"** Command **"Describe Word"** Command **"Downcase Word"** Command "Ed" command **"Edit File"** comm and "EMACS Backward Search" command **"EMACS Forward Search"** Command **"End of Buffer"** comm and "End of Line" command

**"End of Paragraph"** command **"End of window"** command **"Exchange Point and Select Mark"** command **"Execute Keyboard Macro"** Command **"Execute Named Command"** command **"Exit Recursive Edit"** Command **"Forward Character"** command **"Forward Word"** command **"Grow window"** command **"insert File"** command **"Kill Line"** command **"Kill Paragraph"** command **"Kill Region"** command **"Line to Top of Window"** command **"List Buffers"** command **"New Line"** command **"Next Line"** command **"Next Paragraph"** command **"Next Screen"** command **"Next window"** command **"Open Line"** command **"Page Next Window"** command **"Pause Editor"** command **"Previous Line"** command **"Previous Paragraph"** command **"Previous Screen"** command **"Previous Window"** command **"Query Search Replace"** command **"Quoted insert"** command **"Read File"** command **"Redisplay Screen"** command **"Remove Current Window"** command **"Remove Other Windows"** command **"Scroll Window Down"** command **"Scroll window Up"** command **"Select Buffer"** command **"Select Region Rendition Complement"** Editor variable **"Select Region Rendition Set"** Editor variable **"Set Select Mark"** command **"Show Time"** command **"Shrink Window"** Command **"Split window"** command **"Supply EMACS Prefix"** command **"Supply Prefix Argument"** command **"Transpose Previous Characters"** command **"Transpose Previous Words"** command **"Undo Previous Yank"** command **"Unset Select Mark"** command **"Upcase Word"** command **"view File"** command **"What Cursor Position"** command **"Write Current Buffer"** command **"Write Modified Buffers"** command **"Write Named File"** command **"Yank"** command **"Yank at Pointer"** command **"Yank Previous"** command

## **A.32 Style Bindings, "VAX LISP" Style**

**"Beginning of Outermost Form"** command **"Close Outermost Form"** command **"Describe Word at Pointer"** Command **"End of Outermost Form"** command **"Evaluate LISP Region"** command **"Indent LISP Line"** command **"Indent Outermost Form"** command **"Insert Close Paren and Match"** command **"l i s p Comment Column"** Editor variable **"LISP Evaluation Result"** Editor variable **"LISP Syntax"** Editor attribute **"Move to LISP Comment"** command **"New li sp Line"** command **"Next Form"** command **"Previous Form"** command **"Select Enclosing Form at Pointer"** command **"Select Outermost Form"** command **"Word Delimiter"** Editor attribute

## **A.33 Text Operations**

**"Backward Character"** command **"Backward Page"** command **"Backward Word"** command **"Beginning of Paragraph"** command **"Beginning of Window"** command **"Buffer Right Margin"** Editor variable **"Capitalize Region"** command **"Capitalize Word"** command **DELETE-AND-SAVE-REGION** function **DELETE-CHARACTERS** function **"Delete Next Character"** Command **"Delete Next Word"** command **"Delete Previous Character"** command **"Delete Previous Word"** Command **DELETE-REGION** function **"Delete Word"** command **"Downcase Region"** command **"Downcase Word"** command **"End of Paragraph"** command **"Forward Character"** command **"Forward Page"** command **"Forward Word"** command **"Insert Buffer"** command **INSERT-CHARACTER** function **"insert File"** command **INSERT-FILE-AT-MARK** function **iNSERT-REGION** function **INSERT-STRING** function

- **"Kill Line"** command **"Kill Paragraph"** command **"Kill Region"** command NEXT-CHARACTER function **"Next Paragraph"** command PREVIOUS-CHARACTER function **"Previous Paragraph"** command **"Quoted insert"** command **"Self insert"** command **"Text Overstrike Mode"** Editor variable **"Transpose Previous Characters"** command **"Transpose Previous Words"** command **"Undo Previous Yank"** command **"Upcase Region"** command **"Upcase Word"** command **"Yank"** command **"Yank at Pointer"** command **"Yank Previous"** command
- **"Yank Replace Previous"** command

## **A.34 Windows**

**ALTER-WINDOW-HEIGHT function "Anchored Window Show Limit"** Editor variable "Beginning of Window" **command** BUFFER-HIGHLIGHT-REGIONS function **bUFFER-WINDOWS** function **c e n t e r -w i n d o w function CURRENT-WINDOW function "Default window Label"** Editor variable **"Default window Label Edge"** Editor variable **"Default window Label Offset"** Editor variable **"Default Window Label Rendition"** Editor variable **"Default Window Lines Wrap"** Editor variable "Default Window Rendition" Editor variable **"Default Window Truncate Char"** Editor variable **"Default window Type"** Editor variable **"Default window** width" Editor variable **"Default Window Wrap Char"** Editor Variable **DELETE-WINDOW function** "EDT Scroll Window" command "End of Window" command **"Grow window"** command HIGHLIGHT-REGION-P function "Line to Top of Window" command MAKE-HIGHLIGHT-REGION function *MAKE-WINDOW* function **MARK-WINDOW-POSITION function** *MOVE-WINDOW* function "Next Screen" command "Next Window" command **nEXT-WINDOW function "Page Next Window"** command **"Page Previous Window"** command **"Previous Screen"** command

**"Previous Window" command** "Prompt Scroll Help Window" command  $PUSH-WINDOW$  function **"Remove Current Window"** *command* REMOVE-HIGHLIGHT-REGION function **"Remove Other Windows" command** *REMOVE-WINDOW* function  $sc$  *ROLL***-WINDOW function** "Scroll Window Down" command "Scroll Window Up" command  $SHOW-WINDOW$  function "Shrink Window" command **"Split window"** command **"Switch Window Hook"** Editor variable **u p d a t e -d i s p l a y function UPDATE-WINDOW-LABEL** function **VISIBLE-WINDOWS function WINDOW-BUFFER function "Window Buffer Hook"** Editor variable **"Window Creation Hook"** Editor variable **WINDOW-CREATION-TIME** function **"Window Deletion Hook"** Editor variable **WINDOW-DISPLAY-COLUMN function** WINDOW-DISPLAY-END function **w i n d o w -d i s p l a y -r o w function** WINDOW-DISPLAY-START function **w i n d o w -h e i g h t function w i n d o w -l a b e l function** WINDOW-LABEL-EDGE function **w i n d o w -l a b e l -o f f s e t function** WINDOW-LABEL-RENDITION function **w i n d o w -l i n e s -w r a p -p function "Window Modification Hook"** Editor variable **WINDOW-POINT** function **w i n d o w -r e n d i t i o n function w i n d o w -t r u n c a t e - c h a r function W I N D O W - T Y P E function**  $WINDOW-WIDTH$  function **w i n d o w -w r a p - c h a r function wINDOWP** function

## **Appendix B**

# **Editor Commands and Bindings**

This appendix lists and briefly describes all the commands supplied with the VAX LISP Editor. Key bindings, pointer bindings, and binding contexts are also listed where applicable.

The following table also appears in the *VAX LISP/VMS Program Development Guide.*

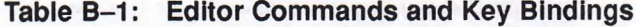

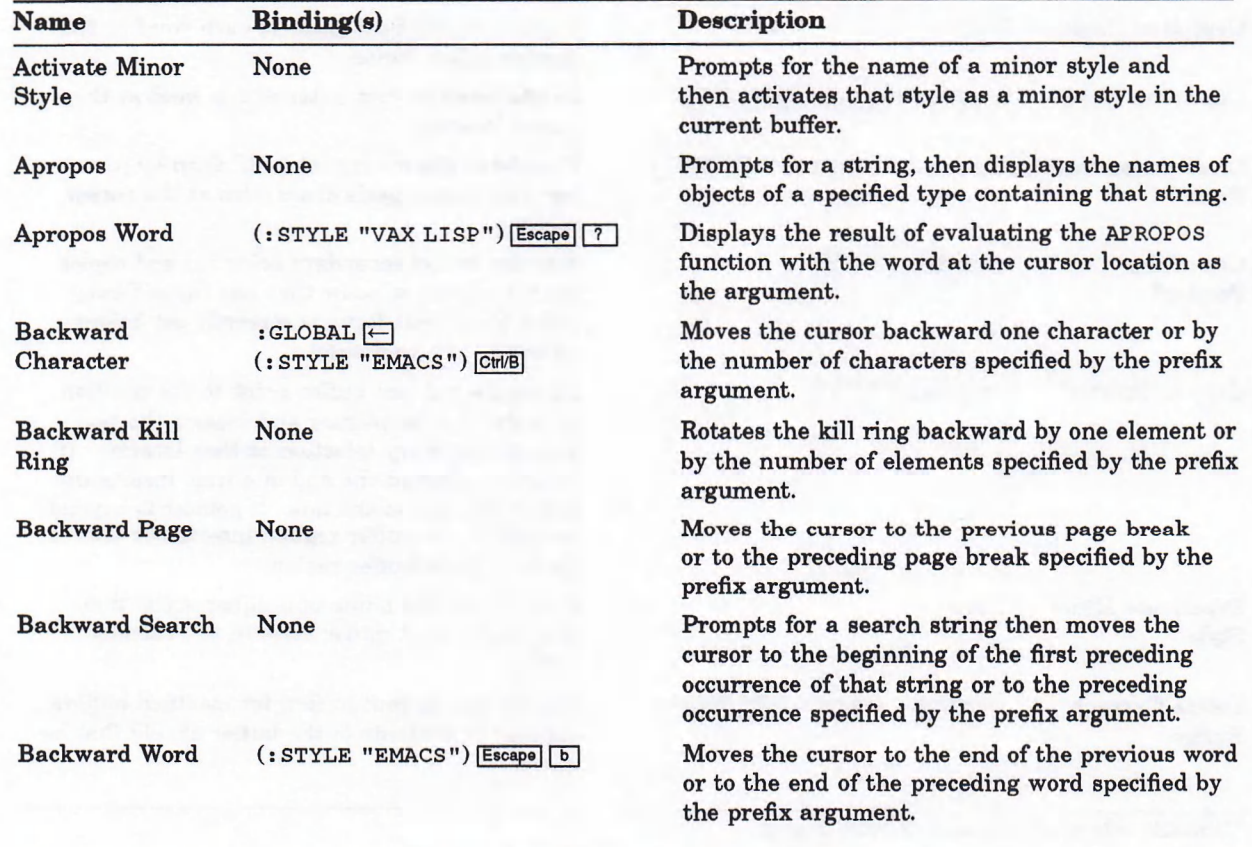

Pointer button transition: o button up; • button held down; *{* button pressed; | button released.  $\circ \bullet \circ \rightharpoonup \bullet$  pointer movement with buttons in specified state. Pointer buttons invoke command only when pointer cursor is in the current window.

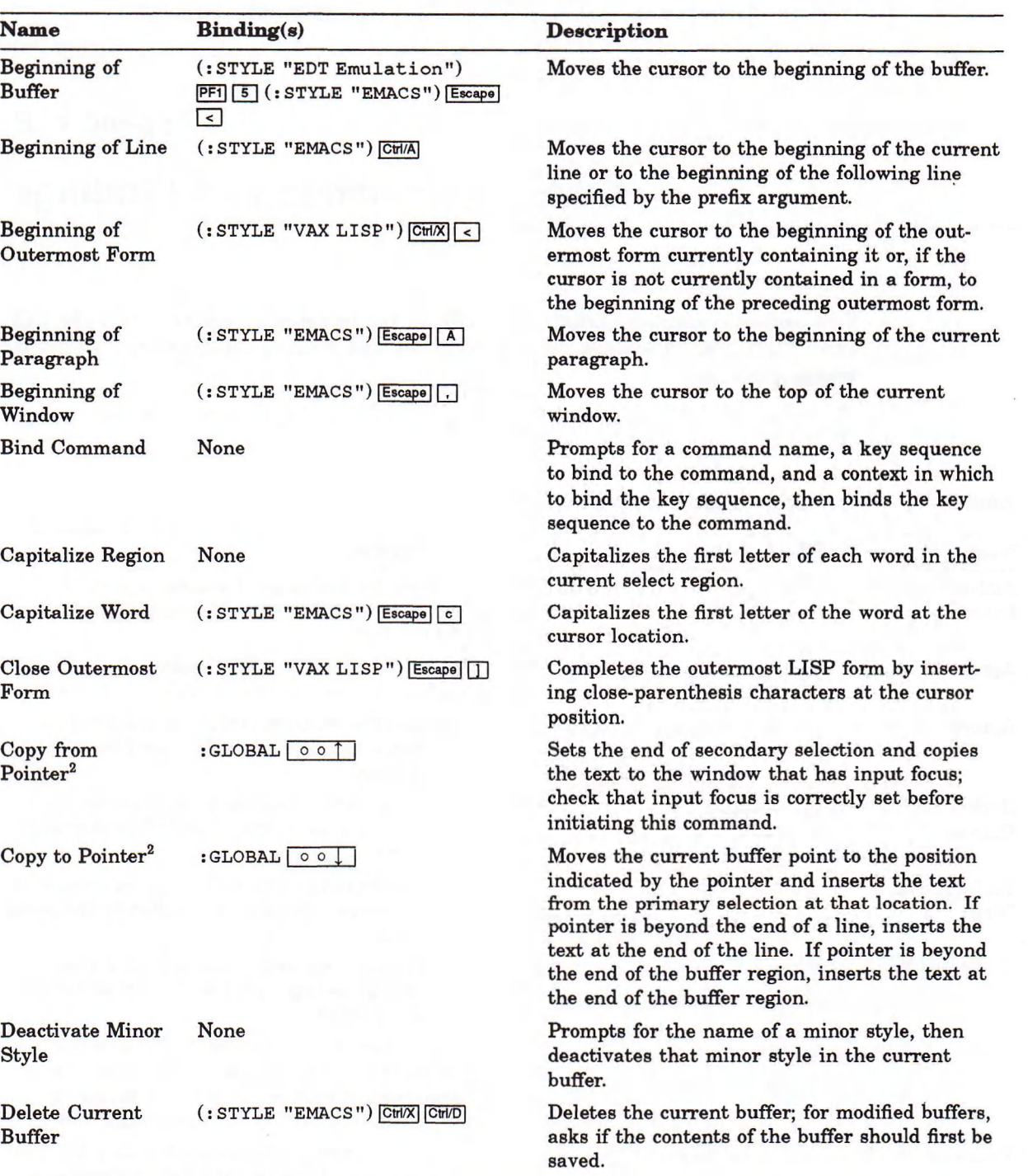

2Available only in DECwindows Pointer Syntax.

 $\circ$   $\downarrow$   $\bullet$  ] Pointer button transition:  $\circ$  button up;  $\bullet$  button held down;  $\downarrow$  button pressed;  $\uparrow$  button released.  $\circ\bullet\circ\phantom{^-}\to\text{ pointer movement with buttons in specified state.}$ 

Pointer buttons invoke command only when pointer cursor is in the current window.

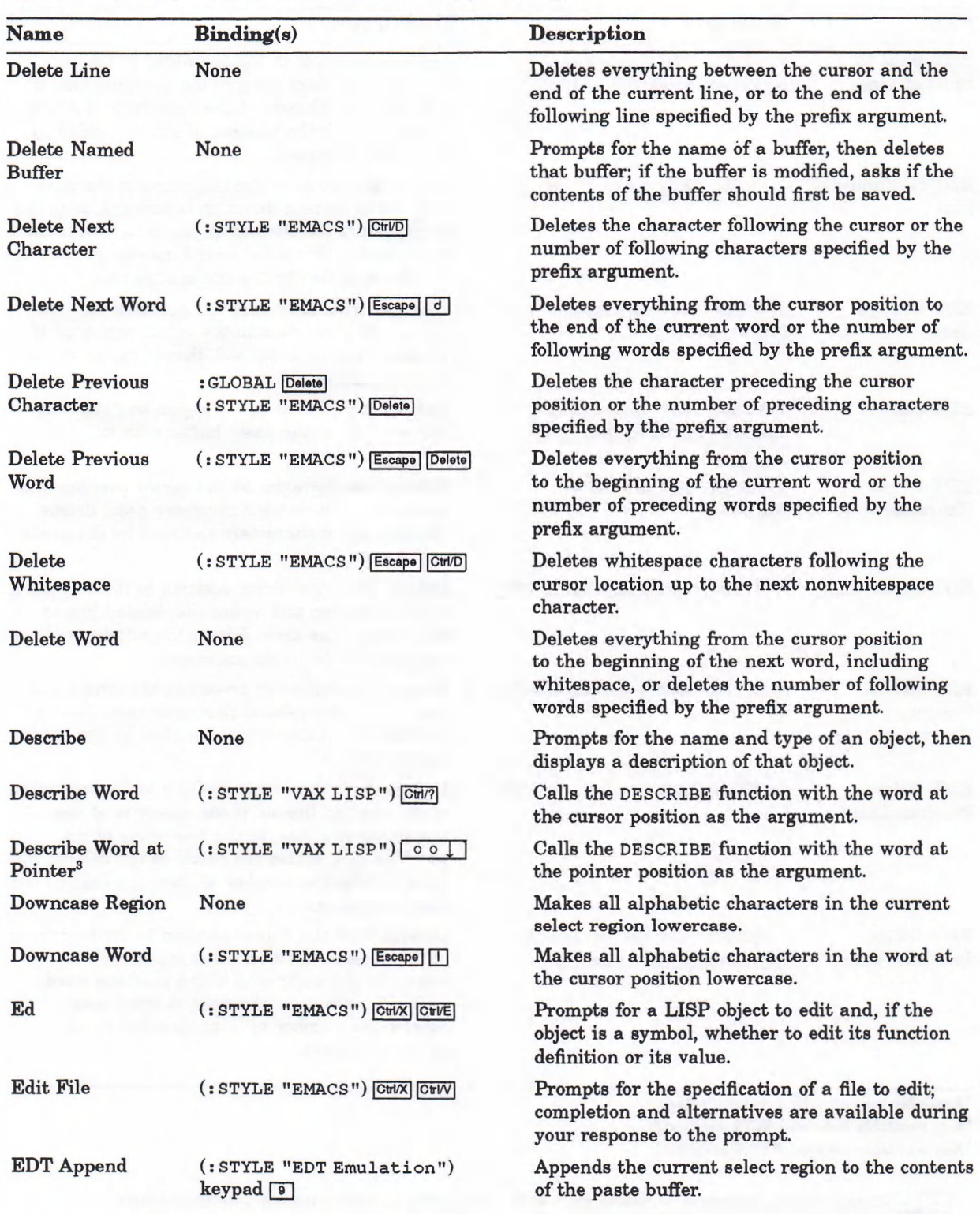

3Available only in UIS Pointer Syntax.

Pointer button transition:  $\circ$  button up;  $\bullet$  button held down;  $\downarrow$  button pressed;  $\uparrow$  button released.

pointer movement with buttons in specified state.

Pointer buttons invoke command only when pointer cursor is in the current window.

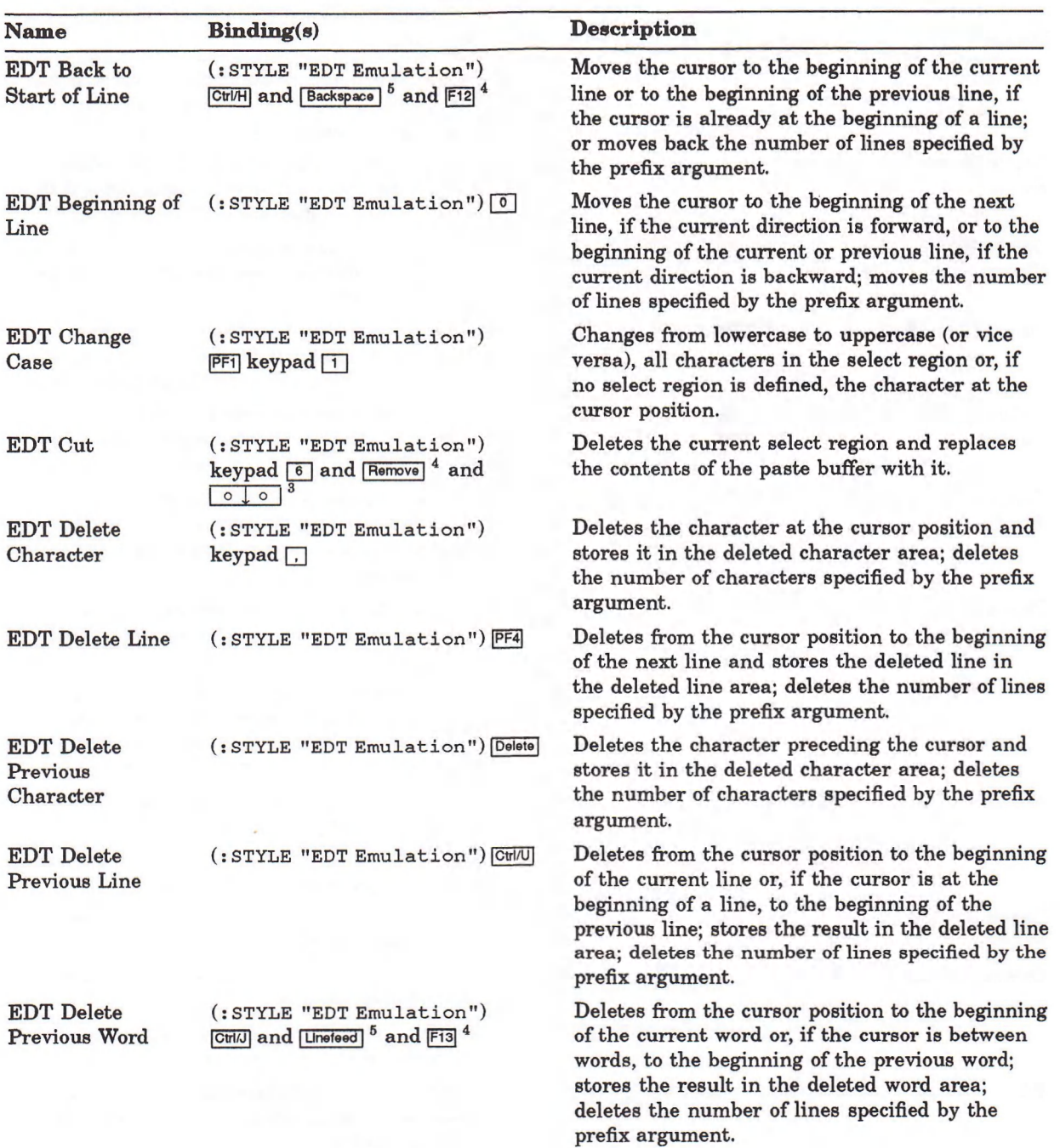

3Available only in UIS Pointer Syntax.

4 Key available only on LK201 keyboard.

® Key available only on VT100 terminal.

 $\circ$   $\downarrow$   $\bullet$   $\mid$  Pointer button transition:  $\circ$  button up;  $\bullet$  button held down;  $\downarrow$  button pressed;  $\uparrow$  button released.  $\circ \bullet \circ \rightarrow$  pointer movement with buttons in specified state. Pointer buttons invoke command only when pointer cursor is in the current window.

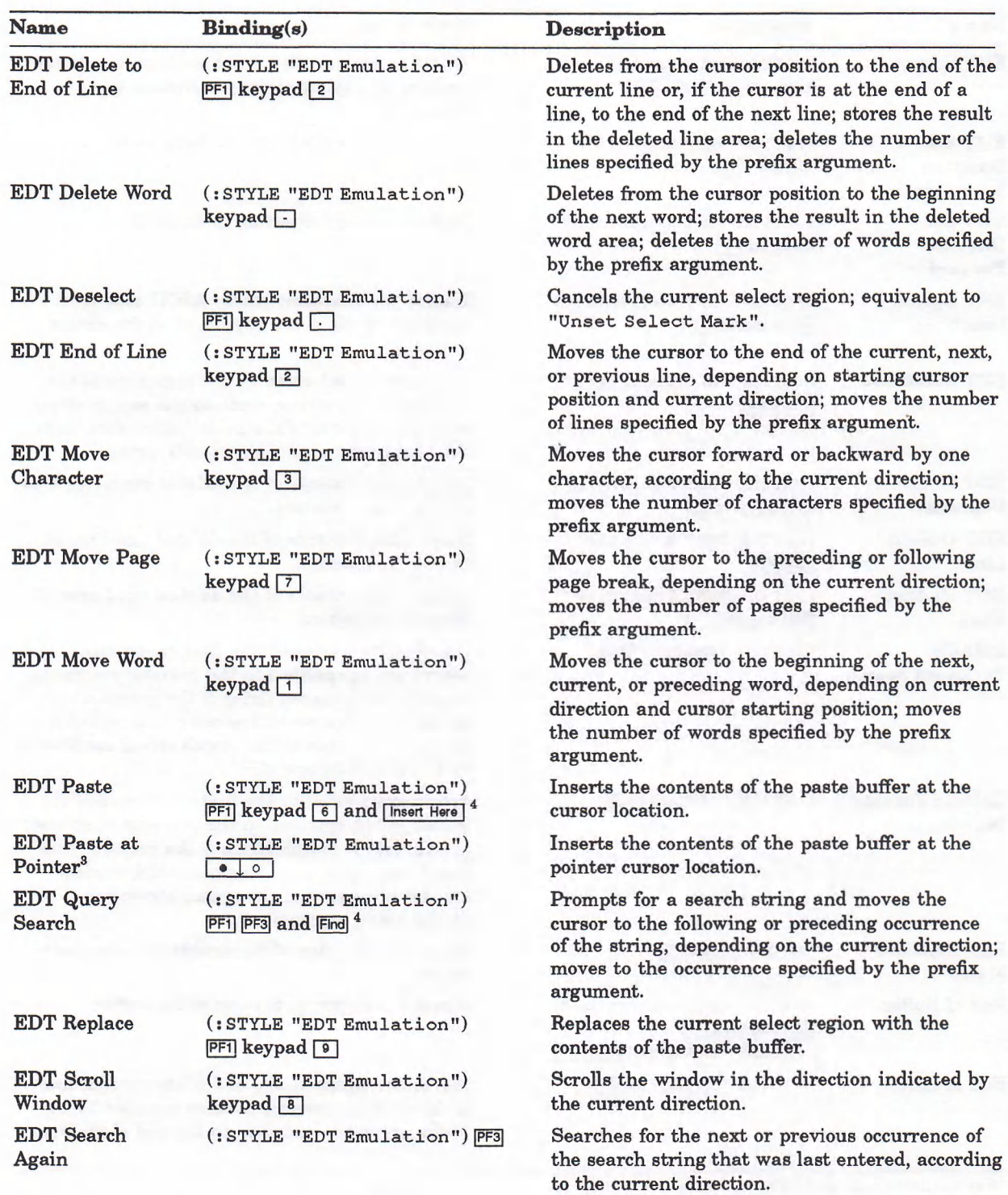

<sup>3</sup> Available only in UIS Pointer Syntax. 4 Key available only on LK201 keyboard.

> Pointer button transition:  $\circ$  button up;  $\bullet$  button held down;  $\downarrow$  button pressed;  $\uparrow$  button released.  $\circ \bullet \circ \rightarrow$  pointer movement with buttons in specified state.

Pointer buttons invoke command only when pointer cursor is in the current window.

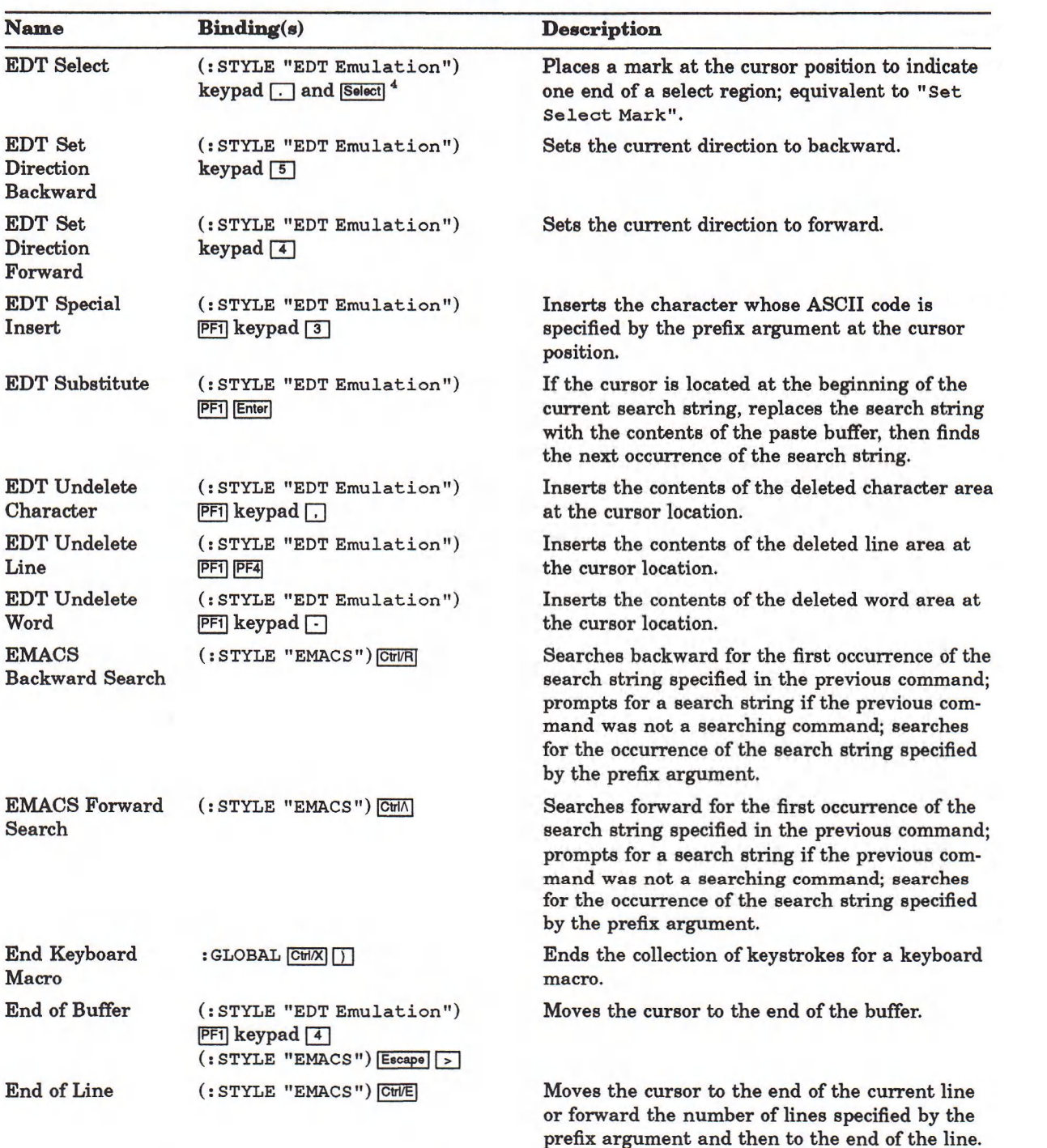

4Key available only on LK201 keyboard.

 $\circ \downarrow \bullet$  Pointer button transition:  $\circ$  button up;  $\bullet$  button held down;  $\downarrow$  button pressed;  $\uparrow$  button released.  $\circ \bullet \circ \rightarrow$  pointer movement with buttons in specified state. Pointer buttons invoke command only when pointer cursor is in the current window.

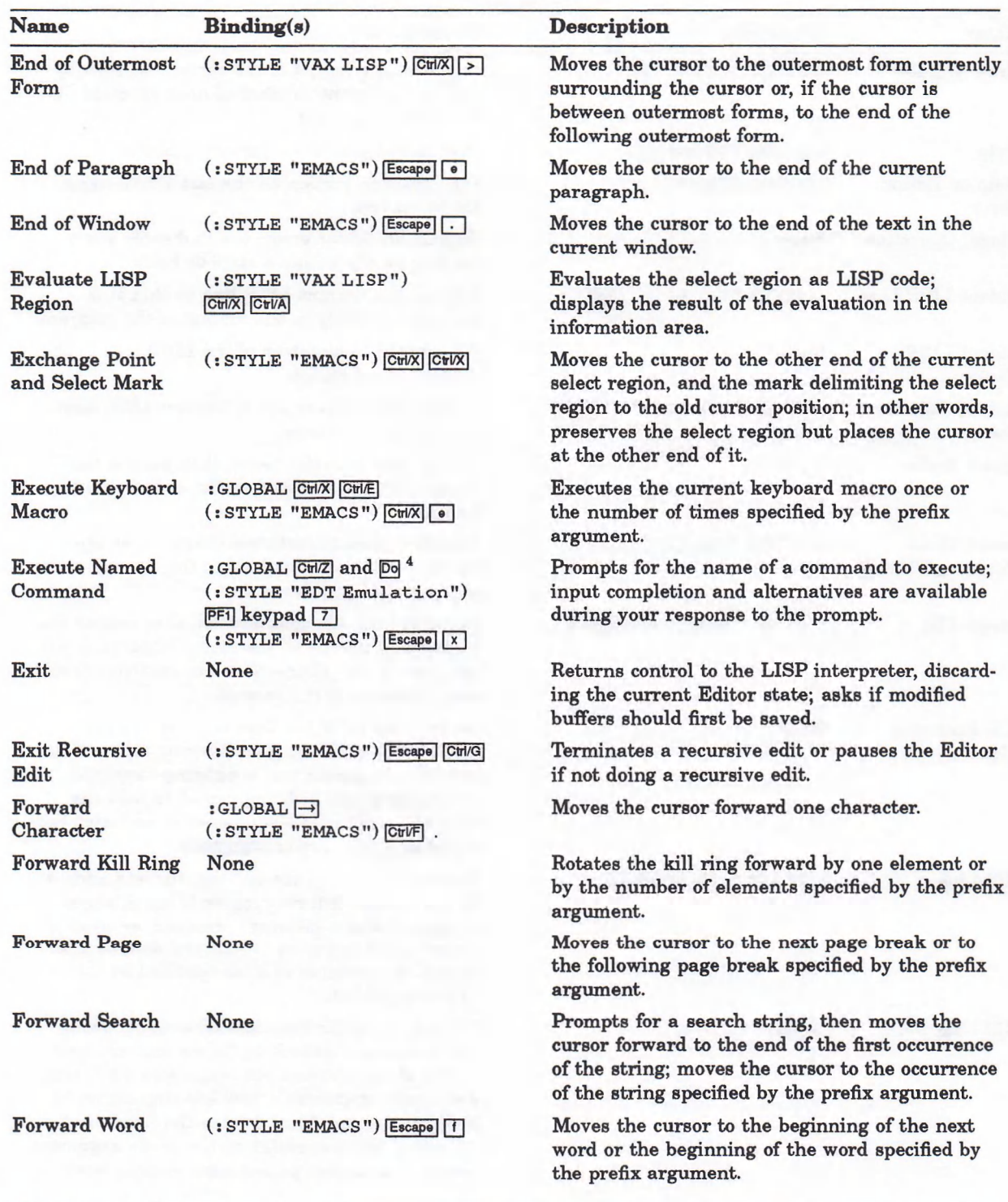

4Key available only on LK201 keyboard.

Pointer button transition: o button up; • button held down; J. button pressed; | button released.  $\circ \bullet \circ \rightharpoonup$  pointer movement with buttons in specified state.

Pointer buttons invoke command only when pointer cursor is in the current window.

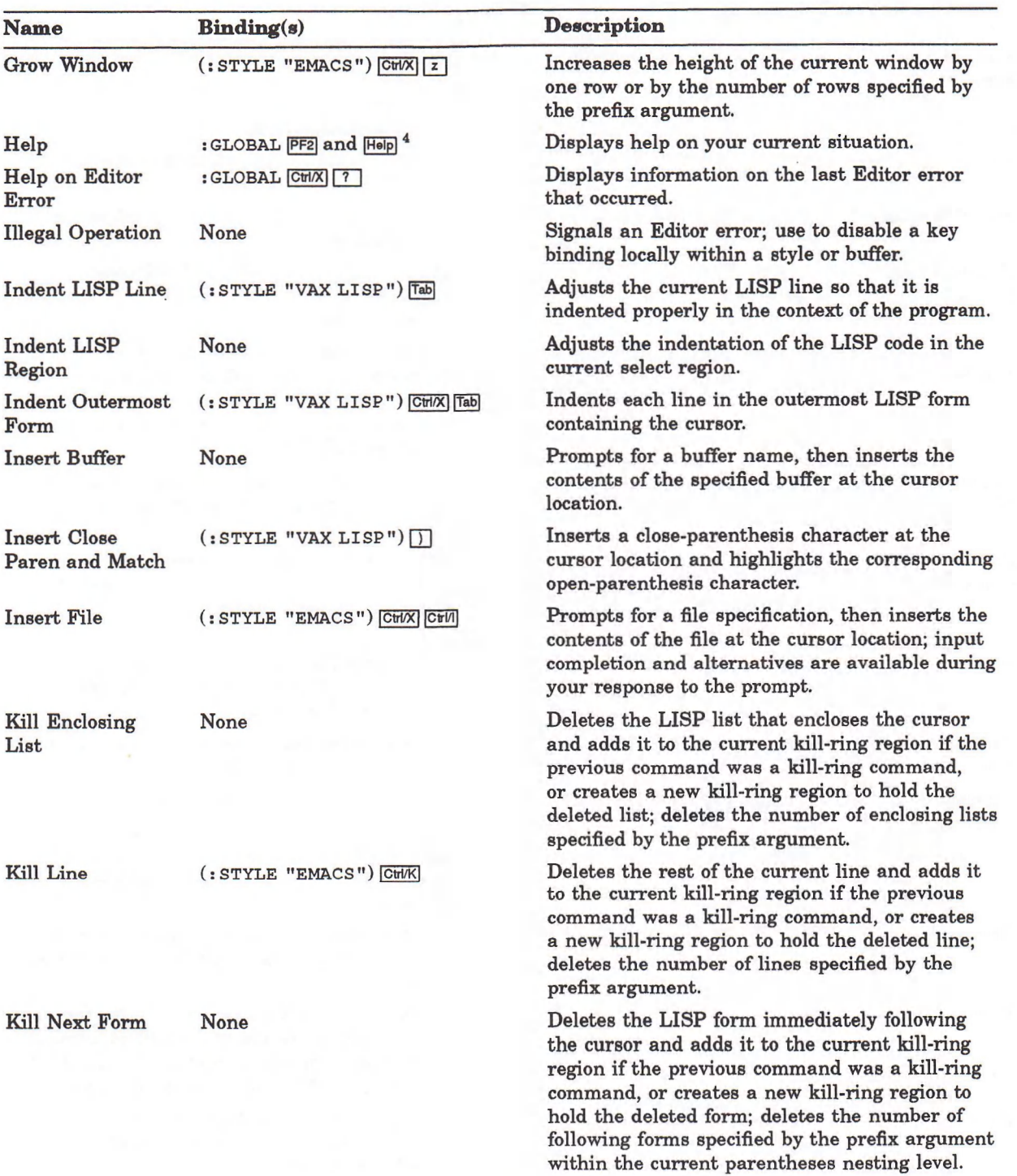

4 Key available only on LK201 keyboard.

Pointer button transition: o button up; • button held down; j button pressed; f button released.  $\overline{\circ} \bullet \overline{\circ}$   $\rightarrow$  pointer movement with buttons in specified state. Pointer buttons invoke command only when pointer cursor is in the current window.

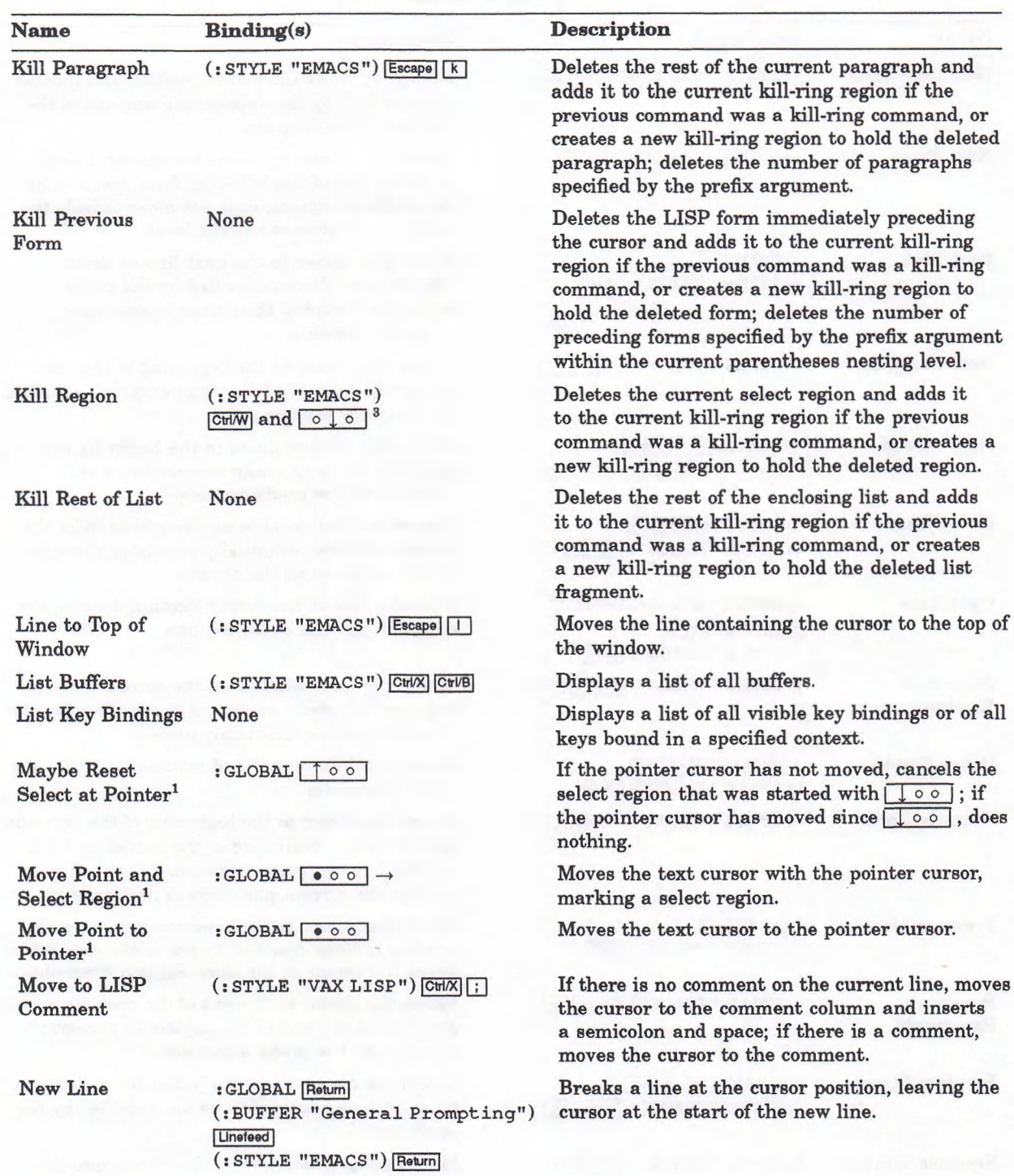

'Available in both DECwindows and UIS Pointer Syntax. 3Available only in UIS Pointer Syntax.

Pointer button transition: o button up; • button held down; J. button pressed; I button released.  $\circ \bullet \circ \rightharpoonup$  pointer movement with buttons in specified state. Pointer buttons invoke command only when pointer cursor is in the current window.

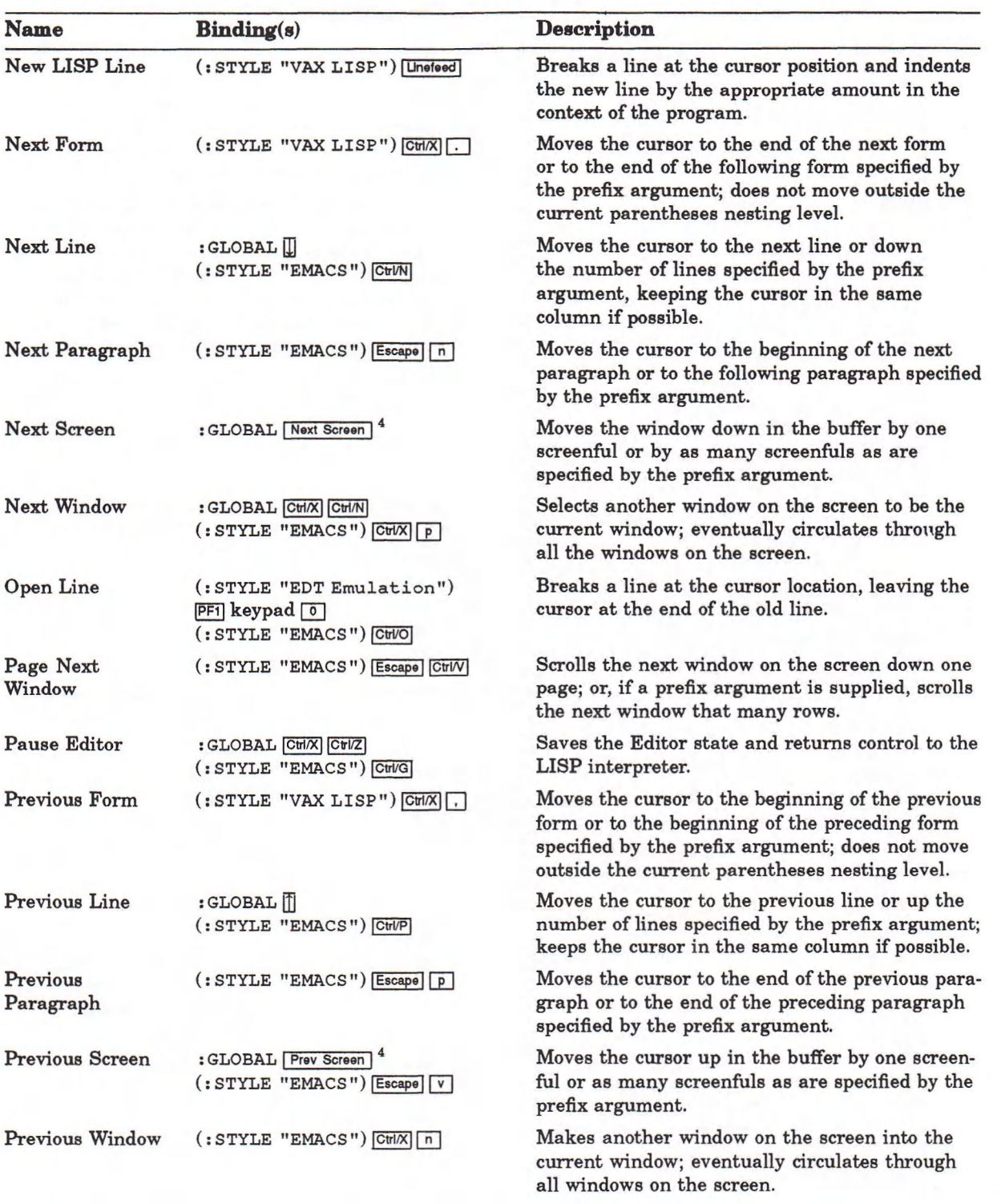

4 Key available only on LK201 keyboard.

o *I* » Pointer button transition: o button up; • button held down; 1 button pressed; *]* button released.  $\circ \bullet \circ$   $\rightarrow$  pointer movement with buttons in specified state.

Pointer buttons invoke command only when pointer cursor is in the current window.

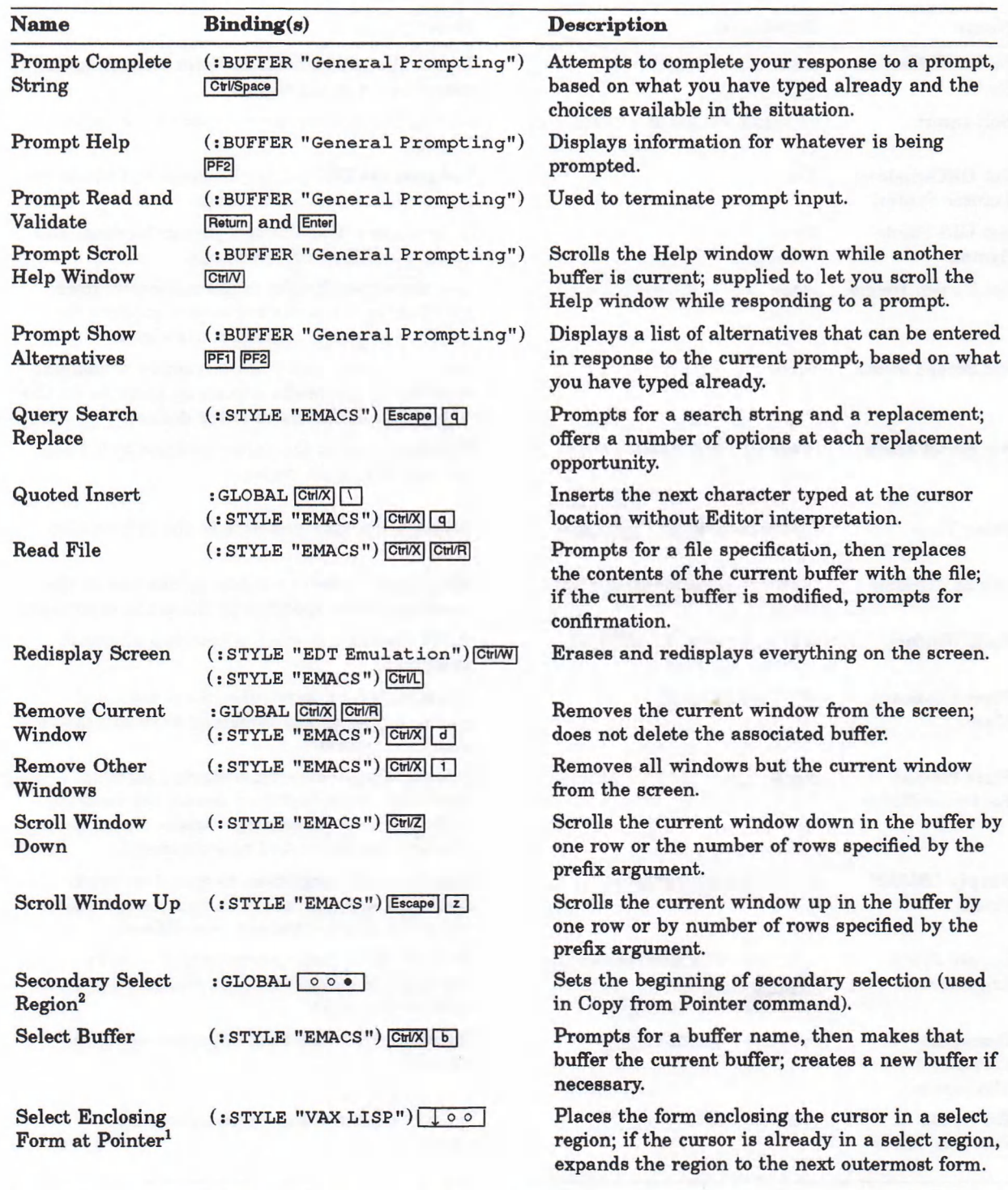

Available in both DECwindows and UIS Pointer Syntax. 2Available only in DECwindows Pointer Syntax.

Pointer button transition:  $\circ$  button up;  $\bullet$  button held down;  $\downarrow$  button pressed;  $\uparrow$  button released. pointer movement with buttons in specified state. Pointer buttons invoke command only when pointer cursor is in the current window.

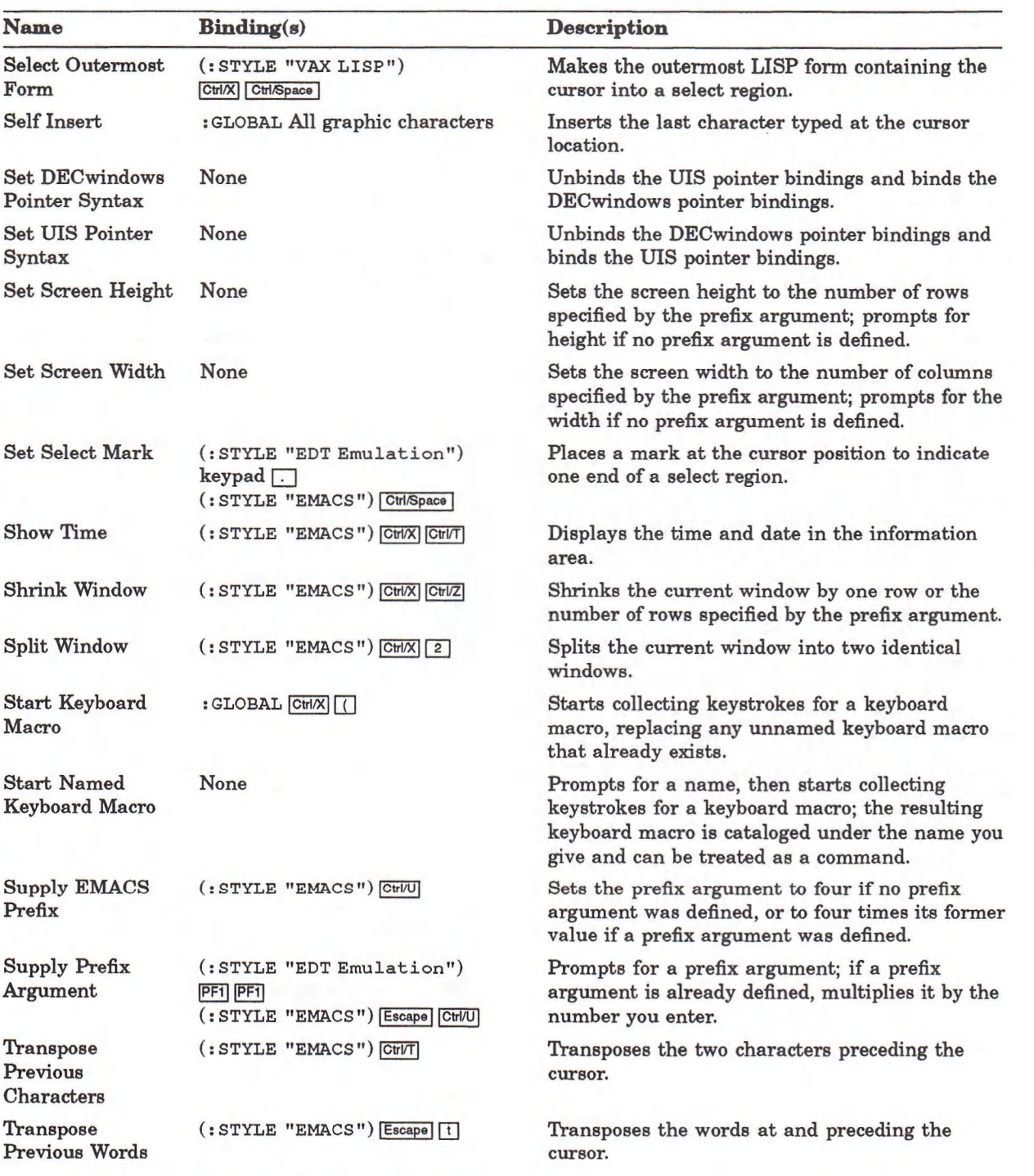

 $\circ \downarrow \bullet$  Pointer button transition:  $\circ$  button up;  $\bullet$  button held down;  $\downarrow$  button pressed;  $\uparrow$  button released.  $\circ \bullet \circ$   $\rightarrow$  pointer movement with buttons in specified state.

Pointer buttons invoke command only when pointer cursor is in the current window.

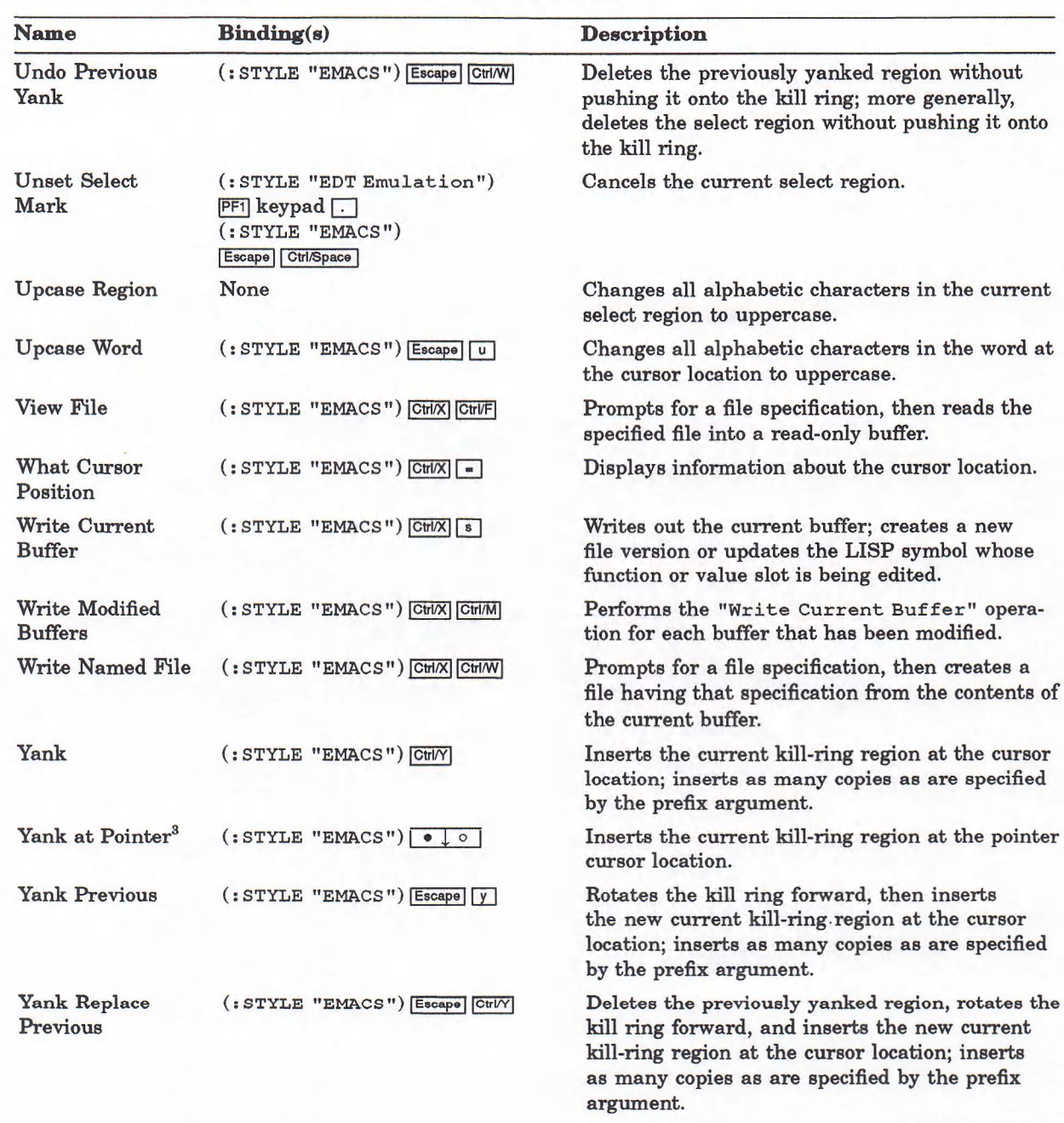

3Available only in UIS Pointer Syntax.

Pointer button transition: o button up; • button held down; | button pressed; f button released, pointer movement with buttons in specified state. Pointer buttons invoke command only when pointer cursor is in the current window.

## **Appendix C**

# **Bound Keys and Key Sequences**

This appendix lists all the keys and key sequences bound to commands in the VAX LISP Editor, along with the context in which each binding occurs.

If a key or key sequence is bound in more than one context, all but one of the bindings are "shadowed" or inaccessible. The Editor searches through the contexts in the following order and accepts the first binding it encounters:

- 1. Current buffer
- 2. Minor styles active in the current buffer, beginning with the most recently activated
- 3. Major style active in the current buffer
- 4. Global Editor context

The following table also appears in the *VAX LISP/VMS Program Development Guide.*

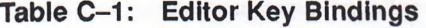

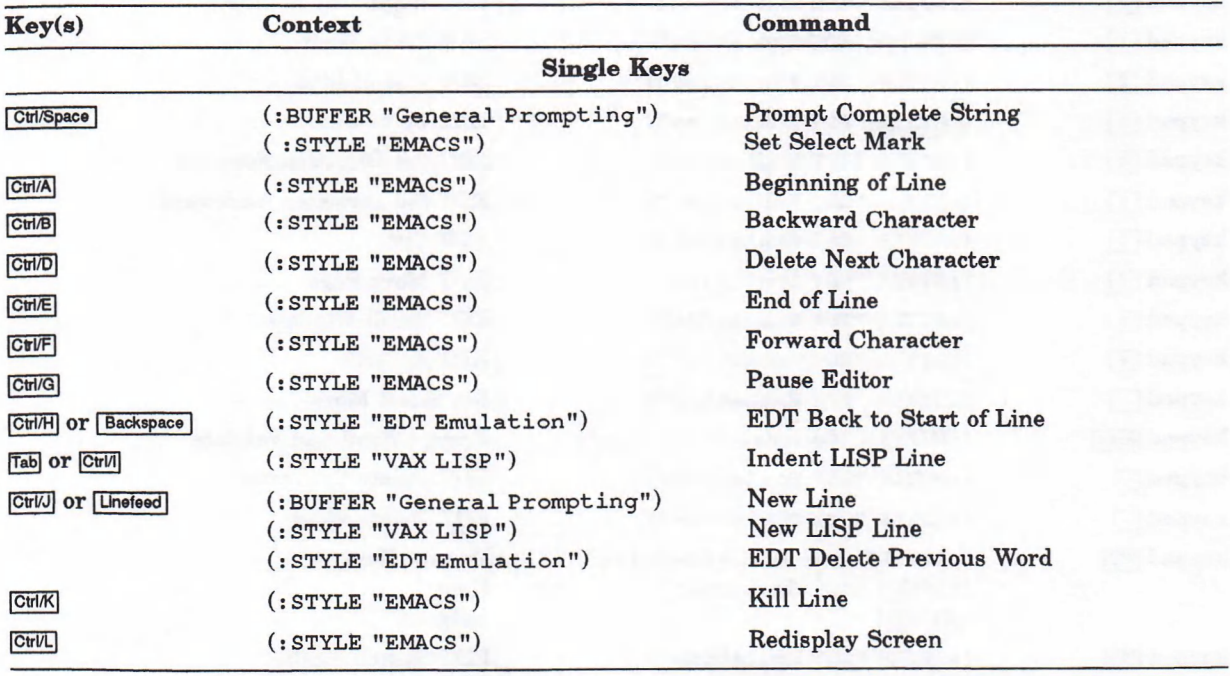

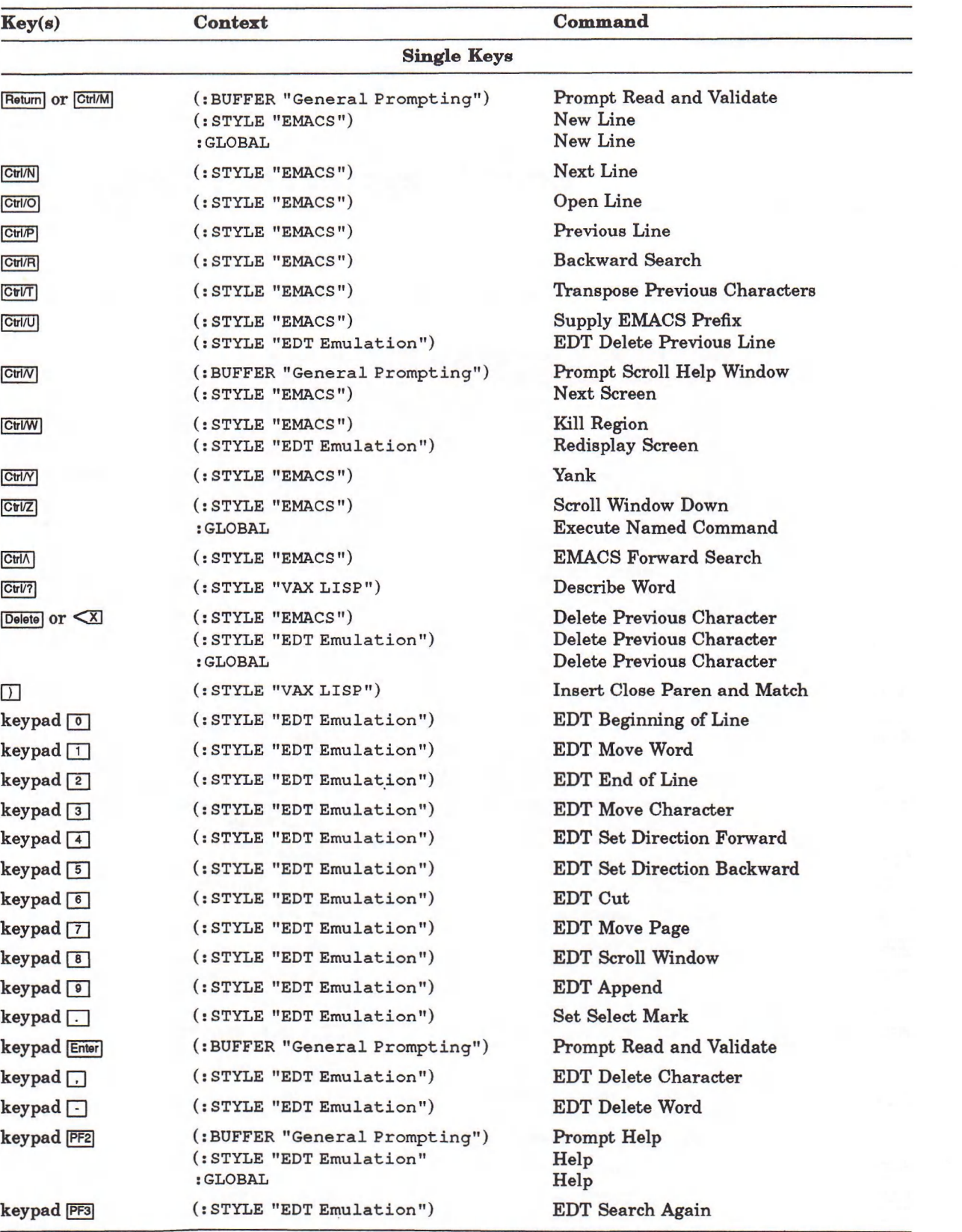

### **Table C-1 (Cont.): Editor Key Bindings**

#### Table C-1 (Cont.): Editor Key Bindings

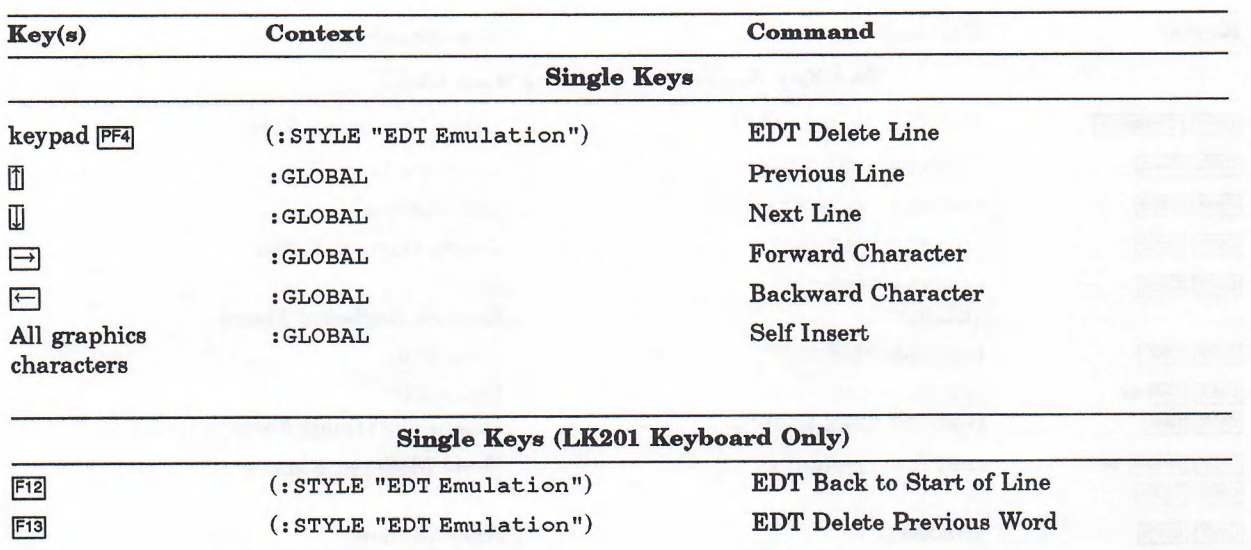

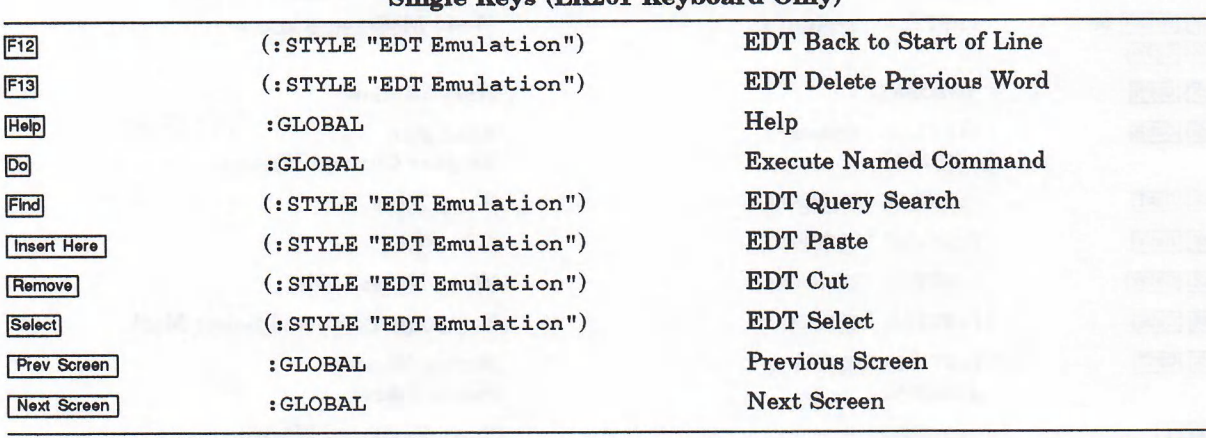

#### **Table C-1 (Cont.): Editor Key Bindings**

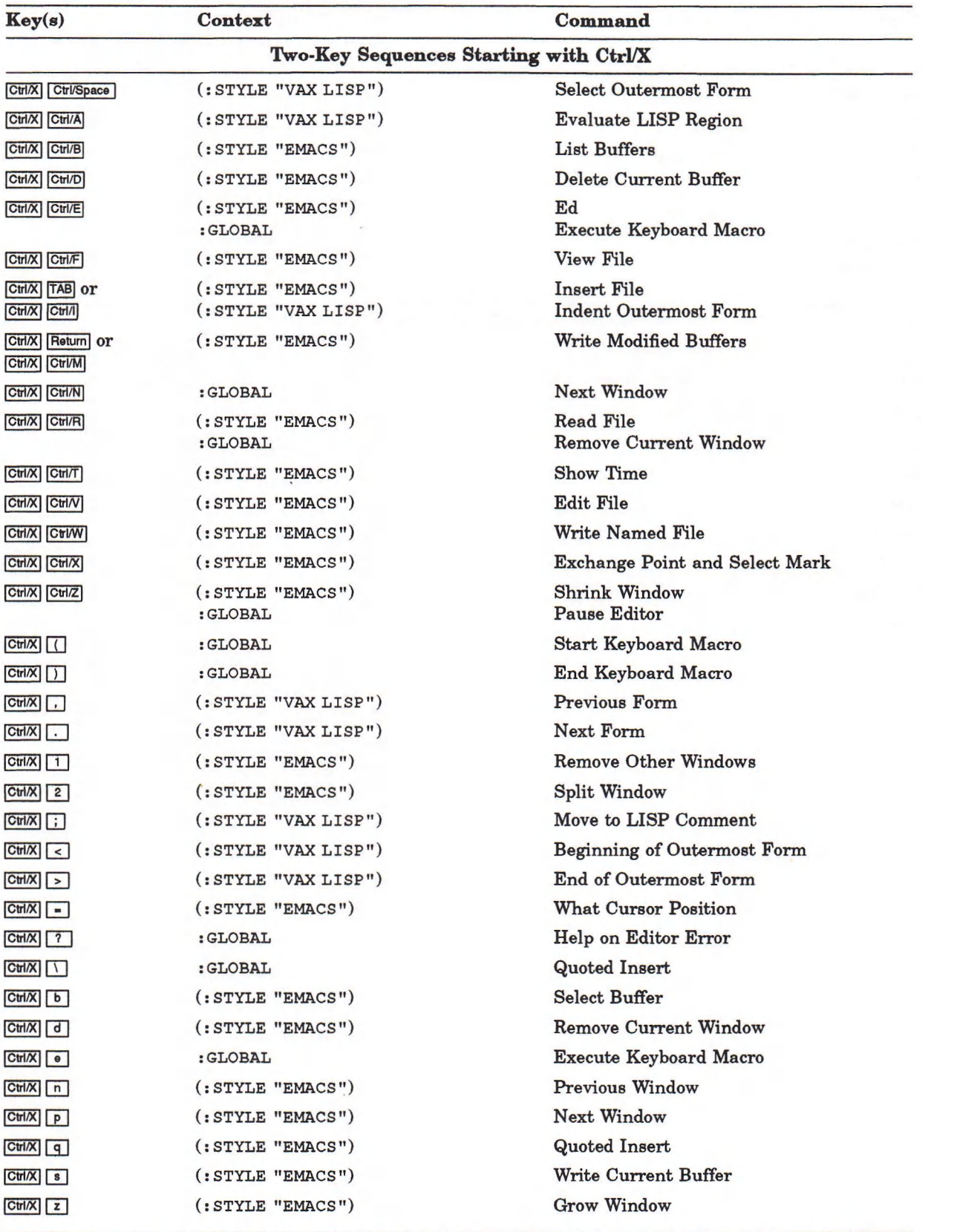
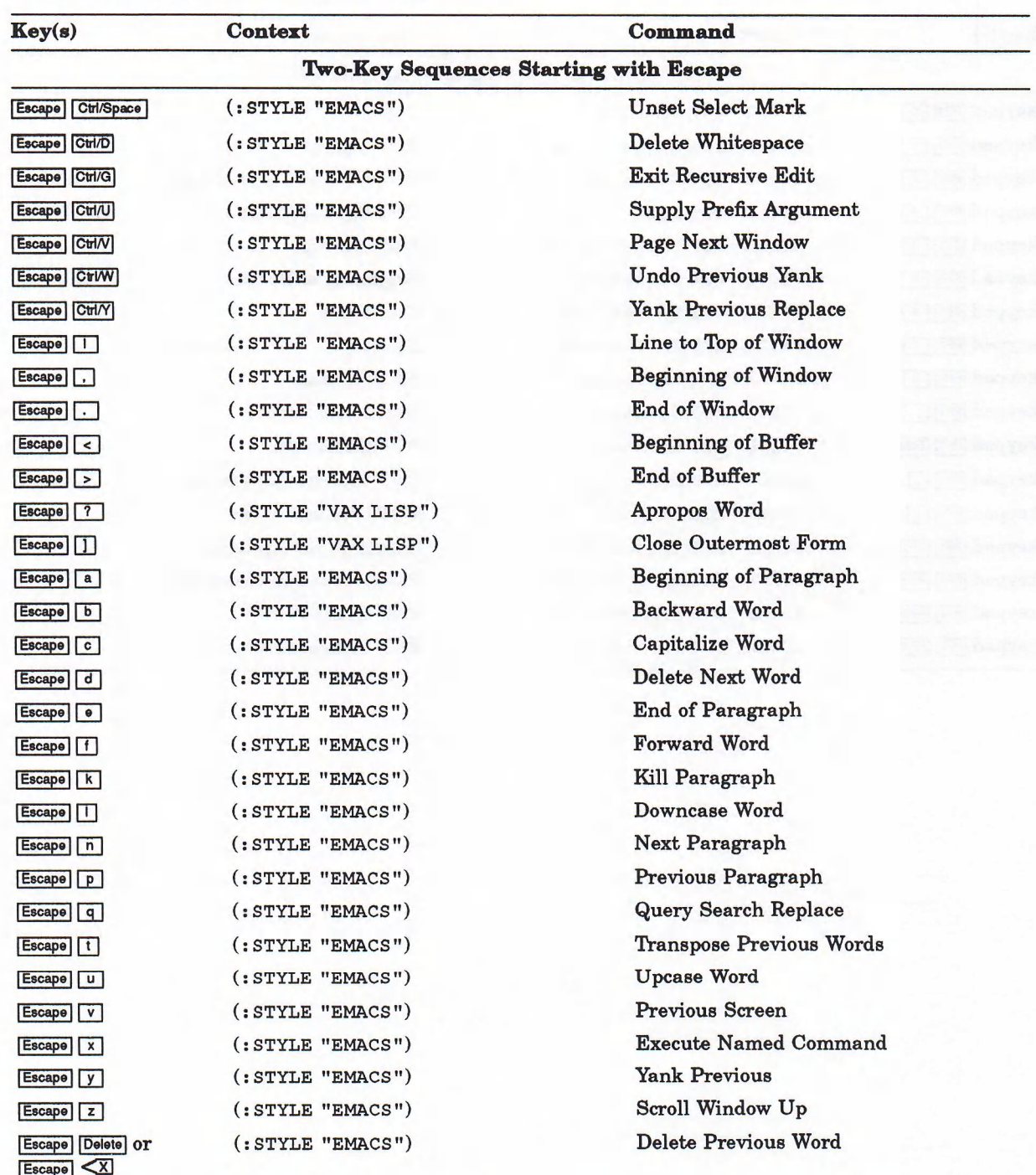

Table C-1 (Cont.): Editor Key Bindings

 $\left( \text{continued on next page} \right)$ 

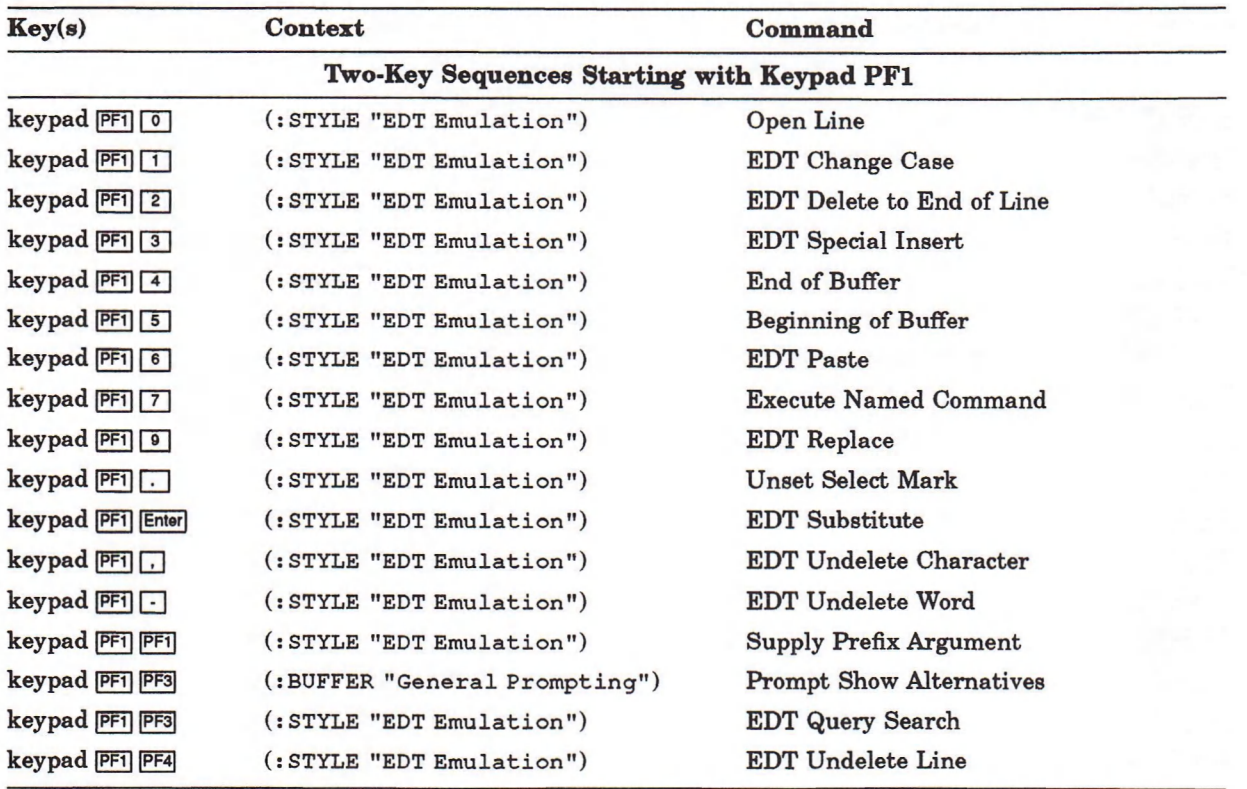

#### **Table C-1 (Cont.): Editor Key Bindings**

#### **Appendix D**

## **Function Keys and Keypad Keys**

This appendix provides information needed to specify the function keys and keypad keys on Digital keyboards in LISP code. The table below lists the actual character sequence generated by each function key and keypad key.

You can include these character sequences in a LISP sequence (vector, list, or string) and pass the LISP sequence as the *key-sequence* argument in a call to **BIND-COMMAND.**

The following table also appears in the *VAX LISP /VMS Program Development Guide.*

| Key                   | <b>Characters Generated</b>           |
|-----------------------|---------------------------------------|
|                       | Numeric Keypad Keys (LK201 and VT100) |
| keypad <sup>o</sup>   | #\ESCAPE #\O #\p                      |
| $keypad$ <sup>1</sup> | #\ESCAPE #\O #\q                      |
| keypad <sup>[2]</sup> | $*\$ ESCAPE $*\$ O $*\$               |
| keypad <sup>3</sup>   | #\ESCAPE #\O #\s                      |
| keypad <sup>4</sup>   | #\ESCAPE #\O #\t                      |
| keypad $\boxed{5}$    | #\ESCAPE #\O #\u                      |
| keypad <sup>6</sup>   | #\ESCAPE #\O #\v                      |
| keypad <sup>7</sup>   | #\ESCAPE #\O #\w                      |
| keypad <sup>8</sup>   | #\ESCAPE #\O #\x                      |
| keypad <sup>9</sup>   | #\ESCAPE #\O #\y                      |
| keypad -              | #\ESCAPE #\O #\m                      |
| keypad .              | #\ESCAPE #\O #\1                      |
| keypad <sup>[.]</sup> | #\ESCAPE #\O #\n                      |
| keypad Enter          | #\ESCAPE #\O #\M                      |
| keypad PF1            | #\ESCAPE #\O #\P                      |
| keypad PF2            | $*\$ ESCAPE $*\$ O $*\$               |
| keypad PF3            | $*\$ ESCAPE $*\$ O $*\$ R             |
| keypad PF4            | #\ESCAPE #\O #\S                      |
|                       |                                       |

**Table D-1: Characters Generated by Keys**

(continued on next page)

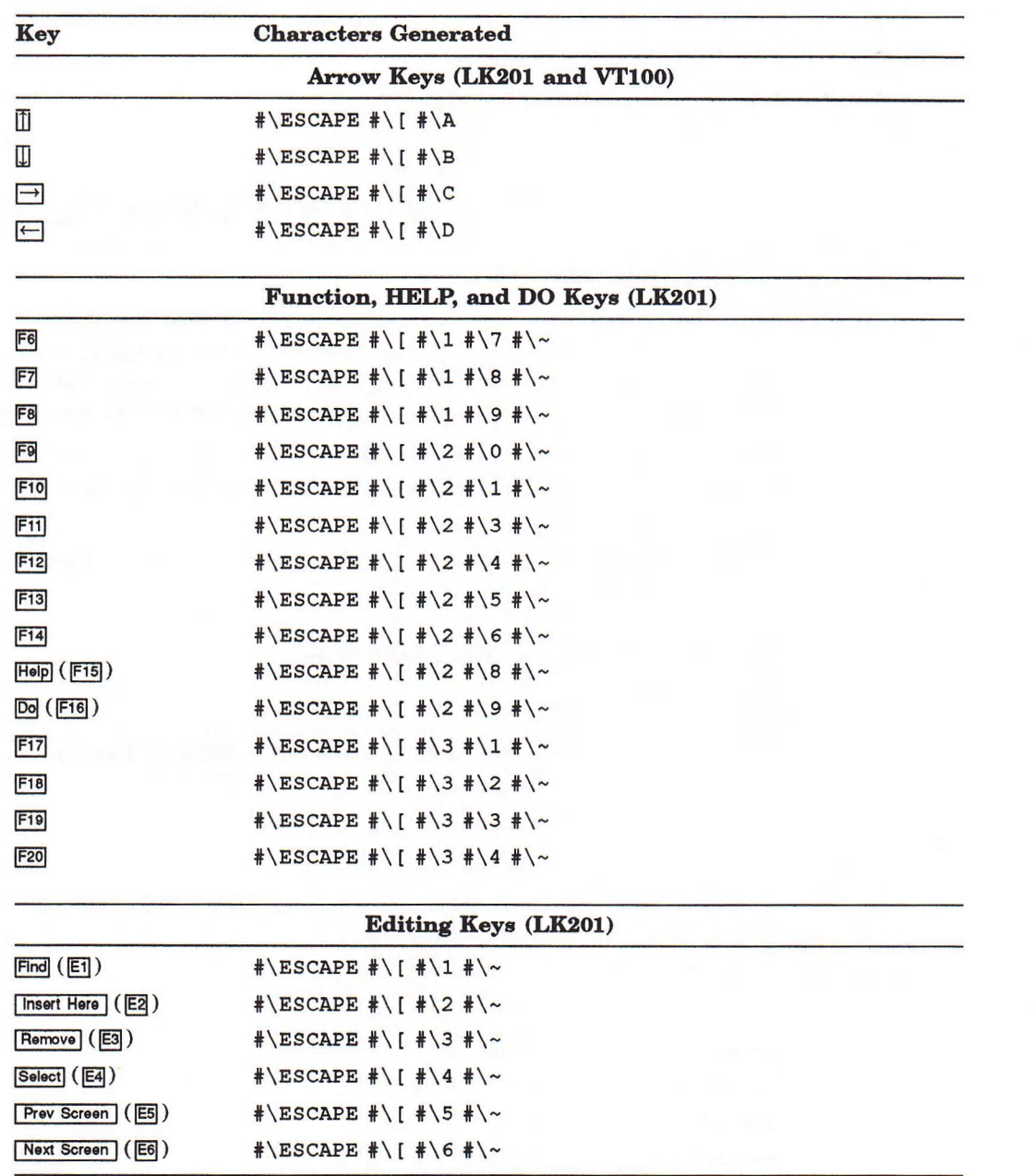

#### **Table D-1 (Cont.): Characters Generated by Keys**

#### **Index**

#### **A\_\_\_\_\_\_\_\_\_\_\_\_\_\_\_\_\_\_\_\_\_\_\_\_**

Anchored window display, 1-2 Attributes, 4-9, 6-11 to 6-14, Concepts-3 See also Searching through text binding, 6-11, 6-13 creating, 6-14 provided with VAX LISP, A-2 referencing, 1-10 related functions and variables, A-2 setting values for, 6-11, 6-12

#### **B\_\_\_\_\_\_\_\_\_\_\_\_\_\_\_\_\_\_\_\_\_\_\_\_**

**BACKWARD-WORD-COMMAND** Function, Objects-39 **BIND-COMMAND** function command argument, 3-2 context argument, 3-5 key-sequence argument, 3-3 Binding attributes, 6-11 commands, 3-1 variables, 6-8 Binding contexts See Contexts Bindings, 6-7 to 6-15 See also Commands, Attributes, and Editor variables finding attribute bindings and values, 6-12 finding Editor variable bindings and values, 6-9 finding key bindings, 6-7 in **"EDT Emulation"** style, A-16 in **"EMACS"** style, A-17 in **"VAX LISP"** style, A-19 **BIND-POINTER-COMMAND** function **: BUTTON-STATE** argument, 3-9 package location, 3-7 pointer-action argument, 3-7 Buffer point See Buffers Buffers, Concepts-4 See also Regions and Styles as a binding context, 1-5, 3-6 buffer point, 4-2, Concepts-4 creating, 6-3 current buffer, Concepts-4 major style, 6-6 making windows onto, 5-23 minor style, 6-6 provided with VAX LISP, A-3 related functions, commands, and variables, A-2

Button state specifying, 3-9

# $c$

Characters, Concepts-5 See also Attributes accessing, 4-2 binding commands to, 3-3 DEC Multinational Character Set, 3-3, 4-1 deleting, 4-3 inserting, 4-2 window truncation, 5-7 window wrapping, 5-7 Checkpointing subsystem, Concepts-5 to Concepts-6 Chorded bindings See **BIND-POINTER-COMMAND** function Commands, 2-1 to 2-6, Concepts-6 to Concepts-7 and context, 2-6 associated functions, 2-1,2-4, 3-3, Objects-29 binding to keys, 3-2 binding to pointer actions, 3-7 categories, 2-12, Concepts-7 documenting, 2-3 invoking, Concepts-6 modular definition, 2-5 naming, 2-2 optional arguments, 2—3 prefix argument, 2-3, Concepts-7 provided with VAX LISP, A-4 related functions, commands, and variables, A-3 Context-dependent objects, Concepts-17 referencing, 1-10 scope and extent, 1-6 Context-independent objects, Concepts-17 referencing, 1-10 Contexts, 2-6, 3-5 to 3-7, Concepts-7 to Concepts-10 See also Buffers and Styles conventions for use, Concepts-9 effect on command behavior, 2-6 search order, 1-5, 3-6, 6-2, 6-4, 6-5, 6-6, Concepts-8 search order for hook variables, Concepts-12 specifying, 3-5, Concepts-8 subsystem overview, 1-5 Current buffer point See Buffers and Marks

# $\mathsf{D}$

#### Data types See Editor data types Debugging support, Concepts-10 **related functions, commands, and variables, A-9 DESCRIBE-OBJECT-COMMAND** function See **"Describe"** command Display, 5-1 See also Windows and Information area display area, 5-14 available, 5-17 coordinates, 5-14 dimensions, 5—15 reserved, 5-16 display management, 5-1, 5-13, 5-22, 5-24 by window display types, 5-17 prompting window, 5-16 window screen position, 5-22 window size, 5-18 related functions, commands, and variables, A—7 subsystem overview, 1-5 Display operations, 1-5

#### E\_\_\_\_\_\_\_\_\_\_\_\_\_\_\_\_\_\_\_\_\_\_\_\_\_\_\_\_\_\_\_\_\_\_\_

**EDIT-LISP-OBJECT-COMMAND** function See **"Ed"** command **EDITOR:** package See Packages Editor attributes See Attributes Editor data types listed, 1-7 **EDITOR-HELP-BUFFER** buffer See **"Help"** buffer Editor objects, 1-6 to 1-11 context-dependent, 1-10 referencing, 1-10 context-independent, 1-10 referencing, 1-10 maximizing efficiency, 1-9 named, 1-7 referencing, 1-8 unnamed, 1-7 referencing, 1-8 **EDITOR-PROMPTING-BUFFER** buffer See **"General Prompting"** buffer **EDITOR RECURSIVE ENTRY HOOK Editor Variable,** Objects-102 Editor variables, Concepts-10 to Concepts-11 binding, 6—8, 6—10, 6—16 creating, 6-10 provided with VAX LISP, A-7 referencing, 1-10 related functions and variables, A-7 setting, 6—8, 6—9, 6—11 setting the value to a function, 6-9 **EMPTY-BUFFER-P** Function, Objects-126 **EMPTY-REGION-P** Function, Objects-127 Errors, 2-7 to 2-9, Concepts-11 to Concepts-12 implementing error responses, 2-7 related functions, commands, and variables, A-9 signaled from LISP, 2-8, Concepts-11 signaled from the Editor, 2-7, Concepts-11

#### EXIT-EDITOR-COMMAND function See "Exit" command

#### **F\_\_\_\_\_\_\_\_\_\_\_\_\_\_\_\_\_\_\_\_\_\_\_\_**

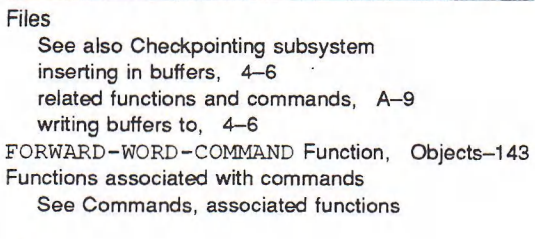

### **H\_\_\_\_\_\_\_\_\_\_\_\_\_\_\_\_\_\_\_\_\_\_\_\_**

**Help** related functions, commands, and variables, A-9 Hooks, 1-6, Concepts-12 to Concepts-13 related functions, A-9 setting, 6-8 style activation, 6-15 Hook variables, Concepts-12 provided with VAX LISP, A-10 using, Concepts-13

#### **I\_\_\_\_\_\_\_\_\_\_\_\_\_\_\_\_\_\_\_\_\_\_\_\_\_\_\_**

Information area, 5-16, Concepts-13 to Concepts-14 clearing, 5-16 directing output to, 5-16 size, 5-16 Invoking and exiting the Editor related functions, commands, and variables, A-10

#### **K\_\_\_\_\_\_\_\_\_\_\_\_\_\_\_\_\_\_\_\_\_\_\_\_**

Kill ring, 1-6 related commands, A-10

#### **L\_\_\_\_\_\_\_\_\_\_\_\_\_\_\_\_\_\_\_\_\_\_\_\_**

Lines, 4-16 to 4-18, Concepts-14 moving by, 4-17 operations on, 4-16 related functions and commands, A-11 testing relative positions, 4-17 LISP syntax related functions, commands, and variables, A-11

#### $M$

Marks, 4-14 to 4—16, Concepts-14 to Concepts-16 accessing mark positions, 4-17 behavior when searching, 4-11 creating, 4-14 current buffer point, 4-2 defining regions, 4-4, 5-9 making windows at, 5-23 operations on, 4-2 related functions, commands, and variables, A-12 testing relative positions, 4-17 types, 4-14 window display, 5-4 window point, 5-5

Mouse

See Pointing device

#### **N**

Named Editor objects, Concepts-16 to Concepts-17 in string tables, Concepts-16 listed, 1-7 naming, Concepts-16 specifying, 1-7, Concepts-16, Objects-29, Objects-30

#### **P\_\_\_\_\_\_\_\_\_\_\_\_\_\_\_\_\_\_\_\_\_\_\_\_\_**

Packages **EDITOR:,** 1-11 for user-defined extensions, 1-12 using **IN-PACKAGE,** 1-12 using package prefixes, 1-11 using **USE-PACKAGE,** 1-11 Pointer actions, 3-7 Pointer button transitions DECwindows, 3-8 UIS, 3-8 Pointer cursor movement, 3-8 Pointer-state object **See GET-POINTER-STATE function Pointing device** See also **BIND-POINTER-COMMAND** and **GET-POINTER-STATE** functions button state, 3-9 button transitions, 3-8 movement of, 3-8 related functions and commands, A-13 state of, 3-10 **"Print Representation"** attribute, 6-11 Prompting, 2-9 to 2-12, Concepts-17 to Concepts—19 providing alternatives, 2-11, Concepts-19 providing help, Concepts-19 providing input completion, 2-11, Concepts-18, Concepts-21 related functions, commands, and variables, A-14 validating user input, 2-11, Concepts-18

#### **R\_\_\_\_\_\_\_\_\_\_\_\_\_\_\_\_\_\_\_\_\_\_\_\_\_**

Regions, 4-4 to 4-5, Concepts-19 to Concepts-20 buffer regions, 4-4, 4-6, Concepts-4 copying, 4—5 creating, 4-4, 5-9 deleting, 4-5 highlight regions, 5-9, Concepts-20 inserting, 4—4 operations on, 4-4 related functions, commands, and variables, A-14 writing to files, 4-5 Rings, 1-6, Concepts-20 related functions, A-15

#### **s\_\_\_\_\_\_\_\_\_\_\_\_\_\_\_\_\_\_\_**

Screen width changing, 1-3 Scrolling **See Windows**

Searching through text, 4-7 and replacing text, 4—9 by attribute, 4-9 by character positions, 4-7 by pattern, 4-8 related functions, commands, and variables, A-15 Shadowing See Contexts, search order Streams, 1-6, Concepts-21 String tables, 1-6, Concepts-21 to Concepts-22 provided with VAX LISP, A-16 related functions, A-15 Style default major, 1-3 Styles, Concepts-22 to Concepts-24 accessing active styles, 6-6 activating, 6-2, 6-15, 6-18, Concepts-23 by default, 6-3 in a new buffer, 6—3 in an existing buffer, 6-6 major, 6-2, Concepts-23 minor, 6-2, Concepts-23 activation hooks, 6-15 as a binding context, 1-5, 3-6, 6-1, 6-15, 6-16 creating, 6-15, Concepts-13 modifying, 6—7 operations on, 6-2 provided with VAX LISP, A-16 related functions, commands, and variables, A-16

#### **T\_\_\_\_\_\_\_\_\_\_\_\_\_\_\_\_\_\_\_\_\_\_\_\_\_**

Text operations, 4-1 to 4-2 on a group of characters, 4—4 on characters, 4-2 on lines, 4-16 related data types, 4—1 related functions, commands, and variables, A—19 subsystem overview,  $1-4$ 

#### **u\_\_\_\_\_\_\_\_\_\_\_\_\_\_\_\_\_\_\_\_\_\_\_\_\_\_\_\_\_**

Unnamed Editor objects listed, 1-8

#### **V\_\_\_\_\_\_\_\_\_\_\_\_\_\_\_\_\_\_\_\_\_\_\_\_\_\_\_**

Variables See Editor variables Virtual displays compared to Editor windows, 5-1

#### **w\_\_\_\_\_\_\_\_\_\_\_\_\_\_\_\_\_\_\_**

Windows, 5-1, Concepts-25 to Concepts-26 See also Display accessing, 5-2 anchored, 1-2 borders, 5-10, 5-18, 5-21 compared to virtual displays, 5-1 creating, 5-23 current window, 5-2, 5-23 deleting, 5-24 displaying,  $5-21$ ,  $5-22$ display types, 5-3, 5-17, 5-18, 5-21, 5-24 anchored, 5-17

#### Windows

display types (cont'd.) floating, 5-17 labels, 5—10 moving in a buffer, 5-5, 5-6 moving on the screen, 5-20 **overlapping, 5-18, 5-21** position in a buffer, 5—4 position on the screen, 5-19, 5-24, 5-25

prompting window, 2-9, 5-16 related functions, commands, and variables, A-20 removing, 5-23 scrolling, 5-6 size, 5-18, 5-24 truncating text in, 5-7 video rendition, 5-8 window point, 5-5 wrapping text in, 5-7

#### HOW TO ORDER ADDITIONAL DOCUMENTATION

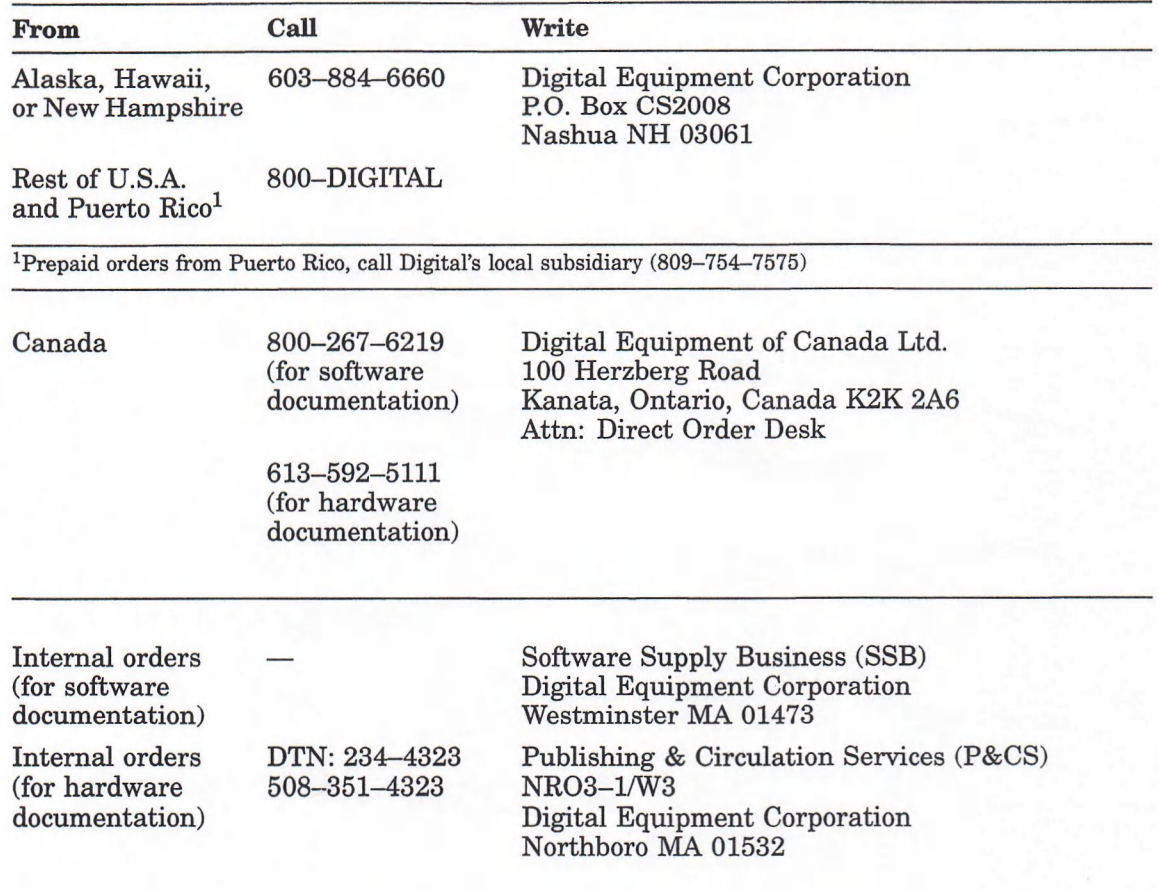

Your comments and suggestions will help us improve the quality of our future documentation. Please note that this form is for comments on documentation only.

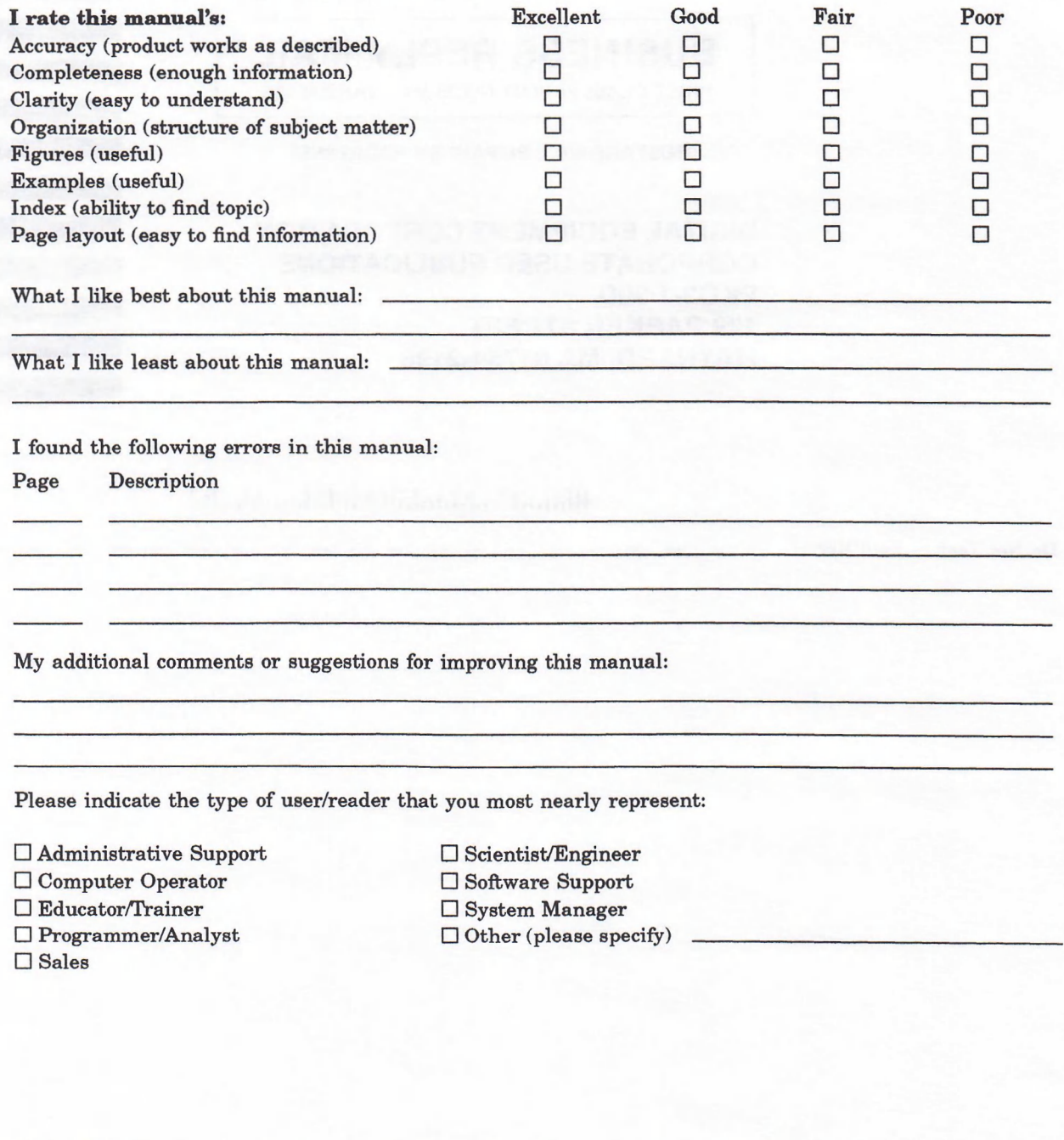

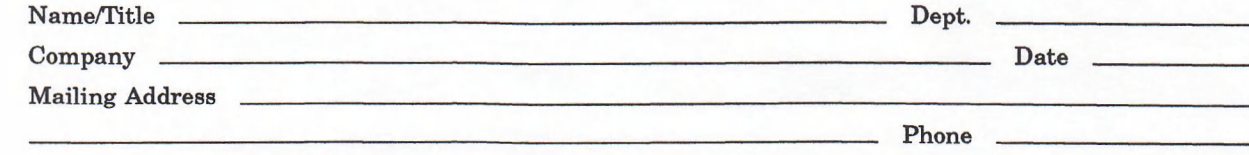

Do Not Tear - Fold Here and Tape

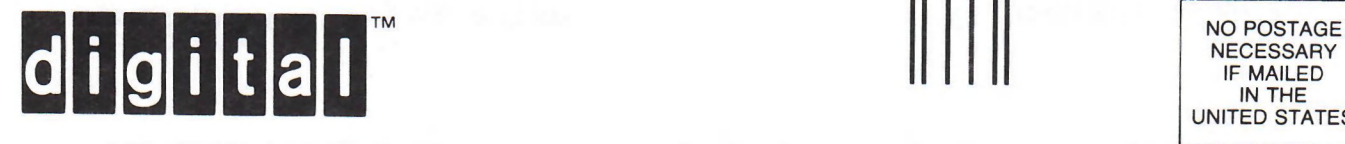

# **BUSINESS REPLY MAIL**

FIRST CLASS PERMIT N0.33 MAYNARD MASS.

POSTAGE WILL BE PAID BY ADDRESSEE

**DIGITAL EQUIPMENT CORPORATION CORPORATE USER PUBLICATIONS PKO3-1/30D 129 PARKER STREET MAYNARD, MA 01754-2198**

#### Maaalfadddalahdabdabdabbadd

Do Not Tear - Fold Here

 $\frac{\overline{a}}{\overline{b}}$  and  $\frac{\overline{a}}{\overline{b}}$  and  $\frac{\overline{a}}{\overline{b}}$  and  $\frac{\overline{a}}{\overline{b}}$ 

**NECESSARY** IF MAILED IN THE UNITED STATES I I

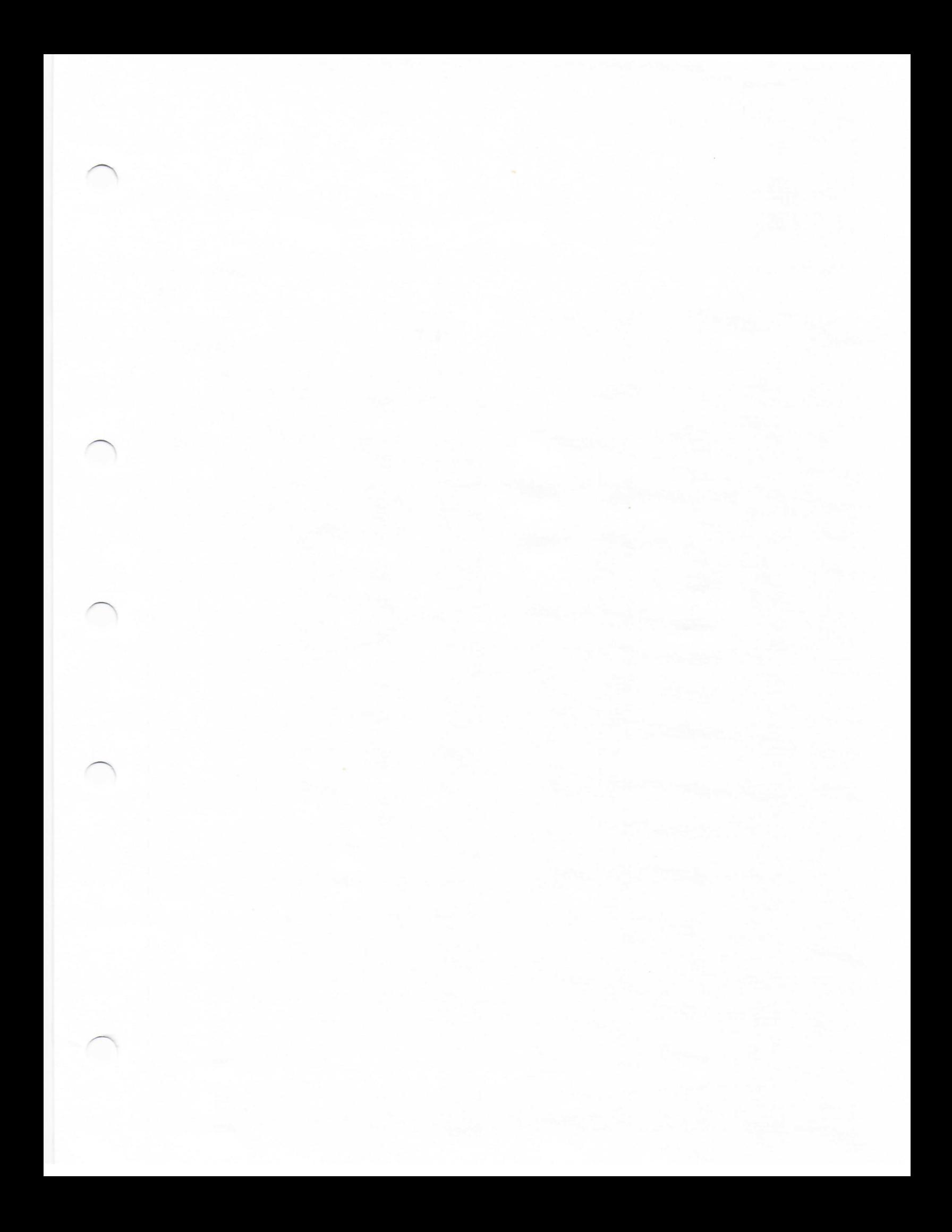

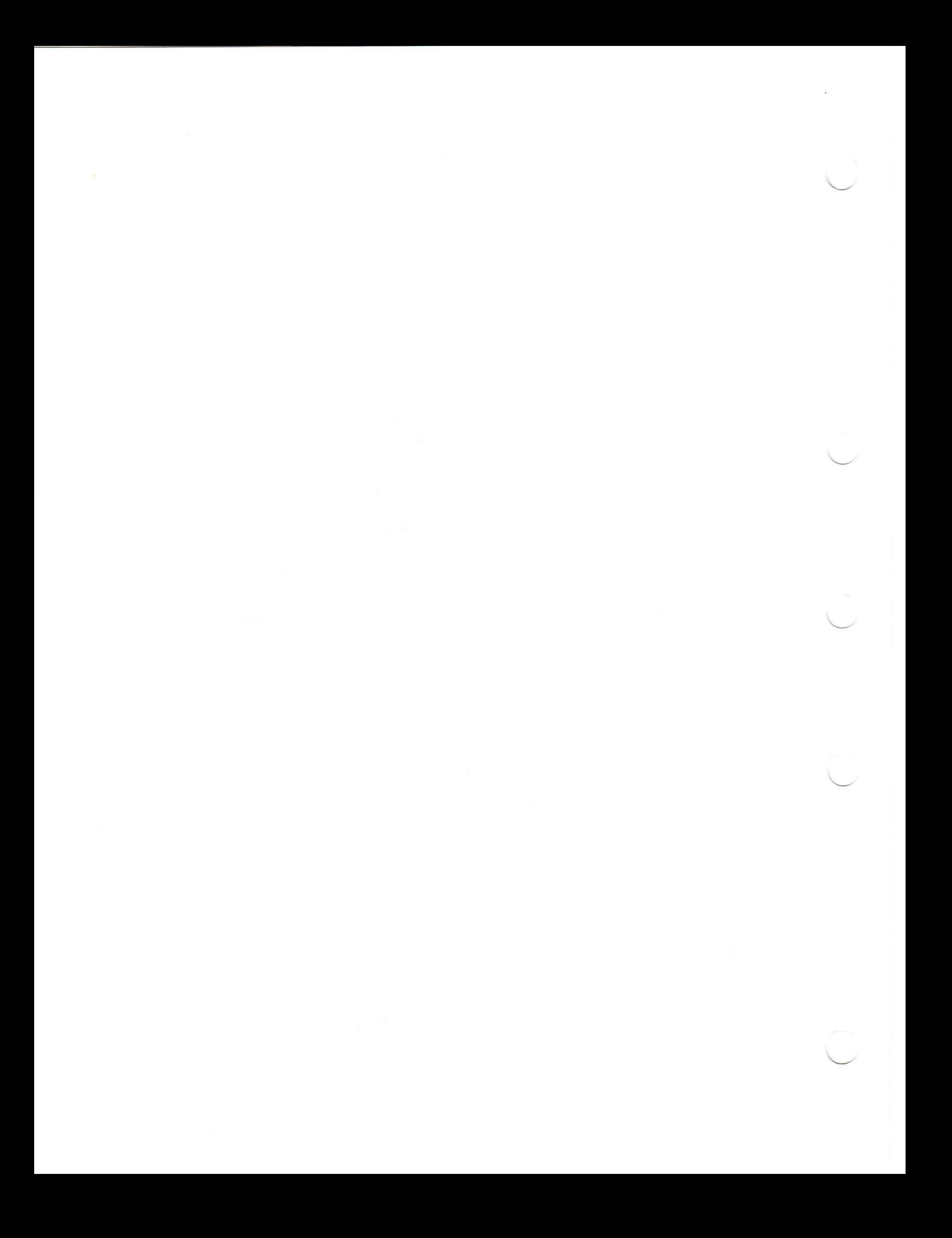

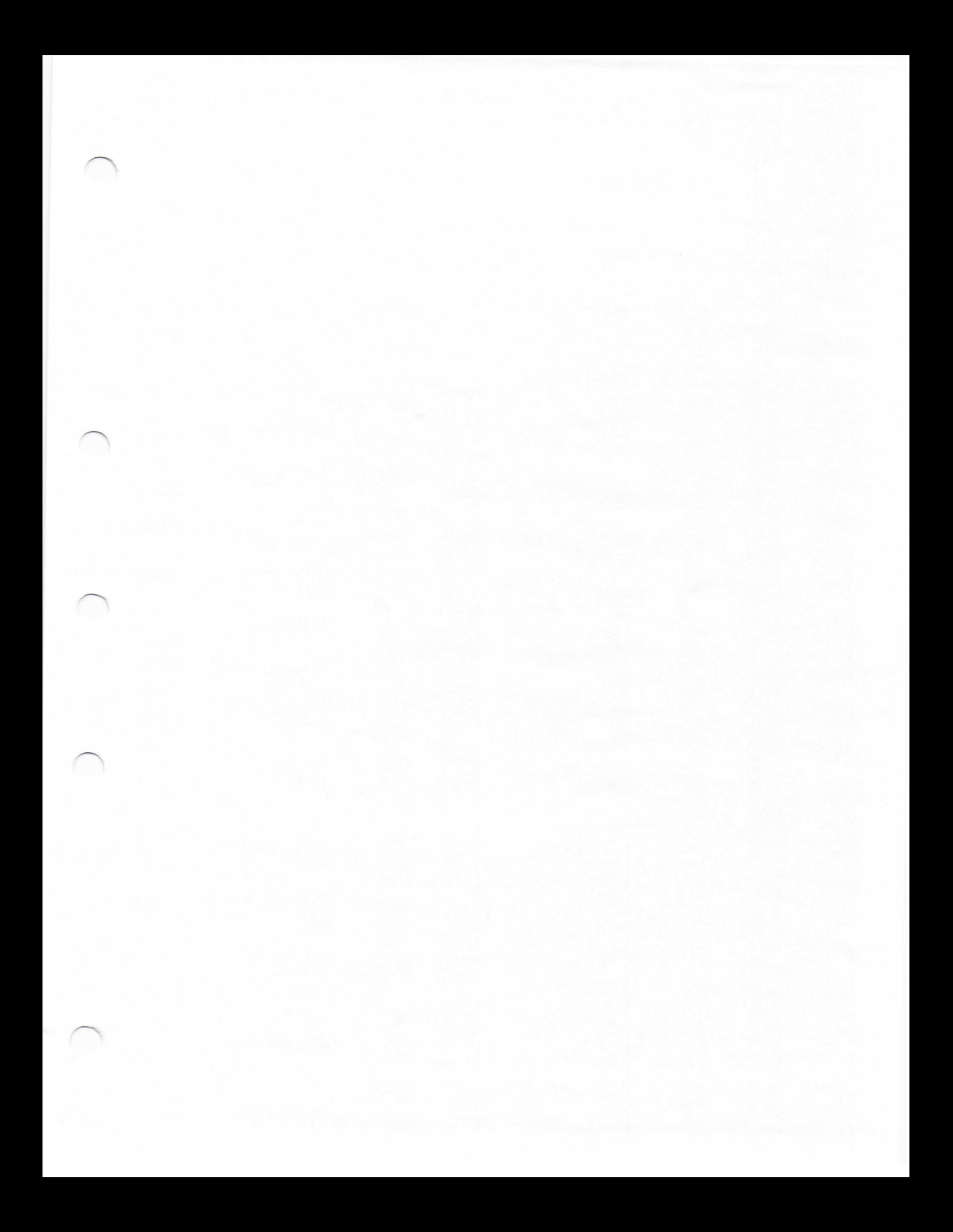

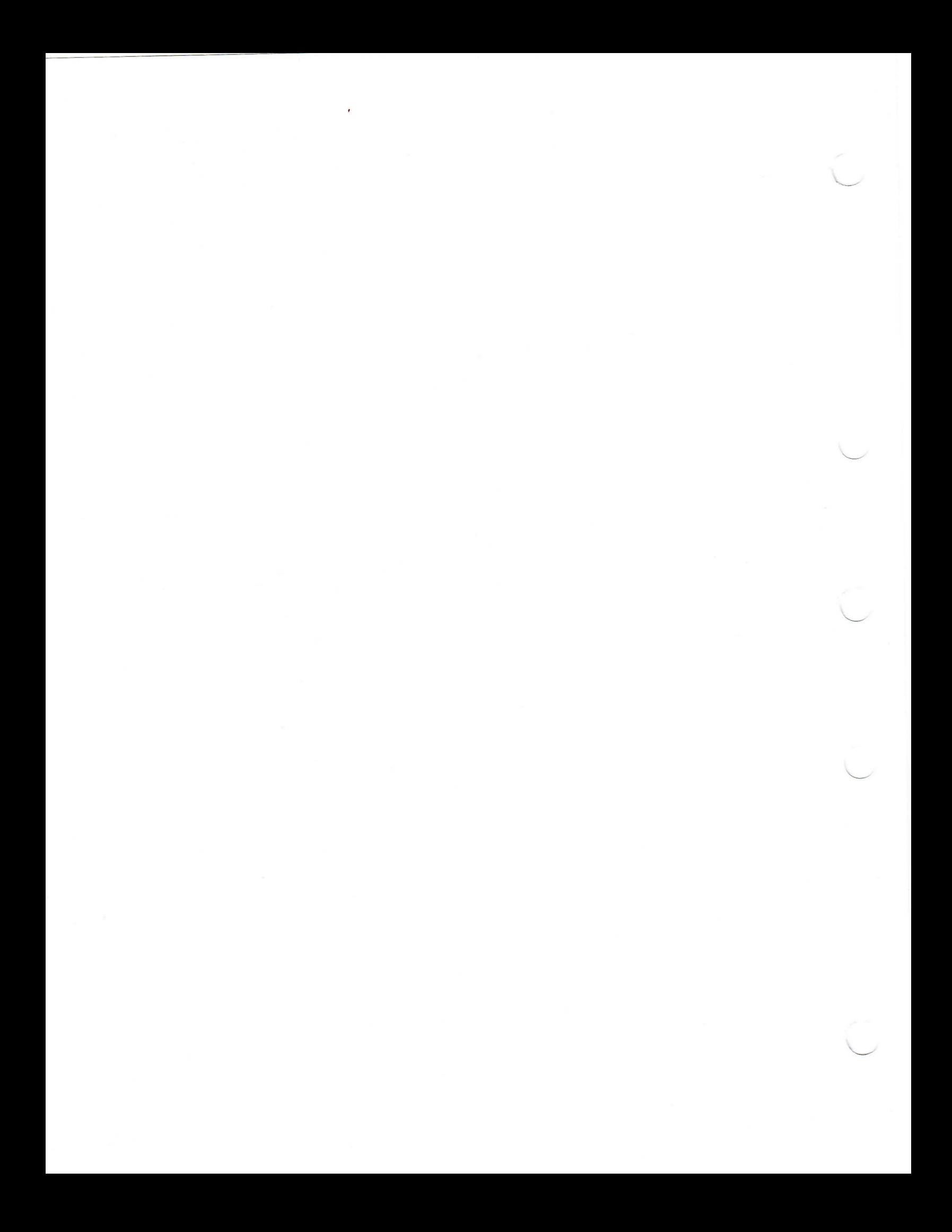